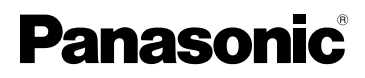

# Istruzioni d'uso

Fotocamera digitale

Modello N. DMC-FZ18

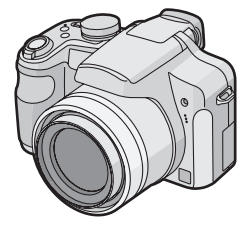

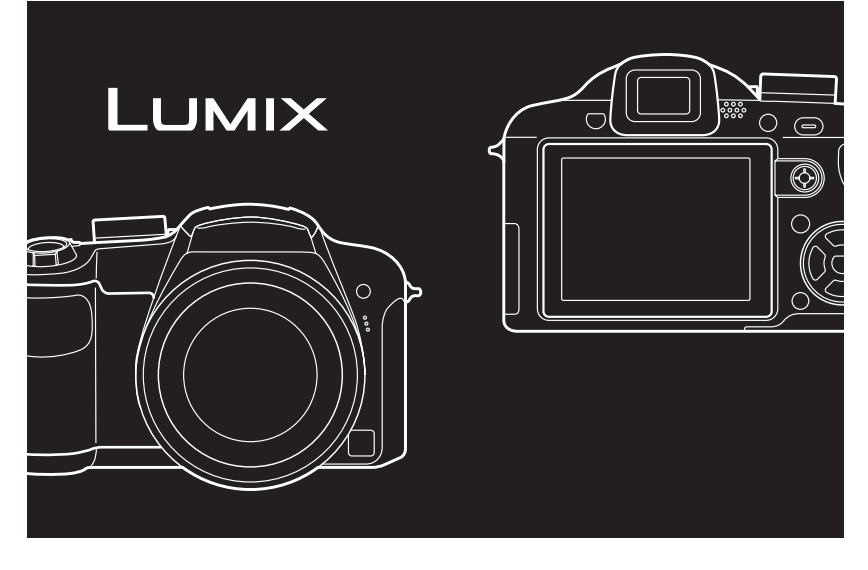

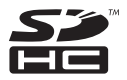

Leggere completamente queste istruzioni prima dell'uso.

### LEICA DC VARIO-ELMARIT

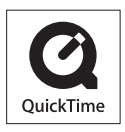

QuickTime e il logo QuickTime sono marchi depositati o marchi registrati di Apple Inc., utilizzati con licenza.

VQT1K35

### <span id="page-1-0"></span>**Egregio cliente,**

Grazie per aver acquistato una fotocamera digitale Panasonic. Legga attentamente queste istruzioni per l'uso e le conservi per consultarle quando ne avesse bisogno.

# <span id="page-1-1"></span>**Informazioni per la sua sicurezza**

**PER RIDURRE IL RISCHIO D'INCENDIO, SCOSSE ELETTRICHE O DANNI AL PRODOTTO,**

- **NON ESPORLO ALLA PIOGGIA, UMIDITÀ, GOCCIOLAMENTI O SPRUZZI ED EVITARE DI METTERVI SOPRA OGGETTI PIENI DI LIQUIDI, COME VASI.**
- **USARE SOLTANTO GLI ACCESSORI CONSIGLIATI.**
- **NON RIMUOVERE IL COPERCHIO (O RETRO); ALL'INTERNO NON CI SONO PARTI RIPARABILI DALL'UTENTE. PER LE RIPARAZIONI, RIVOLGERSI AL PERSONALE DI ASSISTENZA QUALIFICATO.**

**Osservare attentamente le leggi sul copyright.**

**La registrazione di nastri o dischi preregistrati, o di altro materiale pubblicato o trasmesso, per scopi che non siano il puro utilizzo personale può costituire una violazione delle leggi sul copyright. Anche in caso di utilizzo personale, la registrazione di alcuni materiali può essere soggetta a limitazioni.**

- Si noti che l'aspetto dei reali comandi, componenti, voci di menu, ecc. della fotocamera digitale può differire da quello che appare in queste istruzioni per l'uso.
- Il logo SDHC è un marchio.
- Leica è un marchio registrato di Leica Microsystems IR GmbH.
- Elmarit è un marchio registrato di Leica Camera AG.
- Altri nomi, nomi di società e nomi di prodotti contenuti in queste istruzioni sono marchi o ATTENZIONE: **Marchi registrati delle relative società.**

LA PRESA DEVE ESSERE INSTALLATA VICINO ALL'APPARECCHIO ED ESSERE FACILMENTE RAGGIUNGIBILE.

### **PRECAUZIONE**

Se la batteria non è sostituita correttamente, potrebbe verificarsi un'esplosione. Per la sostituzione utilizzare solo batterie dello stesso tipo o di tipo equivalente consigliate dal produttore. Per lo smaltimento delle batterie usate attenersi alle istruzioni del produttore.

### **Attenzione**

Rischio di incendi, esplosioni e ustioni. Non smontare le batterie, non riscaldarle oltre i 60 °C e non incenerirle.

La marcatura d'identificazione del prodotto si trova sul fondo delle unità.

### **-Se vedete questo simbolo-**

**Informazioni per gli utenti sullo smaltimento di apparecchiature elettriche ed elettroniche obsolete (per i nuclei familiari privati)**

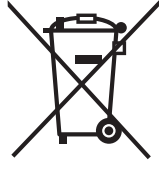

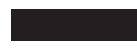

Questo simbolo sui prodotti e/o sulla documentazione di accompagnamento significa che i prodotti elettrici ed elettronici usati non devono essere mescolati con i rifiuti domestici generici. Per un corretto trattamento, recupero e riciclaggio, portare questi prodotti ai punti di raccolta designati, dove verranno accettati gratuitamente. In alternativa, in alcune nazioni potrebbe essere possibile restituire i prodotti al rivenditore locale, al momento dell'acquisto di un nuovo prodotto equivalente.

Uno smaltimento corretto di questo prodotto contribuirà a far risparmiare preziose risorse ed evitare potenziali effetti negativi sulla salute umana e sull'ambiente, che potrebbero derivare, altrimenti, da uno smaltimento inappropriato. Per ulteriori dettagli, contattare la propria autorità locale o il punto di raccolta designato più vicino.

In caso di smaltimento errato di questo materiale di scarto, potrebbero venire applicate delle penali, in base alle leggi nazionali.

### **Per gli utenti aziendali nell'Unione Europea**

Qualora si desideri smaltire apparecchiature elettriche ed elettroniche, contattare il rivenditore o il fornitore per ulteriori informazioni.

### **Informazioni sullo smaltimento in nazioni al di fuori dell'Unione Europea**

Questo simbolo è valido solo nell'Unione Europea.

Qualora si desideri smaltire questo prodotto, contattare le autorità locali o il rivenditore e chiedere informazioni sul metodo corretto di smaltimento.

### ∫ **Informazioni relative al caricabatterie**

### **ATTENZIONE!**

- **PER MANTENERE UNA BUONA VENTILAZIONE, NON INSTALLARE O SISTEMARE QUESTA UNITÀ IN UNO SCAFFALE DEI LIBRI, ARMADIETTO INCORPORATO OD ALTRO SPAZIO RISTRETTO. PER PREVENIRE I RISCHI DI SCOSSE O INCENDIO DOVUTI A SURRISCALDAMENTO, ACCERTARSI CHE TENDE OD ALTRO MATERIALE NON OSTRUISCANO LE CONDIZIONI DI VENTILAZIONE. • NON OSTRUIRE LE APERTURE DI VENTILAZIONE DELL'UNITÀ CON GIORNALI, TOVAGLIE, TENDE ED ALTRI OGGETTI SIMILI.**
- **NON METTERE SULL'UNITÀ SORGENTI DI FIAMME NUDE, COME CANDELE ACCESE.**
- **DISFARSI DELLE PILE RISPETTANDO L'AMBIENTE.**

• Il caricabatterie si trova in standby quando si utilizza l'alimentazione CA. Il circuito primario è sempre attivo finché il caricabatterie rimane collegato a una presa elettrica.

### ∫ **Custodia della fotocamera**

• **Non scuotere con forza la fotocamera, e non sottoporla a urti violenti, ad esempio lasciandola cadere.**

L'unità può funzionare in modo non corretto, la ripresa di immagini può risultare impossibile, o l'obiettivo/il monitor LCD possono subire danni.

- Ritrarre l'obiettivo prima di trasportare la fotocamera o di riprodurre le immagini.
- **Prestare particolare attenzione nelle seguenti condizioni, in quanto l'unità potrebbe non funzionare correttamente.**
	- Presenza di sabbia o polvere in grande quantità.
- Presenza di acqua che può bagnare l'unità, ad esempio quando questa viene utilizzata in una giornata di pioggia o su una spiaggia.
- **Non toccare l'obiettivo o le prese con le mani sporche. Fare inoltre attenzione ad evitare che dei liquidi penetrino negli spazi attorno alla lente, ai pulsanti, ecc.**
- **Se la fotocamera viene colpita da schizzi di acqua dolce o salata, utilizzare un panno asciutto per pulire accuratamente il corpo della fotocamera.**

### ∫ **Condensa (Quando l'obiettivo o il mirino sono appannati)**

- La condensa si forma quando la temperatura ambiente o l'umidità cambiano. Fare attenzione alla condensa perché causa la formazione di macchie, la crescita di funghi o il malfunzionamento dell'obiettivo.
- Se si verifica la formazione di condensa, spegnere la fotocamera e non toccarla per circa 2 ore. Quando la temperatura della fotocamera si avvicina a quella ambientale, la condensa scomparirà naturalmente.
- ∫ **Consultare anche le "Precauzioni per l'uso"[. \(P155\)](#page-154-0)**

### ∫ **Schede utilizzabili in questa unità**

È possibile utilizzare una scheda di memoria SD, una scheda di memoria SDHC e una MultiMediaCard.

- In queste istruzioni operative, il termine **scheda** si riferisce ai seguenti tipi di scheda di memoria.
- Scheda di memoria SD (da 8 MB a 2 GB)
- Scheda di memoria SDHC (4 GB)
- MultiMediaCard (solo immagini fisse)

Informazioni più specifiche sulle schede di memoria utilizzabili con questa unità.

- Se si utilizzano schede con capacità di 4 GB o più è possibile utilizzare solo una scheda di memoria SDHC.
- Se la scheda di memoria da 4 GB è priva del logo SDHC, non è conforme allo standard SD e non funzionerà su questo prodotto.

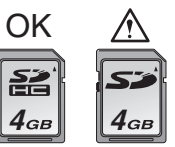

Per le informazioni più aggiornate, visitare il sequente sito Web.

### **http://panasonic.co.jp/pavc/global/cs**

(Il sito è solo in inglese.)

## **Indice**

### **[Prima dell'uso](#page-1-0)**

[Informazioni per la sua sicurezza..............2](#page-1-1)

### **[Preparazione](#page-6-0)**

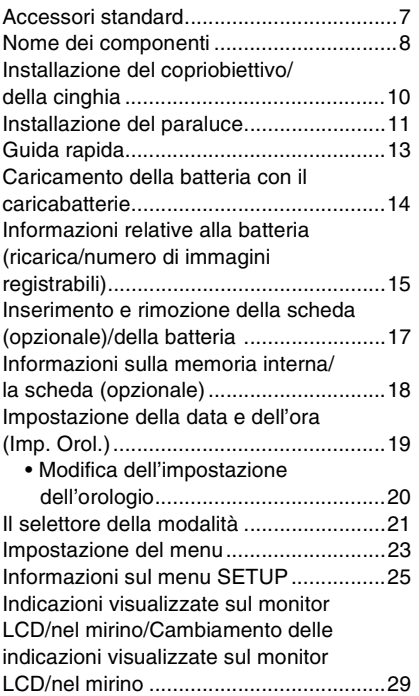

### **[Base](#page-30-0)**

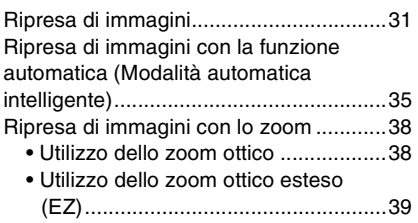

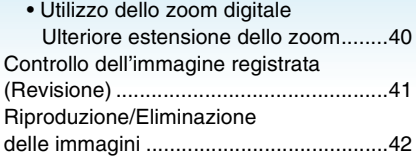

### **Avanzate [\(Registrazione di immagini\)](#page-44-0)**

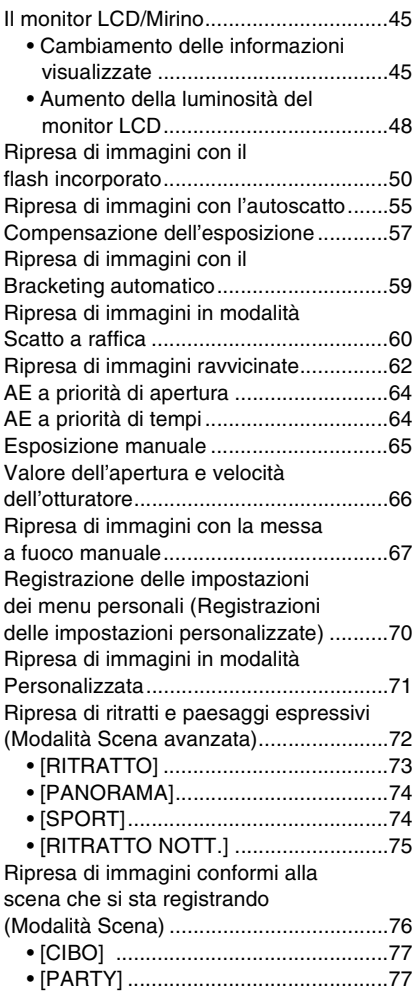

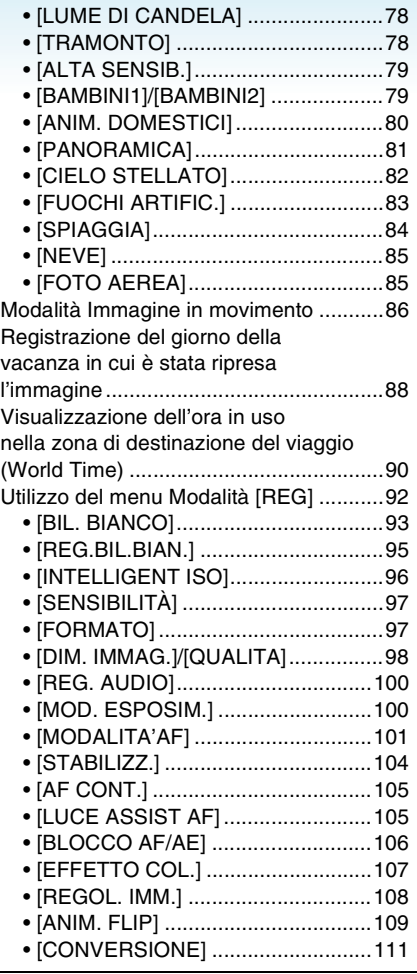

## **[Avanzate \(Riproduzione\)](#page-112-0)**

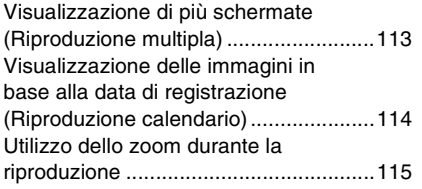

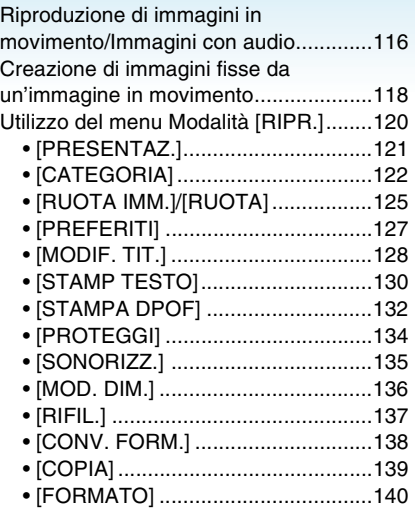

### **[Collegamento ad altri apparecchi](#page-141-0)**

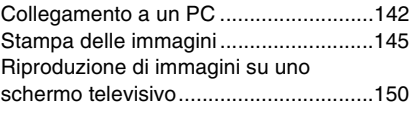

### **[Varie](#page-150-0)**

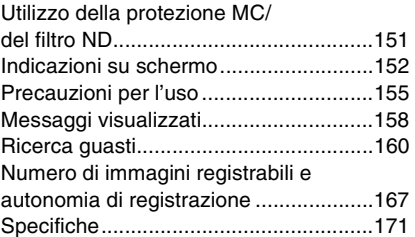

# <span id="page-6-1"></span><span id="page-6-0"></span>**Accessori standard**

Controllare che tutti gli accessori siano presenti prima di utilizzare la fotocamera.

- 1 Gruppo batterie (Indicato come **batteria** nel testo)
- 2 Caricabatterie (Indicato come **caricabatterie** nel testo)
- 3 Cavo CA
- 4 Cavo di collegamento USB
- 5 Cavo AV
- 6 CD-ROM
	- Software
- 7 CD-ROM
	- Istruzioni d'uso
- 8 Tracolla
- 9 Copriobiettivo/Cordino del copriobiettivo
- 10 Paraluce
- 11 Adattatore del paraluce
- Il tipo e la forma degli accessori variano a seconda del paese o della zona in cui la fotocamera è stata acquistata.
- Nel testo la scheda di memoria SD, la scheda di memoria SDHC e la MultiMediaCard sono indicate con il termine **scheda**.
- **La scheda è opzionale. È possibile registrare o riprodurre delle immagini nella memoria interna quando non si utilizza una scheda.**

### **Per il Regno Unito e l'Europa continentale**

### **Nota a proposito della batteria ricaricabile**

La batteria è progettata in modo da poter essere riciclata.

Attenersi alle normative locali in materia di riciclaggio.

#### Preparazione

# <span id="page-7-0"></span>**Nome dei componenti**

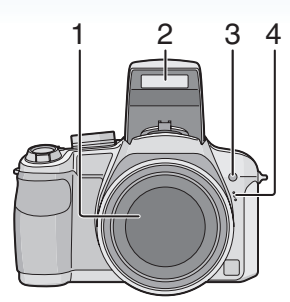

- 1 Obiettivo [\(P156\)](#page-155-0)
- 2 Flas[h \(P50\)](#page-49-0)
- 3 Indicatore autoscatto [\(P55\)](#page-54-0) Lampada aiuto AF [\(P105\)](#page-104-1)
- 4 Microfon[o \(P86](#page-85-1)[, 100](#page-99-2)[, 135\)](#page-134-0)

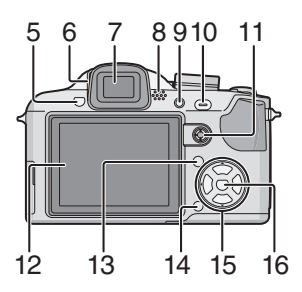

- 5 Pulsante di apertura flas[h \(P50\)](#page-49-0)
- 6 Selettore di regolazione diottrica [\(P46\)](#page-45-0)
- 7 Mirin[o \(P45](#page-44-1)[, 152\)](#page-151-0)
- 8 Altoparlant[e \(P117\)](#page-116-0)
- 9 Pulsante [EVF/LCD[\] \(P45\)](#page-44-1)
- 10 Pulsante [AF/AE LOCK[\] \(P106\)](#page-105-0)
- 11 Joystic[k \(P34](#page-33-0)[, 42](#page-41-0)[, 64](#page-63-0)[, 65\)](#page-64-0)

In queste istruzioni per l'uso, le operazioni che prevedono l'utilizzo del joystick sono descritte come illustrato sotto.

ad es.: Quando si piega il joystick verso destra

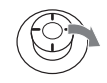

ad es.: Quando si preme il centro del **joystick** 

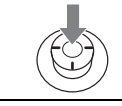

- 12 Monitor LC[D \(P45](#page-44-1)[, 152\)](#page-151-0)
- 13 Pulsante [DISPLAY/LCD MODE] [\(P45,](#page-44-1) [48\)](#page-47-0)
- 14 Pulsante Eliminazion[e \(P42\)/](#page-41-0) Pulsante Scatto singolo o Scatto a raffica [\(P60\)](#page-59-0)
- 15 Pulsanti cursore
	- 2/Pulsante Autoscatt[o \(P55\)](#page-54-0)
	- 4/Pulsante [REV] [\(P41\)](#page-40-0)
	- 1/Pulsante di impostazione flash [\(P50\)](#page-49-0)

▲/Compensazione esposizione [\(P57\)/](#page-56-0) Bracketing automatico [\(P59\)/](#page-58-0)Regolazione della potenza del flash [\(P53\)/](#page-52-0) Compensazione del controluce in modalità Automatica intelligent[e \(P37\)](#page-36-0)

In queste istruzioni per l'uso, le operazioni con i tasti cursore sono descritte come illustrato sotto. ad es.: Quando si preme il pulsante ▼

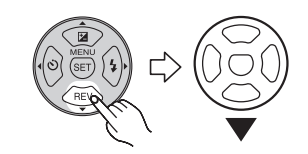

16 Pulsante [MENU/SET] [\(P19\)](#page-18-0)

- 8 -

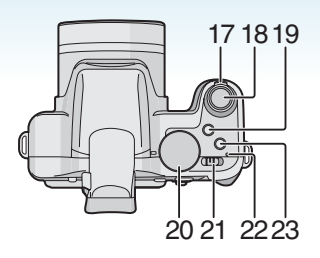

- 17 Leva zoo[m \(P38\)](#page-37-0)
- 18 Pulsante di scatto otturatore [\(P31](#page-30-1)[, 86\)](#page-85-0)
- 19 Pulsante AF macro/Cambio della messa a fuoc[o \(P62](#page-61-0)[, 68\)](#page-67-0)
- 20 Selettore modalità di funzionamento [\(P21\)](#page-20-0)
- 21 Interruttore di accensione/spegnimento della fotocamer[a \(P19\)](#page-18-0)
- 22 Spia dell'alimentazion[e \(P31\)](#page-30-2)
- 23 Pulsante [AF/MF[\] \(P67\)](#page-66-0)

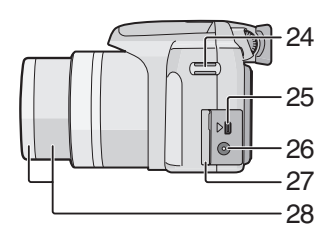

- 24 Occhiello cinghia
- 25 Presa [DIGITAL/AV OUT] [\(P142](#page-141-1)[, 145,](#page-144-0) [150\)](#page-149-0)
- 26 Presa [DC IN] [\(P142](#page-141-1)[, 145\)](#page-144-0)
	- Utilizzare sempre un adattatore CA Panasonic originale (opzionale).
	- Non è possibile utilizzare questa fotocamera per caricare la batteria, anche se ad essa è collegato l'adattatore CA (opzionale).
- 27 Sportello dei terminali
- 28 Cilindro dell'obiettivo [\(P151\)](#page-150-1)

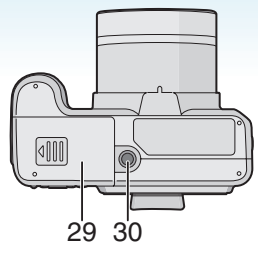

- 29 Sportello scheda/batteri[a \(P17\)](#page-16-0)
- 30 Attacco treppiede
	- Quando si utilizza un treppiede, accertarsi che sia stabile quando la fotocamera è installata su di esso.

#### Preparazione

# <span id="page-9-0"></span>**Installazione del copriobiettivo/della cinghia**

- ∫ **Copriobiettivo (in dotazione)**
- **1 Far passare il cordino attraverso il foro sul copriobiettivo.**

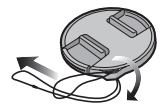

**2 Far passare lo stesso cordino attraverso il foro sulla fotocamera.**

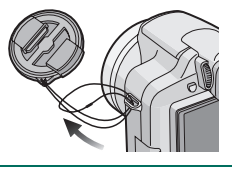

**3 Installare il copriobiettivo**

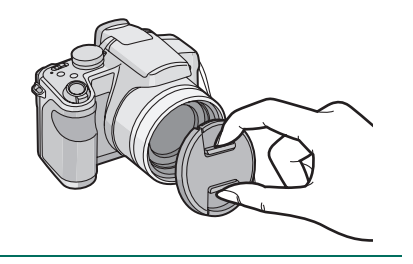

- 
- Quando si spegne/si trasporta la fotocamera, o si riproducono delle immagini, installare il copriobiettivo per proteggere la superficie dell'obiettivo.
- Rimuovere il copriobiettivo prima di accendere la fotocamera in modalità Registrazione.
- Fare attenzione a non perdere il copriobiettivo.

∫ **Cinghia (in dotazione)**

**1 Far passare la cinghia attraverso il foro dell'occhiello.**

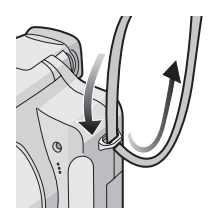

**2 Far passare la cinghia attraverso il fermo e fissarla.**

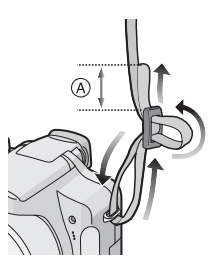

A: Tirare la cinghia per 2 cm o più.

• Collegare la cinghia all'altro lato della fotocamera, facendo attenzione a non girarla.

- Controllare che la cinghia sia saldamente collegata alla fotocamera.
- Installare la cinghia in modo che il logo "LUMIX" si trovi sul lato esterno.
- Si consiglia di installare la tracolla quando si utilizza la fotocamera, per evitare che cada.

# <span id="page-10-0"></span>**Installazione del paraluce**

In condizioni di forte illuminazione o di controluce, il paraluce ridurrà la luce parassita e le immagini fantasma. Il paraluce riduce l'illuminazione in eccesso e migliora la qualità delle immagini.

- Controllare che la fotocamera sia spenta.
- Chiudere il flash.
- **1 Fissare fermamente il paraluce (in dotazione) in modo che risulti completamente inserito nel cilindro dell'obiettivo.**

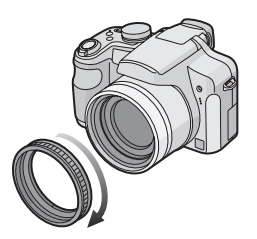

- Non serrare troppo l'adattatore del paraluce.
- **2 Rovesciare la fotocamera, allineare il segno sul paraluce con il segno** A **sulla fotocamera, quindi inserire il paraluce.**

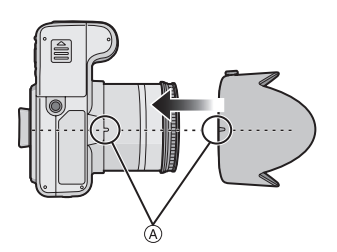

• Controllare se la vite è allentata, quindi installare il paraluce.

**3 Serrare la vite.**

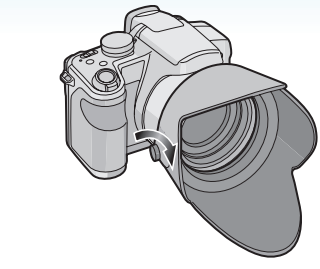

• Non serrare troppo la vite.

### ∫ **Rimozione dell'adattatore del paraluce**

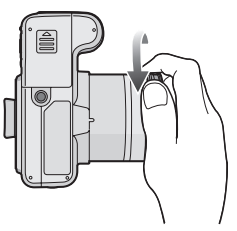

• Per rimuovere il paraluce tenerlo per la base.

• Non è possibile collegare il paraluce nel verso opposto.

 $\Box$ 

- Quando si riprendono immagini con il flash e il paraluce è installato, la parte inferiore della foto può risultare scura (effetto vignetta) e il controllo del flash può essere disabilitato, poiché il flash fotografico può essere oscurato dal paraluce. Si consiglia di scollegare il paraluce.
- Quando si utilizza la lampada di aiuto AF in condizioni di oscurità, scollegare il paraluce.
- Per informazioni sulla procedura di installazione della protezione MC e del filtro ND, vedere [P151](#page-150-1).
- Non è possibile installare la lente di conversione tele e l'adattatore macro quando è installato il paraluce.
- Per ulteriori informazioni su [CONVERSIONE], veder[e P111](#page-110-0).
- Se si sono smarriti gli accessori in dotazione, consultare il rivenditore o il centro di assistenza clienti più vicino. (È possibile acquistare separatamente gli accessori).

# <span id="page-12-0"></span>**Guida rapida**

Quella che segue è una breve descrizione della procedura per la ripresa e la riproduzione di immagini con questa fotocamera. Per ciascun passaggio, fare riferimento alle pagine indicate tra parentesi.

**1 Caricare la batteria. [\(P14\)](#page-13-0)** tipo plug-in

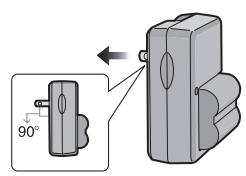

tipo ingresso

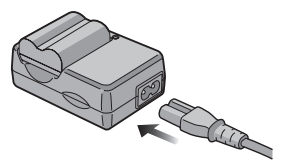

- **Quando si acquista la fotocamera, la batteria non è carica. Caricare la batteria prima dell'uso.**
- **2 Inserire la batteria e la scheda. [\(P17\)](#page-16-0)**

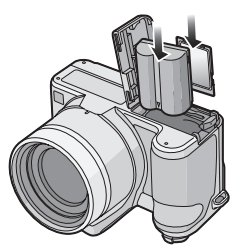

**• Quando non si utilizza la scheda, è possibile registrare o riprodurre delle immagini nella memoria intern[a \(P18\)](#page-17-0). Quando si utilizza una scheda, vedere [P18.](#page-17-0)**

- **3 Accendere la fotocamera per riprendere delle immagini.**
	- Impostare l'orologio[. \(P19\)](#page-18-0)

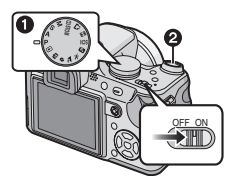

- **1** Impostare il selettore della modalità di funzionamento su  $[P]$ .
- **2** Premere il pulsante di scatto dell'otturatore per riprendere le immagini. [\(P31\)](#page-30-1)
- **4 Riprodurre le immagini.**

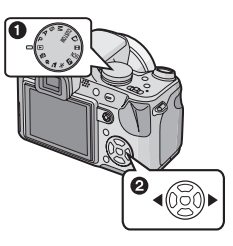

- **1** Impostare il selettore della modalità di funzionamento su  $[\triangleright]$ ].
- 2 Selezionare l'immagine che si desidera visualizzare. [\(P42\)](#page-41-0)

#### Preparazione

# <span id="page-13-0"></span>**Caricamento della batteria con il caricabatterie**

**Quando si acquista la fotocamera, la batteria non è carica. Caricare la batteria prima dell'uso.**

**1 Inserire i terminali della batteria e collegare la batteria al caricabatterie.**

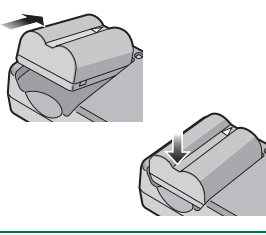

### **2 Collegare il caricabatterie alla rete elettrica.**

tipo plug-in

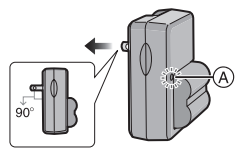

tipo ingresso

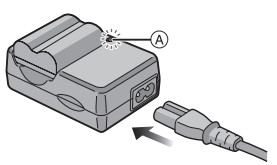

• Il cavo CA non può essere spinto interamente nel terminale di ingresso CA. Rimarrà uno spazio vuoto come illustrato sotto.

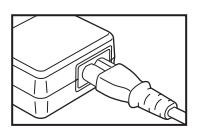

- Quando l'indicatore [CHARGE] (A) si illumina in verde, ha inizio la ricarica.
- La ricarica è completa quando l'indicatore [CHARGE] (A) si spegne (dopo circa 120 minuti).
- Quando l'indicatore [CHARGE] lampeggia, leggere [P15](#page-14-1).
- **3 Una volta completata la ricarica, scollegare la batteria.**

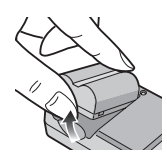

- Al termine della ricarica, ricordarsi di scollegare il dispositivo di alimentazione dalla rete elettrica.
- La batteria si scalda dopo l'uso o la ricarica. Anche la fotocamera si scalda durante l'uso. Questo non è indice di un malfunzionamento.
- Se viene lasciata inutilizzata per un lungo periodo di tempo dopo la ricarica, la batteria si esaurirà. In tal caso, ricaricarla.
- È possibile ricaricare la batteria anche se non è completamente scarica.
- **Utilizzare il caricabatterie e la batteria dedicati.**
- **Quando si carica la batteria con il caricabatterie, farlo dentro casa.**
- **Non smontare o modificare il caricabatterie.**
- **Non lasciare oggetti di metallo (ad esempio graffette) vicino alle aree di contatto della spina. Il calore generato può causare un cortocircuito con conseguente possibilità di incendio e/o scosse elettriche.**

# <span id="page-14-0"></span>**Informazioni relative alla batteria (ricarica/numero di**

### **immagini registrabili)**

### ∫ **Durata della batteria**

**Numero di immagini registrabili (In base allo standard CIPA in modalità Programma di esposizione automatica [P])** 

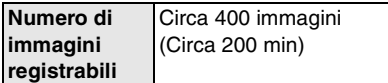

### **Condizioni di registrazione secondo lo standard CIPA**

- Temperatura: 23 °C/ Umidità: 50% quando il monitor LCD è acceso $*$
- Utilizzo di una scheda di memoria SD Panasonic (16 MB).
- Utilizzo della batteria in dotazione.
- La registrazione ha inizio 30 secondi dopo l'accensione della fotocamera. (Quando la funzione dello stabilizzatore ottico di immagine è impostata su [MODE1].)
- **Uno scatto ogni 30 secondi**, un flash ogni 2 scatti.
- Rotazione della leva dello zoom da Teleobiettivo a Grandangolo o viceversa ad ogni registrazione.
- Spegnimento della fotocamera ogni 10 scatti e attesa che la temperatura delle batterie diminuisca.
- $*$  Il numero di immagini diminuisce quando si utilizzano le funzioni Auto Power LCD, Power LCD o Angolo elevat[o \(P48\)](#page-47-0).
- CIPA è un'abbreviazione di [Camera & Imaging Products Association].

#### **Il numero di immagini registrabili varia a seconda dell'intervallo tra le registrazioni.**

**Se l'intervallo tra le registrazioni aumenta, il numero di immagini registrabili diminuisce.**

**[ad es. quando si esegue una registrazione ogni 2 minuti, il numero di immagini registrabili diminuisce a circa 100.]**

### **Numero di immagini registrabili quando si utilizza il mirino.**

(Condizioni di registrazione conformi allo standard CIPA).

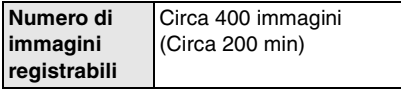

### **Autonomia di riproduzione quando si utilizza il monitor LCD**

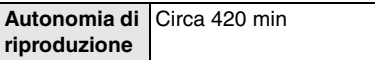

Il numero di immagini registrabili e l'autonomia di riproduzione variano a seconda delle condizioni operative e dello stato di conservazione della batteria.

### ∫ **Ricarica**

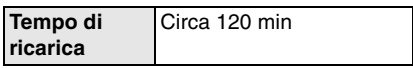

Il tempo di ricarica e il numero di immagini registrabili con il pacco batterie opzionale sono gli stessi indicati sopra.

• Quando ha inizio la ricarica, l'indicatore [CHARGE] si illumina.

### <span id="page-14-1"></span>∫ **Quando l'indicatore [CHARGE] lampeggia**

- La batteria è eccessivamente scarica. Dopo qualche tempo, la spia si accenderà e avrà inizio una normale ricarica.
- La temperatura della batteria è eccessivamente alta o bassa. Il tempo di ricarica sarà più lungo del normale. È anche possibile che la ricarica non venga completata.
- I terminali del caricabatterie o della batteria sono sporchi. In tal caso, pulirli con un panno asciutto.
- Quando la durata operativa della fotocamera diviene estremamente breve anche quando la batteria è stata correttamente caricata, è possibile che il ciclo di vita utile della batteria si sia esaurito. Acquistare una nuova batteria.

### ∫ **Condizioni di ricarica**

- Caricare la batteria a una temperatura compresa tra 10 °C e 35 °C. (Anche la temperatura della batteria dovrebbe essere la stessa).
- In condizioni di bassa temperatura (ad es. sulle piste da sci/snowboarding) le prestazioni della batteria possono temporaneamente peggiorare, e l'autonomia di funzionamento può ridursi.
- Con l'aumentare del numero di ricariche la batteria può gonfiarsi e la sua autonomia può diminuire. Per garantire una lunga durata della batteria, si consiglia di non ricaricarla spesso prima che sia completamente esaurita.

# <span id="page-16-0"></span>**Inserimento e rimozione della scheda (opzionale)/della batteria**

- Controllare che l'unità sia spenta.
- Chiudere il flash.
- Preparare una scheda. (opzionale)
- **È possibile registrare o riprodurre delle immagini nella memoria interna quando non si utilizza una scheda.**
- **1 Far scorrere lo sportello della scheda/della batteria per aprirlo.**

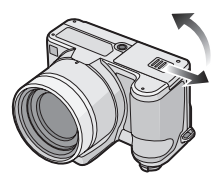

- **Utilizzare sempre batterie Panasonic originali.**
- **Se si utilizzano altre batterie, non possiamo garantire la qualità di questo prodotto.**

### **2 Batteria:**

**Inserirla fino in fondo, facendo attenzione che sia orientata correttamente.**

**Spostare la leva** A **nella direzione indicata dalla freccia per rimuovere la batteria.**

**Scheda:**

**Spingerla finchè non si sente uno scatto, facendo attenzione che sia orientata correttamente.**

**Per rimuovere la scheda, spingerla finché non si sente un clic, quindi estrarla in linea retta.** 

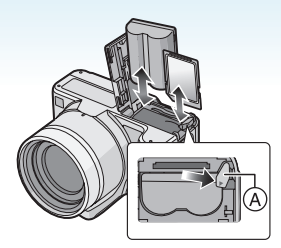

- Non toccare i terminali di connessione della scheda.
- Se non è inserita fino in fondo, la scheda può subire dei danni.

**3** 0:

**Chiudere lo sportello della scheda/ della batteria.**

2**:**

**Far scorrere fino in fondo lo sportello della scheda/della batteria, quindi chiuderlo saldamente.**

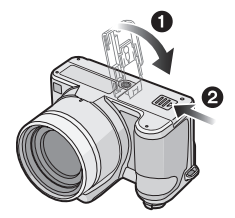

• Se non si riesce a chiudere completamente lo sportello della scheda/della batteria, rimuovere la scheda, controllarne l'orientamento e inserirla nuovamente.

- Rimuovere la batteria dopo l'uso.
- **Non rimuovere la batteria con la fotocamera accesa, altrimenti le impostazioni possono non essere memorizzate correttamente.**
- **La batteria in dotazione è studiata specificamente per la fotocamera. Non utilizzarla con altri apparecchi.**
- **Non inserire o rimuovere la batteria/la scheda mentre l'unità è accesa. In caso contrario i dati presenti nella memoria interna o sulla scheda possono essere danneggiati. Fare particolare attenzione mentre è in corso l'accesso alla memoria interna o alla scheda[. \(P29\)](#page-28-1)**
- **Si consiglia di utilizzare una scheda Panasonic.**

#### Preparazione

# <span id="page-17-0"></span>**Informazioni sulla memoria interna/la scheda (opzionale)**

La memoria interna può essere utilizzata come dispositivo di memorizzazione temporaneo quando la scheda utilizzata è piena.

**È possibile copiare le immagini registrate su una scheda[. \(P139\)](#page-138-0)**

### ∫ **Memoria interna [ ]**

**La memoria interna consente di registrare o riprodurre delle immagini. (Non è possibile utilizzare la memoria interna quando è inserita una scheda.)**

- **La capacità della memoria interna è di circa 27 MB.**
- **Le dimensioni delle immagini sono fisse su QVGA (320**k**240 pixel) quando si registrano immagini in movimento nella memoria interna.**

### ∫ **Scheda [ ]**

**Quando è inserita una scheda, è possibile registrare o riprodurre delle immagini su di essa.**

### ∫ **Scheda (opzionale)**

- La scheda di memoria SD, la scheda di memoria SDHC e la MultiMediaCard sono schede esterne rimuovibili piccole e leggere. Vedere P4 per informazioni sulle schede che possono essere utilizzate su questa unità.
- La scheda di memoria SDHC è uno standard per schede di memoria fissato dalla SD Association nel 2006 per le schede di memoria ad alta capacità, superiori ai 2 GB.
- La scheda di memoria SD e la scheda di memoria SDHC sono caratterizzate da una grande velocità di lettura/scrittura. Entrambe sono dotate di un interruttore di protezione da scrittura (A) che impedisce la scrittura e la formattazione. (Se si sposta l'interruttore verso [LOCK], non è possibile scrivere o cancellare i dati sulla scheda e formattarla, ma tali funzioni diventano disponibili dopo

aver portato l'interruttore nella posizione opposta).

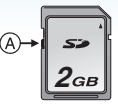

- Questa unità (un apparecchio compatibile con SDHC) è compatibile con le schede di memoria SD conformi alle specifiche sulle schede di memoria SD e formattate con il sistema FAT12 e FAT16. È anche compatibile con schede di memoria SDHC conformi alle specifiche sulle schede di memoria SD e formattate con il sistema FAT32.
- È possibile utilizzare una scheda di memoria SDHC in apparecchi compatibili con le schede di memoria SDHC ma non su un apparecchio compatibile solo con le schede di memoria SD. (Leggere sempre le istruzioni per l'uso dell'apparecchio che si sta impiegando. Se si affida la stampa delle immagini a uno studio fotografico, informarsi in anticipo.) (P4)
- Vedere P168 per informazioni sul numero di immagini registrabili e sull'autonomia di registrazione disponibile per ciascuna scheda.
- Si consiglia di utilizzare schede di memoria SD ad alta velocità/schede di memoria SDHC quando si registrano immagini in movimento.

**DEPT** 

- I dati contenuti nella memoria interna o sulla scheda possono essere danneggiati o andare perduti a causa delle onde elettromagnetiche, dell'elettricità statica, o di un guasto della fotocamera o della scheda. Si consiglia di conservare i dati importanti su un PC o un dispositivo analogo.
- Non formattare la scheda sul PC o su un altro apparecchio. Formattarla solo sulla fotocamera, per garantire un funzionamento corretto. [\(P140\)](#page-139-0)
- Tenere la scheda di memoria fuori della portata dei bambini, per evitare che possano inghiottirla.

# <span id="page-18-0"></span>**Impostazione della data e dell'ora (Imp. Orol.)**

### ∫ **Impostazione iniziale**

L'orologio non è impostato, per cui all'accensione della fotocamera compare la seguente schermata.

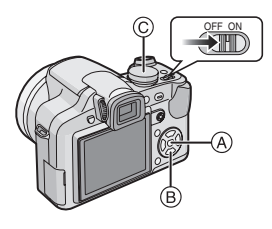

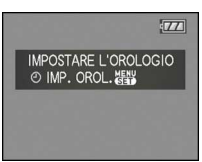

- A Pulsante [MENU/SET]
- **B** Pulsanti cursore
- C Selettore modalità di funzionamento
- **1 Premere [MENU/SET].**
- **2 Premere** 3**/**4**/**2**/**1 **per selezionare la data e l'ora.**

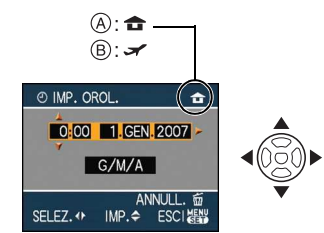

- A Ora nell'area di residenza
- B Ora nell'area di destinazione del viaggio [\(P90\)](#page-89-0)
	- $\blacktriangleleft$ / $\blacktriangleright$ : Selezionare la voce desiderata.
	- $\triangle$ / $\nabla$ : Impostare l'ordine di visualizzazione per la data e l'ora.
	- $\cdot \overline{m}$ : Annullare senza impostare l'orologio.

### **3 Premere [MENU/SET] per eseguire l'impostazione.**

• Dopo aver impostato l'orologio, spegnere la fotocamera. Quindi posizionare il selettore su una modalità di registrazione per accendere la fotocamera e controllare che l'impostazione dell'orologio sia corretta.

### <span id="page-19-0"></span>**Modifica dell'impostazione dell'orologio**

- **1** Premere [MENU/SET].
- **2** Premere  $\triangle$ / $\nabla$  per selezionare [IMP. OROL.].
- **6** Premere ►, quindi eseguire i passaggi 2 e **3** per impostare l'orologio.
- **4** Premere [MENU/SET] per chiudere il menu.
	- È anche possibile impostare l'orologio nel menu [SETUP][. \(P25\)](#page-24-0)

 $\Box 2$  - - - - -

- Se una batteria carica è rimasta inserita per oltre 24 ore, anche la batteria interna dell'orologio risulterà completamente carica, permettendo di memorizzare per almeno 3 mesi l'impostazione dell'orologio nella fotocamera anche se la batteria viene rimossa. (Se si inserisce una batteria non sufficientemente carica, l'impostazione dell'orologio può essere memorizzata per un periodo più breve). Trascorso tale periodo, l'impostazione dell'orologio viene annullata. In tal caso, reimpostare l'orologio.
- È possibile impostare l'anno da 2000 a 2099. Il sistema utilizzato è quello a 24 ore.
- Se l'orologio non è impostato, non è possibile stampare la data corretta quando si imprime la data sulle immagini con [STAMP TESTO[\] \(P130\)](#page-129-0) o ci si rivolge a uno studio fotografico per la stampa delle immagini.
- Se l'orologio è impostato, è possibile stampare la data corretta anche se la data non viene visualizzata sullo schermo della fotocamera.

#### Preparazione

# <span id="page-20-0"></span>**Il selettore della modalità**

**Se si accende l'unità e poi si ruota il selettore della modalità è possibile non solo passare dalla modalità di registrazione a quella di riproduzione e viceversa, ma anche passare a una modalità scena specifica per l'immagine che si desidera riprendere.**

### ∫ **Passaggio da una modalità all'altra tramite il selettore**

**Allineare la modalità desiderata con** A**.** Ruotare il selettore lentamente e con decisione per impostare ciascuna modalità. (Il selettore della modalità ruota di 360°)

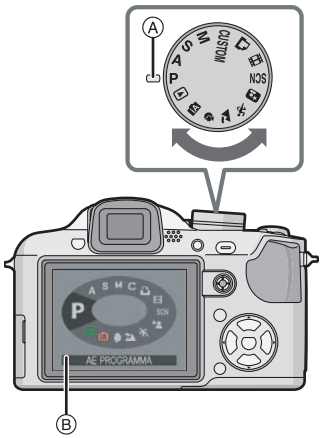

• Se si ruota il selettore della modalità, sul monitor LCD/Mirino viene visualizzata la schermata riprodotta sopra B[. \(P28\)](#page-27-0) Quando si accende la fotocamera, la modalità correntemente selezionata viene visualizzata sul monitor LCD/mirino.

### ∫ **Base**

#### Þ **Modalità Programma di esposizione automatic[a \(P31\)](#page-30-1)**

L'esposizione viene regolata automaticamente dalla fotocamera.

#### fA **Modalità automatica intelligente [\(P35\)](#page-34-0)**

Utilizzare questa modalità per lasciare che sia la fotocamera a gestire automaticamente tutte le impostazioni per la ripresa delle immagini.

#### $\blacksquare$ **Modalità Riproduzione [\(P42\)](#page-41-0)**

Questa modalità consente di riprodurre le immagini registrate.

### ∫ **Avanzate**

#### Δ **Modalità AE a priorità di apertur[a \(P64\)](#page-63-0)**

La velocità dell'otturatore viene determinata automaticamente in base al valore dell'apertura impostato.

#### **Modalità AE a priorità di tempi [\(P64\)](#page-63-1)** S

Il valore dell'apertura viene determinato automaticamente in base alla velocità dell'otturatore impostata.

#### M **Modalità Esposizione manual[e \(P65\)](#page-64-0)**

L'esposizione viene regolata in base al valore dell'apertura e alla velocità dell'otturatore, che vengono regolati manualmente.

### **Modalità Personalizzat[a \(P71\)](#page-70-0)**

Utilizzare questa modalità per riprendere immagini con impostazioni preregistrate.

#### 阠 **Modalità Immagine in movimento [\(P86\)](#page-85-0)**

Questa modalità consente di registrare immagini in movimento.

### D.

### **Modalità stampa [\(P145\)](#page-144-0)**

Utilizzare questa modalità per riprendere le immagini.

#### SCN **Modalità Scen[a \(P76\)](#page-75-0)**

Questa modalità consente di riprendere immagini conformi alla scena che si sta registrando.

### **Modalità Scena avanzata**

#### Ð **Modalità Ritratt[o \(P73\)](#page-72-0)**

Utilizzare questa modalità per riprendere immagini di persone.

#### $\mathbf{z}$ **Modalità Scenario [\(P74\)](#page-73-0)**

Utilizzare questa modalità per riprendere immagini di un paesaggio.

#### $\mathbf{R}$ **Modalità Sport [\(P74\)](#page-73-1)**

Utilizzare questa modalità per riprendere immagini di eventi sportivi, ecc.

#### **XO Modalità Ritratto notturn[o \(P75\)](#page-74-0)**

Utilizzare questa modalità per riprendere immagini di scene notturne e persone immerse in uno scenario notturno.

# <span id="page-22-0"></span>**Impostazione del menu**

### ∫ **Visualizzazione delle schermate dei menu**

### **Premere [MENU/SET].**

ad es.: Viene visualizzata la prima di un totale di 4 pagine.

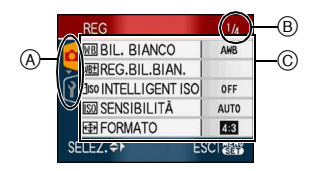

- A Icone dei menu
- (B) Pagina corrente
- C Voci dei menu e impostazioni
- Mentre si seleziona la voce del menu, ruotare la leva dello zoom per passare facilmente alla pagina successiva/ precedente.
- Le voci e l'icone di menu impostabili differiscono a seconda della posizione del selettore della modalità.

∫ **Informazioni sulle icone dei menu.**

**: Viene visualizzata la modalità [PERSONALIZZATO].**

#### **Menu della modalità [REG]**  Ω **[\(P92\)](#page-91-0)**

Viene visualizzato quando il selettore della modalità è posizionato su  $\lceil \cdot \rceil$  /  $\mathbb{I}$  a  $\mathbb{M}$   $\mathbb{S}$   $\mathbb{M}$   $\mathbb{M}$   $\mathbb{M}$   $\mathbb{G}$   $\mathbb{M}$   $\mathbb{E}$   $\mathbb{N}$   $\mathbb{M}$   $\mathbb{Z}$   $\mathbb{N}$ 

 $\overline{[} \otimes I / [ \otimes I / [ \otimes I / [ \otimes I ]]$ 

#### $\blacksquare$ **Menu della modalità [RIPR.] [\(P120\)](#page-119-0)**

Viene visualizzato quando il selettore della modalità è posizionato su  $\Box$ .

#### a<br>Scn **Menu della modalità Scena avanzata [\(P72\)](#page-71-0)**

Viene visualizzato quando il selettore della modalità è posizionato su  $\lceil$   $\rceil$  $\left[\begin{array}{c}\n\infty\n\end{array}\right]$   $\left[\begin{array}{c}\n\infty\n\end{array}\right]$   $\left[\begin{array}{c}\n\infty\n\end{array}\right]$   $\left[\begin{array}{c}\n\infty\n\end{array}\right]$ 

#### **Menu [MODALITÀ SCENA] [\(P76\)](#page-75-0)** SCN

Viene visualizzato quando il selettore della modalità è posizionato su [  $\frac{1}{500}$  ].

#### Ŷ **Menu [SETUP[\] \(P25\)](#page-24-0)**

Viene visualizzato quando il selettore della modalità è posizionato su  $\left[\begin{array}{ccc} \blacksquare \end{array}\right]$  $\mathbb{I}$  a  $\mathbb{M}$   $\mathbb{S}$   $\mathbb{M}$   $\mathbb{M}$   $\mathbb{M}$   $\mathbb{G}$   $\mathbb{M}$   $\mathbb{E}$   $\mathbb{N}$   $\mathbb{M}$   $\mathbb{Z}$   $\mathbb{N}$  $[$   $\boxtimes$   $]$   $/$   $\boxtimes$   $]$   $/$   $[$   $\boxtimes$   $]$   $/$   $[$   $\boxtimes$   $]$   $[$   $\boxtimes$   $]$   $[$ 

#### **[PERSONALIZZATO] Menu della**  C **modalit[à \(P71\)](#page-70-0)**

Viene visualizzato quando il selettore della modalità è posizionato su  $[$   $\bigodot$  ].

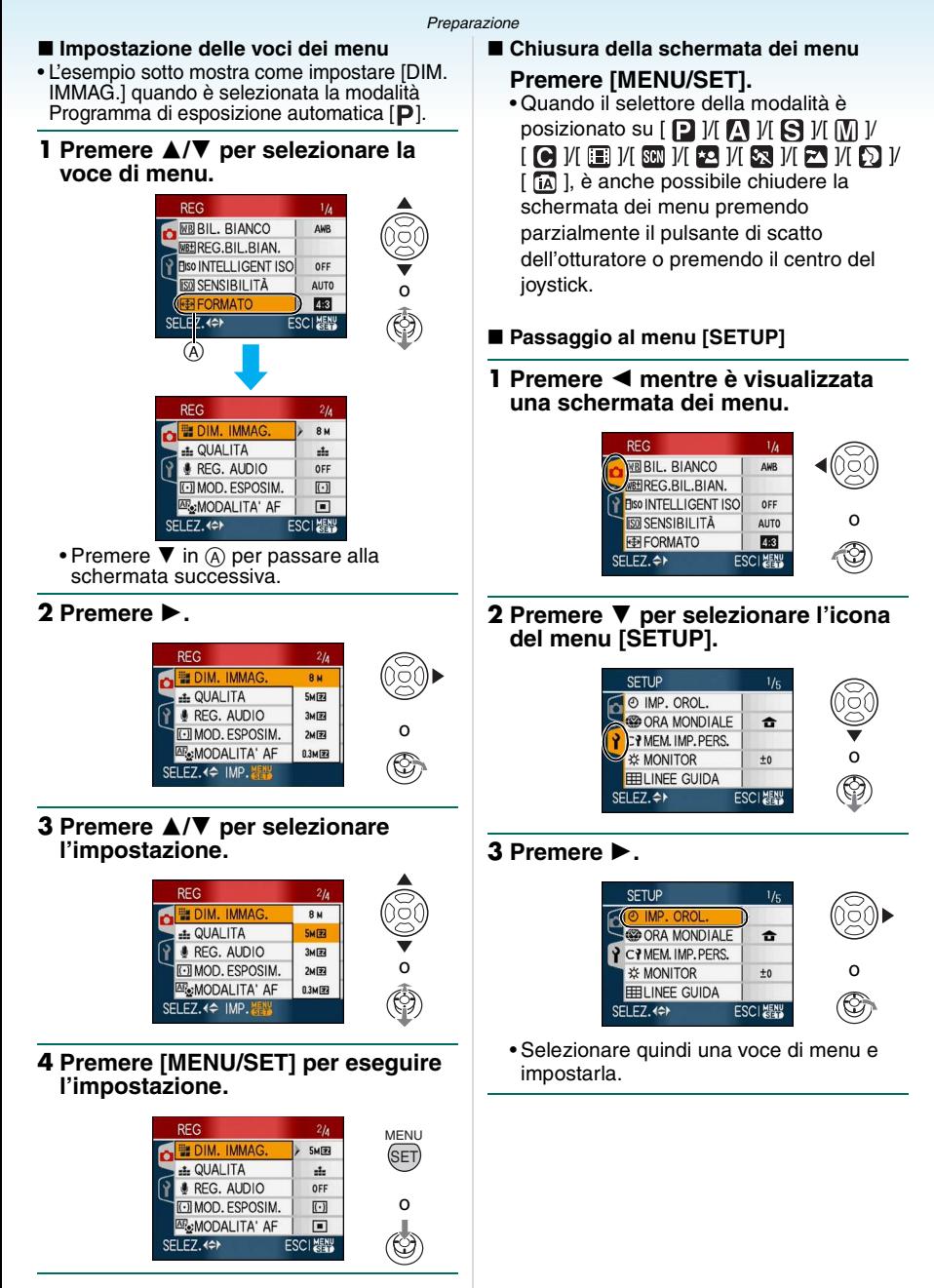

# <span id="page-24-0"></span>**Informazioni sul menu SETUP**

- Impostare le voci come si desidera.
- Selezionare [AZZERA] per riportare le impostazioni ai valori iniziali[. \(P27\)](#page-26-0)
- **[IMP. OROL.], [REVIS. AUTO] e [RISP. ENERG.] sono voci importanti. Controllare le loro impostazioni prima di utilizzarle.**

### **[IMP. OROL.[\] \(P19\)](#page-18-0)**

### **(Modifica della data e dell'ora.)**

Premere [ $\binom{\text{MEM}}{\text{SEM}}$ ] per visualizzare il menu [SETUP] e selezionare la voce da impostare[. \(P23\)](#page-22-0) Modifica la data e l'ora.

### <span id="page-24-1"></span>**[REVIS. AUTO] (Visualizzazione dell'immagine ripresa.)**

Premere [ $\binom{\text{MEM}}{\text{SEM}}$ ] per visualizzare il menu [SETUP] e selezionare la voce da impostare[. \(P23\)](#page-22-0) Impostare per quanto tempo l'immagine viene visualizzata dopo la ripresa.

### **[OFF]**

**[1SEC.]**

**[3SEC.]**

- **[ZOOM]:** L'immagine viene visualizzata per 1 secondo, quindi ingrandita di  $4 \times$  volte e visualizzata per un altro secondo
- La funzione di revisione automatica non è attivata in modalità Immagine in movimento  $[\frac{1}{1}].$
- La funzione di Revisione automatica viene attivata indipendentemente dalla sua impostazione quando si utilizzano le modalità Bracketing automatic[o \(P59\)](#page-58-0) e Scatto a raffica [\(P60\)](#page-59-0) e quando si riprendono immagini fisse con audi[o \(P100\)](#page-99-0). (Le immagini non vengono ingrandite.)
- Quando la qualità è impostata su [RAW] o [RAW+JPEG], la funzione di revisione automatica è disponibile solo fino al termine della registrazione sulla scheda. (L'immagine non viene ingrandita).
- L'impostazione di revisione automatica viene disabilitata quando si utilizza la modalità Bracketing automatico o Scatto a raffica, in modalità immagini in movimento  $[$

quando [REG. AUDIO] è impostato su [ON] o quando la qualità è impostata su [RAW] o [RAW+JPEG].

• In modalità Automatica intelligente [ $\blacksquare$ ]. la funzione di Revisione automatica è fissa su un [1SEC.].

### <span id="page-24-2"></span> $\mathbf{r}^{\mathbf{z}^{\mathbf{z}}}$  [RISP. ENERG.] **(Spegnimento automatico dell'unità.)**

Premere  $\lceil \frac{\text{MENU}}{\text{SEN}} \rceil$  per visualizzare il menu [SETUP] e selezionare la voce da impostare. [\(P23\)](#page-22-0) La modalità Risparmio energetico viene attivata (la fotocamera viene spenta automaticamente per prolungare la durata della batteria) se la fotocamera non viene utilizzata per il periodo di tempo selezionato con questa impostazione.

### **[1MIN.], [2MIN.], [5MIN.], [10MIN.], [OFF]**

- Per annullare la funzione di risparmio energetico premere parzialmente il pulsante di scatto dell'otturatore, oppure spegnere e riaccendere l'unità.
- In modalità Automatica intelligente [**[7**], la modalità Risparmio energetico è fissa su [5MIN.].
- La modalità Risparmio energetico non viene attivata nei seguenti casi.
	- Quando si utilizza l'adattatore CA (opzionale).
	- Quando si collega la fotocamera a un PC o ad una stampante
	- Quando si registrano o si riproducono immagini in movimento
	- Mentre è in corso una presentazione

### **[ORA MONDIALE] [\(P90\)](#page-89-0)**

Premere  $\lbrack \stackrel{\text{\tiny{MEM}}}{\text{\tiny{MEM}}}$ ] per visualizzare il menu [SETUP] e selezionare la voce da impostare. [\(P23\)](#page-22-0) Impostazione dell'ora in vigore nella zona di residenza e nella località di destinazione del viaggio.

**[ ]:** Zona di destinazione del viaggio

**[** $\triangle$ ]: Zona di residenza

### **[MEM. IMP. PERS.]**

Premere [ $\binom{MEM}{GM}$ ] per visualizzare il menu [SETUP] e selezionare la voce da impostare. [\(P23\)](#page-22-0) Le impostazioni correnti della fotocamera sono registrate in  $[C1], [C2] \circ [C3]$ [. \(P70\)](#page-69-0)  $[C1], [C2], [C3]$ 

### **[MONITOR/MIRINO]**

Premere  $\left[\frac{\text{MEM}}{\text{SE}}\right]$  per visualizzare il menu [SETUP] e selezionare la voce da impostare. [\(P23\)](#page-22-0)

È possibile regolare la luminosità del monitor o del mirino su 7 livelli.

### **[LINEE GUIDA]**

Premere  $\left[\frac{\text{MEM}}{\text{SEM}}\right]$  per visualizzare il menu [SETUP] e selezionare la voce da impostare. [\(P23\)](#page-22-0)

Impostare lo schema di linee guida visualizzato quando si riprendono le immagini.

È anche possibile decidere se le informazioni di registrazione e l'istogramma verranno visualizzati insieme alla griglia di guida. [\(P45,](#page-44-1) [47\)](#page-46-1)

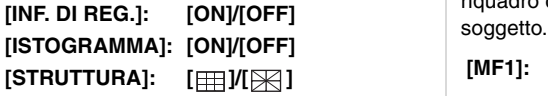

• In modalità Automatica intelligente [14], le linee guida e l'istogramma non vengono visualizzati.

### **[DATA VIAGGIO] [\(P88\)](#page-87-0)**

Premere  $\left[\frac{\text{MEMU}}{\text{MEMU}}\right]$  per visualizzare il menu [SETUP] e selezionare la voce da impostare. [\(P23\)](#page-22-0)

Impostare la data di partenza e la data di ritorno.

### **[SET], [OFF]**

### **[RIPR. SU LCD] [\(P47\)](#page-46-0)**

Premere [ $\frac{\text{MEM}}{\text{SEM}}$ ] per visualizzare il menu [SETUP] e selezionare la voce da impostare. [\(P23\)](#page-22-0)

Se si è selezionato il mirino in una modalità di registrazione, la visualizzazione passerà automaticamente al monitor LCD quando si rivedono o si riproducono le immagini. **[ON], [OFF]**

### **[RIPRIST. ZOOM]**

Premere  $\left[\frac{\text{NENU}}{\text{NENU}}\right]$  per visualizzare il menu [SETUP] e selezionare la voce da impostare. [\(P23\)](#page-22-0)

La posizione dello zoom viene memorizzata quando si spegne l'unità. Quando si riaccende l'unità, lo zoom torna automaticamente alla posizione in cui si trovava quando l'unità è stata spenta. [\(P38\)](#page-37-2) **[ON], [OFF]**

### **[ASSIST. MF[\] \(P67\)](#page-66-0) (solo modalità Registrazione)**

Premere  $\left[\frac{\text{NENU}}{\text{NENU}}\right]$  per visualizzare il menu [SETUP] e selezionare la voce da impostare. [\(P23\)](#page-22-0)

Quando è selezionata la messa a fuoco manuale, al centro dello schermo appare un riquadro che facilita la messa a fuoco del

- **[MF1]:** Il centro dello schermo viene ingrandito. È possibile regolare la messa a fuoco e nel contempo decidere la composizione dell'intero schermo.
- **[MF2]:** Il centro dello schermo viene ingrandito sino a riempire l'intero schermo. È utile per regolare la messa a fuoco nelle riprese con il grandangolo.
- **[OFF]:** Lo schermo non viene ingrandito.

### <span id="page-26-1"></span>**[BIP]**

Premere  $\left[\frac{\text{MEM}}{\text{SE}}\right]$  per visualizzare il menu [SETUP] e selezionare la voce da impostare. [\(P23\)](#page-22-0)

Consente di impostare il suono di funzionamento.

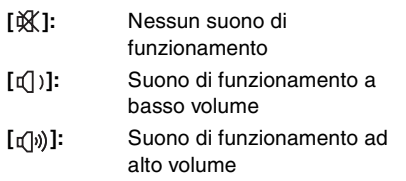

### **[BIP AF]**

Premere  $\left[\frac{\text{MEMU}}{\text{MEMU}}\right]$  per visualizzare il menu [SETUP] e selezionare la voce da impostare. [\(P23\)](#page-22-0)

Consente di impostare il suono di funzionamento della messa a fuoco automatica.

- [**)[i)**: Nessun suono di funzionamento della messa a fuoco automatica
- [**r**(]): Suono di funzionamento della messa a fuoco automatica a basso volume
- **[ ]:** Suono di funzionamento della messa a fuoco automatica ad alto volume

### **[OTTURATORE]**

Premere  $\left[\frac{\text{MEMU}}{\text{MEMU}}\right]$  per visualizzare il menu [SETUP] e selezionare la voce da impostare. [\(P23\)](#page-22-0)

Consente di impostare il suono dell'otturatore.

- **[ ]:** Nessun suono dell'otturatore
- **[ ]:** Suono dell'otturatore a basso volume
- [ $\sqrt{2}$ ]: Suono dell'otturatore ad alto volume

### **[VOLUME]**

Premere  $\left[\frac{\text{MEMU}}{\text{MEMU}}\right]$  per visualizzare il menu [SETUP] e selezionare la voce da impostare. [\(P23\)](#page-22-0)

Il volume degli altoparlanti può essere regolato su 7 livelli, da 6 a 0.

• Quando si collega la fotocamera a un televisore, il volume degli altoparlanti del televisore non cambia.

### **[AZZERA NUM.]**

Premere  $\left[\frac{\text{NENU}}{\text{NENU}}\right]$  per visualizzare il menu [SETUP] e selezionare la voce da impostare. [\(P23\)](#page-22-0)

Riporta a 0001 il numero di file della registrazione successiva.

- Il numero di cartella viene aggiornato, e il numero di file riparte da 0001[. \(P143\)](#page-142-0)
- È possibile assegnare un numero di cartella compreso tra 100 e 999. Quando il numero di cartella arriva a 999, non è possibile azzerarlo. Si consiglia di formattare la scheda dopo aver salvato i dati su un PC o altrove.
- Per far ripartire da 100 il numero di cartella, formattare prima la memoria intern[a \(P140\)](#page-139-0) o la scheda, quindi utilizzare questa funzione per azzerare il numero di file. Verrà visualizzata una schermata per l'azzeramento del numero di cartella. Selezionare [SÍ] per azzerare il numero di cartella.

### <span id="page-26-0"></span>**[AZZERA]**

Premere  $\left[\frac{\text{MEM}}{\text{SEM}}\right]$  per visualizzare il menu [SETUP] e selezionare la voce da impostare. [\(P23\)](#page-22-0)

Le impostazioni dei menu [REG], [MEM. IMP. PERS.] o [SETUP] vengono riportate ai valori iniziali.

- [PREFERITI[\] \(P127\)](#page-126-0) è fissa su [OFF] e [RUOTA IMM.] [\(P125\)](#page-124-0) è fissa su [ON].
- Se vengono azzerate le impostazioni del menu [SETUP], anche le seguenti impostazioni vengono riportate ai valori iniziali.
	- Le impostazioni di data di nascita per [BAMBINI1]/[BAMBINI2] [\(P79\)](#page-78-1) e [ANIM. DOMESTICI[\] \(P80\)](#page-79-0) in modalità Scena.
	- Numero di giorni trascorsi dalla data di partenza in [DATA VIAGGIO][. \(P88\)](#page-87-0)
	- Impostazione di [ORA MONDIALE] [\(P90\).](#page-89-0)
- [RIPRIST. ZOOM[\] \(P38\)](#page-37-2)
- L'impostazione del numero di cartella e quella dell'orologio non vengono modificate.

### **[USC.VIDEO]**

### **(Solo in modalità Riproduzione)**

Premere [ $\frac{MEM}{NEM}$ ] per visualizzare il menu [SETUP] e selezionare la voce da impostare. [\(P23\)](#page-22-0)

Impostare il sistema in uso nel paese.

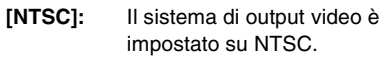

**[PAL]:** Il sistema di output video è impostato su PAL.

### **[FORMATO TV] (Solo in modalità Riproduzione) [\(P150\)](#page-149-0)**

Premere  $\left[\frac{\text{MEMU}}{\text{MEMU}}\right]$  per visualizzare il menu [SETUP] e selezionare la voce da impostare. [\(P23\)](#page-22-0)

Impostare il tipo di televisore.

- [ **16:9** ]: Quando si collega l'unità a un televisore con schermo in formato 16:9.
- [4:3<sup>]</sup>: Quando si collega l'unità a un televisore con schermo in formato 4:3.

### **[m/ft] [\(P67\)](#page-66-0)**

Premere  $\left[\stackrel{\text{MEM}}{\text{QED}}\right]$  per visualizzare il menu [SETUP] e selezionare la voce da impostare. [\(P23\)](#page-22-0)

Cambiare l'unità utilizzata per visualizzare la distanza di messa a fuoco quando si utilizza la messa a fuoco manuale.

- **[m]:** La distanza viene visualizzata in metri.
- **[ft]:** La distanza viene visualizzata in piedi.

### **[MENU SCENA] [\(P72](#page-71-0)[, 76\)](#page-75-1)**

Premere  $\left[\frac{\text{NENU}}{\text{NENU}}\right]$  per visualizzare il menu [SETUP] e selezionare la voce da impostare[.](#page-22-0) [\(P23\)](#page-22-0)

Impostare la schermata che verrà visualizzata quando il selettore della modalità è posizionato su [ $\mathbb{S}$ ]/[ $\mathbb{Z}$ ]/[ $\mathbb{S}$ ]/[ $\mathbb{Z}$ ]/[ $\mathbb{S}$ ].

- **[AUTO]:** Vengono visualizzati i menu delle modalità Scena avanzata o della [MODALITÀ SCENA].
- **[OFF]:** Viene visualizzata la schermata della registrazione nella modalità scena avanzata o scena correntemente selezionata.

### <span id="page-27-0"></span> **[SELEZ. DISPL.]**

Premere  $\left[\frac{\text{MEM}}{\text{SEM}}\right]$  per visualizzare il menu [SETUP] e selezionare la voce da impostare. [\(P23\)](#page-22-0)

Impostare se visualizzare o meno l'indicazione del selettore della modalità quando quest'ultimo viene ruotato.

### **[ON], [OFF]**

### <span id="page-27-1"></span>**[LINGUA]**

Premere  $\left[\frac{\text{MEM}}{\text{SEM}}\right]$  per visualizzare il menu [SETUP] e selezionare la voce da impostare. [\(P23\)](#page-22-0)

Impostare la lingua delle visualizzazioni su schermo.

• Se si è impostata per errore una lingua diversa, selezionare [ [ ] dalle icone dei menu per impostare la lingua desiderata.

# <span id="page-28-0"></span>**Indicazioni visualizzate sul monitor LCD/nel mirino/Cambiamento delle indicazioni visualizzate sul monitor LCD/nel mirino**

∫ **Indicazioni visualizzate su schermo in modalità Programma di esposizione automatica [ ] (al momento dell'acquisto)**

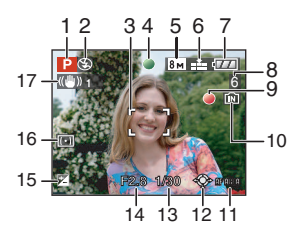

- 1 Modalità Registrazione
- 2 Modalità flash [\(P50\)](#page-49-0)
- 3 Selezione dell'area A[F \(P31\)](#page-30-1)
	- L'area AF visualizzata è più grande del normale quando si riprendono immagini in condizioni di oscurità.
- 4 Messa a fuoc[o \(P31\)](#page-30-1)
- 5 Dimensioni immagine [\(P98\)](#page-97-0)
- 6 Qualità [\(P98\)](#page-97-0) (<sup>(6)</sup>): Allarme oscillazioni [\(P33\)](#page-32-0)
- 7 Indicazione relativa alla batteria

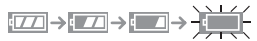

- L'indicazione diventa rossa e lampeggia se la carica residua della batteria si esaurisce. Ricaricare la batteria o sostituirla con una completamente carica.
- Non viene visualizzata se si utilizza la fotocamera con l'adattatore CA collegato (opzionale).
- 8 Numero di immagini registrabili (P168)
- <span id="page-28-1"></span>10 Memoria interna/scheda
	- L'indicazione di accesso si illumina in rosso quando è in corso la registrazione di immagini nella memoria interna (o sulla scheda).
		- Quando si utilizza la memoria interna

## lin] <del>⊅</del>in

– Quando si utilizza la scheda

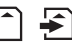

- Evitare di eseguire le seguenti operazioni quando l'indicazione di accesso si accende. La scheda e i dati potrebbero essere danneggiati o l'unità potrebbe non funzionare correttamente. – Spegnere l'unità.
	- Rimuovere la batteria o la scheda (quando si utilizza una scheda).
	- Scuotere o urtare l'unità.
	- Scollegare l'adattatore CA (opzionale). (quando lo si utilizza)
- Evitare di eseguire le seguenti operazioni quando è in corso la lettura/ l'eliminazione di immagini o quando è in corso la formattazione della memoria interna (o della scheda[\) \(P140\).](#page-139-0)
- Il tempo di accesso alla memoria interna può essere più lungo di quello a una scheda.
- 11 Area AF [\(P103\)](#page-102-0)
- 12 Funzionamento del joystic[k \(P34](#page-33-0)[, 42](#page-41-0)[, 64](#page-63-0), [65\)](#page-64-0)
- 13 Velocità dell'otturatore [\(P31\)](#page-30-1)
- 14 Valore dell'apertur[a \(P31\)](#page-30-1)
	- Quando l'esposizione non è adeguata, il valore dell'apertura e la velocità dell'otturatore diventano rossi. (Questo non avviene quando il flash è attivato.)
- 15 Compensazione esposizione [\(P57\)](#page-56-0)
- 16 Modalità esposimetric[a \(P100\)](#page-99-1)
- 17 Stabilizzatore ottico di immagin[e \(P104\)](#page-103-0)

9 Stato della registrazione

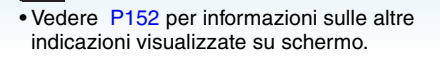

**III** ---------

### ∫ **Attivazione/disattivazione delle indicazioni visualizzate su schermo**

È possibile attivare/disattivare le indicazioni visualizzate su schermo premendo [DISPLAY]. Questo consente di visualizzare delle indicazioni mentre si riprendono le immagini, quali le dimensioni delle immagini o il numero di immagini registrabili, o di non visualizzare alcuna indicazione. Vedere [P45](#page-44-1) per ulteriori informazioni.

# <span id="page-30-1"></span><span id="page-30-0"></span>**Ripresa di immagini**

La fotocamera imposta automaticamente la velocità dell'otturatore e il valore dell'apertura in base alla luminosità del soggetto.

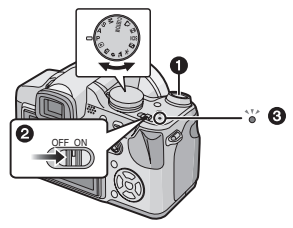

- <span id="page-30-2"></span>• La spia dell'alimentazione <sup>3</sup> si illumina quando si accende l'unità **2**. ( $\bigcirc$ : Pulsante di scatto dell'otturatore)
- **1 Tenere questa unità delicatamente con entrambe le mani, le braccia immobili sui fianchi e i piedi leggermente divaricati.**

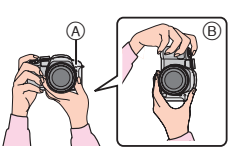

- A Lampada aiuto AF
- B Quando si tiene la fotocamera in verticale
- **2 Inquadrare nell'area AF il punto che si desidera mettere a fuoco.**

**3 Premere parzialmente il pulsante di scatto dell'otturatore per mettere a fuoco.**

Base

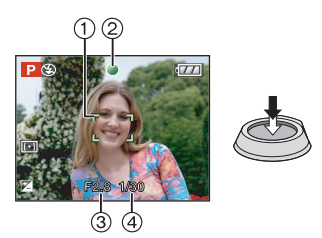

• L'indicazione di messa a fuoco 2 si illumina in verde a l'area AF (1) passa da bianco a verde.

(3): Valore dell'apertura, (4): Velocità otturatore)

- Nei seguenti casi il soggetto non viene messo a fuoco.
	- L'indicazione di messa a fuoco lampeggia (verde).
	- L'area AF passa da bianca a rossa o l'area AF non viene visualizzata.
	- Il segnale acustico della messa a fuoco viene emesso 4 volte.
- Se il soggetto non è a fuoco, nella parte inferiore dello schermo verrà visualizzata una stima della distanza utile di messa a fuoco (in rosso).
- Se la distanza è superiore alla distanza utile di messa a fuoco, la messa a fuoco dell'immagine può risultare non corretta anche se l'indicazione di messa a fuoco è accesa.

**4 Premere completamente il pulsante di scatto dell'otturatore per riprendere un'immagine.**

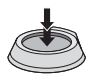

- ∫ **Messa a fuoc[o \(P33](#page-32-1)[, 62](#page-61-0)[, 68\)](#page-67-1)**
- Quando si preme il pulsante di scatto dell'otturatore, la luminosità del monitor LCD aumenta o diminuisce per qualche momento. Questo non influenza però l'immagine registrata.
- Fare attenzione a non spostare la fotocamera quando si preme il pulsante di scatto dell'otturatore.
- Non coprire il microfono o la lampada di aiuto AF con le dita o oggetti.
- Non toccare la parte anteriore dell'obiettivo.
- Quando si riprendono delle immagini, accertarsi di avere un appoggio stabile, e che non ci sia pericolo di urtare un'altra persona, un pallone, ecc.

### ∫ **Esposizione [\(P57\)](#page-56-0)**

 $\boxed{12}$  --------

• L'esposizione viene regolata automaticamente sull'esposizione appropriata per questa unità (AE = Auto Exposure). Tuttavia in alcune condizioni di ripresa (ad es. in caso di controluce), l'immagine ripresa risulterà scura.

**In questo caso, compensare l'esposizione. Questo consente di riprendere immagini correttamente illuminate.**

- L'immagine viene messa a fuoco automaticamente su questa unità (AF = Auto Focus, messa a fuoco automatica). Nei seguenti casi, tuttavia, è possibile che l'unità non venga messa a fuoco in modo appropriato. La distanza utile di messa a fuoco è di 30 cm a  $\infty$  (Grandangolo), 2 m a ∞ (Teleobiettivo).
	- Quando la scena comprende sia soggetti vicini che distanti.
	- Quando tra l'obiettivo e il soggetto è frapposto un vetro sporco o polveroso.
	- Quando intorno al soggetto vi sono oggetti illuminati o scintillanti.
	- Quando si riprende un'immagine in condizioni di scarsa illuminazione.
	- Quando il soggetto si muove velocemente.
	- Quando la scena ha un basso contrasto.
	- Quando si riprende un soggetto fortemente illuminato.
	- Quando si riprendono immagini ravvicinate di un soggetto.
	- Quando si verificano oscillazioni della fotocamera.

### **Provare a utilizzare la messa a fuoco preliminare, la tecnica del blocco AF/AE o [AF MACRO].**

**Per informazioni sulla funzione di riconoscimento dei volti, vedere [P101.](#page-100-0)**

### ∫ **Color[e \(P93](#page-92-0)[, 95\)](#page-94-0)**

• Il colore del soggetto varierà a seconda del colore della luce circostante, come nel caso della luce solare/luce alogena. Questa unità regola però automaticamente la tonalità in modo da ottenere immagini fedeli alla realtà. (bilanciamento automatico del bianco) **Impostare il bilanciamento del bianco se si desidera cambiare la tonalità ottenuta. Utilizzare la regolazione fine per mettere ulteriormente a punto il bilanciamento del bianco.** 

### <span id="page-32-1"></span>∫ **Quando si desidera riprendere l'immagine di un soggetto al di fuori dell'area AF (Blocco AF/AE)**

Quando si riprendono immagini di persone con una composizione simile a quella della figura seguente, non è possibile mettere a fuoco il soggetto, perché le persone si trovano al di fuori dell'area AF.

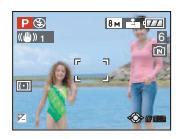

### In tal caso,

- **1** Inquadrare il soggetto nell'area AF.
- 2 **Premere parzialmente il pulsante** di scatto dell'otturatore per fissare la messa a fuoco e l'esposizione.
	- Quando il soggetto è a fuoco, si accende la relativa indicazione.
- 3 **Mantenere parzialmente premuto il pulsante di scatto dell'otturatore** mentre si sposta la fotocamera per comporre l'immagine.
- **4** Premere fino in fondo il pulsante di scatto dell'otturatore.
- È possibile ripetere più volte il blocco AF/AE prima di premere fino in fondo il pulsante di scatto dell'otturatore.

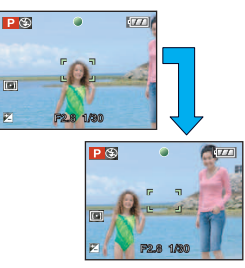

**Quando si scattano fotografie di persone è consigliabile utilizzare la funzione di riconoscimento della faccia. [\(P101\)](#page-100-0)**

### ∫ **Funzione di rilevazione dell'orientamento**

Le immagini registrate tenendo la fotocamera in verticale vengono riprodotte verticalmente

### Base

- (ruotate). (Solo quando [RUOTA IMM.] [\(P125\)](#page-124-0) è impostato su [ON])
- È possibile che le immagini non vengano visualizzate in verticale se sono state riprese puntando la fotocamera direttamente verso l'alto o verso il basso.
- Le immagini non possono essere visualizzate in verticale quando si registrano immagini in movimento o si creano animazioni flip.

### <span id="page-32-0"></span>∫ **Come evitare le oscillazioni della fotocamera**

- Fare attenzione alle oscillazioni quando si preme il pulsante di scatto dell'otturatore.
- Se vi è il rischio di oscillazioni a causa della bassa velocità dell'otturatore, viene visualizzato l'allarme oscillazioni (A).

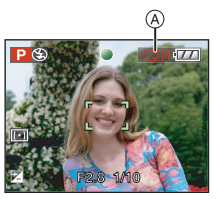

- Quando appare l'allarme oscillazioni, si consiglia di utilizzare un treppiede. Se non è possibile utilizzare un treppiede, fare attenzione a come si tiene la fotocamera. L'utilizzo dell'autoscatto evita le oscillazioni causate dalla pressione del pulsante di scatto dell'otturatore quando si sta utilizzando un treppied[e \(P55\)](#page-54-0).
- La velocità dell'otturatore sarà particolarmente bassa nei seguenti casi. Tenere ferma la fotocamera dal momento in cui si preme il pulsante di scatto dell'otturatore fino a quando l'immagine non viene visualizzata sullo schermo. Si consiglia di utilizzare un treppiede.
	- Sinc. lenta./Riduzione occhi rossi
	- Quando sono selezionati [RITRATTO NOTT.] e [PANORAMA NOTT.] in modalità[RITRATTO NOTT.[\] \(P75\).](#page-74-0)
	- Quando sono selezionati [PARTY], [LUME DI CANDELA], [CIELO STELLATO] e [FUOCHI ARTIFIC.] in modalità scena [\(P76\)](#page-75-0)
	- Quando si imposta una velocità bassa per l'otturatore

#### Base

### <span id="page-33-0"></span>∫ **Cambio programma**

In modalità Programma di esposizione automatica, è possibile cambiare il valore dell'apertura e la velocità dell'otturatore predefiniti senza modificare l'esposizione. Si tratta del cosiddetto cambio programma. È possibile rendere più mosso lo sfondo diminuendo il valore dell'apertura o registrare un soggetto in movimento in modo più dinamico riducendo la velocità dell'otturatore quando si riprende un'immagine in modalità Programma di esposizione automatica.

• Premere parzialmente il pulsante di scatto dell'otturatore, quindi utilizzare il joystick per attivare il cambio programma mentre il valore dell'apertura e la velocità dell'otturatore sono visualizzati sullo schermo (circa 10 secondi).

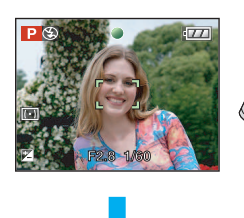

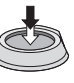

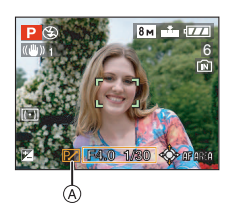

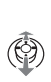

- L'indicazione del cambio programma (A) viene visualizzata sullo schermo quando viene attivato il cambio programma.
- Il cambio programma viene annullato se si spegne la fotocamera o se il joystick viene spostato in alto e in basso finché l'indicazione del cambio programma non scompare.

∫ **Esempio di cambio programma**

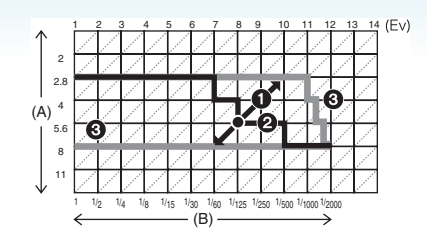

- (A): Valore dell'apertura
- (B): Velocità dell'otturatore
- **1** Entità del cambio programma
- **2** Grafico lineare del cambio programma
- <sup>3</sup> Limite del cambio programma
	-
- Se l'esposizione non è adeguata quando si preme parzialmente il pulsante di scatto dell'otturatore, l'indicazione del valore dell'apertura e quella della velocità otturatore diventano rosse.
- Il cambio programma viene annullato e la fotocamera ritorna alla normale modalità Programma di esposizione automatica se trascorrono più di 10 secondi dall'attivazione del cambio programma. Tuttavia l'impostazione del cambio programma viene memorizzata.
- In determinate condizioni di luminosità del soggetto, è possibile che il cambio programma non venga attivato.

# <span id="page-34-0"></span>**Ripresa di immagini con la funzione automatica (Modalità automatica intelligente)**

# **IfA**

La fotocamera effettuerà le impostazioni più appropriate al soggetto ed alle condizioni di ripresa. Raccomandiamo quindi questa modalità per gli utenti meno esperti e per coloro che desiderano scattare delle foto lasciando alla fotocamera il compito di effettuare le impostazioni.

Le seguenti funzioni operano automaticamente in modalità automatica  $int$ elligente  $[$   $\rceil$ .

### ∫ **Funzione stabilizzator[e \(P104\)](#page-103-0)**

Il tremolio viene rilevato e stabilizzato.

### ∫ **Controllo intelligente della sensibilità ISO [\(P96\)](#page-95-0)**

La fotocamera imposterà automaticamente la sensibilità ISO e la velocità dell'otturatore appropriate in base al movimento del soggetti e alla luminosità dell'ambiente.

### ∫ **Riconoscimento dei volti [\(P101\)](#page-100-0)**

La fotocamera è in grado di rilevare automaticamente il volto di una persona, e selezionerà la messa a fuoco e l'esposizione più idonea per le caratteristiche di tale volto, indipendentemente dalla parte dell'immagine in cui si trova.

∫ **Distingue automaticamente le scene** La fotocamera determinerà il tipo di scena che corrisponde al soggetto ed alle condizioni di ripresa.

([[A]] è impostato se nessuna scena è applicabile.)

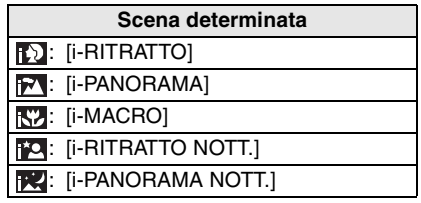

• La fotocamera può determinare tipi di scena diversi per lo stesso soggetto a seconda delle condizioni di ripresa.

### ∫ **AF continuo [\(P105\)](#page-104-0)**

Per fare in modo che la fotocamera regoli normalmente la messa a fuoco senza premere parzialmente il pulsante di scatto dell'otturatore, la regolazione della messa a fuoco è più veloce quando viene premuto il pulsante di scatto dell'otturatore.

∫ **Modifica delle impostazioni Premere [MENU/SET] per visualizzare il menu della modalità [REG] o il menu [SETUP], quindi selezionare la voce da impostare[. \(P23\)](#page-22-0)**

### **Voci impostabili**

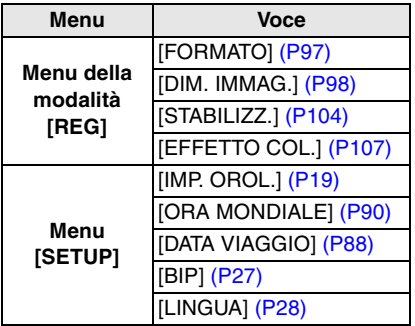

- Le impostazioni disponibili per i seguenti elementi saranno diverse quando utilizzate in altre modalità [REG].
	- [DIM. IMMAG.]
	- [STABILIZZ.]
	- [EFFETTO COL.]
- Le impostazioni per [IMP. OROL.], [ORA MONDIALE], [DATA VIAGGIO], [BIP], e [LINGUA] nella modalità auto intelligente [ $\uparrow$ ] saranno riflesse anche nelle altre modalità [REG].
- Le impostazioni di [IMP. OROL.], [ORA MONDIALE], [MONITOR/MIRINO], [DATA VIAGGIO], [RIPRIST. ZOOM], [BIP], [BIP AF], [OTTURATORE], [AZZERA NUM.], [SELEZ. DISPL.], e [LINGUA] nel menu [SETUP[\] \(P25\)](#page-24-0) rimarranno le stesse anche in modalità Automatica intelligente  $[$

#### Base

∫ **Altre impostazioni in modalità Automatica intelligente [**  $\uparrow$  **]** 

In modalità Automatica intelligente [ $\blacksquare$ ], le altre impostazioni sono fisse sui seguenti valori. Per ulteriori informazioni su ciascuna impostazione, vedere la pagina indicata.

- [REVIS. AUTO[\] \(P25\):](#page-24-1) [1SEC.]
- [RISP. ENERG.] [\(P25\)](#page-24-2): [5MIN.]
- Autoscatt[o \(P55\)](#page-54-0): 10 secondi
- [BIL. BIANCO[\] \(P93\)](#page-92-0): [AWB]
- [QUALITA[\] \(P98\):](#page-97-0)  $\mathbf{F}$   $\mathbf{I}$  $(\overline{0.3M}(0,3M EZ))$ : impostato su  $[\cdot, \cdot]$
- [MODALITA'AF] [\(P101\)](#page-100-0):  $[$   $]$

(Impostato su  $\left[\frac{1}{2}\right]$  quando non è possibile rilevare un volto)

- [AF CONT.] [\(P105\):](#page-104-0) [ON]
- [LUCE ASSIST AF] [\(P105\):](#page-104-1) [ON]
- [MOD. ESPOSIM.] [\(P100\):](#page-99-1)  $[ | ( \cdot ) | ]$
- Non è possibile utilizzare le seguenti funzioni.
	- [LINEE GUIDA]
	- Compensazione esposizione
	- Regolazione della potenza del flash
	- Bracketing automatico
	- [ZOOM DIGIT.]
	- Visualizzazione fuori dell'inquadratura
- Non è possibile impostare le seguenti voci.
	- [RIPRIST. ZOOM]
	- [CONVERSIONE]
### ∫ **Distanza utile di messa a fuoco in modalità Automatica intelligente [**  $\uparrow$

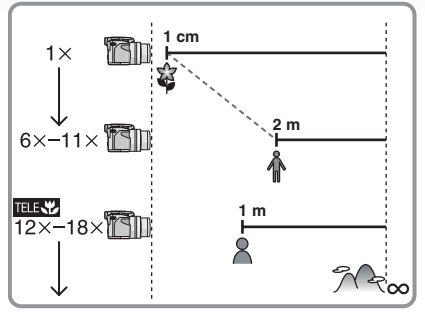

- L'ingrandimento dello zoom indicato è solo approssimativo.
- I valori di ingrandimento dello zoom cambieranno quando si utilizza lo zoom ottico extra.
- Veder[e P62](#page-61-0) per informazioni sulla funzione Tele-Macro.

### ∫ **Compensazione del controluce**

Il controluce si verifica quando la luce proviene da dietro un soggetto.

In questo caso il soggetto (ad esempio una persona) risulterebbe scuro, per cui questa funzione compensa il controluce aumentando la luminosità dell'intera immagine.

# **Premere**  $\triangle$ .

• Quando la funzione di compensazione del controluce è attivata, viene visualizzata l'indicazione [[b]] (compensazione del controluce ON (A)). Premere nuovamente ▲ per annullare questa funzione.

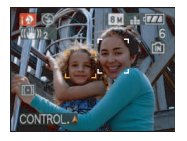

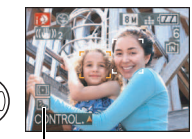

 $^\circledR$ 

- È possibile selezionare AUTO  $\begin{bmatrix} 4 & 1 \end{bmatrix}$  o Disattivazione forzata [  $\ddot{\ddot{\mathbf{}}}$  ] a seconda che il flash sia aperto o chiuso. Quando è impostato AUTO  $[4A]$ , verrà selezionato AUTO, AUTO [44] 1. AUTO/Riduzione occhi rossi [  $\frac{1}{2}$  A o Sinc. lenta./Riduzione occhi rossi  $[450]$  in base al tipo di soggetto e alla luminosità circostante.
- Selezionando AUTO [ 4 | ], la modalità scena [i-NIGHT SCENERY] non viene identificata.
- Quando è selezionato Disattivazione forzata [ $\odot$ ]. la modalità scena [i-RITRATTO NOTT.] non viene identificata.
- Se viene utilizzato un treppiede, ad esempio, e la fotocamera ha determinato che le oscillazioni della fotocamera sono minime quando la modalità scena è stata identificata come [i-PANORAMA NOTT.], la velocità dell'otturatore sarà impostata ad un massimo di 8 secondi. Fare attenzione a non muovere la fotocamera mentre si riprendono le immagini.

# **Ripresa di immagini con lo zoom**

# **Utilizzo dello zoom ottico**

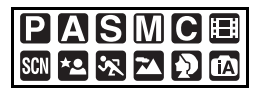

È possibile ingrandire persone e oggetti e riprendere i paesaggi con il grandangolo utilizzando lo zoom ottico da  $18\times$ .

(Equivalente per fotocamera con pellicola da 35 mm: da 28 mm a 504 mm)

∫ **Per avvicinare i soggetti utilizzare (Teleobiettivo)**

### **Ruotare la leva dello zoom verso Teleobiettivo.**

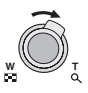

∫ **Per far apparire più lontani i soggetti utilizzare (Grandangolo)**

**Ruotare la leva dello zoom verso Grandangolo.**

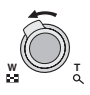

### ∫ **Modifica della velocità dello zoom**

È possibile azionare lo zoom a 2 velocità, a seconda dell'angolo di rotazione della leva dello zoom.

La velocità dello zoom diminuisce quando l'angolo di rotazione è piccolo, mentre aumenta quando l'angolo di rotazione è grande.

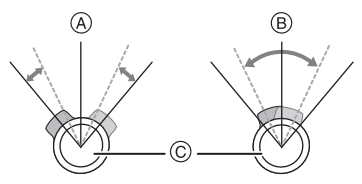

- (A) Alta
- (B) Bassa
- C Leva zoom
- ∫ **Memorizzazione della posizione dello zoom (Ripristino zoom)**

Se [RIPRIST. ZOOM[\] \(P26\)](#page-25-0) nel menu [SETUP] è impostato su [ON], la posizione dello zoom viene memorizzata quando si spegne l'unità. Quando si riaccende l'unità, lo zoom torna automaticamente alla posizione in cui si trovava quando l'unità è stata spenta.

- La posizione della ghiera di messa a fuoco non viene memorizzata.
- $\Box$ **State State**
- Se si utilizza la funzione zoom dopo aver messo a fuoco il soggetto, ripetere la messa a fuoco.
- L'ingrandimento dello zoom indicato è solo approssimativo.
- Il cilindro dell'obiettivo si sposta in avanti o all'indietro a seconda della posizione dello zoom. Fare attenzione a non interrompere il movimento del cilindro mentre si ruota la leva dello zoom.
- Quando si ruota la leva dello zoom, è possibile che la fotocamera emetta dei suoni, o che si verifichino delle oscillazioni. Non si tratta di un malfunzionamento.
- Quando si utilizza la funzione di zoom, insieme alla relativa barra di visualizzazione comparirà una stima della distanza utile di messa a fuoco.

(Esempio: 0,3 m- $\infty$ )

### **Utilizzo dello zoom ottico esteso (EZ)**

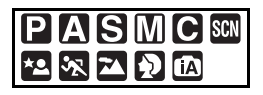

Questa fotocamera ha uno zoom ottico da 18k. Se però le dimensioni dell'immagine non sono impostate sul valore massimo per ciascun formato  $[ 4:3 / 3:2 / 16:9 ]$ , è possibile ingrandire l'immagine fino a  $28.7\times$ con lo zoom ottico senza che la qualità dell'immagine risulti deteriorata.

#### ∫ **Meccanismo dello zoom ottico esteso**

Quando si impostano le dimensioni dell'immagine su [3m]] (3M EZ) (3 milioni di pixel), l'area di 8M (8,1 milioni di pixel) del CCD viene rifilata all'area centrale di 3M (3 milioni di pixel), consentendo di ottenere un'immagine con un effetto zoom più elevato.

#### ∫ **Dimensioni dell'immagine e ingrandimento massimo dello zoom**

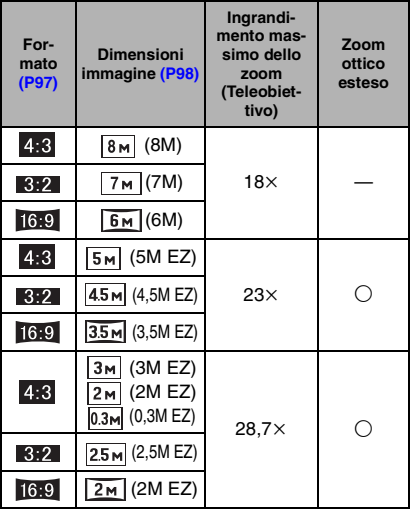

 $($  $\bigcirc$ : Disponibile,  $\rightleftharpoons$ : Non disponibile)

- "EZ" è un'abbreviazione di "Extra optical Zoom".
- Se si imposta una dimensione dell'immagine che causa l'attivazione dello zoom ottico esteso, sullo schermo viene visualizzato [ $\overline{17}$ ] quando si utilizza la funzione di zoom.
- Quando si utilizza lo zoom ottico esteso, è possibile che l'indicazione dello zoom sullo schermo non cambi in modo regolare se si ruota la leva dello zoom in prossimità della posizione Teleobiettivo. Non si tratta di un malfunzionamento.
- L'ingrandimento dello zoom indicato è solo approssimativo.
- Quando è selezionato [ALTA SENSIB.] in modalità Scena, lo zoom ottico esteso non funziona.

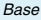

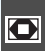

### **Utilizzo dello zoom digitale Ulteriore estensione dello zoom**

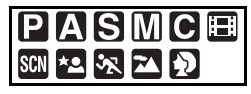

È possibile ingrandire un'immagine fino a  $72\times$  utilizzando lo zoom ottico da 18 $\times$  e lo zoom digitale da  $4 \times$  quando [ZOOM DIGIT.] è impostato su [ON] nella modalità [REG] menu. Se però si seleziona una dimensione dell'immagine che consente l'utilizzo dello zoom ottico esteso, è possibile ottenere un ingrandimento massimo di 115 $\times$  con lo zoom ottico esteso da 28,7 $\times$  e lo zoom digitale da  $4x$ .

### ∫ **Utilizzo dei menu**

# **1 Premere [MENU/SET].**

- Quando è selezionata la modalità scena o scena avanzata, selezionare il menu della modalità  $[REG]$  ( $\bigcirc$ ) e quindi premere  $\blacktriangleright$ .
- **2 Premere** 3**/**4 **per selezionare [ZOOM DIGIT.], quindi premere ▶.**
- **3** Premere ▼ per selezionare [ON], **quindi premere [MENU/SET].**

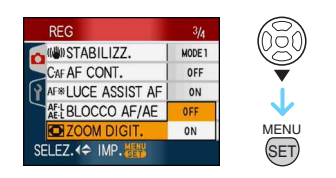

# **4 Premere [MENU/SET] per chiudere il menu.**

**• È anche possibile premere parzialmente il pulsante dell'otturatore per chiudere il menu.**

### ∫ **Attivazione dello zoom digitale**

Quando si ruota la leva dello zoom in posizione Teleobiettivo, l'indicazione dello zoom sullo schermo può momentaneamente interrompersi. È possibile attivare lo zoom

digitale ruotando la leva in posizione Teleobiettivo con un unico movimento o rilasciando la leva una volta e poi ruotandola in posizione Teleobiettivo.

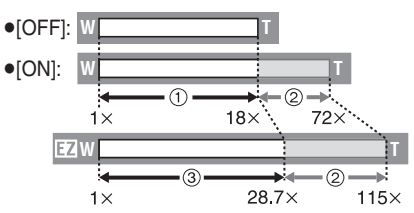

(Quando si utilizzano contemporaneamente lo zoom digitale e lo zoom ottico esteso  $\sqrt{3m}$ (3M EZ))

- 1 Zoom ottico
- 2 Zoom digitale
- 3 Zoom ottico esteso

the company of the company of the

• Quando si utilizza lo zoom digitale, le dimensioni dell'area AF [\(P102\)](#page-101-0) aumentano. È anche possibile che la funzione di stabilizzazione non risulti efficace.

- Quando è attivato lo zoom digitale, maggiore è l'ingrandimento dell'immagine, più la qualità risulta deteriorata.
- Quando si utilizza lo zoom digitale, si consiglia di utilizzare un treppiede e il teleobiettivo [\(P55\)](#page-54-0) per riprendere le immagini.
- L'ingrandimento dello zoom indicato è solo approssimativo.
- Lo zoom digitale è temporaneamente impostato su [OFF] nei seguenti casi.
	- Quando la qualità è impostata su [RAW] o  $[RAW+JPEG]$  (P98)
- Lo zoom digitale non funziona nei seguenti casi:
	- In modalità Automatica intelligente  $[$
	- In [RITRATTO INTERNO] in modalità [RITRATTO]
	- Quando sono selezionati [SPORT NORMALE], [SPORT ESTERNO] e [SPORT INTERNO] in modalità [SPORT].
	- Quando sono selezionati [ALTA SENSIB.], [BAMBINI1]/[BAMBINI2] e [ANIM. DOMESTICI] in modalità Scena.
	- Quando [INTELLIGENT ISO] è impostato su [ON]

#### Base

# <span id="page-40-0"></span>**Controllo dell'immagine registrata (Revisione)**

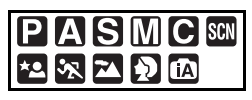

È possibile controllare le immagini registrate mentre ci si trova ancora in modalità [REG].

# **1** Premere ▼ [REV].

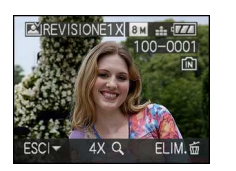

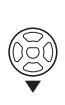

- L'ultima immagine registrata viene visualizzata per circa 10 secondi.
- La revisione viene annullata quando si preme parzialmente il pulsante di scatto dell'otturatore o si preme nuovamente ▼ [REV].
- È possibile cambiare le indicazioni visualizzate durante la revisione premendo [DISPLAY].

# **2 Premere** 2**/**1 **per selezionare l'immagine.**

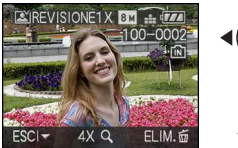

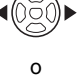

- 2: Riprodurre l'immagine precedente
- 1: Riprodurre l'immagine successiva

∫ **Ingrandimento dell'immagine**

# **1 Ruotare la leva dello zoom verso**   $[Q][T]$ .

• Ruotare la leva dello zoom in posizione [ Q ] [ T] per ottenere un ingrandimento di 4k, quindi ruotarla ulteriormente per un ingrandimento di 8×. Ruotando la leva dello zoom verso [ $\blacksquare$ ] [W] dopo aver ingrandito l'immagine, l'ingrandimento si riduce.

# **2 Premere** 3**/**4**/**2**/**1 **per spostare la posizione.**

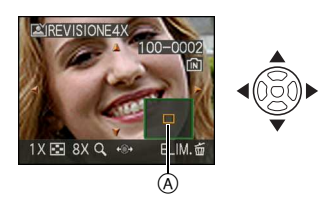

- Quando si modifica l'ingrandimento o la posizione da visualizzare, l'indicazione della posizione dello zoom (A) appare per circa 1 secondo.
- Premendo </>  $\blacktriangleright$  sul joystick, è possibile visualizzare le immagini successive e precedenti con le stesse dimensioni dell'immagine ingrandita.

### ∫ **Eliminazione dell'immagine registrata durante la revisione (Eliminazione rapida)**

Durante la revisione è possibile eliminare una singola immagine, più immagini o tutte le immagini. Vedere da [P42](#page-41-0) a [44](#page-43-0) per informazioni su come eliminare le immagini.

# $\Box$

• Quando [RUOTA IMM.] è impostato su [ON], le immagini registrate tenendo la fotocamera in verticale vengono riprodotte con lo stesso orientamento (ruotate).

#### Base

# <span id="page-41-0"></span>**Riproduzione/ Eliminazione delle immagini**

# $\boldsymbol{\mathbf{\Xi}}$

Quando non è inserita una scheda, vengono eliminati o riprodotti i dati delle immagini contenute nella memoria interna. Quando è inserita una scheda, vengono eliminati o riprodotti i dati delle immagini contenute sulla scheda.

**Una volta eliminate, le immagini non possono essere ripristinate. Controllare le immagini una ad una ed eliminare quelle indesiderate.**

∫ **Riproduzione delle immagini Premere**  $\blacktriangleleft$ **/** $\blacktriangleright$  **per selezionare l'immagine.**

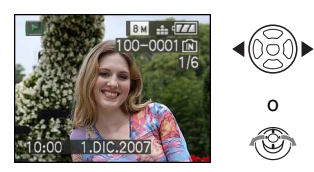

- Riprodurre l'immagine precedente
- **1:** Riprodurre l'immagine successiva

### ∫ **Avanzamento veloce/Riavvolgimento veloce**

### **Tenere premuto** 2**/**1 **durante la riproduzione.**

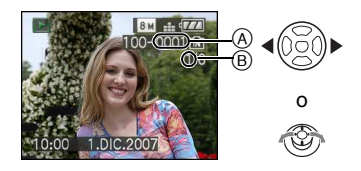

- Riavvolgimento veloce
- Avanzamento veloce
- Il numero di file (A) e il numero di immagine ® cambiano solo di uno alla volta. Rilasciare </a>
volta. Rilasciare </a> visualizzato il numero dell'immagine desiderata per riprodurre l'immagine.
- $\bullet$  Continuando a tenere premuto  $\blacktriangleleft/\blacktriangleright$ , il numero di immagini saltate in avanti/ all'indietro aumenta
- Durante la ricerca veloce all'indietro in modalità Registrazione o la riproduzione multipla [\(P113\)](#page-112-0), è possibile andare avanti/ indietro di una sola immagine alla volta.
- $\Box$
- Questa fotocamera è basata sullo standard DCF "Design rule for Camera File system", fissato da "JEITA (Japan Electronics and Information Technology Industries Association)".
- Il monitor LCD può non essere in grado di visualizzare i dettagli delle immagini registrate. È possibile utilizzare lo zoom durante la riproduzione [\(P115\)](#page-114-0) per controllare i dettagli delle immagini.
- Se si riproducono immagini che sono state registrate con altri apparecchi, la loro qualità può risultare deteriorata. (Le immagini vengono visualizzate come [VIENE VISUALIZZATA UN'ANTEPRIMA] sullo schermo.)
- Se si cambia un nome di cartella o di file sul PC, è possibile che le immagini non vengano riprodotte sulla fotocamera.
- Se si riproduce un file non standard, il numero di file/cartella è indicato con [—] e lo schermo può diventare nero.
- Il cilindro dell'obiettivo si ritrae circa 15 secondi dopo essere passati dalla modalità [REG] alla modalità [RIPR.].
- In alcuni casi sullo schermo può apparire un'interferenza iridescente. Si tratta del cosiddetto effetto moiré, e non è indice di malfunzionamento.

#### Base

- ∫ **Per eliminare una singola immagine**
- 1 **Premere**  $\left[\begin{matrix} \frac{1}{m} \end{matrix}\right]$  mentre l'immagine si **sta riproducendo.**
- **2 Premere** 3 **per selezionare [SÍ], quindi premere [MENU/SET].**

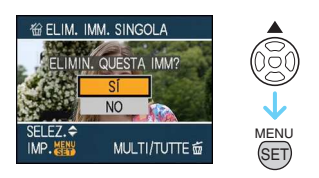

- Mentre è in corso l'eliminazione dell'immagine, sullo schermo appare [m̃].
- ∫ **Per eseguire l'operazione di eliminazione [ELIM. IMM. MULTI]/ [ELIMINA TUTTE]**
- 1 Premere  $[\tilde{m}]$  due volte.
- **2 Premere** 3**/**4 **per selezionare [ELIM. IMM. MULTI] o [ELIMINA TUTTE], quindi premere [MENU/ SET].**

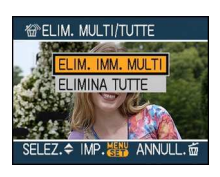

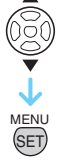

- [ELIM. IMM. MULTI]  $\rightarrow$  passaggio 3.
- [ELIMINA TUTTE] > passaggio **5**.
- $\cdot$  [ELIMINA TUTTE TRANNE  $\bigstar$ ] (Solo quando è attivato [PREFERITI[\] \(P127\)](#page-126-0))  $\rightarrow$ passaggio **5**.

(Non è però possibile selezionare questa voce se nessuna delle immagini è contrassegnata con  $[\star]$ .)

**3 Premere** 2**/**1 **per selezionare l'immagine, quindi premere** 4 **per eseguire l'impostazione.**

(Solo quando si seleziona [ELIM. IMM. MULTI])

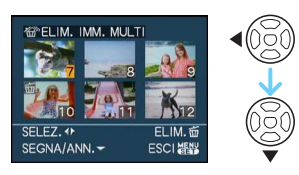

- Ripetere la procedura sopra descritta.
- [Le immagini selezionate sono contrassegnate con [ <del>而</del> ]. Premendo nuovamente ▼ l'impostazione viene annullata.
- L'icona [on] lampeggia di luce rossa se l'immagine selezionata è protetta e non può essere eliminata. Annullare la protezione, quindi eliminare l'immagine. [\(P134\)](#page-133-0)

# **4** Premere  $[\![\vec{m}]\!]$ .

### **5** Premere ▲ per selezionare [SÍ], **quindi premere [MENU/SET].**

(Schermata visualizzata quando si seleziona [ELIM. IMM. MULTI])

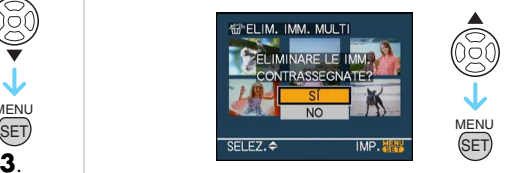

- Quando si eliminano le immagini, solo quelle presenti nella memoria interna o sulla scheda possono essere eliminate. (Non è possibile eliminare contemporaneamente le immagini presenti nella memoria interna e quelle sulla scheda).
- [ELIM. TUTTE LE IMM. NELLA MEMORIA INTERNA ?] o [ELIM. TUTTE LE IMM. NELLA SCHEDA DI MEM. ?] viene visualizzato quando si utilizza [ELIMINA TUTTE] e [ELIMINARE TUTTE TRANNE  $\star$  ?] viene visualizzato quando si utilizza [ELIMINA TUTTE TRANNE $\bigstar$ ].

• Se si preme [MENU/SET] mentre si stanno eliminando delle immagini utilizzando [ELIMINA TUTTE] o [ELIMINA TUTTE TRANNE ★ ], l'operazione di eliminazione si interromperà.

 $\boxed{12}$  ---------

- Non spegnere la fotocamera durante l'eliminazione delle immagini.
- Quando si eliminano delle immagini, utilizzare batterie sufficientemente cariche o l'adattatore CA (opzionale).
- È possibile eliminare fino a 50 immagini contemporaneamente utilizzando [ELIM. IMM. MULTI].
- Più alto è il numero di immagini da eliminare, più tempo richiede l'operazione.
- <span id="page-43-0"></span>• Se vi sono immagini protette [[on] [\(P134\),](#page-133-0) non conformi allo standard DCF o che si trovano su una scheda con l'interruttore di protezione da scrittura posizionato su [LOCK], tali immagini non verranno eliminate anche se si seleziona [ELIMINA TUTTE] o [ELIMINA TUTTE TRANNE $\bigstar$ ].

# **Il monitor LCD/Mirino**

### **Cambiamento delle informazioni visualizzate**

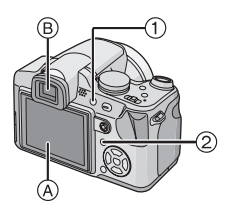

1 Passaggio dal monitor LCD al mirino e viceversa

Premere [EVF/LCD] per cambiare.

- A Monitor LCD (LCD)
- $(B)$  Mirino (EVF)
- Quando il monitor LCD si accende, il mirino si spegne (e viceversa).

2 Selezione del display da utilizzare Premere [DISPLAY] per cambiare le indicazioni da visualizzare.

• Quando è visualizzata la schermata dei menu [DISPLAY] non è attivato. In modalità Zoom in riproduzione [\(P115\),](#page-114-0) quando si stanno riproducendo immagini in movimento [\(P116\)](#page-115-0) e durante una presentazione [\(P121\)](#page-120-0), è possibile selezionare solo

"Visualizzazione normale (A)" o "Nessuna indicazione  $\mathbb{O}^n$ .

### **In modalità Registrazione**

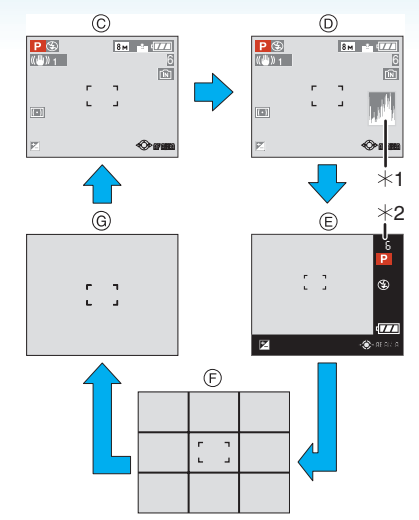

- C Visualizzazione normale
- D Display con istogramma
- E Visualizzazione fuori dell'inquadratura
- F Nessuna indicazione (Griglia di guida per la registrazione) $*3$
- G Nessuna indicazione
- $*1$  Istogramma
- $*$ 2 Quando il numero di immagini rimanenti è superiore a 1000 o il tempo rimanente in modalità Immagine in movimento è superiore a 1000 secondi, viene visualizzato [ +999].
- ¢3 Impostare lo schema delle linee guida visualizzato impostando [LINEE GUIDA] nel menu [SETUP]. È anche possibile decidere se le informazioni di registrazione e l'istogramma verranno visualizzati insieme alla griglia di guida.

#### **In modalità riproduzione**

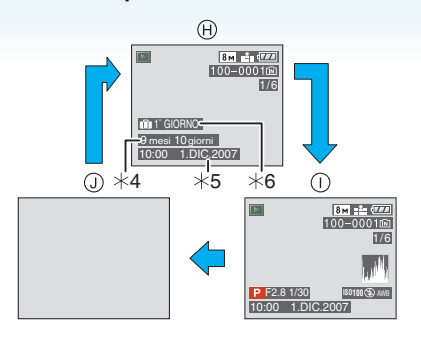

- (A) Visualizzazione normale
- (i) Display con informazioni sulla registrazione e istogramma
- J Nessuna indicazione
- $*$ 4 Visualizzate se data di nascita e [ETÀ] erano impostate su [ON] con selezionati [BAMBINI1]/[BAMBINI2] [\(P79\)](#page-78-0) o [ANIM. DOMESTICI] [\(P80\)](#page-79-0) in modalità scena prima di riprendere le immagini.
- ¢5 Quando si registrano i caratteri nelle impostazioni del nome in [BAMBINI1]/ [BAMBINI2] [\(P79\)](#page-78-0) o [ANIM. DOMESTICI] [\(P80\)](#page-79-0) in modalità scena, [MODIF. TIT.] [\(P128\)](#page-127-0) nel menu della modalità [RIPR.], la data e l'ora registrate appaiono dopo che sono visualizzati i caratteri registrati per alcuni secondi.
- ¢6 Il numero di giorni trascorsi dalla data del viaggio viene visualizzato se si era impostato [DATA VIAGGIO[\] \(P88\)](#page-87-0) prima di riprendere le immagini.

• Quando sono selezionati [RITRATTO NOTT.] [\(P75\)](#page-74-0) e [CIELO STELLATO] o [FUOCHI ARTIFIC.] in modalità Scena [\(P76\),](#page-75-0) la griglia di guida verrà visualizzata in grigio.

Avanzate (Registrazione di immagini)

∫ **Visualizzazione fuori dell'inquadratura** Le informazioni sulla registrazione vengono visualizzate sul margine inferiore a destra dello schermo. Quando si riprendono le immagini, è così possibile concentrarsi sul soggetto, senza essere disturbati dalle informazioni visualizzate sullo schermo.

### ∫ **Regolazione diottrica**

Adattare il mirino alla propria acuità visiva, in modo da ottenere una visione chiara.

• Premere [EVF/LCD] per visualizzare il mirino.

**Osservare l'immagine visualizzata nel mirino e ruotare il selettore di regolazione diottrica fino ad ottenere la massima chiarezza della schermata.**

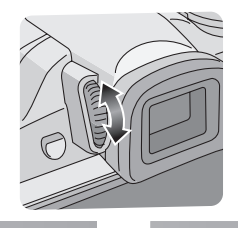

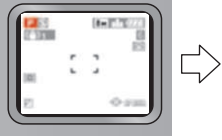

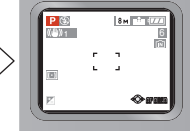

#### ∫ **Priorità monitor**

Quando [RIPR. SU LCD] è impostato su [ON] nel menu [SETUP] [\(P26\),](#page-25-1) il monitor LCD si accende nei seguenti casi.

È possibile risparmiare il tempo necessario a passare da un display all'altro anche quando si utilizza il mirino per registrare.

- Quando si passa dalla modalità Registrazione a quella di Riproduzione
- Quando si rivedono le immagini[. \(P41\)](#page-40-0)
- Quando si accende la fotocamera in modalità Riproduzione.

#### ∫ **Griglia di guida per la registrazione**

Allineando il soggetto alle righe orizzontali e verticali o alle loro intersezioni, è possibile effettuare inquadrature corrette osservando le dimensioni, l'inclinazione e il bilanciamento del soggetto.

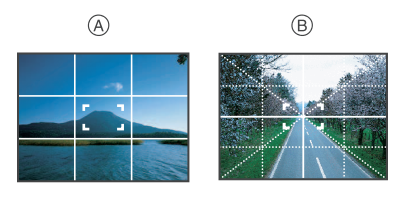

- A **[ ]**: Viene utilizzato quando si desidera suddividere l'intero schermo in 3×3 sezioni, allo scopo di riprendere immagini con una composizione ben equilibrata.
- B **[ ]**: Viene utilizzato quando si desidera posizionare il soggetto esattamente al centro dello schermo.

#### ∫ **Istogramma**

Un istogramma è un grafico che visualizza la luminosità lungo l'asse orizzontale (da nero a bianco) e il numero di pixel con ciascun livello di luminosità sull'asse verticale.

Consente di controllare facilmente l'esposizione di un'immagine.

- È molto utile in caso di regolazione manuale dell'apertura dell'obiettivo e della velocità dell'otturatore, specialmente quando l'esposizione automatica può risultare difficoltosa a causa dell'illuminazione non uniforme. Utilizzando la funzione Istogramma è possibile ottenere le migliori prestazioni dalla fotocamera.
- A Quando i valori sono concentrati a sinistra, l'immagine è sottoesposta.
- B Quando i valori sono distribuiti in maniera uniforme, l'esposizione è corretta e la luminosità è ben bilanciata.
- C Quando i valori sono concentrati sulla destra, l'immagine è sovraesposta.

#### **Esempi di istogramma**

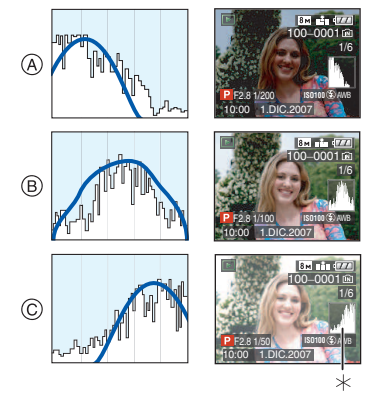

- A Sottoesposta
- (B) Esposta correttamente
- C Sovraesposta
- **Istogramma**

- 47 -

#### **• Quando l'immagine registrata e l'istogramma non coincidono nelle seguenti condizioni, l'istogramma viene visualizzato in arancione.**

- Quando l'aiuto per l'esposizione manuale è diverso da  $f$ ±0EV] durante la compensazione dell'esposizione o in modalità Esposizione manuale
- Quando il flash è attivato

 $\frac{1}{2} \left( \frac{1}{2} \right) \left( \frac{1}{2} \right) \left( \frac$ 

- Quando sono selezionati [CIELO STELLATO] o [FUOCHI ARTIFIC.] in modalità Scena [\(P76\)](#page-75-0)
- Quando il flash è chiuso
	- Quando la luminosità dello schermo non viene visualizzata correttamente in condizioni di oscurità
	- Quando l'esposizione non è regolata correttamente
- L'istogramma visualizzato in modalità Registrazione è solo indicativo.
- L'istogramma di un'immagine può essere diverso a seconda della modalità.
- L'istogramma visualizzato in questa fotocamera non corrisponde a quelli visualizzati nel software di editing delle immagini sul PC, ecc.
- L'istogramma non viene visualizzato nelle seguenti modalità.
- Modalità automatica intelligente  $[$   $]$
- $-$  Modalità Immagine in movimento  $[\Box]$
- Riproduzione multipla
- Riproduzione calendario
- Zoom durante la riproduzione

**Aumento della luminosità del monitor LCD**

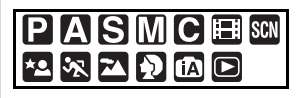

**1 Premere [LCD MODE] per un secondo.**

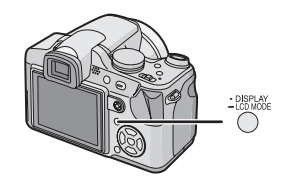

### **2 Premere** 3**/**4 **per selezionare una modalità.**

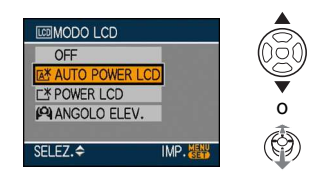

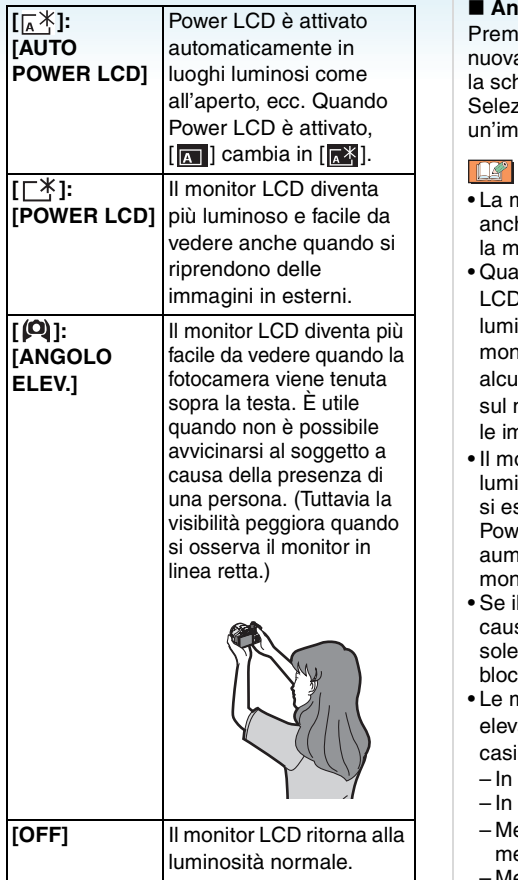

# **3 Premere [MENU/SET].**

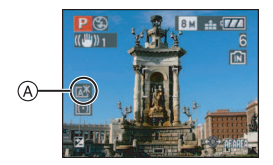

A Viene visualizzata l'icona [AUTO POWER  $LCD$ ]  $(\sqrt{N} | \sqrt{N})$ ], l'icona [POWER LCD]  $([T^*])$  o l'icona [ANGOLO ELEV.]  $([T^*])$ .

∫ **Annullamento dell'impostazione** endo e tenendo premuto [LCD MODE] amente per 1 secondo viene visualizzata la schermata mostrata al punto **2**. ionare [OFF] per annullare postazione.

- nodalità Angolo elevato viene annullata ne se si spegne la fotocamera o si attiva odalità Risparmio energetico.
- ndo si attiva la modalità Auto Power l, Power LCD o Angolo elevato la nosità delle immagini visualizzate sul itor LCD viene modificata. Per questo ni soggetti possono apparire differenti nonitor LCD. Tuttavia ciò non influenza imagini registrate.
- onitor LCD ritorna automaticamente alla inosità normale dopo 30 secondi quando segue una registrazione in modalità er LCD. Premere qualsiasi pulsante per entare nuovamente la luminosità del itor LCD.
- monitor LCD è difficile da vedere a sa dei riflessi provocati dalla luce del , utilizzare la mano o un oggetto per care la luce.
- nodalità Auto Power LCD e Angolo ato non vengono attivate nei seguenti casi.
	- modalità Riproduzione  $[$   $\blacktriangleright]$ ]
	- modalità stampa  $[\Gamma]$
	- entre è visualizzata la schermata dei menu
	- Mentre è visualizzata la schermata della revisione

# **Ripresa di immagini con il flash incorporato**

# **PIAISIMIC** SCN **\*2** 3

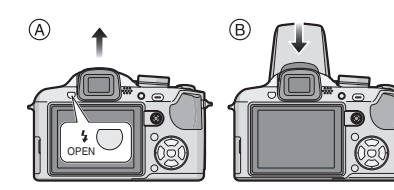

### A **Per aprire il flash**

Premere il pulsante di apertura del flash.

### B **Per chiudere il flash**

Premere il flash finché non si sente uno scatto.

- Ricordarsi di chiudere il flash quando non lo si utilizza.
- L'impostazione del flash è fissa su Disattivazione forzata [ 3 ] quando è chiuso.

∫ **Selezione dell'impostazione del flash appropriata**

Consente di selezionare l'impostazione appropriata per il flash.

### **1 Premere** 1 **[ ].**

### **2** Premere **∆/▼** per selezionare una **modalità.**

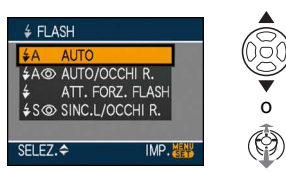

- È anche possibile premere  $\blacktriangleright$  [  $\pmb{\mathcal{L}}$  ] per effettuare la selezione.
- Per informazioni sulle impostazioni del flash selezionabili, vedere ["Impostazioni](#page-50-0)  [del flash disponibili a seconda della](#page-50-0)  [modalità di registrazione". \(P51\)](#page-50-0)

# **3 Premere [MENU/SET].**

- **Per terminare è anche possibile premere parzialmente il pulsante di scatto dell'otturatore o premere il centro del joystick.**
- La schermata dei menu scompare dopo circa 5 secondi. Trascorso questo intervallo, la voce selezionata viene impostata automaticamente.

# **: AUTO**

Il flash viene attivato automaticamente quando le condizioni di registrazione lo rendono necessario.

### **: AUTO/Riduzione occhi rossi**¢

Il flash viene attivato automaticamente quando le condizioni di registrazione lo rendono necessario.

Viene attivato una volta prima della ripresa vera e propria, per ridurre il fenomeno degli occhi rossi (gli occhi del soggetto appaiono rossi nell'immagine), quindi viene attivato nuovamente per la ripresa.

**• Utilizzare questa impostazione quando si riprendono immagini di persone in condizioni di scarsa illuminazione.**

#### **: Attivazione forzata**

Il flash viene attivato ogni volta, indipendentemente dalle condizioni di registrazione.

- **Utilizzare questa impostazione quando il soggetto è in controluce o illuminato da luce fluorescente.**
- **: Attivazione forzata/Riduzione occhi rossi**¢
- **Il flash viene impostato su Attivazione forzata/Riduzione occhi rossi solo quando è selezionato [PARTY[\] \(P77\)](#page-76-0) o [LUME DI CANDELA[\] \(P78\)](#page-77-0) in modalità Scena.**

#### **: Sinc. lenta./Riduzione occhi rossi**¢

Quando si riprende un'immagine con uno sfondo scuro, questa funzione riduce la velocità dell'otturatore quando il flash scatta, in modo da schiarire lo sfondo. Contemporaneamente riduce il fenomeno degli occhi rossi.

**• Utilizzare questa impostazione quando si riprendono immagini di persone su uno sfondo scuro.**

#### $\circledcirc$ **: Disattivazione forzata**

Il flash non viene mai attivato, quali che siano le condizioni di registrazione.

- **Utilizzare questa funzione quando si riprendono immagini in luoghi in cui non è consentito l'uso del flash.**
- ¢ **Il flash viene attivato due volte. Il soggetto non dovrebbe muoversi finché non viene attivato il secondo flash.**

<span id="page-50-0"></span>∫ **Impostazioni del flash disponibili a seconda della modalità di registrazione**

Le impostazioni del flash disponibili dipendono dalla modalità di registrazione.

(O: Disponibile, -: Non disponibile,

 $\bullet$ : Impostazione iniziale)

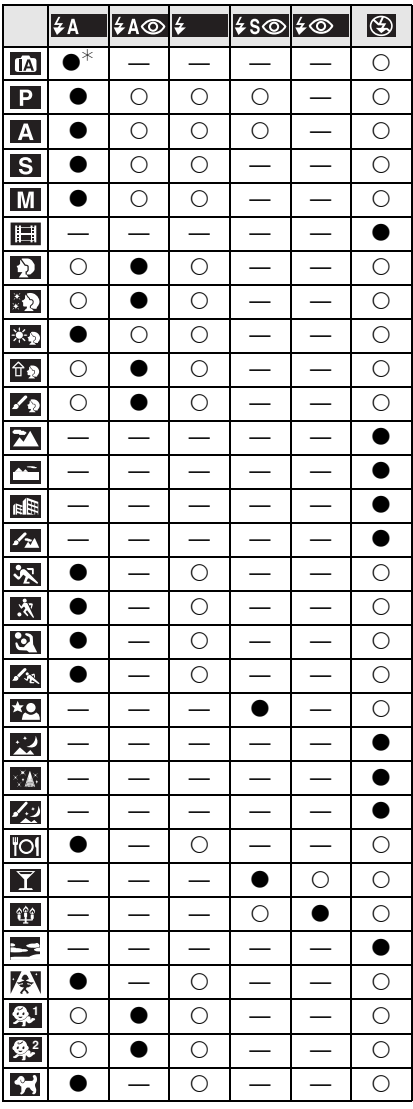

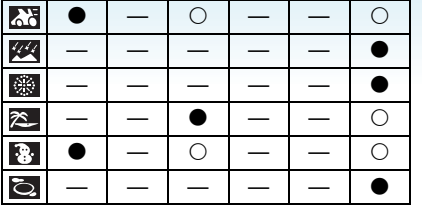

- $\ast$  Quando è impostato AUTO  $[\frac{1}{2}A]$ , verrà selezionato AUTO [  $\frac{1}{2}$  A | ]. AUTO/ Riduzione occhi rossi [  $\frac{1}{4}$  A  $\odot$  ], o Sinc. lenta./Riduzione occhi rossi  $[4$  S<sup>o</sup>] in base al tipo di soggetto e alla luminosità circostante.
- Le impostazioni del flash possono cambiare se viene modificata la modalità di registrazione. Impostare nuovamente il flash se necessario.
- L'impostazione del flash viene memorizzata anche se la fotocamera è spenta. Quando però è selezionata una modalità scena o scena avanzata, l'impostazione del flash viene riportata al valore iniziale quando si cambia la modalità scena o scena avanzata.

∫ **Distanza utile del flash per la ripresa di immagini**

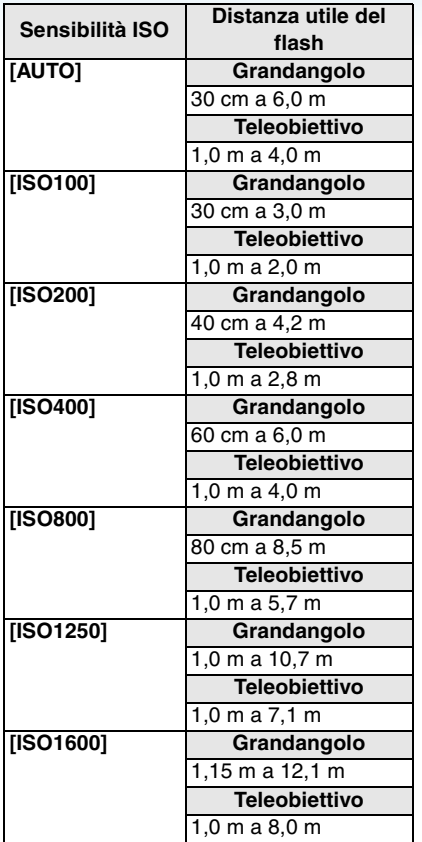

- La distanza utile è solo indicativa.
- In [ALTA SENSIB.[\] \(P79\)](#page-78-1) in modalità scena, la sensibilità ISO viene impostata automaticamente su un valore compreso tra [ISO1600] e [ISO6400] e viene modificata anche la distanza utile del flash. Grandangolo:

Da circa 1,15 m a circa 24,2 m Teleobiettivo:

Da circa 1 m a circa 16,1 m

- La distanza utile del flash dipende dalla modalità di registrazione. [\(P171\)](#page-170-0)
- Quanto il flash viene utilizzato con l'impostazione Controllo intelligente della sensibilità ISO [\(P96\),](#page-95-0) la sensibilità ISO viene aumentata automaticamente fino al livello massimo di sensibilità ISO.

• Se si utilizza il flash quando la sensibilità ISO è impostata su [AUTO], la sensibilità ISO viene aumentata automaticamente fino al livello massimo [ISO400].

#### ∫ **Velocità dell'otturatore per ciascuna impostazione del flash**

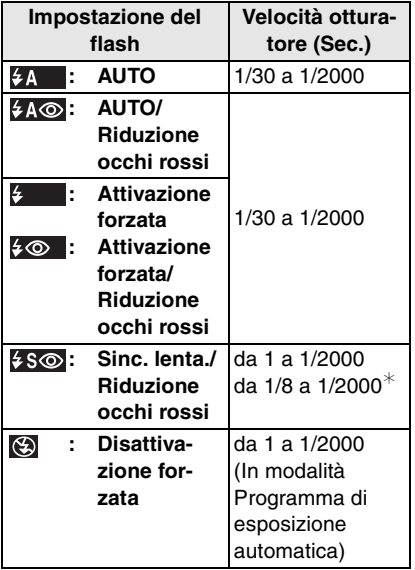

- $*$  [PARTY] [\(P77\)](#page-76-0) in modalità Scena
- Veder[e P66](#page-65-0) per informazioni sulle modalità AE a priorità di apertura, AE a priorità di tempi o Esposizione manuale.
- Quando sono selezionate le seguenti modalità scena o scena avanzata, le velocità dell'otturatore differiranno da quelle sopra elencate.
- [PANORAMA NOTT.]: 8 secondi a 1/2000 di secondo
- [CIELO STELLATO]: 15 secondi, 30 secondi, 60 secondi – [FUOCHI ARTIFIC.]:
	- 1/4 di secondo, 2 secondi
- In modalità Automatica intelligente [14], la velocità dell'otturatore cambia a seconda della scena identificata.

∫ **Regolazione della potenza del flash** Regolare la potenza del flash quando il soggetto è piccolo o la sua riflettività è estremamente elevata/bassa.

**1** Premere ▲ [<del>2</del>] più volte finché non **viene visualizzato [FLASH], quindi premere** 2**/**1 **per impostare la potenza del flash.**

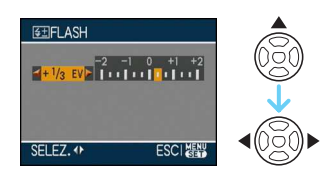

• Selezionare [0] per tornare alla potenza del flash originale.

# **2 Premere [MENU/SET] per terminare.**

- La gamma delle regolazioni va da  $[-2 \text{ EV}]$  a  $[+2$  EV] in intervalli di  $[1/3$  EV].
- Quando si regola la potenza del flash, il relativo valore viene visualizzato nella parte superiore sinistra dello schermo.
- Il valore della potenza del flash viene conservato in memoria anche quando la fotocamera è spenta.
- Nei seguenti casi non è possibile regolare la potenza del flash:
	- $-$  In modalità Automatica intelligente [ $\blacksquare$ ]
	- $-$  In modalità Immagine in movimento  $[\overline{H}]$
	- In modalità [PANORAMA]
	- Quando sono selezionati [PANORAMA NOTT.], [LUCI] o [PAN. NOTT. CREATIVO] in modalità [RITRATTO NOTT.]
	- Quando sono selezionati [TRAMONTO], [CIELO STELLATO], [FUOCHI ARTIFIC.], o [FOTO AEREA] in modalità Scena.
- **Non fissare il flash da vicino quando è attivato.**
- **Non avvicinare troppo il flash agli oggetti, e non chiuderlo mentre è attivato. Il calore o il lampo possono causare lo scolorimento degli oggetti**
- Se si preme parzialmente il pulsante di scatto dell'otturatore quando il flash è attivato, l'icona del flash diventa rossa.
- Quando si riprende un'immagine al di là della distanza utile del flash, è possibile che l'esposizione non venga regolata in modo corretto e che la luminosità dell'immagine aumenti o diminuisca.
- Se la luce del flash fotografico non è sufficiente il bilanciamento del bianco potrebbe risultare non corretto[. \(P93\)](#page-92-0)
- Quando la velocità dell'otturatore è elevata, l'effetto del flash può essere insufficiente.
- Se si riprendono delle immagini in sequenza la ricarica del flash può richiedere tempo. Riprendere l'immagine solo quando la spia di accesso è spenta.
- Durante il caricamento del flash, l'icona del flash lampeggia di luce rossa, e non è possibile riprendere immagini anche premendo fino in fondo il pulsante di scatto dell'otturatore.
- **Quando si riprende un'immagine con il flash, si consiglia di rimuovere il paraluce. In qualche caso esso può impedire la corretta illuminazione della scena.**
- Non chiudere il flash subito dopo la sua attivazione preliminare quando è impostato AUTO/Riduzione occhi rossi, ecc. In caso contrario non funzionerà correttamente.
- L'effetto della funzione Riduzione occhi rossi differisce da persona a persona. Se inoltre il soggetto è molto distante dalla fotocamera. o non stava guardando quando è scattato il primo flash, l'effetto può essere poco evidente.
- Quando si utilizza una lente di conversione teleobiettivo (opzionale) o un adattatore macro (opzionale), l'impostazione del flash incorporato è fissa su Disattivazione forzata  $\overline{\mathbb{I}}$  (\$)  $\overline{\mathbb{I}}$  .
- Quando sono impostate le modalità scatto a raffica o bracketing automatico, viene ripresa 1 sola immagine ad ogni scatto del flash.

# <span id="page-54-0"></span>**Ripresa di immagini con l'autoscatto**

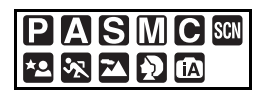

# **1** Premere  $\blacktriangleleft$  [  $\binom{3}{2}$ ].

### **2 Premere** 3**/**4 **per selezionare una modalità.**

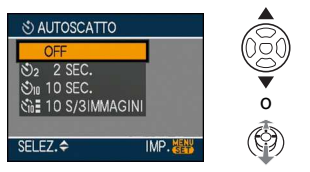

- È anche possibile premere  $\blacktriangleleft [\zeta \rangle$ ] per effettuare la selezione.
- Se si imposta [10 S/3IMMAGINI], dopo 10 secondi la fotocamera riprende 3 immagini ad intervalli di circa 2 secondi.

# **3 Premere [MENU/SET].**

- **Per terminare è anche possibile premere parzialmente il pulsante di scatto dell'otturatore o premere il centro del joystick.**
- La schermata dei menu scompare dopo circa 5 secondi. Trascorso questo intervallo, la voce selezionata viene impostata automaticamente.

**4 Premere parzialmente il pulsante di scatto dell'otturatore per mettere a fuoco, quindi premerlo fino in fondo per riprendere l'immagine.**

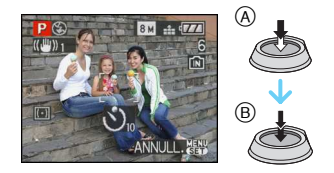

- A Premere parzialmente il pulsante di scatto dell'otturatore per mettere a fuoco.
- B Premere completamente il pulsante di scatto dell'otturatore per riprendere l'immagine.
	- L'indicatore dell'autoscatto © lampeggia e dopo 10 (o 2) secondi si attiva l'otturatore.
	- Quando è selezionato [10 S/3IMMAGINI], l'indicatore dell'autoscatto lampeggia nuovamente dopo che sono state riprese la prima e la seconda immagine, e l'otturatore viene attivato dopo 2 secondi.

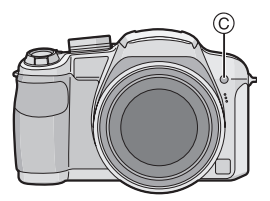

• Premendo il pulsante [MENU/SET] quando è impostato l'autoscatto, l'impostazione dell'autoscatto viene annullata.

• Quando si utilizza un treppiede o in altri casi, è utile impostare l'autoscatto a 2 secondi per evitare le oscillazioni causate dalla pressione del pulsante di scatto dell'otturatore.

and a series of the series

- Quando si preme fino in fondo il pulsante di scatto dell'otturatore, il soggetto viene messo a fuoco automaticamente subito prima della ripresa. In condizioni di oscurità, l'indicatore dell'autoscatto lampeggia, e può illuminarsi per fungere da lampada di aiuto A[F \(P105\)](#page-104-0), allo scopo di agevolare la messa a fuoco del soggetto da parte della fotocamera.
- In modalità Automatica intelligente [ $\blacksquare$ ]. l'impostazione dell'autoscatto è fissa su 10 secondi.
- Quando si imposta l'autoscatto su [2 SEC.] o [10 SEC.] in modalità Scatto a raffica, la fotocamera inizia a riprendere le immagini 2 o 10 secondi dopo che è stato premuto il pulsante di scatto dell'otturatore. Il numero di immagini riprese è fisso a 3.
- Si consiglia di utilizzare un treppiede quando si esegue una ripresa con l'autoscatto.
- In determinate condizioni di ripresa, l'intervallo tra le registrazioni può superare i 2 secondi quando è selezionato [10 S/ 3IMMAGINI].
- È possibile che la potenza del flash non sia costante quando è selezionato [10 S/ 3IMMAGINI].
- Non è possibile selezionare [10 S/ 3IMMAGINI] quando è impostato il bracketing automatico.
- Non è possibile utilizzare le seguenti funzioni quando è selezionato [10 S/ 3IMMAGINI].
- Modalità Scatto a raffica
- [REG. AUDIO]

# **Compensazione dell'esposizione**

# $P$ **ASC**  $F$   $x$   $x$   $x$   $p$

Utilizzare questa funzione quando non è possibile ottenere un'esposizione corretta a causa della differenza di luminosità tra il soggetto e lo sfondo. Esaminare gli esempi che seguono.

### **Sottoesposta**

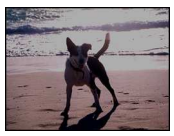

Compensare l'esposizione con un valore positivo.

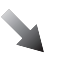

**Esposta correttamente**

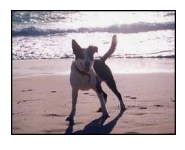

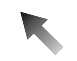

### **Sovraesposta**

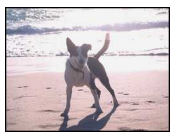

Compensare l'esposizione con un valore negativo. ∫ **Utilizzo del joystick**

Selezionare [**|Z**|] premendo ◀ sul **joystick, quindi compensare l'esposizione con ▲/▼.** 

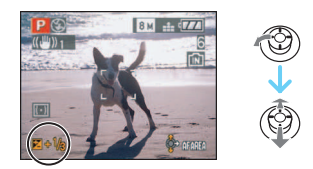

- $\cdot$ È possibile compensare da [-2 EV] a  $[-2$  EV] in intervalli di  $[1/3$  EV].
- Selezionare [Z] per tornare all'esposizione originale (0 EV).
- ∫ **Utilizzo dei tasti cursore**
- **1 Premere** 3 **[ ] più volte finché non viene visualizzata [ESPOSIZIONE], quindi compensare l'esposizione con** 2**/** 1**.**

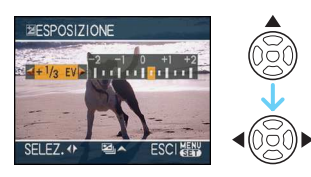

- È possibile compensare da  $[-2$  EV] a  $[+2$  EV] in intervalli di  $[1/3$  EV].
- Selezionare [0 EV] per tornare all'esposizione originale.

**2 Premere [MENU/SET] per terminare.**

**• È anche possibile premere parzialmente il pulsante dell'otturatore per terminare.**

a a

• EV è l'abbreviazione di [Exposure Value]. Indica la quantità di luce fornita al CCD in base al valore di apertura e alla velocità dell'otturatore.

 $\Box 2$  --------

- Il valore della compensazione dell'esposizione è visualizzato nella parte inferiore sinistra dello schermo.
- Il valore dell'esposizione impostato viene conservato in memoria anche quando la fotocamera è spenta.
- La gamma di compensazione dell'esposizione dipende dalla luminosità del soggetto.
- La compensazione dell'esposizione non è disponibile nel seguente caso.

– [CIELO STELLATO] in modalità Scena

# **Ripresa di immagini con il Bracketing automatico**

# $P$  ASMC  $\frac{m}{2}$   $\frac{m}{2}$   $P$

In questa modalità, 3 immagini vengono registrate automaticamente nella gamma di compensazione dell'esposizione selezionata ogni volta che si preme il pulsante dell'otturatore. È possibile selezionare l'immagine con l'esposizione desiderata tra le 3 con esposizioni differenti.

**1 Premere** 3 **[ ] più volte finché non viene visualizzato [BRACKETING AUTO], quindi impostare la gamma di compensazione con** 2**/**1**.**

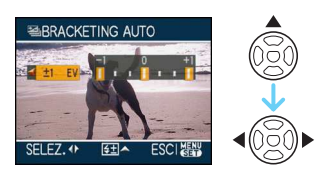

- È possibile selezionare [OFF] (0),  $[\pm 1/$  $3$  EV],  $[\pm 2/3$  EV] o  $[\pm 1$  EV].
- Quando non si utilizza il bracketing automatico, selezionare [OFF] (0).

#### **2 Premere [MENU/SET] per terminare. • È anche possibile premere parzialmente il pulsante dell'otturatore per terminare.**

- Quando si imposta il bracketing automatico, la relativa icona [ $\boxed{2}$ ] viene visualizzata sullo schermo.
- Quando si riprendono immagini utilizzando il bracketing automatico dopo aver impostato la gamma di compensazione dell'esposizione, le immagini riprese sono basate sulla gamma di compensazione dell'esposizione.

Quando l'esposizione è compensata, il relativo valore viene visualizzato nella parte inferiore sinistra dello schermo.

- L'impostazione del bracketing automatico viene annullata se si spegne la fotocamera o si attiva la modalità Risparmio energetico.
- Se si impostano contemporaneamente il bracketing automatico e la modalità Scatto a raffica, verrà attivato il bracketing automatico.
- Quando è impostato il bracketing automatico, la funzione di revisione automatica viene attivata indipendentemente dalla relativa impostazione. (L'immagine non viene ingrandita.) Non è possibile impostare la funzione di revisione automatica nel menu [SETUP].
- Quando il bracketing automatico è attivato, [REG. AUDIO] non può essere utilizzato.
- In determinate condizioni di luminosità del soggetto, è possibile che l'esposizione non venga compensata con il bracketing automatico.
- In modalità AE a priorità di tempi e Esposizione manuale, se la velocità dell'otturatore è impostata a più di 1 secondo il bracketing automatico è disabilitato.
- Quando il flash è attivato o il numero di immagini registrabile è minore o uguale a 2, si può riprendere solo 1 immagine.
- Non è possibile utilizzare le seguenti funzioni.
	- [CIELO STELLATO] in modalità Scena
	- Quando la qualità è impostata su [RAW] o [RAW+JPEG]

# **Ripresa di immagini in modalità Scatto a raffica**

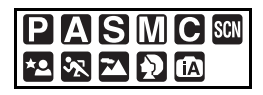

**1 Tenere premuto il pulsante della modalità Scatto singolo/Scatto a raffica sino a che appare [SCATTO CONTINUO].**

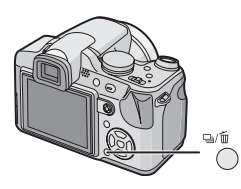

### **2 Premere** 3**/**4 **per selezionare una modalità.**

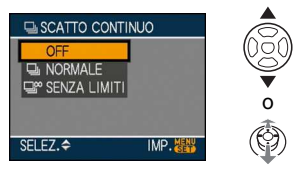

• È anche possibile premere il pulsante della modalità scatto singolo/scatto a raffica per effettuare la selezione.

# **3 Premere [MENU/SET].**

- **Per terminare è anche possibile premere parzialmente il pulsante di scatto dell'otturatore o premere il centro del joystick.**
- La schermata dei menu scompare dopo circa 5 secondi. Trascorso questo intervallo, la voce selezionata viene impostata automaticamente.

# **4 Riprendere un'immagine.**

• Tenere premuto fino in fondo il pulsante di scatto dell'otturatore per attivare la modalità Scatto a raffica.

### ∫ **Numero di immagini riprese in modalità scatto a raffica**

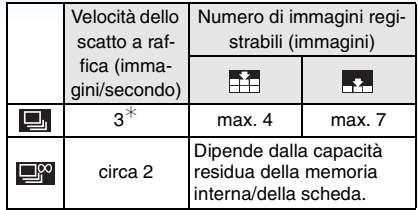

- ¢ La velocità dello scatto a raffica è costante indipendentemente dalla velocità di trasferimento della scheda.
- Il numero di immagini indicato si riferisce a quando la velocità dell'otturatore è superiore a 1/60 e il flash non è attivato.
- La velocità dello scatto a raffica (immagini al secondo) può diminuire in determinate condizioni di ripresa, come in condizioni di scarsa illuminazione o se la sensibilità ISO è elevata ecc.
- Se si riprendono immagini in modalità Scatto a raffica utilizzando la memoria interna, la scrittura dei dati relativi alle immagini richiederà del tempo.

**• Quando lo scatto a raffica è impostato su Senza limiti**

and a series of the series

 $\vert \vert \vert \mathbb{Z} \vert$ 

- **La velocità dello scatto diminuisce mentre è in corso la ripresa delle immagini.** La velocità precisa dipende dal tipo di scheda e dalle dimensioni/dalla qualità delle immagini.
- È possibile riprendere delle immagini fino a quando la capacità della memoria interna o della scheda non si esaurisce.
- La messa a fuoco è sempre quella impostata quando viene ripresa la prima immagine.
- L'esposizione e il bilanciamento del bianco variano a seconda dell'impostazione della modalità. Quando la modalità Scatto a raffica è impostata su [[]], sono fissi sui valori impostati per la prima immagine. Quando la velocità dello scatto è impostata su [ $\Box$ ], vengono regolati ogni volta che si riprende un'immagine.
- Se si sta seguendo un soggetto in movimento mentre si riprendono immagini in un ambiente (all'aperto o al chiuso) caratterizzato da una grande differenza tra luce ed ombra, può occorrere del tempo prima che l'esposizione si stabilizzi. Se nel frattempo si utilizza lo scatto a raffica, è possibile che l'esposizione non risulti ottimale.
- Quando si utilizza l'autoscatto, il numero di immagini registrabili in modalità Scatto a raffica è fisso su 3.
- La modalità Scatto a raffica non viene annullata allo spegnimento della fotocamera.
- Se si impostano contemporaneamente il bracketing automatico e la modalità Scatto a raffica, verrà attivato il bracketing automatico.
- Quando è impostato lo scatto a raffica, la funzione di revisione automatica viene attivata indipendentemente dalla relativa impostazione. (L'immagine non viene ingrandita.) Non è possibile impostare la funzione di revisione automatica nel menu [SETUP].
- Quando lo scatto a raffica è attivato, [REG. AUDIO] non può essere utilizzato.
- Quando il flash è attivato, è possibile riprendere 1 sola immagine.

• La impostazioni della modalità Scatto a raffica non sono disponibili nei seguenti casi.

- Quando la qualità è impostata su [RAW] o [RAW+JPEG]
- Quando sono selezionati [CIELO STELLATO] e [SPIAGGIA] in modalità scena

# **Ripresa di immagini ravvicinate**

# **PIAISMC图**

Questa modalità consente di riprendere immagini ravvicinate di un soggetto, ad es. quando si riprendono immagini di fiori. È possibile riprendere immagine di un soggetto fino a 1 cm dall'obiettivo ruotando la leva dello zoom in posizione Grandangolo  $(1\times)$ . Man mano che si ruota la leva dello zoom verso Teleobiettivo, la distanza utile per la ripresa di immagini ravvicinate aumenta gradualmente fino a un massimo di 2 m. (da  $6x$  a 11 $x$ )

### **Premere il pulsante AF Macro/ cambio della messa a fuoco.**

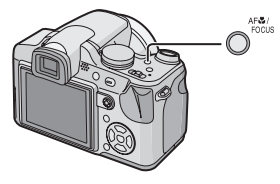

• Viene visualizzata l'icona AF macro [ARZ].

### ∫ **Distanza utile di messa a fuoco**

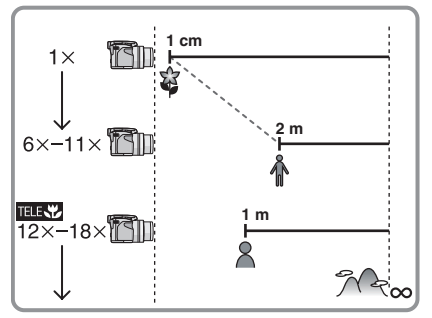

- L'ingrandimento dello zoom indicato è solo approssimativo.
- I valori di ingrandimento dello zoom cambieranno quando si utilizza lo zoom ottico extra.

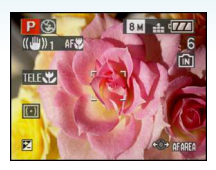

<span id="page-61-0"></span>∫ **Funzione Tele-Macro**

Se si utilizza un ingrandimento dello zoom compreso tra  $12 \times e 18 \times$  (prossimo a Teleobiettivo), è possibile riprendere l'immagine di un oggetto che si trova a solo 1 m dall'obiettivo. (Viene visualizzata l'icona tele-macro  $\left[\right]$   $\left[\right]$ .) È utile per riprendere senza doversi chinare immagini ravvicinate di fiori che crescono a breve distanza dal terreno o per riprendere immagini ravvicinate di insetti da una certa distanza.

• In modalità Macro, si consiglia di utilizzare un treppiede e l'autoscatto.

-----

- Quando un soggetto è vicino alla fotocamera, la distanza utile di messa a fuoco (profondità di campo) si riduce in misura significativa. Perciò se la distanza tra la fotocamera e il soggetto cambia dopo che il soggetto è stato messo a fuoco, la nuova regolazione della messa a fuoco può risultare difficile.
- In modalità Tele-Macro, la profondità di campo si riduce e il rischio di oscillazioni della fotocamera aumenta. Quando non è possibile utilizzare un treppiede, quindi, si consiglia di riprendere le immagini con una luminosità equivalente ad una valore dell'apertura di F4.0 o superiore, e a una velocità dell'otturatore di 1/125 di secondo o superiore, per mantenere la profondità di campo e le prestazioni della funzione di stabilizzazione.
- Se la distanza fra la fotocamera e il soggetto è superiore alla distanza utile di messa a fuoco della fotocamera, la messa a fuoco dell'immagine può risultare non corretta anche se l'indicazione di messa a fuoco è accesa.
- La modalità AF Macro da' la priorità ai soggetti vicini alla fotocamera. Se perciò la distanza tra la fotocamera e il soggetto è superiore a 1 m la messa a fuoco richiederà più tempo che in modalità programma di esposizione automatica  $[\mathbf{P}]$ .
- La distanza utile del flash è di circa 30 cm a 6,0 m (Grandangolo). (Quando la sensibilità ISO è impostata su [AUTO].) Si consiglia di impostare il flash su Disattivazione forzata [3] quando si riprendono immagini a distanza ravvicinata.
- Se si mette a fuoco un soggetto da una distanza pari o inferiore a 2 m con la funzione tele-macro mentre l'ingrandimento dello zoom ottico è di 18 $\times$  e poi si ruota la leva dello zoom per portare l'ingrandimento dello zoom ottico a  $11 \times$  o meno, il soggetto va fuori fuoco.
- Quando si riprendono immagini a distanza ravvicinata, la risoluzione della parte periferica dell'immagine può diminuire leggermente. Non si tratta di un malfunzionamento.

• Se la lente è sporca per le impronte digitali o la polvere, potrebbe non essere in grado di mettere a fuoco correttamente il soggetto.

# **AE a priorità di apertura**

# A

Impostare un valore più elevato per l'apertura quando si desidera uno sfondo nitido.

Impostare un valore più basso per l'apertura quando si desidera uno sfondo sfumato.

### **1** Piegare il joystick verso **∆/**▼ per **impostare il valore dell'apertura.**

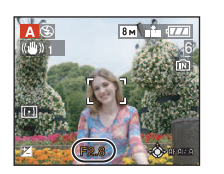

# **2 Riprendere un'immagine.**

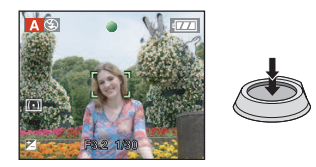

 $\Box$ 

- Veder[e P66](#page-65-0) per informazioni sui valori dell'apertura e della velocità otturatore disponibili.
- Impostare un valore più elevato per l'apertura quando il soggetto è troppo luminoso. Impostare un valore più basso per l'apertura quando il soggetto è troppo scuro.
- La luminosità del monitor LCD/mirino e quella delle immagini riprese possono differire. Controllare le immagini tramite la funzione di Revisione o la modalità Riproduzione.
- Il valore dell'apertura e la velocità dell'otturatore visualizzati sullo schermo diventano rossi quando l'esposizione non è adeguata.

# **AE a priorità di tempi**

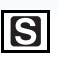

Quando si desidera riprendere un'immagine nitida di un soggetto in rapido movimento, impostare una velocità dell'otturatore più elevata. Quando si desidera creare un effetto scia, ridurre la velocità dell'otturatore.

**1** Piegare il joystick verso **∆/**▼ per **impostare la velocità dell'otturatore.**

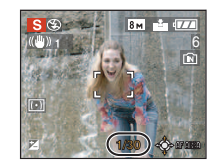

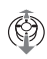

# **2 Riprendere un'immagine.**

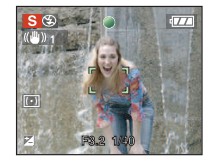

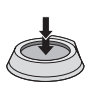

- Veder[e P66](#page-65-0) per informazioni sui valori dell'apertura e della velocità otturatore disponibili.
- La luminosità del monitor LCD/mirino può differire da quella reale delle immagini riprese. Controllare le immagini tramite la funzione di Revisione o la modalità Riproduzione.
- Non è possibile impostare le seguenti voci in modalità AE a priorità di tempi.
	- $-$  Sinc. lenta./Riduzione occhi rossi  $\sqrt{2}$   $\sqrt{2}$ – [INTELLIGENT ISO]
- Il valore dell'apertura e la velocità dell'otturatore visualizzati sullo schermo diventano rossi quando l'esposizione non è adeguata.
- Si consiglia di utilizzare un treppiede quando la velocità dell'otturatore è bassa.

# **Esposizione manuale**

Definire l'esposizione impostando manualmente il valore dell'apertura e la velocità dell'otturatore.

**1** Piegare il joystick verso **∆/**▼/◀/▶ **per impostare il valore dell'apertura e la velocità dell'otturatore.**

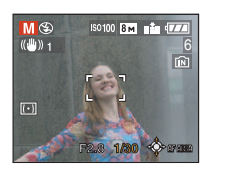

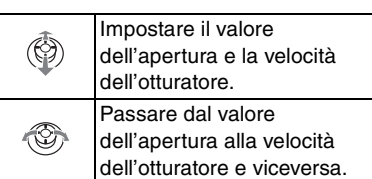

# **2 Premere parzialmente il pulsante di scatto dell'otturatore.**

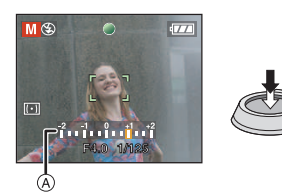

- L'aiuto per l'esposizione manuale (A) viene visualizzato per circa 10 secondi, per indicare l'esposizione.
- Impostare nuovamente il valore dell'apertura e la velocità dell'otturatore quando l'esposizione non è adeguata.

# **3 Riprendere l'immagine.**

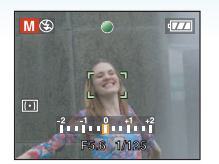

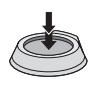

### ∫ **Aiuto per l'esposizione manuale**

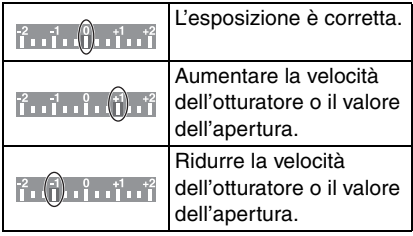

• L'aiuto per l'esposizione manuale è solo indicativo. Si consiglia di controllare le immagini dopo averle riprese utilizzando la funzione di revisione.

- Veder[e P66](#page-65-0) per informazioni sui valori dell'apertura e della velocità otturatore disponibili.
- La luminosità del monitor LCD/mirino può differire da quella reale delle immagini riprese. Controllare le immagini tramite la funzione di Revisione o la modalità Riproduzione.
- Se l'esposizione non è adeguata quando si preme parzialmente il pulsante di scatto dell'otturatore, l'indicazione del valore dell'apertura e della velocità otturatore diventa rossa.
- Non è possibile impostare le seguenti voci quando è selezionata l'esposizione manuale.
	- $-$  Sinc. lenta./Riduzione occhi rossi  $[480]$
	- [INTELLIGENT ISO]
	- [AUTO] per la sensibilità ISO (La sensibilità ISO è impostata automaticamente su [ISO100] quando si passa da [AUTO] a Esposizione manuale.)
	- Compensazione esposizione

# <span id="page-65-0"></span>**Valore dell'apertura e velocità dell'otturatore**

### **AE a priorità di apertura**

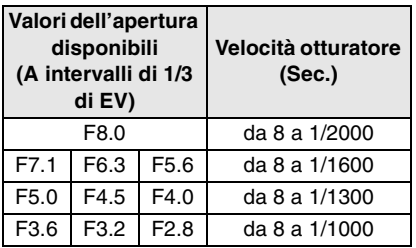

### **AE a priorità di tempi**

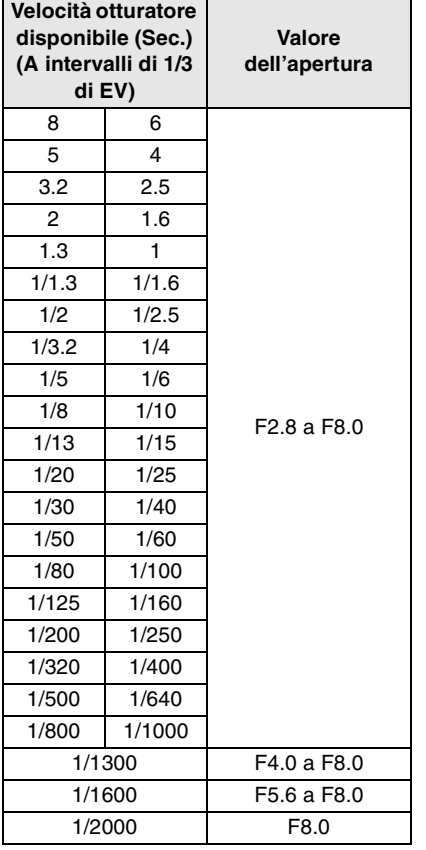

#### **Esposizione manuale**

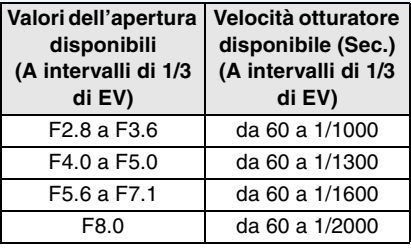

#### $\Box$  $\sim$  $\sim$   $-$

• I valori dell'apertura elencati nella tabella sopra sono quelli disponibili quando la leva dello zoom è posizionata su Grandangolo.

• Con alcuni ingrandimenti dello zoom, determinati valori dell'apertura possono non essere disponibili.

# **Ripresa di immagini con la messa a fuoco manuale**

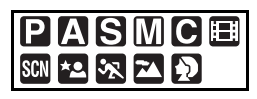

Utilizzare questa funzione quando si desidera correggere la messa a fuoco o quando la distanza tra l'obiettivo e il soggetto è definita, e non si desidera attivare la messa a fuoco automatica.

**1 Tenere premuto [AF/MF].**

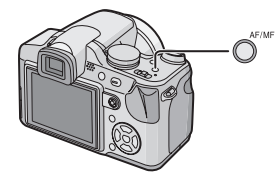

• Appare l'icona MF [MF].

# **2** Piegare il joystick verso **∆/**▼ per **mettere a fuoco il soggetto.**

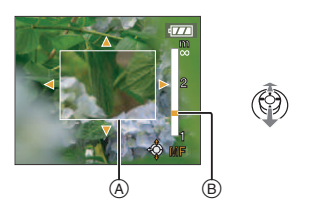

- A Aiuto MF
- B Distanza utile di messa a fuoco
- L'aiuto MF sparisce circa 2 secondi dopo che si finisce di azionare il joystick.
- La distanza utile di messa a fuoco sparisce circa 5 secondi dopo che si finisce di azionare il joystick.

# **3 Riprendere l'immagine.**

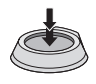

- 67 -

### ■ Aiuto MF

Piegando il joystick verso  $\triangle/\blacktriangledown$  quando [ASSIST. MF] è impostato su [MF1] o [MF2], viene attivato l'aiuto MF e la schermata viene ingrandita. Questo consente di mettere a fuoco più facilmente il soggetto.

# **1 Premere [MENU/SET], quindi premere** 2**.**

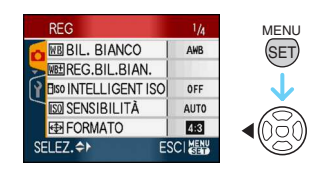

**2 Premere** 4 **per selezionare l'icona del menu [SETUP] [ ], quindi premere** 1**.**

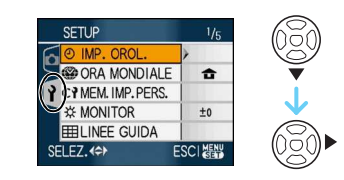

**3 Premere** 3**/**4 **per selezionare [ASSIST. MF], quindi premere**  $\blacktriangleright$ **.** 

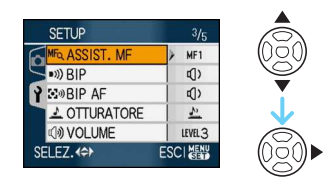

**4 Premere** 3**/**4 **per selezionare [MF1] o [MF2], quindi premere [MENU/ SET].**

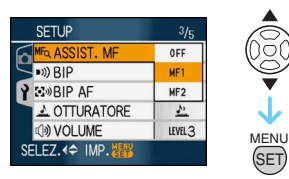

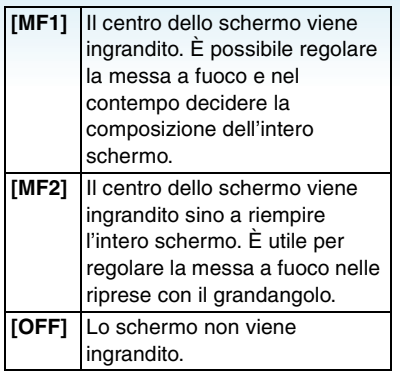

### **5 Premere [MENU/SET] per chiudere il menu.**

- **È anche possibile chiudere il menu premendo parzialmente il pulsante di scatto dell'otturatore.**
- È anche possibile utilizzare il joystick per eseguire i passaggi da **2** a **5**.

### ∫ **Tecnica di ripresa con la messa a fuoco manuale**

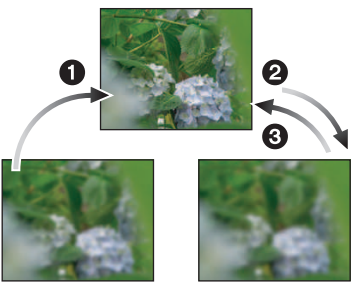

 $\bullet$  Piegare il joystick verso  $\blacktriangle/\blacktriangledown$ . **2** Piegarlo ancora un po'.

**3** Piegare il joystick nella direzione opposta per effettuare una regolazione fine della messa a fuoco.

### ■ AF One shot

È possibile mettere a fuoco automaticamente il soggetto selezionando [MF] tramite il pulsante [AF/MF] e poi premendo il pulsante macro/cambio della messa a fuoco. È utile per la messa a fuoco preliminare.

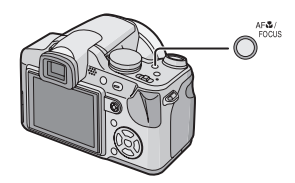

### ■ Messa a fuoco preliminare

Si tratta di un tecnica che consente di mettere a fuoco in anticipo il punto in cui verranno riprese le immagini, quando il soggetto è difficile da mettere a fuoco automaticamente a causa della rapidità del suo movimento. (ad es. quando è selezionato [PANORAMICA] [\(P81\)](#page-80-0) in modalità Scena)

Questa funzione è utile quando la distanza tra la fotocamera e il soggetto è certa.

 $\Box$ 

#### ∫ **Modifica dell'area dello zoom**

È possibile cambiare l'area ingrandita mentre si utilizza l'aiuto MF. È utile quando si desidera cambiare la posizione di messa a fuoco per la ripresa di immagini.

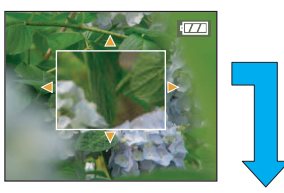

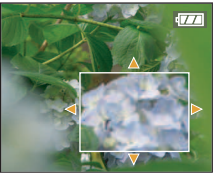

- **1** Visualizzare l'aiuto MF piegando il joystick verso  $\triangle/\blacktriangledown$ .
- **2** Modificare l'area ingrandita con i tasti cursore  $\triangle/\blacktriangledown/\blacktriangle/\blacktriangleright$ .
	- L'ingrandimento viene annullato dopo circa 2 secondi.
- Se si eseguono le seguenti operazioni l'aiuto AF torna alla posizione originaria.
	- Commutazione della messa a fuoco in [AF].
	- Quando si utilizza AF one shot
	- Modifica delle dimensioni o del formato dell'immagine.
	- Spegnimento della fotocamera.
- È anche possibile utilizzare la messa a fuoco manuale in modalità Immagine in movimento [ $\leftarrow$ ], ma la messa a fuoco non può essere regolata durante la registrazione.
- Se si mette a fuoco il soggetto con la leva dello zoom posizionata su Grandangolo e poi la si ruota su Teleobiettivo, la messa a fuoco può risultare non corretta. In tal caso, mettere di nuovo a fuoco il soggetto.
- L'aiuto MF non viene visualizzato quando si utilizza lo zoom digitale.
- La distanza del soggetto visualizzata sullo schermo è solo indicativa. Ricordarsene quando si riprende un'immagine.
- Utilizzare l'aiuto MF per un controllo finale della messa a fuoco.
- Dopo aver annullato la modalità Risparmio energetico, mettere nuovamente a fuoco l'oggetto.
- Non è possibile impostare le seguenti funzioni quando è impostata la messa a fuoco manuale.
	- [AF CONT.]

# <span id="page-69-0"></span>**Registrazione delle impostazioni dei menu personali (Registrazioni delle impostazioni personalizzate)**

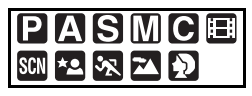

Selezionare la modalità di registrazione e le impostazioni dei menu desiderate, quindi salvarle in  $[C1], [C2]$  o  $[C3].$ 

- Impostare la modalità desiderata tramite il selettore e selezionare in anticipo le impostazioni dei menu desiderate.
- **1 Premere [MENU/SET], quindi premere** 2**.**

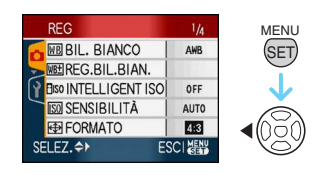

**2** Premere ▼ per selezionare l'icona del **menu [SETUP] [√], quindi premere ▶.** 

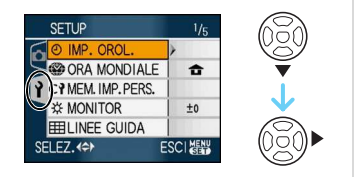

**3 Premere** 3**/**4 **per selezionare [MEM. IMP. PERS.**], quindi premere ▶.

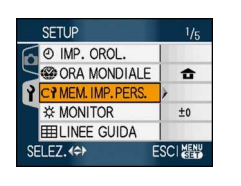

### **4** Premere  $\triangle$ / $\nabla$  per selezionare  $[$ C $1$ ], **[ ] o [ ], quindi premere [MENU/SET].**

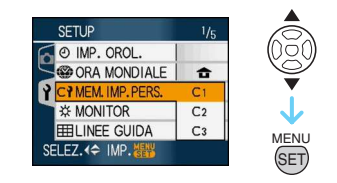

**5** Premere ▲ per selezionare [SÍ], **quindi premere [MENU/SET].**

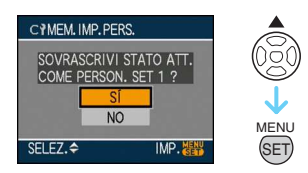

- Se si seleziona [SÍ], le impostazioni precedentemente selezionate vengono sovrascritte.
- Non è possibile salvare le seguenti voci di menu, perchè si ripercuotono su altre modalità di registrazione.
	- [IMP. OROL.]
	- [DATA VIAGGIO]
	- [AZZERA]
	- [AZZERA NUM.]
	- Le impostazioni di data di nascita per [BAMBINI1]/[BAMBINI2] o [ANIM. DOMESTICI] in modalità Scena.

# **6 Premere [MENU/SET] per chiudere il menu.**

# **Ripresa di immagini in modalità Personalizzata**

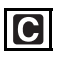

È possibile selezionare l'impostazione personalizzata più idonea per le condizioni di ripresa e gli altri fattori tra gli schemi salvati in precedenza come impostazioni personalizzate.

# **1** Premere **∆/▼** per selezionare **[C1IMP. 1], [C2IMP. 2] o [C3IMP. 3].**

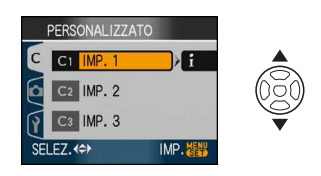

• Premere > per visualizzare le impostazioni per ciascuna voce di menu. (Premere  $\blacktriangleleft$  per tornare alla schermata di selezione.)

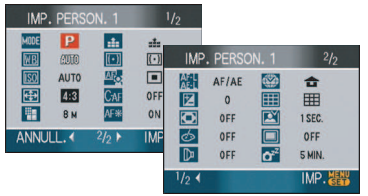

• Vengono visualizzate solo le principali voci dei menu.

# **2 Premere [MENU/SET] per immettere le impostazioni.**

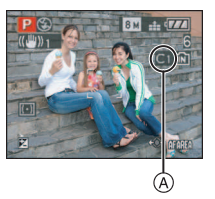

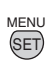

A Sullo schermo viene visualizzato un messaggio relativo al salvataggio delle impostazioni personalizzate.

∫ **Modifica delle impostazioni menu** Anche se si cambiano temporaneamente le impostazioni dei menu con [C1|IMP. 1],  $[$   $\bigodot$ 2 $[$ IMP. 2 $]$  o  $[$   $\bigodot$ 3 $]$ IMP. 3 $]$  selezionato, le impostazioni registrate rimarranno invariate. Per modificare le impostazioni registrate, sovrascrivere i dati registrati utilizzando [MEM. IMP. PERS.[\] \(P70\)](#page-69-0) nel menu Setup.

the company of the company

- Non è possibile salvare le impostazioni delle seguenti voci di menu on modalità Personalizzata, perché se vengono modificate si ripercuotono su altre modalità di registrazione.
	- Le impostazioni di data di nascita per [BAMBINI1]/[BAMBINI2] o [ANIM. DOMESTICI] in modalità Scena.
	- [DATA VIAGGIO], [RIPRIST. ZOOM], [MENU SCENA] e [SELEZ. DISPL.] nel menu [SETUP]
- Al momento dell'acquisto, le impostazioni iniziali per la modalità Programma di esposizione automatica  $[P]$  sono registrate in  $[C1]$ IMP. 1],  $[C2]$ IMP. 21 o  $[C3]$ IMP. 31.

# **Ripresa di ritratti e paesaggi espressivi (Modalità Scena avanzata)**

# ねを回り

Questa modalità consente di riprendere immagini di qualità di soggetti quali persone, eventi e attività sportive, paesaggi e persone immerse in uno scenario notturno, nel modo più idoneo per le condizioni di ripresa.

**1 Premere** 3**/**4 **per selezionare la modalità Scena avanzata.**

(Schermata visualizzata quando si seleziona  $[$ 21)

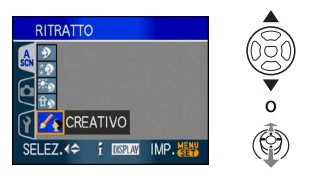

# **2 Premere [MENU/SET] per eseguire l'impostazione.**

- **Per eseguire l'impostazione è anche possibile premere il centro del joystick.**
- Viene visualizzata la schermata del menu di registrazione corrispondente alla modalità Scena avanzata selezionata.
- Premere [MENU/SET], quindi eseguire i passaggi **1** e **2** per cambiare la modalità Scena avanzata selezionata.

### ∫ **L'obiettivo**

• Premendo [DISPLAY] quando si seleziona una modalità Scena avanzata al passaggio **1**, vengono visualizzate delle informazioni su ciascuna modalità. (premendo nuovamente [DISPLAY], la schermata ritorna a quella visualizzata al passaggio **1**.)

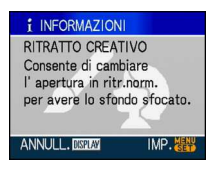
#### **[RITRATTO]**

La persona spicca rispetto allo sfondo ed ha un colorito più sano.

#### **[3] IRITRATTO NORMALE]**

Sfuma lo sfondo e consente di ottenere una riproduzione naturale del tono di colore della pelle.

#### **KD** [SOFT SKIN]

Consente di ottenere una riproduzione naturale del tono di colore della pelle.

#### **KO [RITRATTO ESTERNO]**

Evita che i visi risultino scuri quando si riprendono immagini in esterni.

**fig [RITRATTO INTERNO]** 

Imposta la sensibilità ISO in modo da evitare che i soggetti risultino sfocati quando si riprendono immagini in interni.

**ZO IRITRATTO CREATIVO** 

È possibile modificare l'impostazione della sfocatura dello sfondo regolando il valore dell'apertura [\(P64\).](#page-63-0)

#### ∫ **Tecnica di ripresa in modalità Ritratto**

Per aumentare l'efficacia di questa modalità:

- **1** Ruotare la leva dello zoom il più possibile verso Teleobiettivo.
- **2** Avvicinarsi al soggetto per aumentare l'efficacia di questa modalità.
- $\Box$
- Quando è selezionato [RITRATTO INTERNO], [INTELLIGENT ISO] è attivo, e il livello massimo di sensibilità ISO diventa [ISO400]. In altre modalità, la sensibilità ISO è fissa a [ISO100].

---------

- Quando sono selezionati [RITRATTO NORMALE], [SOFT SKIN], e [RITRATTO CREATIVO], è possibile impostare il bilanciamento del bianco.
- Quando è selezionato [SOFT SKIN], se un'area ad esempio dello sfondo ha un colore simile a quello della pelle, anch'essa verrà sfumata.
- Quando è selezionato [SOFT SKIN], questa modalità può non essere efficace quando la luminosità è insufficiente.
- L'impostazione iniziale di [MODALITA'AF] è [ 2].

#### **[PANORAMA]**

Questo consente di riprendere immagini di un ampio paesaggio.

#### **FT** IFANORAMA NORMALET

La priorità della messa a fuoco è sui soggetti distanti.

#### **MEDIATURAL**

L'impostazione migliore per fotografare paesaggi.

#### **RR** [ARCHITETTURA]

Questa impostazione consente di riprendere immagini nitide di edifici. Vengono visualizzate le linee guida.

[\(P47\)](#page-46-0)

#### **ZA (PANORAMA CREATIVO)**

Quando è selezionato [PANORAMA NORMALE], è possibile modificare la velocità dell'otturator[e \(P64\).](#page-63-1)

 $||\mathbb{R}||$  - - - - -

- La distanza utile di messa a fuoco è di 5 m a ¶.
- L'impostazione del flash è fissa su Disattivazione forzata  $\lceil \bigcirc$ .
- L'impostazione della lampada di aiuto AF è disabilitata.
- L'autoscatto non può essere impostato.

#### **[SPORT]**

Impostare questa modalità quando si desidera riprendere scene sportive o altri soggetti in rapido movimento.

#### **KN SPORT NORMALE**

Controlla la sensibilità ISO, arrestando il movimento con una velocità dell'otturatore elevata.

**K** | **SPORT ESTERNO** 

Velocità elevata dell'otturatore per arrestare il movimento quando si riprendono fotografie in esterni con buone condizioni del tempo.

**FOL** ISPORT INTERNO

Aumenta la sensibilità ISO e la velocità dell'otturatore in modo da evitare che i soggetti risultino sfocati quando si riprendono immagini in interni.

**Z SPORT CREATIVOL** 

Quando è selezionato [SPORT NORMALE], è possibile modificare la velocità dell'otturatore [\(P64\).](#page-63-1)

#### 

- Questa modalità è adatta per riprendere immagini di soggetti da una distanza non inferiore a 5 m.
- [INTELLIGENT ISO] è attivo in tutte le impostazioni tranne [SPORT CREATIVO].
- Quando sono selezionati [SPORT NORMALE] o [SPORT CREATIVO] è possibile impostare il bilanciamento del bianco.
- È possibile utilizzare lo zoom digitale solo per [SPORT CREATIVO].

#### **<u>\*\*</u>** [RITRATTO NOTT.]

Questo consente di riprendere immagini di una persona e dello sfondo con una luminosità molto simile a quella reale.

#### **EQ | [RITRATTO NOTT.]**

Utilizzare questa impostazione quando si riprendono immagini di persone su uno sfondo notturno.

#### **REAR** [PANORAMA NOTT.]

Con uno scenario notturno, le immagini migliori si ottengono utilizzando il tempo di apertura massimo di 8 secondi.

#### **KAN** ILUCII

Le luci sono fotografate in modo ottimale.

**EXAMPLE PAN. NOTT. CREATIVOI** 

Quando è selezionato [PANORAMA NOTT.], è possibile modificare il valore di apertura [\(P64\)](#page-63-0).

- ∫ **Tecnica di ripresa in modalità ritratto notturno**
- **Quando è selezionato [RITRATTO NOTT.], aprire il flash.**
- Poiché la velocità dell'otturatore viene ridotta, si consiglia di utilizzare un treppiede e il teleobiettivo per riprendere le immagini.
- Quando è selezionato [RITRATTO NOTT.], il soggetto deve restare fermo per circa 1 secondo dopo aver premuto il pulsante di scatto.
- Quando è selezionato [RITRATTO NOTT.], si consiglia di ruotare la leva dello zoom in posizione Grandangolo  $(1\times)$  e di porsi a una distanza di circa 1,5 m dal soggetto quando si riprende un'immagine.
- $\Box$
- La distanza utile di messa a fuoco è indicata di seguito.
	- [RITRATTO NOTT.]: da 1,2 m a 5 m
	- [PANORAMA NOTT.]/[PAN. NOTT. CREATIVO]/[LUCI]: da 5 m a  $\infty$

(Per informazioni sulla distanza utile del flash, veder[e P52.](#page-51-0))

- L'otturatore può rimanere chiuso (max. circa 8 secondo) dopo aver ripreso un'immagine a causa del processo di elaborazione del segnale; tuttavia questo non è indice di un malfunzionamento.
- Quando si riprendono immagini in condizioni di scarsa illuminazione, possono comparire dei disturbi.
- Non è possibile utilizzare il flash per le impostazioni, eccetto nel caso di [RITRATTO NOTT.].
- Quando è selezionato [RITRATTO NOTT.], le impostazioni del flash diventano Sinc. lenta/Riduzione occhi rossi  $[48]$  e il flash viene attivato ogni volta.
- Quando è selezionato [PANORAMA NOTT.] o [PAN. NOTT. CREATIVO] [SENSIBILITÀ] è fissa su [ISO100].
- L'impostazione di AF continuo è disabilitata.
- L'autoscatto non può essere impostato.
- Quando è selezionato [RITRATTO NOTT.], l'impostazione iniziale di [MODALITA'AF] è  $[ 0.1]$

### <span id="page-75-1"></span>**Ripresa di immagini conformi alla scena che si sta registrando (Modalità Scena)**

### **SCN**

Quando si seleziona una modalità Scena adatta al soggetto e alla situazione di ripresa, la fotocamera imposta l'esposizione e la tonalità ottimali per ottenere l'immagine desiderata.

- Vedere le pagine da [P77](#page-76-0) a [85](#page-84-0) e "[Visualizzazione di informazioni](#page-75-0) **Fi**" per informazioni relative a ciascuna modalità scena.
- **1 Premere** 3**/**4**/**2**/**1 **per selezionare la modalità Scena.**

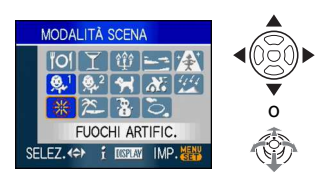

- **2 Premere [MENU/SET] per eseguire l'impostazione.**
	- **Per eseguire l'impostazione è anche possibile premere il centro del joystick.**
	- Viene visualizzata la schermata del menu di registrazione corrispondente alla modalità Scena selezionata.
	- Premere [MENU/SET], premere  $\blacktriangleright$ , quindi eseguire i passaggi **1** e **2** per cambiare la modalità Scena.

<span id="page-75-0"></span>∫ **Visualizzazione di informazioni**  • Premendo [DISPLAY] quando si seleziona una modalità Scena al passaggio **1**, vengono visualizzate delle informazioni su ciascuna modalità. (premendo nuovamente [DISPLAY], la schermata ritorna al menu [MODALITÀ SCENA].)

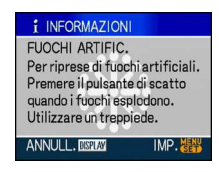

- L'impostazione del flash viene memorizzata anche se la fotocamera è spenta. Quando però è selezionata una modalità Scena, l'impostazione del flash viene riportata al valore iniziale quando si cambia la modalità Scena.
- Quando si riprende un'immagine con una modalità Scena inadatta allo scopo, la tonalità dell'immagine può differire da quella della scena reale.
- Quando è premuto [MENU/SET] e viene visualizzata la schermata dei menu, [SCN] è selezionato nel menu [MODALITÀ SCENA]. E' possibile impostare le varie voci premendo  $\blacktriangledown$  e selezionando il menu della modalità  $[REG] [①]$  o il menu  $[SETUP] [�9]$ .
- Le seguenti voci non possono essere impostate in modalità Scena perché la fotocamera le regola automaticamente sull'impostazione ottimale.
	- [INTELLIGENT ISO]
	- [SENSIBILITÀ]
	- [MOD. ESPOSIM.]
	- [EFFETTO COL.]
	- [REGOL. IMM.]

#### <span id="page-76-0"></span>**[CIBO]**

Premere [<a>[@]<br visualizzare il menu [MODALITÀ SCENA] e selezionare una modalità Scena. [\(P76\)](#page-75-1)

Questa modalità consente di riprendere immagini di cibi con una tonalità naturale, senza l'influenza delle luci dell'ambiente circostante in ristoranti o ambienti analoghi.

 $|1 \label{eq:2.1} \begin{array}{lllllllllllllllll} \mathbf{1}_{\mathbf{1}} & \mathbf{1}_{\mathbf{1}} & \mathbf{1}_{\mathbf{1}} & \mathbf{1}_{\mathbf{1}} & \mathbf{1}_{\mathbf{1}} & \mathbf{1}_{\mathbf{1}} \\ \mathbf{1}_{\mathbf{1}} & \mathbf{1}_{\mathbf{1}} & \mathbf{1}_{\mathbf{1}} & \mathbf{1}_{\mathbf{1}} & \mathbf{1}_{\mathbf{1}} & \mathbf{1}_{\mathbf{1}} & \mathbf{1}_{\mathbf{1}} \\ \mathbf{1}_{\mathbf{1}} & \mathbf{1}_{\mathbf{1}} & \$ 

- La distanza utile di messa a fuoco è di 5 cm (Grandangolo)/2 m (Teleobiettivo) a  $\infty$ .
- L'autoscatto non può essere impostato.

#### **[PARTY]**

Premere [<a>[imm]</a> per visualizzare il menu [MODALITÀ SCENA] e selezionare una modalità Scena. [\(P76\)](#page-75-1)

Selezionare questa modalità quando si desidera riprendere immagini a un matrimonio, a una festa al chiuso, ecc. Questa modalità consente di riprendere immagini delle persone e dello sfondo con una luminosità molto simile a quella reale.

#### ∫ **Tecnica di ripresa in modalità Party • Aprire il flash.**

- Si consiglia di utilizzare un treppiede e l'autoscatto per riprendere le immagini.
- Si consiglia di ruotare la leva dello zoom in posizione Grandangolo  $(1 \times)$  e di porsi a una distanza di circa 1,5 m dal soggetto quando si riprendono le immagini.

- La modalità del flash può essere impostata su Sinc. lenta/Riduzione occhi rossi [  $\frac{1}{2}$  So ] o su Attivazione forzata/Riduzione occhi rossi  $[4 \circledcirc]$ .
- L'autoscatto non può essere impostato.
- L'impostazione iniziale di [MODALITA'AF] è  $[2]$ .

#### *<b>[LUME DI CANDELA]*

Premere [<a>[@]<br visualizzare il menu [MODALITÀ SCENA] e selezionare una modalità Scena. [\(P76\)](#page-75-1)

Questa modalità consente di riprendere delle immagini con un'atmosfera simile a quella creata dalle candele.

#### ∫ **Tecnica di ripresa in modalità Lume di candela**

- Sfruttando al massimo la luce delle candele, è possibile riuscire a riprendere delle immagini senza utilizzare il flash.
- Si consiglia di utilizzare un treppiede e l'autoscatto per riprendere le immagini.

 $\Box$ --------

- La distanza utile di messa a fuoco è di 5 cm (Grandangolo)/2 m (Teleobiettivo) a  $\infty$ .
- La modalità del flash può essere impostata su Sinc. lenta/Riduzione occhi rossi [450] o su Attivazione forzata/Riduzione occhi rossi  $[$   $\oint$   $\infty$   $]$ .
- L'autoscatto non può essere impostato.
- L'impostazione iniziale di [MODALITA'AF] è  $[19.1]$

#### **[TRAMONTO]**

Premere [<a>[imm]</a> per visualizzare il menu [MODALITÀ SCENA] e selezionare una modalità Scena. [\(P76\)](#page-75-1)

Selezionare questa modalità quando si desidera riprendere immagini di un tramonto. Questo consente di riprendere vividamente il colore rosso del sole.

#### $\Box$   $\Box$   $=$   $=$   $=$   $=$   $=$   $=$

- L'impostazione del flash è fissa su Disattivazione forzata [  $\Box$  ].
- L'impostazione della lampada di aiuto AF è disabilitata.
- L'autoscatto non può essere impostato.

### **[ALTA SENSIB.]**

Premere [<a>[@]<br visualizzare il menu [MODALITÀ SCENA] e selezionare una modalità Scena. [\(P76\)](#page-75-1)

Selezionare questa modalità per ottenere una sensibilità elevata. La sensibilità viene impostata automaticamente su un valore compreso tra [ISO1600] e [ISO6400].

#### ∫ **Impostazioni in modalità Scatto a raffica ad alta velocità**

Premere  $\triangle/\nabla$  per selezionare le dimensioni e il formato dell'immagine, quindi premere [MENU/SET] per effettuare l'impostazione.

• Le dimensioni dell'immagine diventano 3M (4:3), 2,5M (3:2) o 2M (16:9).

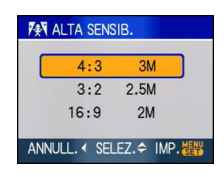

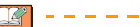

- L'opzione [QUALITA] viene automaticamente fissata su  $[$   $]$ .
- La risoluzione dell'immagine ripresa diminuisce a causa del processo di elaborazione. Non si tratta di un malfunzionamento.
- La distanza utile di messa a fuoco è di 5 cm (Grandangolo)/2 m (Teleobiettivo) a  $\infty$ .
- Consente di riprendere immagini adatte per la stampa in formato  $4"\times6" / 10\times15$  cm.
- È possibile impostare il flash su AUTO  $[$   $\frac{1}{2}$   $\frac{1}{2}$   $]$  o Attivazione forzata  $[$   $\frac{1}{2}$   $\frac{1}{2}$   $]$ .
- Quando si utilizza il flash, è relativamente facile che compaiano dei "globi" (il fenomeno causato dalla polvere nell'aria che riflette la luce).
- Lo zoom ottico extra e lo zoom digitale non possono essere utilizzati.

#### <span id="page-78-0"></span>**[BAMBINI1]/[BAMBINI2] 1 2**

Premere  $\left[\begin{smallmatrix} \text{MENU} \\ \text{NENU} \end{smallmatrix}\right]$  per visualizzare il menu [MODALITÀ SCENA] e selezionare una modalità Scena. [\(P76\)](#page-75-1)

Questa modalità consente di riprendere un bambino conferendogli un colorito sano. Quando si utilizza il flash, la sua luce è più debole del normale.

È possibile impostare date di nascita e nomi per [BAMBINI1] e [BAMBINI2]. È possibile scegliere di visualizzarli al momento della riproduzione, o di imprimerli sull'immagine registrata utilizzando [STAMP TESTO] [\(P130\).](#page-129-0)

• L'età del bambino può essere stampata tramite il software [LUMIX Simple Viewer] o [PHOTOfunSTUDIO-viewer-] presente sul CD-ROM (in dotazione). Per stampare il nome del bambino, utilizzare [PHOTOfunSTUDIO-viewer-]. [Per maggiori dettagli sulla stampa, vedere le istruzioni d'uso del software (file PDF)].

#### ∫ **Impostazione compleanno/nome**

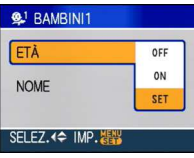

**1** Premere  $\triangle$ / $\nabla$  per selezionare [ETÀ] o  $[NOME]$  e quindi premere  $\blacktriangleright$ .

<sup>2</sup> Premere **A/V** per selezionare [SET] e quindi premere [MENU/SET].

**6** Immettere il compleanno o il nome.

– Compleanno:

2/1: Selezionare gli elementi (anno/ mese/giorno).

 $\triangle$ / $\nabla$ : Impostazione.

[MENU/SET]: Esci.

– Nome:

Per dettagli su come immettere i caratteri, leggere la sezione [MODIF. TIT.] a [P128](#page-127-0).

• Una volta impostato il compleanno o il nome, l'opzione [ETÀ] o [NOME] viene automaticamente impostata su [ON].

#### Avanzate (Registrazione di immagini)

#### ∫ **Visualizza età/nome**

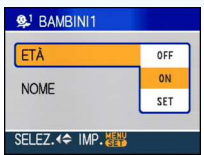

- **1** Premere  $\triangle/\nabla$  per selezionare [ETÀ] o  $[NOME]$  e quindi premere  $\blacktriangleright$ .
- **2** Premere  $\triangle/\nabla$  per selezionare [ON] e quindi premere [MENU/SET].
	- Se è selezionato [ON] quando il compleanno o nome non è stato registrato, viene visualizzata automaticamente la schermata delle impostazioni.
	- **Se si imposta [ETÀ] o [NOME] su [OFF] anche se sono stati impostati il compleanno o il nome, l'età o il nome non saranno visualizzati. Prima di scattare le immagini, impostare [ETÀ] o [NOME] su [ON].**

#### $127 - - - -$

• La distanza utile di messa a fuoco è di 5 cm (Grandangolo)/2 m (Teleobiettivo) a  $\infty$ .

 $- - -$ 

- L'opzione [INTELLIGENT ISO] è attivata, e il massimo livello di sensibilità ISO diventa [ISO400], in [BAMBINI1]/[BAMBINI2].
- Se si accende la fotocamera con [BAMBINI1]/[BAMBINI2] impostato, l'età e il nome vengono visualizzati per circa 5 secondi, insieme con la data e l'ora correnti.
- Lo stile di visualizzazione dell'età varia a seconda delle impostazioni della lingua nella modalità di registrazione.
- Se l'età non viene visualizzata correttamente, controllare le impostazioni dell'orologio e della data di nascita.
- Se la qualità è impostata su [RAW] o [RAW+JPEG] e vengono riprese delle immagini, il nome non viene registrato nelle immagini.
- L'impostazione della data di nascita e quella del nome possono essere azzerate con [AZZERA].
- Non è possibile utilizzare lo zoom digitale.
- L'impostazione iniziale di [MODALITA'AF] è  $[0.1]$

#### **[ANIM. DOMESTICI]**

Premere  $\left[\stackrel{\text{MENU}}{\text{QCD}}\right]$  per visualizzare il menu [MODALITÀ SCENA] e selezionare una modalità Scena. [\(P76\)](#page-75-1)

Selezionare questa modalità quando si desidera riprendere immagini di un animale domestico, come un cane o un gatto.

È possibile impostare la data di nascita e il nome del proprio animale domestico. È possibile scegliere di visualizzarlo al momento della riproduzione, o di imprimerlo sull'immagine registrata utilizzando [STAMP TESTO[\] \(P130\)](#page-129-0).

• L'età dell'animale domestico può essere stampata tramite il software [LUMIX Simple Viewer] o [PHOTOfunSTUDIO-viewer-] presente sul CD-ROM (in dotazione). Per stampare il nome dell'animale domestico, utilizzare [PHOTOfunSTUDIO-viewer-]. [Per maggiori dettagli sulla stampa, vedere le istruzioni d'uso del software (file PDF)]. Per informazioni su [ETÀ] o [NOME], vedere [BAMBINI1]/[BAMBINI2] a [P79.](#page-78-0)

#### $\Box$ . . . . . . . . . . . . . .

- L'impostazione iniziale per la lampada di aiuto AF è [OFF][. \(P105\)](#page-104-0)
- Non è possibile selezionare gli anni prima del 2000 per l'impostazione [ETÀ].
- L'opzione [INTELLIGENT ISO] è attivata, e il massimo livello di sensibilità ISO diventa [ISO800], in [ANIM. DOMESTICI].
- L'impostazione iniziale di per la modalità AF è [ **∎** ]].
- Vedere [BAMBINI1]/[BAMBINI2] per ulteriori informazioni su questa modalità.

#### **[PANORAMICA]**

Premere [<a>[@]<br visualizzare il menu [MODALITÀ SCENA] e selezionare una modalità Scena. [\(P76\)](#page-75-1)

Quando si sposta la fotocamera per seguire un soggetto che si muove in una determinata direzione, come un corridore o una macchina, lo sfondo si sfuoca, mentre il soggetto rimane a fuoco. Questo effetto è detto "panning". Questa modalità facilita l'ottenimento di tale effetto.

#### ∫ **Tecnica di ripresa in modalità Panning**

Per ottenere delle buone immagini in modalità Panning, spostare la fotocamera orizzontalmente durante la ripresa.

- Si consiglia di non seguire il soggetto solo con la fotocamera, ma di porsi di fronte al soggetto con le spalle ben bilanciate, e di seguirlo con tutto il corpo, piegandosi a livello della vita.
- Una volta che si ha il soggetto di fronte, premere il pulsante di scatto dell'otturatore. Non smettere di muovere la fotocamera anche dopo aver premuto il pulsante di scatto dell'otturatore.

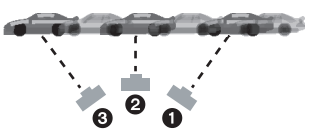

- **1** Spostare la fotocamera in modo regolare seguendo il soggetto nel mirino.
- **2** Premere il pulsante di scatto dell'otturatore mentre si sta spostando la fotocamera.
- 6 Spostare la fotocamera in maniera continuativa.
- Si consiglia di attenersi alle seguenti raccomandazioni:
	- Utilizzare il mirino.
	- Selezionare un soggetto in rapido movimento.
	- Utilizzare la messa a fuoco preliminare.
	- Utilizzare questa modalità con la modalità Scatto a raffica.

(Sarà poi possibile selezionare le immagini migliori tra quelle riprese.)

- ∫ **Impostazione della velocità dell'otturatore**
- **1** Premere  $\triangle$ / $\nabla$  per selezionare [PRIORITÀ OTTURATORE] quindi premere [MENU/SET].

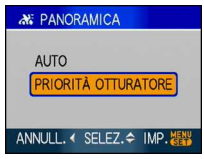

- È anche possibile eseguire la selezione tramite l'impostazione rapid[a \(P92\)](#page-91-0).
- Se si seleziona [AUTO], non sarà possibile selezionare la velocità dell'otturatore.
- 2 Impostare la velocità dell'otturatore piegando il joystick verso  $\triangle/\blacktriangledown$ .

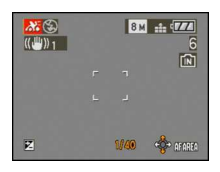

• La velocità dell'otturatore in modalità Panning viene ridotta per ottenere il relativo effetto. Di conseguenza, è facile che si verifichino delle oscillazioni.

---------

- Nei seguenti casi la funzione Panning può rivelarsi inefficace.
	- D'estate, in giornate molto luminose. Si consiglia di utilizzare un filtro ND (DMW-LND46; opzionale)[. \(P151\)](#page-150-0)
	- Quando la velocità dell'otturatore è superiore a 1/100.
	- Quando si sposta la fotocamera troppo lentamente perché anche il soggetto si muove lentamente. (Lo sfondo non si sfuocherà).
	- Quando la fotocamera non è in grado di seguire bene il soggetto
- Non è possibile impostare [MODE2] come modalità per la funzione di stabilizzazione. Quando si imposta [MODE1], in modalità Panning è possibile compensare solo le oscillazioni verticali.
- Le impostazioni dell'AF continuo e della lampada di aiuto AF sono disabilitate.
- L'autoscatto non può essere impostato.

### *[WELO STELLATO]*

Premere [<a>[imm]</a> per visualizzare il menu [MODALITÀ SCENA] e selezionare una modalità Scena. [\(P76\)](#page-75-1)

Questo consente di riprendere immagini vivide di un cielo stellato o di un soggetto poco illuminato.

#### ∫ **Impostazione della velocità dell'otturatore**

Selezionare la velocità dell'otturatore tra [15 SEC.], [30 SEC.] e [60 SEC.].

 $\bigcirc$  Premere  $\blacktriangle/\blacktriangledown$  per selezionare il numero di secondi, quindi premere [MENU/SET].

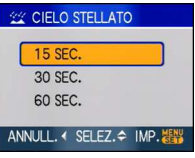

- È anche possibile cambiare il numero di secondi tramite l'impostazione rapida [\(P92\).](#page-91-0)
- 2 Ripresa di immagini.

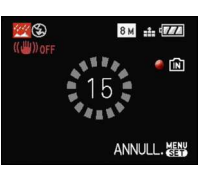

- Premere completamente il pulsante di scatto dell'otturatore per visualizzare la schermata del conto alla rovescia. Non spostare la fotocamera dopo la comparsa della schermata. Al termine del conto alla rovescia, viene visualizzato il messaggio [ATTENDERE] per un periodo pari alla velocità dell'otturatore impostata, per consentire l'elaborazione del segnale.
- Premere [MENU/SET] per interrompere la ripresa mentre è visualizzata la schermata del conto alla rovescia.

#### ∫ **Tecnica di ripresa in modalità Cielo stellato**

- L'otturatore si apre per 15, 30 o 60 secondi. Ricordarsi di utilizzare un treppiede. Si consiglia anche di riprendere le immagini con l'autoscatto.
- Si consiglia di utilizzare la messa a fuoco preliminar[e \(P68\)](#page-67-0) per mettere prima a fuoco un soggetto, come una stella luminosa o una luce lontana, facile da mettere a fuoco.

**12 --------**-

- Il monitor LCD diventa automaticamente più scuro.
- Gli istogrammi sono sempre visualizzati in arancione.
- L'impostazione del flash è fissa su Disattivazione forzata [  $\odot$  ].
- La funzione dello stabilizzatore ottico di immagine è fissa su [OFF].
- Non è possibile utilizzare le seguenti funzioni.
	- [ESPOSIZIONE]
- [BRACKETING AUTO]
- [SCATTO A RAFF.]
- [BIL. BIANCO]
- [REG. AUDIO]
- [AF CONT.]

### *<b>EUOCHI ARTIFIC.]*

Premere [<a>[imm]</a> per visualizzare il menu [MODALITÀ SCENA] e selezionare una modalità Scena. [\(P76\)](#page-75-1)

Questa modalità consente di riprendere belle immagini di fuochi d'artificio che esplodono nel cielo notturno.

#### ∫ **Tecnica di ripresa in modalità Fuochi artificiali**

Si consiglia di attenersi alla seguente procedura per eseguire la messa a fuoco preliminare nel punto in cui verranno riprese le immagini, in modo da non perdere l'opportunità di scattare quando i fuochi vengono sparati.

**1** Puntare la fotocamera su un oggetto, come una luce lontana, che si trova a una distanza simile al punto in cui verranno sparati i fuochi artificiali.

**2** Premere parzialmente il pulsante di scatto dell'otturatore finché l'indicazione di messa a fuoc[o \(P31\)](#page-30-0) non si illumina.

3 Premere [AF/MF] per selezionare [MF]. [\(P67\)](#page-66-0)

- 4 Puntare la fotocamera nella direzione da cui arriveranno i fuochi artificiali e attendere.
- **6** Premere fino in fondo il pulsante di scatto dell'otturatore per riprendere l'immagine quando i fuochi artificiali vengono sparati.
- Se si utilizza lo zoom, la posizione di messa a fuoco non sarà corretta. Ripetere i passaggi da  $\Theta$  a  $\Theta$ .
- Si consiglia di utilizzare un treppiede.

 $-$ 

- La distanza utile di messa a fuoco è da 5 m  $a \infty$  in modalità AF. (Si consiglia di eseguire i passaggi da  $\bigcirc$  a  $\bigcirc$  per la messa a fuoco preliminare.)
- La velocità dell'otturatore diventa la seguente.

a component and the components

- Quando la funzione dello stabilizzatore ottico di immagine è impostata su [OFF]: Fissa su 2 secondi
- Quando la funzione dello stabilizzatore ottico di immagine è impostata su [MODE1] o [MODE2]:

1/4 di secondo o 2 secondi (La velocità dell'otturatore diventa 2 secondi solo quando la fotocamera ha rilevato che le oscillazioni sono scarse, ed es. quando si usa un treppiede ecc.)

- È possibile cambiare la velocità dell'otturatore compensando l'esposizione.
- Gli istogrammi sono sempre visualizzati in arancione.
- L'impostazione del flash è fissa su Disattivazione forzata [ $\circled{3}$ ].
- Le impostazioni dell'AF continuo e della lampada di aiuto AF sono disabilitate.
- L'autoscatto non può essere impostato.

#### **[SPIAGGIA]**

Premere [<a>[imm]</a> per visualizzare il menu [MODALITÀ SCENA] e selezionare una modalità Scena. [\(P76\)](#page-75-1)

Questo consente di riprendere immagini ancora più vivide del colore blu del mare, del cielo ecc. Evita anche che le persone risultino sottoesposte quando la luce del sole è forte.

 $\Box$ 

- Non toccare la fotocamera con le mani bagnate.
- La sabbia o l'acqua di mare possono causare il malfunzionamento della fotocamera. Fare attenzione che la sabbia o l'acqua di mare non penetrino nell'obiettivo o nei terminali.
- L'autoscatto non può essere impostato.
- L'impostazione iniziale di [MODALITA'AF] è  $\left| \cdot \right|$ .

#### **[NEVE]**

Premere [<a>[@]<br visualizzare il menu [MODALITÀ SCENA] e selezionare una modalità Scena. [\(P76\)](#page-75-1)

Questo consente di riprendere immagini che riproducono il più fedelmente possibile il bianco della neve, in una stazione sciistica o su una montagna innevata.

 $\Box$  $\alpha$  ,  $\alpha$  ,  $\alpha$  ,  $\alpha$  ,  $\alpha$ 

• L'autoscatto non può essere impostato.

#### <span id="page-84-0"></span>**[FOTO AEREA]**

Premere [<a>[imm]</a> per visualizzare il menu [MODALITÀ SCENA] e selezionare una modalità Scena. [\(P76\)](#page-75-1)

Questa modalità consente di riprendere delle immagini attraverso il finestrino di un aeroplano.

#### ∫ **Tecnica di ripresa in modalità Foto aerea**

• Si consiglia di utilizzare questa tecnica se la messa a fuoco risulta difficoltosa quando si riprendono immagini di nuvole ecc. Puntare la fotocamera su un soggetto ad elevato contrasto, premere parzialmente il pulsante di scatto dell'otturatore per bloccare la messa a fuoco, quindi puntare la fotocamera sul soggetto desiderato e premere fino in fondo il pulsante di scatto dell'otturatore per riprendere l'immagine.

المستوفيات والمستوفية

• La distanza utile di messa a fuoco è di 5 m a  $\infty$ .

the contract of the contract and

- **Spegnere la fotocamera al decollo e all'atterraggio.**
- **Quando si utilizza la fotocamera, seguire tutte le istruzioni fornite dal personale di bordo.**
- Fare attenzione al riflesso del finestrino.
- L'impostazione del flash è fissa su Disattivazione forzata [  $\circled{3}$  ].
- L'impostazione della lampada di aiuto AF è disabilitata.
- L'autoscatto non può essere impostato.

### **Modalità Immagine in movimento**

**1 Premere parzialmente il pulsante di scatto dell'otturatore per mettere a fuoco, quindi premerlo fino in fondo per avviare la registrazione.**

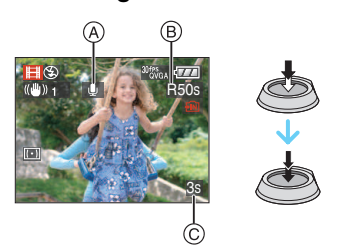

- A Registrazione audio
	- L'autonomia di registrazione disponibile ® viene visualizzata nella parte superiore destra dello schermo, mentre il tempo trascorso  $\circled{c}$  viene visualizzato nella parte inferiore destra
	- Quando il soggetto è a fuoco, appare l'indicazione di messa a fuoco.
	- La messa a fuoco automatica, lo zoom e il valore dell'apertura sono fissi sui valori impostati al momento in cui inizia la registrazione (primo fotogramma).
	- Anche l'audio viene registrato contemporaneamente dal microfono incorporato di questa unità. (Le immagini in movimento non possono essere registrate senza audio.)
	- Quando si utilizza la funzione di stabilizzazione, la modalità è fissa su [MODE1].

#### **2 Premere completamente il pulsante di scatto dell'otturatore per arrestare la ripresa.**

• Se durante la registrazione la memoria interna o la scheda si esauriscono, la fotocamera si arresta automaticamente.

- Modifica delle impostazioni relative al **formato e alla qualità delle immagini**
- **1 Premere [MENU/SET].**
- **2 Premere** 3**/**4 **per selezionare [FORMATO], quindi premere**  $\blacktriangleright$ **.**

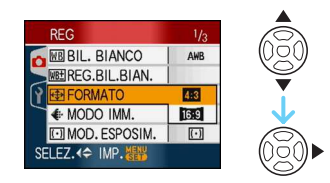

- **3 Premere** 3**/**4 **per selezionare la voce, quindi premere [MENU/SET].**
- **4 Premere** 3**/**4 **per selezionare [MODO IMM.], quindi premere**  $\blacktriangleright$ **.**

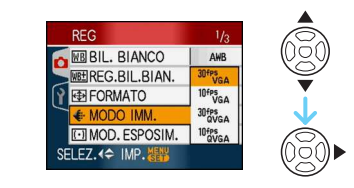

**5** Premere ▲/▼ per selezionare la **voce, quindi premere [MENU/SET].** Se si è selezionato [43] nella schermata riprodotta al passaggio **2**

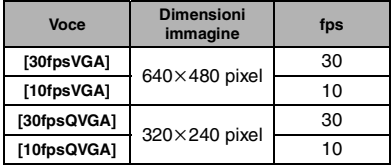

Se si è selezionato [ [6:9 ] nella schermata riprodotta al passaggio **2**

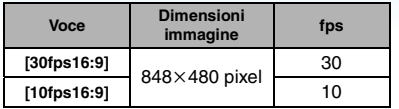

- fps "frames per second (fotogrammi al secondo)"; Indica il numero di fotogrammi utilizzati in 1 secondo.
- "30 fps" consente di registrare immagini in movimento più fluide.
- "10 fps" consente di registrare immagini in movimento più lunghe, anche se la qualità delle immagini è inferiore.
- [10fpsQVGA] consente di ottenere file di piccole dimensioni, che possono essere allegati a e-mail.
- **È possibile registrare le immagini in movimento solo nella memoria interna**  quando [FORMATO] è [ 4:3 ] e le **dimensioni dell'immagine sono [30fpsQVGA] o [10fpsQVGA] (320**k**240 pixel).**

#### **6 Premere [MENU/SET] per chiudere il menu.**

- **È anche possibile premere parzialmente il pulsante dell'otturatore per chiudere il menu.**
- $\Box$
- the contract of the contract of the con-• Vedere P170 per informazioni sull'autonomia di registrazione.
- È possibile che l'autonomia di registrazione visualizzata sul monitor LCD/mirino non diminuisca regolarmente.
- Questa unità non supporta la registrazione di immagini in movimento su MultiMediaCard.
- Quando si imposta la qualità dell'immagine su [30fpsVGA] o [30fps16:9], si consiglia di utilizzare una scheda di memoria SD ad alta velocità contrassegnata dalla dicitura "10MB/s" o superiore sulla confezione.
- Con alcuni tipi di scheda, la registrazione può interrompersi prima del termine.
- **Si consiglia di utilizzare una schede di memoria SD/SDHC Panasonic.**
- Con alcuni tipi di scheda è possibile che venga visualizzata l'indicazione di accesso

alla scheda. Tuttavia questo non è indice di un malfunzionamento.

- È possibile riprendere immagini in movimento fino a 2 GB. Sullo schermo viene visualizzata l'autonomia massima di registrazione (fino a 2 GB). (DMC-FZ18GC/DMC-FZ18SG/ DMC-FZ18PL)
- È possibile riprendere immagini in movimento di durata fino a 15 minuti. L'autonomia massima di registrazione continua (fino a 15 minuti) viene visualizzata sullo schermo. (DMC-FZ18EG/DMC-FZ18E)
- Quando le immagini in movimento registrate con questa fotocamera vengono riprodotte su altri apparecchi, è possibile che la qualità dell'immagine e del suono risulti deteriorata, o che non sia possibile riprodurle. Le informazioni di registrazione, inoltre, possono non essere visualizzate correttamente.
- Nella modalità immagini in movimento [ $\Box$ ], non sono disponibili le seguenti funzioni:
	- $-[$ [ $\bullet$ ] in modalità AF
	- Funzione di rilevamento della direzione
	- Funzione di revisione
	- [MODE2] sulla funzione di stabilizzatore ottico dell'immagine
- Il software contenuto nel pacchetto include QuickTime, per la riproduzione su PC di file di immagini in movimento registrati con la fotocamera.

### **Registrazione del giorno della vacanza in cui è stata ripresa l'immagine**

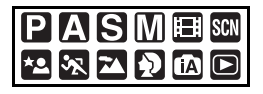

Se si imposta in anticipo la data di partenza per la vacanza, quando si riprende l'immagine viene registrato anche il numero di giorni che è trascorso dalla data della partenza (ovvero di quale giorno della vacanza si tratta). È possibile visualizzare il numero di giorni trascorsi quando si riproducono le immagini e imprimerlo sulle immagini registrate con [STAMP TESTO] [\(P130\).](#page-129-0)

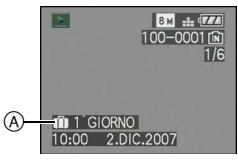

- A Il numero di giorni trascorsi dalla data di partenza
- Il numero di giorni trascorsi dalla data di partenza può anche essere stampata su ciascuna immagine utilizzando il software [LUMIX Simple Viewer] o

[PHOTOfunSTUDIO-viewer-] nel CD-ROM (in dotazione). [Per stampare le immagini, vedere le istruzioni operative (file PDF) del software.]

∫ **Impostazione della data di partenza/di ritorno**

(Quelli che seguono sono esempi delle schermate visualizzate in modalità Programma di esposizione automatica  $[\mathbf{P}]$ .)

- **1 Premere [MENU/SET], quindi premere** 2**.**
- **2 Premere** 4 **per selezionare l'icona del menu [SETUP] [ ], quindi premere** 1**.**
- **3 Premere** 3**/**4 **per selezionare [DATA VIAGGIO], quindi premere**  $\blacktriangleright$ **.**
- **4 Premere** 4 **per selezionare [SET] quindi premere [MENU/SET].**

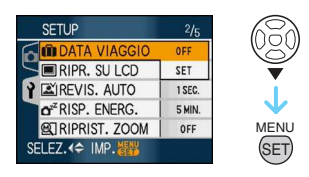

**5 Premere** 3**/**4**/**2**/**1 **per selezionare la data di partenza, quindi premere [MENU/SET].**

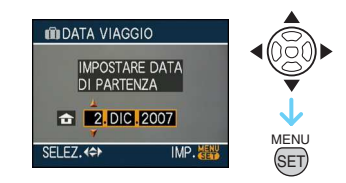

- $\blacktriangleleft/\blacktriangleright$ : Selezionare la voce desiderata.
- $\triangle$ / $\nabla$ : Impostare l'anno, il mese e la data.

#### **6 Premere** 3**/**4**/**2**/**1 **per selezionare la data di ritorno, quindi premere [MENU/SET].**

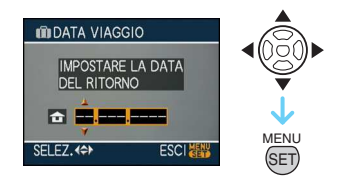

- 2/1: Selezionare la voce desiderata.
- $\triangle$ / $\blacktriangledown$ : Impostare l'anno, il mese e la data.
	- La data del viaggio viene automaticamente annullata se la data corrente è posteriore a quella di ritorno.
	- Se non si desidera impostare la data del ritorno, premere [MENU/SET] mentre è visualizzata la barra della data.

#### **7 Premere [MENU/SET] per chiudere il menu.**

#### **8 Riprendere un'immagine.**

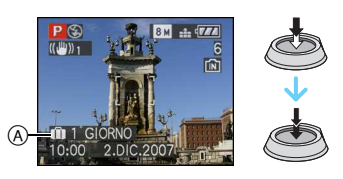

- A Il numero di giorni trascorsi dalla data di partenza
	- Il numero di giorni trascorsi dalla data di partenza viene visualizzato per circa 5 secondi se l'unità viene accesa dopo aver impostato la data del viaggio oppure quando la data del viaggio viene impostata.
	- Quando è impostata la data del viaggio, nella parte inferiore destra dello schermo viene visualizzata l'indicazione [<sup>[17]</sup>. (Non viene visualizzata se la data corrente è posteriore alla data di ritorno.)

∫ **Annullamento della data del viaggio** La data del viaggio viene annullata automaticamente se la data corrente è posteriore a quella del ritorno. Se si desidera annullare la data del viaggio prima della fine della vacanza, selezionare [OFF] nella schermata visualizzata al passaggio **4**, quindi premere due volte [MENU/SET].

- La data del viaggio è calcolata utilizzando la data indicata nell'impostazione dell'orologio e la data di partenza impostata. Se si imposta [ORA MONDIALE] [\(P90\)](#page-89-0) sulla destinazione del viaggio, la data del viaggio viene calcolata utilizzando le impostazioni dell'orologio e della destinazione del viaggio.
- L'impostazione della data del viaggio viene conservata in memoria anche quando la fotocamera è spenta.
- Se si imposta una data di partenza e poi si riprende un'immagine in una data anteriore, viene visualizzato un [-] (meno) in arancione e il giorno della vacanza in cui è stata ripresa la foto non viene registrato.
- Se si imposta una data di partenza e poi si cambia l'impostazione dell'orologio indicando la data e l'ora in vigore nel luogo di destinazione del viaggio, viene visualizzato un [-] (meno) in bianco e il giorno della vacanza in cui è stata ripresa la foto non viene registrato quando la data locale è ad esempio precedente di un giorno rispetto alla data di partenza.
- Se [DATA VIAGGIO] è impostato su [OFF], il numero dei giorni trascorsi dalla data di partenza non verrà registrato anche se si imposta la data del viaggio o la data del ritorno. Anche se [DATA VIAGGIO] viene impostato su [SET] dopo aver ripreso le immagini, il giorno della vacanza in cui sono state riprese non viene visualizzato.
- Impostare l'orologio se viene visualizzato il messaggio [IMPOSTARE L'OROLOGIO].

### <span id="page-89-0"></span>**Visualizzazione dell'ora in uso nella zona di destinazione del viaggio (World Time)**

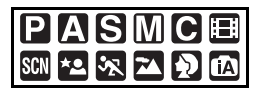

Se si impostano la zona di residenza e la zona di destinazione del viaggio quando si viaggia all'estero, ecc., l'ora locale nella zona di destinazione del viaggio può essere visualizzata sullo schermo e registrata sull'immagine ripresa.

- **Selezionare [IMP. OROL.] per impostare in anticipo la data e l'ora correnti[. \(P19\)](#page-18-0)**
- **1 Premere [MENU/SET], quindi premere** 2**.**
- **2 Premere** 4 **per selezionare l'icona del menu [SETUP] [ ], quindi premere**  $\blacktriangleright$ .
- **3 Premere** 3**/**4 **per selezionare [ORA MONDIALE**], quindi premere ▶.

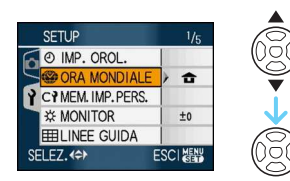

• Se si sta impostando il fuso orario per la prima volta, viene visualizzato il messaggio [IMPOSTARE L'AREA DI ORIGINE]. In tal caso, premere [MENU/ SET], quindi effettuare l'impostazione dalla schermata riprodotta al passaggio 2 in ["Impostazione della zona di](#page-89-1)  [residenza \[ORIGINE\]"](#page-89-1).

- <span id="page-89-1"></span>∫ **Impostazione della zona di residenza [ORIGINE]**
- (Eseguire i passaggi **1**, **2** e **3**.)
- **↑** Premere ▼ per selezionare [ORIGINE], quindi premere [MENU/SET].

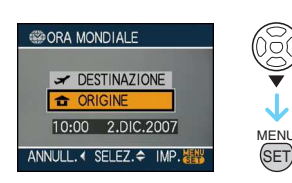

**2** Premere </> **EXECU** per selezionare la zona di residenza, quindi premere [MENU/SET] per effettuare l'impostazione.

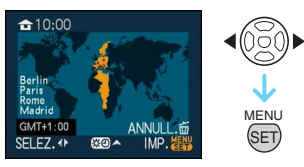

- L'ora corrente viene visualizzata nella parte superiore sinistra dello schermo, mentre lo scarto rispetto al GMT "Greenwich Mean Time" è visualizzato nella parte inferiore sinistra dello schermo.
- Se nella zona di residenza è in vigore l'ora legale [  $\circ$  ], premere  $\triangle$ . Premere di nuovo  $\triangle$  per tornare all'ora originale.
- Se si imposta l'ora legale per la zona di residenza, l'ora corrente non avanzerà. Mettere avanti di un'ora l'impostazione dell'orologio.

#### ∫ **Fine dell'impostazione della zona di residenza**

- Se si sta impostando l'area di residenza per la prima volta, viene visualizzata nuovamente la schermata riprodotta al passaggio  $\bigcirc$  di "Impostazione della zona di [residenza \[ORIGINE\]"](#page-89-1) dopo che si è premuto [MENU/SET] per impostare l'area in cui ci si trova. Premere  $\blacktriangleleft$  per tornare alla schermata visualizzata al passaggio **3**, quindi premere [MENU/SET] per chiudere il menu.
- Se si sta impostando la zona di residenza per la seconda volta, ecc., viene visualizzata nuovamente la schermata riprodotta al passaggio **3** dopo che si è premuto [MENU/ SET] per impostare la zona in cui ci si trova. Premere nuovamente [MENU/SET] per chiudere il menu.

#### ∫ **Impostazione della zona di destinazione del viaggio**

(Eseguire i passaggi **1**, **2** e **3**.)

**1** Premere ▲ per selezionare [DESTINAZIONE], quindi premere [MENU/SET].

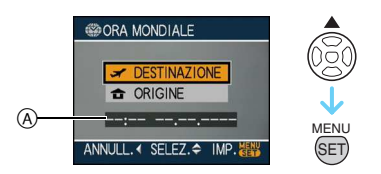

- A A seconda dell'impostazione, viene visualizzata l'ora in vigore nella zona di destinazione del viaggio o nella zona di residenza.
	- Se si sta impostando la zona di destinazione del viaggio per la prima volta, la data e l'ora vengono visualizzate come indicato nella schermata sopra.
- **2** Premere </> **1** per selezionare la zona in cui si trova la destinazione del viaggio,

quindi premere [MENU/SET] per effettuare l'impostazione.

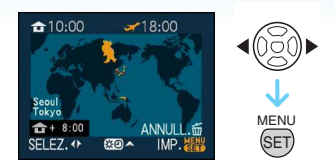

- L'ora in vigore nella zona di destinazione del viaggio selezionata è visualizzata nella parte superiore destra dello schermo, mentre la differenza rispetto alla zona di residenza è visualizzata nella parte inferiore sinistra dello schermo.
- Se nel luogo di destinazione del viaggio è in vigore l'ora legale  $[$ :0], premere  $\blacktriangle$ . (Viene aggiunta un'ora.) Premere nuovamente ▲ per tornare all'ora originale.
- 3 Premere [MENU/SET] per chiudere il menu.

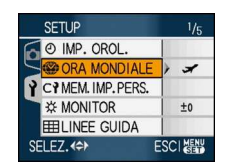

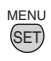

• L'icona cambia da [ a ] a [  $\rightarrow$  ] dopo che si è impostata la destinazione del viaggio.

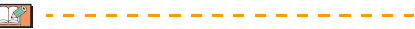

- Al termine della vacanza riportare l'impostazione su [ORIGINE] eseguendo i passaggi 1, 2, 3 e quindi i passaggi 0 e 2 di ["Impostazione della zona di residenza](#page-89-1)  [\[ORIGINE\]". \(P90\)](#page-89-1)
- Se non è possibile trovare la destinazione del viaggio nelle zone visualizzate sullo schermo, impostarla in base alla differenza di fuso orario rispetto alla zona di residenza.
- L'icona della destinazione del viaggio  $\sqrt{2}$ viene visualizzata quando si riproducono immagini riprese nella località di destinazione del viaggio.

### <span id="page-91-1"></span>**Utilizzo del menu Modalità [REG]**

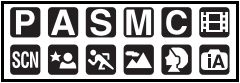

Consente di aumentare la varietà delle immagini che è possibile riprendere impostando l'effetto colore, la regolazione delle immagini, ecc. Le voci di menu impostabili differiscono a seconda della modalità di registrazione.

∫ **Impostazione tramite la schermata dei menu**

**Premere [MENU/SET] per visualizzare il menu della modalità [REG], quindi selezionare la voce da impostare. [\(P23\)](#page-22-0)**

#### **Voci impostabili**

(Registrazione in modalità Programma di esposizione automatica  $[P]$ )

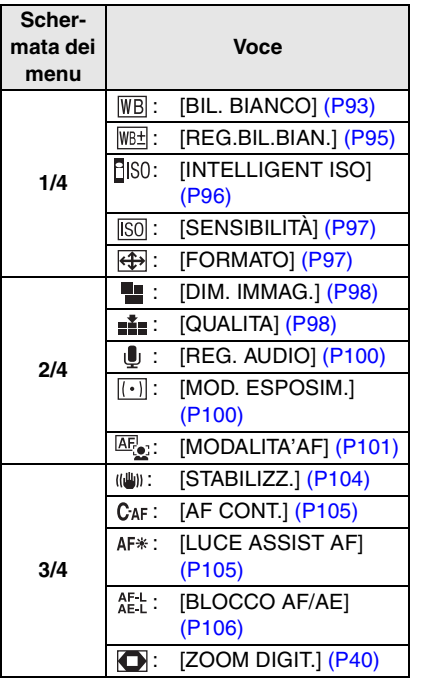

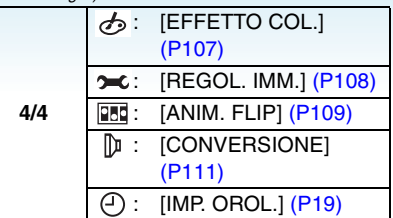

#### <span id="page-91-0"></span>∫ **Utilizzo delle impostazioni rapide**

- È possibile utilizzare il joystick per impostare facilmente le seguenti voci quando si esegue una registrazione. (Registrazione in modalità Programma di esposizione automatica  $\bar{[P]}$ 
	- [STABILIZZ.]
	- [MODALITA'AF]
	- [MOD. ESPOSIM.]
	- [BIL. BIANCO]
	- [SENSIBILITÀ]
	- [DIM. IMMAG.]
	- [QUALITA]

#### **1 Tenere premuto il joystick quando si registra.**

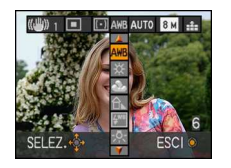

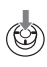

**2** Piegare il joystick verso **∆/**▼/◀/▶ **per selezionare la voce di menu e l'impostazione, quindi premere il centro del joystick per terminare.**

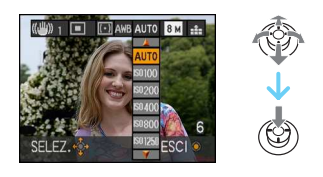

 $\cdot$  [ $\Box$ SET] (Impost. bianco) non viene visualizzato quando si utilizzano le impostazioni rapide.

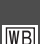

<span id="page-92-0"></span>**[BIL. BIANCO]**

**Regolazione della tonalità, per un'immagine più naturale**

### **PASMCHSM32**

Premere  $\lceil \frac{\text{NENU}}{\text{NENU}} \rceil$  per visualizzare il menu della modalità [REG] e selezionare la voce da impostare. [\(P92\)](#page-91-1)

Questa funzione consente di riprodurre un colore bianco più vicino a quello reale nelle immagini riprese con luce solare,

illuminazione alogena, ecc., in cui il colore bianco può apparire rossastro o bluastro. Selezionare un'impostazione idonea per le condizioni di ripresa.

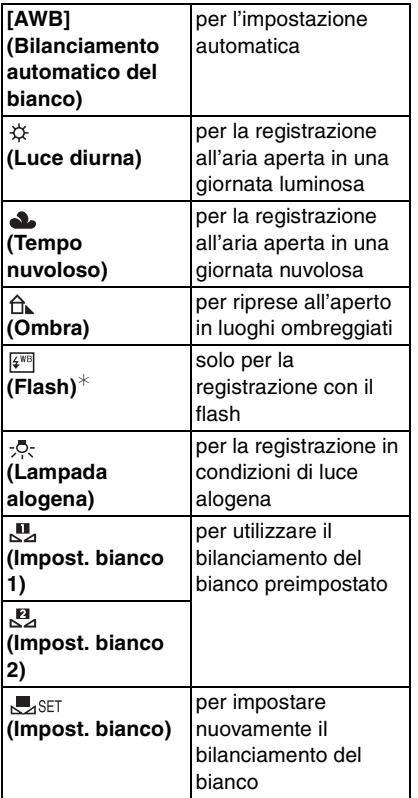

¢ Non può essere selezionato quando è impostata la modalità Immagine in movimento  $[$  $\Box$ ].

Il bilanciamento ottimale del bianco differirà a seconda del tipo di luce alogena utilizzata per la ripresa, per cui occorre utilizzare [AWB] o  $[$   $]$ . Set 1.

#### ∫ **Bilanciamento automatico del bianco**

L'immagine che segue descrive la gamma entro cui il bilanciamento del bianco funziona correttamente. Quando si riprende un'immagine al di fuori di tale gamma, l'immagine può apparire rossastra o bluastra. Anche all'interno della gamma, inoltre, il bilanciamento automatico del bianco può non funzionare correttamente se il soggetto è circondato da molte sorgenti luminose o se non vi sono colori simili al bianco. In tali casi, impostare una modalità diversa da [AWB] per il bilanciamento del bianco.

- 1 Il bilanciamento del bianco funzionerà correttamente all'interno della seguente gamma.
- 2 Cielo azzurro
- 3 Cielo nuvoloso (Pioggia)
- 4 Ombra
- 5 Schermo TV
- 6 Luce solare
- 7 Luce fluorescente bianca
- 8 Lampada a incandescenza
- 9 Alba e tramonto
- 10 Luce di candela

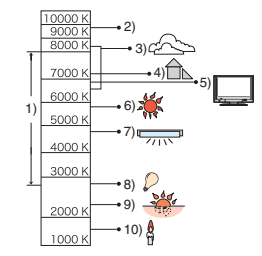

 $K =$  Temperatura Colore Kelvin

 $\Box$ 

#### ∫ **Impostazione manuale del bilanciamento del bianco**

- $\bigcirc$  Selezionare  $[\bigcirc]$ s $\in$ r ] e quindi premere [MENU/SET].
- **2** Selezionare [ **II**, IMPOST. BIANCO 1] o [E] IMPOST. BIANCO 2] quindi premere [MENU/SET].

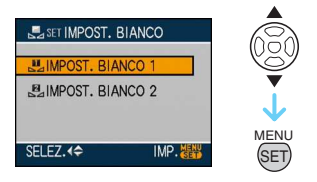

- È anche possibile utilizzare il joystick per effettuare la selezione o l'impostazione.
- 3 Puntare la fotocamera su un foglio di carta bianca o un oggetto analogo in modo che il riquadro al centro sia occupato soltanto dall'oggetto bianco, quindi premere [MENU/SET] o premere il centro del joystick.

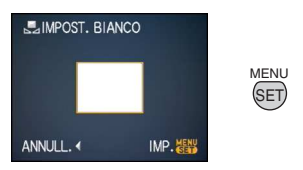

- **4** Premere [MENU/SET] due volte per chiudere il menu.
	- Per terminare è anche possibile premere parzialmente il pulsante di scatto dell'otturatore o premere il centro del joystick.
- Quando si riprende un'immagine con il flash, è possibile che il bilanciamento del bianco non venga regolato correttamente se il livello del flash è insufficiente per il soggetto.
- L'impostazione della regolazione del bianco viene conservata in memoria anche quando la fotocamera è spenta. Quando si cambia la modalità Scena avanzata o Scena, tuttavia, l'impostazione del bilanciamento del bianco la modalità Scena avanzata o Scena ritorna ad essere [AWB].
- Il bilanciamento del bianco non può essere impostato nei seguenti casi.
	- Quando sono selezionati [RITRATTO ESTERNO] e [RITRATTO INTERNO] in modalità [RITRATTO]
	- In modalità [PANORAMA]
	- Quando sono selezionati [SPORT ESTERNO] e [SPORT INTERNO] in modalità [SPORT]
	- In modalità [RITRATTO NOTT.]
	- Quando sono selezionati [CIBO], [PARTY], [LUME DI CANDELA], [TRAMONTO], [PANORAMICA], [CIELO STELLATO], [FUOCHI ARTIFIC.], [SPIAGGIA], [NEVE] e [FOTO AEREA] in modalità Scena

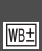

<span id="page-94-0"></span>**[REG.BIL.BIAN.]**

**Regolazione fine del bilanciamento del bianco**

### PASMCHSN29

Premere  $\lceil \frac{\text{NENU}}{\text{NENU}} \rceil$  per visualizzare il menu della modalità [REG] e selezionare la voce da impostare. [\(P92\)](#page-91-1)

Quando non è possibile ottenere la tonalità desiderata tramite l'impostazione del bilanciamento del bianco, è possibile ricorrere alla regolazione fine.

**1 Premere** 3**/**4**/**2**/**1 **per eseguire la regolazione fine del bilanciamento del bianco.**

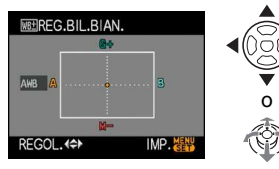

- **4:** A (AMBRA: ARANCIONE)
- $\blacktriangleright$ : B (BLU: BLUASTRO)
- $\bullet$   $\blacktriangle$ : G + (VERDE: VERDASTRO)
- $\nabla$ : M- (MAGENTA: ROSSASTRO)

#### **2 Premere [MENU/SET] per terminare.**

- **È anche possibile premere il centro del joystick per terminare.**
- Se si esegue la regolazione fine del bilanciamento del bianco impostando A (ambra), l'icona del bilanciamento del bianco sul monitor LCD/nel mirino diventerà arancione. Se si esegue la regolazione fine del bilanciamento del bianco impostando B (blu), l'icona del bilanciamento del bianco sul monitor LCD/ nel mirino diventerà blu.
- Se si esegue la regolazione fine del bilanciamento del bianco impostando G\_ (verde) o M- (magenta), accanto all'icona del bilanciamento del bianco sul monitor/ nel mirino viene visualizzata l'indicazione  $[+]$  (ad es.:  $\leftarrow$ ) o  $[-]$  (ad es.:  $\leftarrow$ ).

• Selezionare il punto centrale se non si sta eseguendo la regolazione fine del bilanciamento del bianco.

- È possibile effettuare una regolazione fine del bilanciamento del bianco indipendentemente per ciascuna voce del bilanciamento del bianco.
- L'impostazione della regolazione fine del bilanciamento del bianco si riflette nell'immagine quando si usa il flash.
- Quando [EFFETTO COL.] [\(P107\)](#page-106-0) è impostato su [B/W], [SEPIA], [COOL] o [WARM], non è possibile eseguire la regolazione fine del bilanciamento del bianco.
- L'impostazione della regolazione fine del bilanciamento del bianco viene conservata in memoria anche quando la fotocamera è spenta.
- I livelli della regolazione fine in  $[\mathbf{u}_a]$  o  $[\mathbf{u}_a]$ ritornano all'impostazione standard (punto centrale) se si reimposta il bilanciamento del bianco in  $[\Box_{\rm SET}]$ .
- La regolazione fine del bilanciamento del bianco non può essere eseguita nei seguenti casi.
	- Quando sono selezionati [RITRATTO ESTERNO] e [RITRATTO INTERNO] in modalità [RITRATTO]
	- In modalità [PANORAMA]
	- Quando sono selezionati [SPORT ESTERNOI e **[SPORT INTERNO]** in modalità [SPORT]
	- In modalità [RITRATTO NOTT.]
	- Quando sono selezionati [CIBO], [PARTY], [LUME DI CANDELA], [TRAMONTO], [PANORAMICA], [CIELO STELLATO], [FUOCHI ARTIFIC.], [SPIAGGIA], [NEVE] e [FOTO AEREA] in modalità Scena

#### <span id="page-95-0"></span>**[INTELLIGENT ISO]**

**Impostazione automatica della H<sub>ISO</sub> sensibilità ISO e della velocità dell'otturatore ottimali**

## **PI**

Premere  $\left[\begin{smallmatrix} \text{MEM} \\ \text{SEM} \end{smallmatrix}\right]$  per visualizzare il menu della modalità [REG] e selezionare la voce da impostare. [\(P92\)](#page-91-1)

La fotocamera imposterà automaticamente la sensibilità ISO e la velocità dell'otturatore ottimali in base al movimento del soggetti e alla luminosità dell'ambiente.

• È possibile selezionare uno fra i massimi livelli di sensibilità ISO indicati di seguito. Più elevato è il valore impostato per la sensibilità ISO, più viene ridotto il tremolio ma maggiori sono i disturbi sull'immagine.

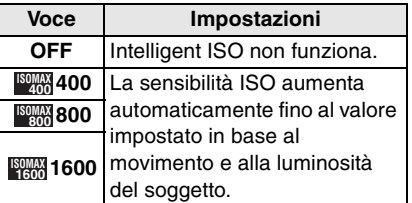

• Per evitare vibrazioni quando si riprende un soggetto in rapido movimento al chiuso, vengono aumentate la sensibilità ISO e la velocità dell'otturatore.

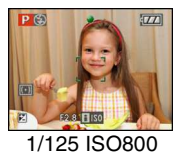

• Per evitare la comparsa di disturbi quando si riprendono immagini di un soggetto immobile al chiuso, viene diminuita la sensibilità ISO.

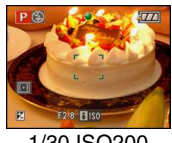

1/30 ISO200

• Quando si preme parzialmente il pulsante di scatto dell'otturatore, viene visualizzato  $\left[\begin{matrix} \cdot & \cdot \\ \cdot & \cdot \\ \cdot & \cdot \end{matrix}\right]$  (A). Quando si preme fino in fondo il pulsante di scatto dell'otturatore, la velocità dell'otturatore e la sensibilità ISO vengono visualizzate per qualche tempo.

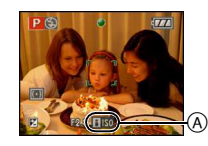

• Quando il flash è attivato, la sensibilità ISO

- viene automaticamente aumentata al massimo livello di sensibilità ISO. • In determinate condizioni di luminosità e di
- velocità del soggetto, le vibrazioni possono essere inevitabili.
- Nei seguenti casi, è possibile che la fotocamera non sia in grado di rilevare il movimento del soggetto.
	- Quando il soggetto in movimento è piccolo
	- Quando il soggetto in movimento si trova sul bordo dello schermo
	- Quando il soggetto inizia a muoversi nell'istante in cui il pulsante di scatto dell'otturatore viene premuto fino in fondo
- Se i disturbi dell'immagine diventano un problema, si consiglia di diminuire la massima sensibilità ISO, aumentare l'impostazione di [RIDUZ. RUMORE] in [REGOL. IMM.], o diminuire l'impostazione di tutte le voci tranne [RIDUZ. RUMORE] prima di riprendere le immagini[. \(P108\)](#page-107-1)
- Non è possibile utilizzare lo zoom digitale.

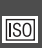

#### <span id="page-96-0"></span>**[SENSIBILITÀ]**

**Impostazione della sensibilità alla luce**

### PASMC

Premere  $\left[\frac{\text{MEM}}{\text{SED}}\right]$  per visualizzare il menu della modalità [REG] e selezionare la voce da impostare. [\(P92\)](#page-91-1)

L'ISO è una misura della sensibilità alla luce. Più alto è il valore impostato, meno luce è necessaria per riprendere un'immagine, per cui la fotocamera diviene più adatta per le riprese in condizioni di oscurità.

• Quando si imposta [AUTO], la sensibilità ISO viene regolata automaticamente da [ISO100] a [ISO200] a seconda della luminosità (Può essere regolata da [ISO100] a [ISO400] quando si utilizza il flash).

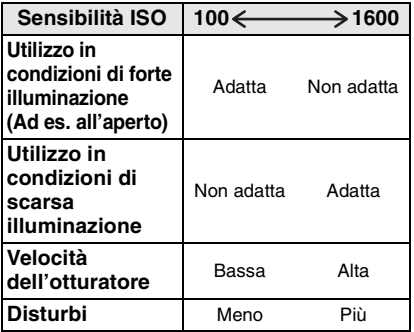

- La sensibilità ISO non può essere impostata su [AUTO] in modalità Esposizione manuale.
- La sensibilità viene impostata automaticamente su un valore compreso tra [ISO1600] e [ISO6400] quando è selezionato [ALTA SENSIB.] in modalità Scena.
- Se i disturbi dell'immagine diventano un problema, si consiglia di diminuire la massima sensibilità ISO, aumentare l'impostazione di [RIDUZ. RUMORE] in [REGOL. IMM.], o diminuire l'impostazione di tutte le voci tranne [RIDUZ. RUMORE] prima di riprendere le immagin[i \(P108\)](#page-107-1)
- L'impostazione non è disponibile quando si sta utilizzando [INTELLIGENT ISO]. (viene visualizzato [ ])
- Vedere [P66](#page-65-0) per informazioni sulla velocità dell'otturatore.

#### <span id="page-96-1"></span>**[FORMATO]**

**Impostazione del formato delle immagini**

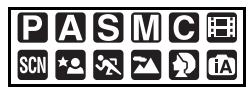

Premere  $\left[\begin{smallmatrix} \frac{\text{MEMU}}{\text{MEMU}} \end{smallmatrix}\right]$  per visualizzare il menu della modalità [REG] e selezionare la voce da impostare. [\(P92\)](#page-91-1)

Modificando il formato, è possibile selezionare un angolo di visuale appropriato per il soggetto.

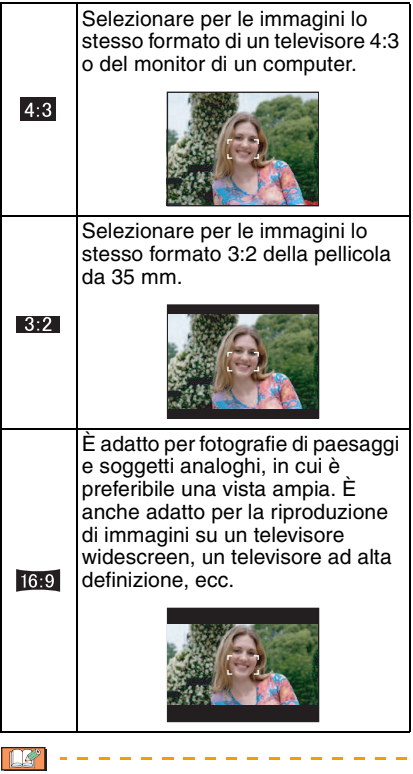

- In modalità Immagine in movimento [ $||$ ], non è possibile selezionare [ 32 ].
- In fase di stampa è possibile che le estremità delle immagini registrate vengano tagliate. [\(P164\)](#page-163-0)

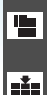

<span id="page-97-0"></span>**[DIM. IMMAG.]/[QUALITA]**

**Impostazione della dimensione e della qualità delle immagini più appropriate per l'uso che si intende farne**

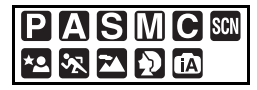

Premere  $\left[\begin{smallmatrix} \text{MEMU} \\ \text{SEMU} \end{smallmatrix}\right]$  per visualizzare il menu della modalità [REG] e selezionare la voce da impostare. [\(P92\)](#page-91-1)

Un'immagine digitale è costituita da numerosi punti chiamati pixel. Anche se sul monitor della fotocamera non è possibile rilevare la differenza, più alto è il numero di pixel, più risulterà definita l'immagine quando viene stampata su un foglio di grandi dimensioni o visualizzata sul monitor di un computer. La qualità dell'immagine si riferisce al rapporto di compressione quando si salvano le immagini digitali.

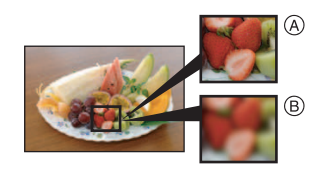

- A Molti pixel (Fine)
- $(B)$  Pochi pixel (Poco definita)
- $\ast$  Queste immagini sono esempi per mostrare l'effetto.

#### ∫ **Numero di pixel**

È possibile ottenere stampe più nitide quando si sceglie una dimensione elevata per  $l'immagine$   $[8M]$  (8M).

Quando si sceglie una dimensione inferiore per le immagini [0.3M] (0,3M EZ) è possibile registrare più immagini e allegarle a un'e-mail o postarle su un sito Web, in quando si ottengono file di piccole dimensioni.

#### ■ Quando il formato è [ 4:3 ].

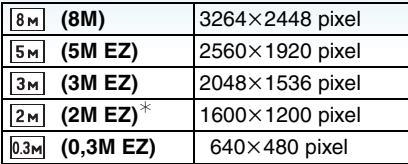

 $\ast$  Questa voce non può essere impostata su modalità Automatica intelligente [ $\blacksquare$ ].

#### ∫ **Quando il formato è [ ].**

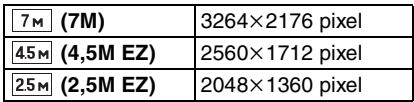

#### ∫ **Quando il formato è [ ].**

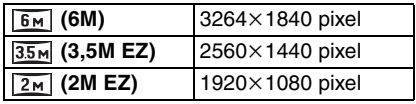

 $|DZ|$ 

#### ∫ **Qualità**

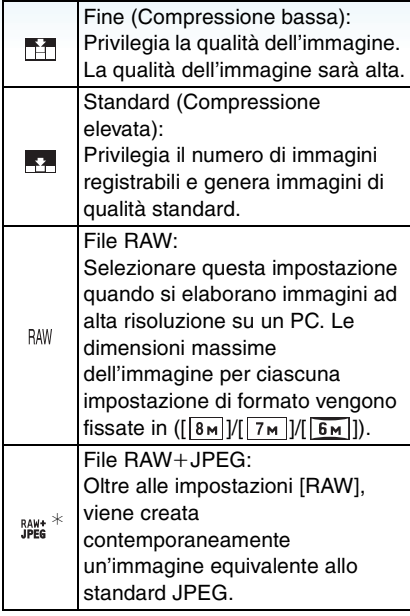

- $\ast$  Se si elimina un file RAW dalla fotocamera, verrà eliminata anche la corrispondente immagine JPEG.
- Le immagini [RAW] occupano uno spazio inferiore rispetto alle immagini [RAW+JPEG].
- Quando è selezionato [RAW+JPEG] non è possibile utilizzare le seguenti funzioni.
	- [CATEGORIA]
	- [PREFERITI]
	- [STAMPA DPOF]
	- È possibile stampare immagini direttamente dalla fotocamera su una stampante compatibile PictBridge [\(P145\).](#page-144-0)
- Se si utilizzano i file RAW è possibile eseguire operazioni di editing più avanzate. È possibile salvare i file RAW in un formato (JPEG, TIFF ecc.) visualizzabile su PC ecc., svilupparli e modificarli utilizzando il software "SILKYPIX Developer Studio", prodotto da Ichikawa Soft Laboratory, presente sul CD-ROM (in dotazione).
- Il numero di pixel selezionabile varia a seconda del formato. Se si modifica il formato, impostare la dimensione dell'immagine. • "EZ" è un'abbreviazione di "Extra optical Zoom". • Lo zoom ottico esteso non funziona quando è selezionato [ALTA SENSIB.] in modalità Scena, per cui le dimensioni dell'immagine per [EZ] non vengono visualizzate.
- A seconda del soggetto e delle condizioni di registrazione, le immagini potrebbero apparire come un mosaico.
- Per informazioni sul numero di immagini registrabili vedere P168.
- Se un'immagine RAW viene registrata utilizzando la memoria interna, la scrittura dei dati relativi all'immagine richiederà tempo.
- **Non è possibile effettuare le impostazioni di [QUALITA] in modalità Automatica intelligente [].**
- Non è possibile impostare la qualità su [RAW] o [RAW+JPEG] quando è selezionato [ALTA SENSIB.] in modalità Scena.
- Quando la qualità è impostata su [RAW] o [RAW+JPEG] non è possibile selezionare le seguenti funzioni.
	- [ZOOM DIGIT.]
	- Bracketing automatico
	- Modalità Scatto a raffica
	- [REG. AUDIO]
	- [MODIF. TIT.]
	- [STAMP TESTO]
	- [SONORIZZ.]
	- [MOD. DIM.]
	- $-IRIFIL.$
	- [CONV. FORM.]

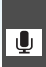

### <span id="page-99-0"></span>**[REG. AUDIO]**

**Registrazione di immagini fisse con audio**

## PASMC<sup>SCN</sup> 2829

Premere  $\lceil \frac{\text{NENU}}{\text{NENU}} \rceil$  per visualizzare il menu della modalità [REG] e selezionare la voce da impostare. [\(P92\)](#page-91-1)

È possibile registrare dell'audio insieme a un'immagine fissa se questa voce è impostata su [ON]. Ciò significa che è possibile registrare la conversazione che si è svolta durante le riprese o una spiegazione dell'immagine.

- [  $\Box$  ] viene visualizzato sullo schermo quando si imposta [REG. AUDIO] su [ON].
- Mettere a fuoco il soggetto e premere il pulsante di scatto dell'otturatore per avviare la registrazione. La registrazione verrà automaticamente interrotta dopo circa 5 secondi. Non occorre tenere premuto il pulsante di scatto dell'otturatore.
- L'audio è registrato attraverso il microfono incorporato della fotocamera.
- Premendo il pulsante [MENU/SET] durante la registrazione audio, questa viene annullata. L'audio non viene registrato.

- Nei seguenti casi non è possibile riprendere immagini con audio:
	- Bracketing automatico
	- Modalità Scatto a raffica
	- Quando la qualità è impostata su [RAW] o  $[RAW+JPEG]$
	- [CIELO STELLATO] in modalità Scena
- Non è possibile utilizzare le seguenti funzioni con immagini con audio.
	- [STAMP TESTO]
	- [MOD. DIM.]
	- $-$  [RIFIL.]
	- [CONV. FORM.]

<span id="page-99-1"></span>**[MOD. ESPOSIM.] Selezione del metodo di misurazione della luminosità**

### **PASMCE**

Premere  $\left[\begin{smallmatrix} \frac{\text{MENU}}{\text{MENU}} \end{smallmatrix}\right]$  per visualizzare il menu della modalità [REG] e selezionare la voce da impostare. [\(P92\)](#page-91-1)

È possibile passare da una all'altra delle seguenti modalità esposimetriche.

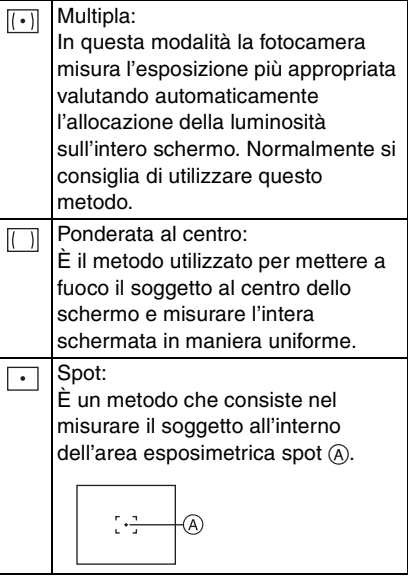

- La modalità esposimetrica è fissa su Multipla  $\left[\overline{(\cdot)}\right]$  in modalità Automatica  $int$ elligente  $[\mathbf{m}]$ .
- Quando è selezionato [ [ ]] multiplo è la modalità AF è impostata su [52], la fotocamera selezionerà l'esposizione ottimale per il volto della persona.

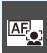

### <span id="page-100-0"></span>**[MODALITA'AF]**

**Impostazione della messa a fuoco**

### PASME SM 2 2 2 2

Premere  $\left[\begin{smallmatrix} \frac{1}{2} & 0 \\ 0 & 0 \end{smallmatrix}\right]$  per visualizzare il menu della modalità [REG] e selezionare la voce da impostare. [\(P92\)](#page-91-1) MENU SET

Selezionare la modalità più idonea per le condizioni di ripresa e la composizione dell'immagine.

#### *C.* Riconoscimento dei volti:

La fotocamera rileva automaticamente il volto di una persona. Sarà quindi possibile selezionare la messa a fuoco e

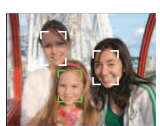

l'esposizione più idonea per le caratteristiche di tale volto, indipendentemente dalla parte dell'immagine in cui si trova.

#### **Messa a fuoco su più aree:**

La fotocamera mette a fuoco tutte le aree selezionate. È utile quando il soggetto non si trova al centro dello schermo.

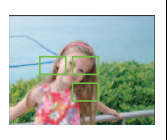

#### **Messa a fuoco su 3 aree (Alta velocità):**

La fotocamera mette rapidamente a fuoco tutte e 3 le aree di messa a fuoco – sinistra, destra o centro. È utile quando il soggetto non

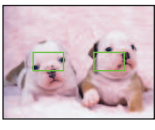

si trova al centro dello schermo.

#### **E** H Messa a fuoco su 1 aree (Alta **velocità):**

La fotocamera mette rapidamente a fuoco il soggetto nell'area AF al centro dello schermo.

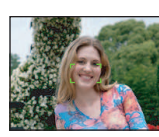

 **Messa a fuoco su 1 aree:**

La fotocamera mette a fuoco il soggetto nell'area AF al centro dello schermo.

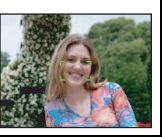

#### **Messa a fuoco spot:**

La fotocamera mette a fuoco un'area limitata e ristretta dello schermo.

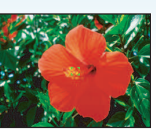

#### ∫ **Informazioni sul riconoscimento dei volti**

Questa funzione rileva il volto di una persona nell'area dell'immagine, consentendo di regolare appropriatamente la messa a fuoco. È particolarmente efficace nell'evitare errori quali la messa a fuoco dello sfondo quando si riprende un'immagine commemorativa.

• Quando la fotocamera rileva la faccia di una persona, viene visualizzata la seguente area AF a colori.

Giallo:

Quando si preme parzialmente il pulsante dell'otturatore, il riquadro diventa verde quando la fotocamera è messa a fuoco. Bianco:

Visualizzato quando viene rilevato più di una faccia. Vengono messe a fuoco anche le altre facce che si trovano alla stessa distanza di quelle all'interno delle aree AF.

- Sono visualizzate fino a 15 aree AF.
- In determinate condizioni in cui viene ripresa un'immagine, tra cui i casi seguenti, la funzione di riconoscimento volti potrebbe non funzionare, rendendo impossibile il riconoscimento dei volti. [MODALITA'AF] passa a  $\boxed{=}$ ].
	- Quando il volto non è girato verso la fotocamera
	- Quando il volto si trova ad angolo rispetto alla fotocamera
	- Quando il volto è estremamente luminoso o scuro
	- Quando vi è poco contrasto sulle facce
	- Quando le caratteristiche facciali sono nascoste da occhiali da sole, ecc.
	- Quando la faccia viene visualizzata sullo schermo in piccole dimensioni
	- Quando c'è un movimento rapido
	- Quando il soggetto non è un essere umano
	- Quando la fotocamera oscilla
	- Quando si utilizza lo zoom digitale

#### Avanzate (Registrazione di immagini)

#### **■** Informazioni su  $[$   $\blacksquare$ | o  $[$   $\blacksquare$ |  $\blacksquare$ |

- Consentono di mettere a fuoco il soggetto più rapidamente delle altre modalità AF.
- Quando si preme parzialmente il pulsante di scatto dell'otturatore il movimento dell'immagine può bloccarsi per un momento prima che questa venga messa a fuoco. Non si tratta di un malfunzionamento.

• L'area AF visualizzata è più grande del normale quando si utilizza lo zoom digitale o quando si riprendono immagini in condizioni di oscurità.

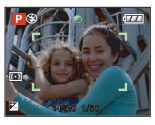

• Quando più aree AF (max. 5 aree) si accendono contemporaneamente, la fotocamera sta mettendo a fuoco tutte le aree AF.

La posizione di messa a fuoco non è predeterminata. Viene stabilita automaticamente dalla fotocamera al momento della messa a fuoco. Se si desidera stabilire la posizione di messa a fuoco per la ripresa delle immagini, passare dalla messa a fuoco automatica a  $[\blacksquare \mathsf{H}],$  $\sqrt{2}$   $\sqrt{2}$  of  $\sqrt{2}$ .

- Se la modalità AF è impostata su [ $\equiv$ ] o [ $\equiv$ H], l'area AF non viene visualizzata finchè l'immagine non viene messa a fuoco.
- Passare dalla messa a fuoco automatica a [**a**] o [**a**] se è difficile mettere a fuoco  $con [ \cdot ]$ .
- Non è possibile impostare [ [ •] nei seguenti casi.
	- Quando sono selezionati [PANORAMA NOTT.], [LUCI] e [PAN. NOTT. CREATIVO] in modalità [RITRATTO NOTT.].
	- Quando sono selezionati [CIBO], [PANORAMICA], [CIELO STELLATO], [FUOCHI ARTIFIC.] e [FOTO AEREA] in modalità Scena.
	- $-$  In modalità Immagine in movimento [ $\Box$ ].

• La funzione di riconoscimento volti potrebbe non funzionare correttamente. In tal caso, utilizzare una modalità AF diversa da [[2] e quindi riprendere un'immagine.

∫ **Informazioni sulla selezione dell'area AF** È possibile selezionare l'area AF quando è selezionato  $\left[\begin{array}{c} \begin{array}{|c|c|} \hline \text{I} \end{array} \right], \left[\begin{array}{|c|c|} \hline \text{I} \end{array} \right], \left[\begin{array}{|c|c|} \hline \text{I} \end{array} \right] \right]$ o  $\left[\begin{array}{|c|c|} \hline \text{I} \end{array} \right].$ 

- **1** Impostare la messa a fuoco su AF o AF macro.
- **2** Selezionare l'area AF piegando il joystick verso  $\blacktriangleright$ , quindi premere il centro del joystick.

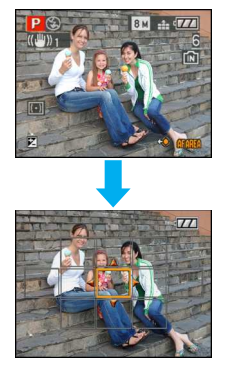

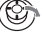

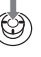

Spostare l'area AF con i tasti cursore o piegando il joystick verso ▲/▼/◀/▶.

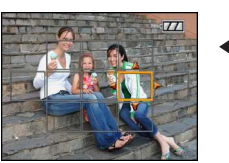

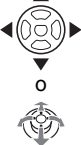

4 Premere [MENU/SET] o il centro del joystick per eseguire l'impostazione.

Quando si seleziona  $[\blacksquare \mathbin\parallel], [\blacksquare]$ o  $[\lozenge]$ È possibile selezionare 1 area AF tra le 11 disponibili.

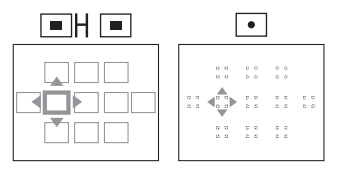

#### **Quando si seleziona [ ]**

È possibile selezionare le aree AF come illustrato nella figura seguente piegando il joystick verso  $\triangle/\blacktriangledown/\blacktriangle/\blacktriangleright$ .

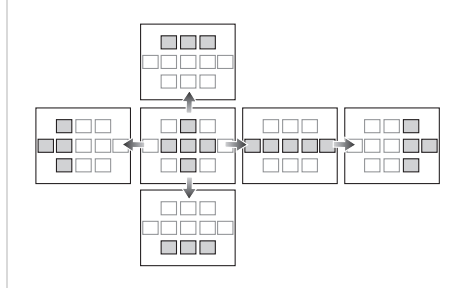

- È anche possibile spostare l'area esposimetrica per farla coincidere con l'area
- AF quando si utilizza  $\lceil \cdot \rceil$ .
- Se si eseguono le seguenti operazioni l'area AF torna alla posizione precedente.
	- Posizionamento del selettore sulla modalità Automatica intelligente  $[$
	- Attivazione della modalità Risparmio energetico
	- Spegnimento dell'unità

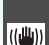

<span id="page-103-0"></span>**[STABILIZZ.] Rileva le oscillazioni e le** 

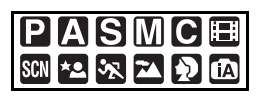

**compensa**

Premere  $\left[\begin{smallmatrix} \text{MEM} \\ \text{MEM} \end{smallmatrix}\right]$  per visualizzare il menu della modalità [REG] e selezionare la voce da impostare. [\(P92\)](#page-91-1)

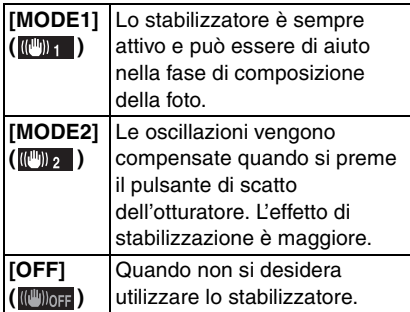

#### ∫ **La schermata dimostrativa della rilevazione delle oscillazioni/del movimento**

Premere [DISPLAY] per visualizzare la [DEMO OSC. E MOV. SOGG.] quando è visualizzata la schermata [STABILIZZ.]. (Non è possibile riprendere immagini quando è visualizzata la schermata [DEMO OSC. E MOV. SOGG.].)

Premere nuovamente [DISPLAY] per uscire da questa modalità.

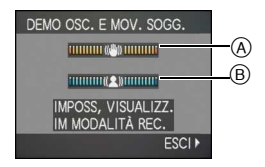

- A Dimostrazione della rilevazione delle oscillazioni
- B Dimostrazione della rilevazione del movimento
- È anche possibile visualizzare questa schermata tramite l'impostazione rapida [\(P92\)](#page-91-0).
- La fotocamera rileva automaticamente le oscillazioni e il movimento del soggetto e li visualizza sull'indicatore.
- Si consiglia di utilizzare un soggetto bene illuminato e con un contrasto elevato per la dimostrazione relativa al movimento.
- La schermata dimostrativa della rilevazione delle oscillazioni/del movimento ha valore puramente indicativo.
- La fotocamera usa la rilevazione del movimento quando viene impostata automaticamente la sensibilità ISO nei seguenti casi.
	- In modalità Automatica intelligente  $[$
	- In [RITRATTO INTERNO] in modalità [RITRATTO].
	- Quando sono selezionati [SPORT NORMALE], [SPORT ESTERNO] e [SPORT INTERNO] in modalità [SPORT].
	- Quando sono selezionati [BAMBINI1]/ [BAMBINI2] e [ANIM. DOMESTICI] in modalità Scena.
	- Quando è impostato [INTELLIGENT ISO]

- Nei seguenti casi la funzione di stabilizzazione può rivelarsi inefficace.
	- Quando le oscillazioni sono forti.
	- Quando l'ingrandimento dello zoom è elevato.
	- Nel raggio di azione dello zoom digitale.
	- Quando si riprendono immagini seguendo un soggetto in movimento.
	- Quando la velocità dell'otturatore viene ridotta per la ripresa di immagini in interni o in condizioni di scarsa illuminazione. Fare attenzione alle oscillazioni della

fotocamera quando si preme il pulsante di scatto dell'otturatore.

- L'impostazione è fissa su [OFF] quando è selezionato [CIELO STELLATO] in modalità Scena.
- Non è possibile impostare [OFF] in modalità Automatica intelligente  $[$   $]$ .
- In modalità Immagine in movimento [ $\Box$ ] o quando è selezionato [PANORAMICA] in modalità Scena, [MODE2] non può essere impostato.

<span id="page-104-1"></span>**[AF CONT.] Messa a fuoco continua di un soggetto**

### $P A S M C H$   $\otimes$   $Z P$

Premere  $\lceil \frac{\text{NENU}}{\text{NENU}} \rceil$  per visualizzare il menu della modalità [REG] e selezionare la voce da impostare. [\(P92\)](#page-91-1)

Questa modalità consente di comporre più facilmente un'immagine mantenendo sempre a fuoco il soggetto.

Il tempo necessario per la messa a fuoco quando si preme parzialmente il pulsante di scatto dell'otturatore sarà inferiore quando la modalità AF è impostata su  $[$  $\blacksquare$ |  $\blacksquare$ | o  $\lceil \cdot \rceil$ ].

• L'indicazione [  $_4$ ] viene visualizzata quando è impostato [ON].

- La batteria si esaurirà più velocemente del normale.
- La messa a fuoco del soggetto può richiedere tempo se si ruota la leva dello zoom da Grandangolo a Teleobiettivo o si passa improvvisamente da un soggetto distante a uno vicino.
- Premere di nuovo parzialmente il pulsante di scatto dell'otturatore quando è difficile mettere a fuoco il soggetto.
- L'impostazione [AF CONT.] è fissa su [ON] in modalità Automatica intelligente [ $\bigcap$ ] e fissa su [OFF] quando sono selezionati [RITRATTO NOTT.] o [PANORAMICA], [CIELO STELLATO] o [FUOCHI ARTIFIC.] in modalità Scena, così come durante la messa a fuoco manuale.

<span id="page-104-0"></span>**[LUCE ASSIST AF]** AF\* **Facilita la messa a fuoco in condizioni di scarsa illuminazione**

## $[P[{\bf A}]$ S $[M]$ C $[{\bf H}]$ scn $[{\bf Z}]$  $\{X}$  $[{\bf Y}]$

Premere  $\left[\begin{smallmatrix} \frac{\text{MENU}}{\text{MENU}} \end{smallmatrix}\right]$  per visualizzare il menu della modalità [REG] e selezionare la voce da impostare. [\(P92\)](#page-91-1)

L'illuminazione del soggetto facilita la messa a fuoco quando si esegue una ripresa in condizioni di scarsa illuminazione che rendono difficile la messa a fuoco.

• Se la lampada di aiuto AF è impostata su [ON], viene visualizzata un'area AF di dimensioni superiori al normale e la lampada di

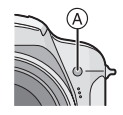

aiuto AF $(A)$  si accende quando si preme parzialmente il pulsante di scatto dell'otturatore in condizioni di oscurità, ecc.

> La lampada di aiuto AF si accende in condizioni di scarsa illuminazione.

**[ON]** Contemporaneamente sullo schermo compare la relativa icona [ME ]. La distanza utile della lampada di aiuto AF è di 1,5 m.

**[OFF]** La lampada di aiuto AF non si accende.

- Fare attenzione ai seguenti aspetti quando si utilizza la lampada di aiuto AF.
	- Non fissare la lampada di aiuto AF da vicino.
	- Rimuovere il paraluce

------

- Non coprire la lampada di aiuto AF con le dita o con oggetti.
- Quando non si desidera utilizzare la lampada di aiuto AF (ad es. quando si riprendono immagini di animali in condizioni di scarsa illuminazione), impostare [LUCE ASSIST AF] su [OFF]. In tal caso, la messa a fuoco del soggetto risulterà difficile.
- L'impostazione di [LUCE ASSIST AF] è fissa su [ON] in modalità Automatica intelligente  $[$  $\blacksquare$
- Un effetto vignetta può apparire sulla circonferenza della lampada di aiuto AF poiché la lampada può essere oscurata dall'obiettivo, tuttavia ciò non influisce sulle prestazioni della fotocamera.
- L'impostazione di [LUCE ASSIST AF] è fissa su [OFF] quando sono selezionati [PANORAMA], [PANORAMA NOTT.], [LUCI] o [PAN. NOTT. CREATIVO] in modalità [RITRATTO NOTT.], e [TRAMONTO], [PANORAMICA], [FUOCHI ARTIFIC.] o [FOTO AEREA] in modalità Scena.
- L'impostazione iniziale di [ANIM. DOMESTICI] in modalità Scena è [OFF].

<span id="page-105-0"></span>**[BLOCCO AF/AE]** ᅹ **Blocco della messa a fuoco e dell'esposizione**

### **PASMC®2829**

Premere  $\left[\begin{smallmatrix} \frac{\text{MENU}}{\text{MENU}} \end{smallmatrix}\right]$  per visualizzare il menu della modalità [REG] e selezionare la voce da impostare. [\(P92\)](#page-91-1)

Si tratta di una tecnica che consente di impostare in anticipo la messa a fuoco e l'esposizione quando il soggetto si trova fuori dall'area di messa a fuoco o quando il contrasto è troppo netto e non è possibile ottenere l'esposizione corretta.

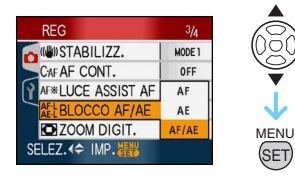

#### ∫ **Quando è selezionato [AF] (Solo blocco della messa a fuoco)**

- **1** Inquadrare il soggetto nell'area AF.
- **2** Premere [AF/AE LOCK] per bloccare la messa a fuoco.
	- Premere nuovamente [AF/AE LOCK] per annullare il blocco.
	- Quando il soggetto è a fuoco, si accende l'indicazione di blocco AF [ **[42]**.
- **3** Spostare la fotocamera per comporre l'immagine, quindi premere fino in fondo il pulsante di scatto dell'otturatore.
- ∫ **Quando è selezionato [AE] (Solo blocco dell'esposizione)**
- **1** Inquadrare il soggetto nell'area AF.
- **2** Premere [AF/AE LOCK] per bloccare l'esposizione.
	- Premere nuovamente [AF/AE LOCK] per annullare il blocco.
	- Quando l'esposizione è impostata, vengono visualizzati l'indicazione del blocco AE [**mail**], il valore dell'apertura e la velocità dell'otturatore.
- <sup>3</sup> Spostare la fotocamera per comporre l'immagine, quindi premere fino in fondo il pulsante di scatto dell'otturatore.

#### ∫ **Quando è selezionato [AF/AE] (Blocco della messa a fuoco e dell'esposizione)**

**1** Inquadrare il soggetto nell'area AF.

- **2** Premere [AF/AE LOCK] per bloccare la messa a fuoco e l'esposizione.
	- Premere nuovamente [AF/AE LOCK] per annullare il blocco.
	- Quando il soggetto è a fuoco e l'esposizione impostata, vengono visualizzati l'indicazione del blocco AF/ AE [  $\frac{1}{2}$ ], il valore dell'apertura e la velocità dell'otturatore.
- <sup>3</sup> Spostare la fotocamera per comporre l'immagine, quindi premere fino in fondo il pulsante di scatto dell'otturatore.

-------------• L'esposizione è fissata anche se la luminosità del soggetto cambia.

- È possibile mettere nuovamente a fuoco il soggetto premendo parzialmente il pulsante di scatto dell'otturatore anche quando è attivo il blocco AE.
- Il cambio programma può essere impostato anche quando AE è bloccato.
- La funzione di blocco AF/AE non può essere utilizzata in modalità Automatica intelligente [ $\blacksquare$ ] Scena avanzata o Scena.
- La funzione di blocco AE non può essere utilizzata in modalità Esposizione manuale, Scena avanzata o Scena.

# <span id="page-106-0"></span>**[EFFETTO COL.]**

**Impostazione di effetti colore per le immagini registrate**

### **PASMCE**<sup>®</sup>

Premere  $\left[\begin{smallmatrix} \frac{\text{MENU}}{\text{MENU}} \end{smallmatrix}\right]$  per visualizzare il menu della modalità [REG] e selezionare la voce da impostare. [\(P92\)](#page-91-1)

Selezionare un effetto colore idoneo per le condizioni di ripresa e per l'immagine che si desidera riprendere.

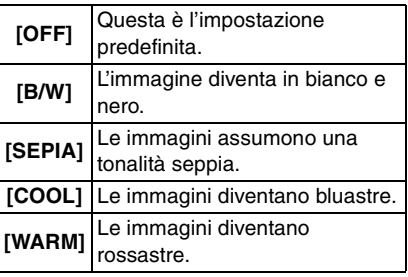

- 
- In modalità Automatica intelligente [14] è possibile selezionare solo [B/W] o [SEPIA].

 $\Box$ 

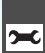

<span id="page-107-0"></span>**[REGOL. IMM.]**

**Regolazione della qualità per le immagini registrate**

### PASMC

Premere  $\lceil \frac{\text{NENU}}{\text{NENU}} \rceil$  per visualizzare il menu della modalità [REG] e selezionare la voce da impostare. [\(P92\)](#page-91-1)

Selezionare un effetto idoneo per le condizioni di ripresa e per l'immagine che si desidera riprendere.

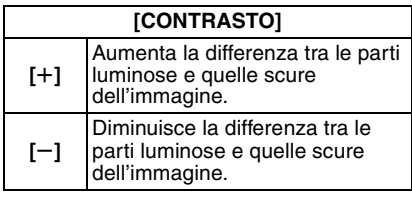

#### **[NITIDEZZA]**

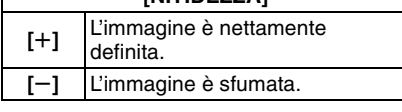

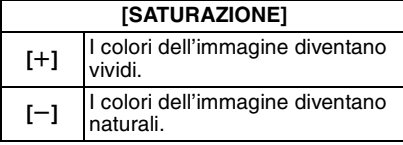

#### **[RIDUZ. RUMORE]**

<span id="page-107-1"></span>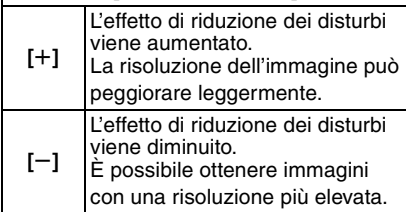

• Quando si riprendono immagini in condizioni di oscurità, sull'immagine possono comparire dei disturbi. Se i disturbi dell'immagine diventano un problema, si consiglia di aumentare l'impostazione di [RIDUZ. RUMORE] o di diminuire l'impostazione di tutte le voci tranne per [RIDUZ. RUMORE] prima di riprendere le immagini.

 $\frac{1}{2} \left( \frac{1}{2} \right) \left( \frac{1}{2} \right) \left( \frac$
# **[ANIM. FLIP]**

**Collegamento di immagini per**   $\overline{F}$ **creare un file di immagini in movimento**

# PASMC SCN 2822

Premere  $\left[\begin{smallmatrix} \text{MEM} \\ \text{SEM} \end{smallmatrix}\right]$  per visualizzare il menu della modalità [REG] e selezionare la voce da impostare. [\(P92\)](#page-91-0)

Questa fotocamera consente di creare file di immagini in movimento di durata fino a 20 secondi collegando delle immagini registrate in modalità Animazione flip.

#### Esempio:

Catturando una serie di immagini in sequenza del soggetto, spostando a poco a poco la fotocamera e allineando le immagini, il soggetto appare in movimento.

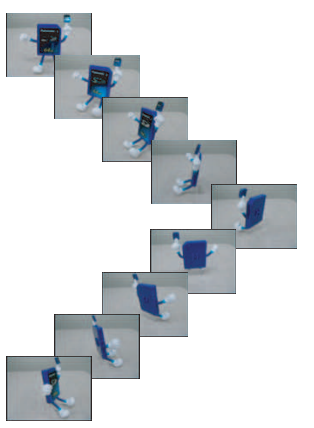

• È possibile riprodurre le animazioni flip create con la stessa procedura utilizzata per la riproduzione delle immagini in movimento. [\(P116\)](#page-115-0)

### **1** Premere **∆/▼** per selezionare **[ANIM. FLIP], quindi premere**  $\blacktriangleright$ **.**

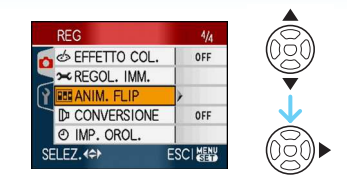

# **2 Selezionare [CATTURA IMM.] e quindi premere**  $\blacktriangleright$ **.**

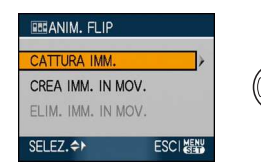

• Le dimensioni sono fissate a 320×240 pixel.

#### **3 Premere il pulsante di scatto dell'otturatore e catturare le immagini un fotogramma alla volta.**

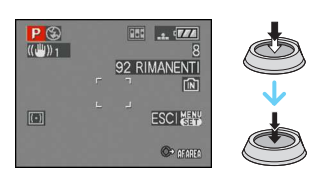

- È possibile controllare l'immagine registrata con ▼ e l'immagine precedente o successiva con  $\blacktriangleleft/\blacktriangleright$ .
- Eliminare le immagini non necessarie con [ 而 ].
- È possibile registrare fino a 100 immagini. Il numero di immagini registrabili visualizzato è solo indicativo.

 $\mathbb{R}^n$ 

**4 Premere [MENU/SET], quindi premere** 3**/**4 **per selezionare [CREA IMM. IN MOV.], infine premere**  $\blacktriangleright$ .

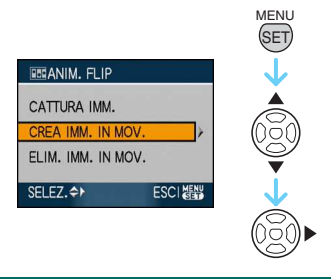

**5 Selezionare [FOTOGR./SEC] e quindi premere**  $\blacktriangleright$ **.** 

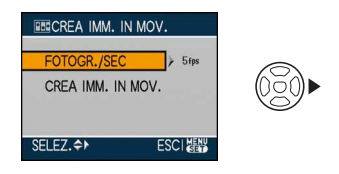

**6 Premere** 3**/**4 **per selezionare [5fps] o [10fps], quindi premere [MENU/ SET].**

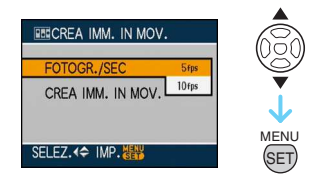

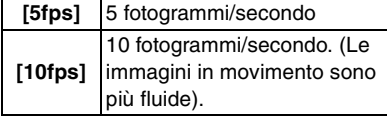

**7 Premere** 4 **per selezionare [CREA IMM. IN MOV.**], premere ▶, quindi **creare un'animazione flip.**

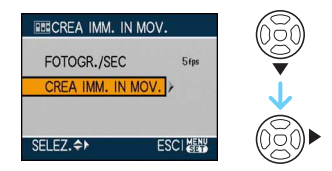

- Dopo che si è creata un'animazione flip, viene visualizzato il numero di file.
- Premere tre volte [MENU/SET] per chiudere il menu dopo aver creato l'animazione flip.

∫ **Eliminazione di tutte le immagini fisse utilizzate per creare l'animazione flip** Quando si seleziona [ELIM. IMM. IN MOV.] nel menu [ANIM. FLIP], viene visualizzata una schermata di conferma. Selezionare [SÍ] con  $\blacktriangle$ , quindi premere [MENU/SET].

- Non è possibile utilizzare la funzione di rilevazione dell'orientamento, la modalità Scatto a raffica, il bracketing automatico e [REG. AUDIO].
- Le immagini di ciascun fotogramma non vengono visualizzate durante la revisione normale.
- Se si esegue [CREA IMM. IN MOV.], l'animazione flip viene creata utilizzando tutte le immagini registrate a questo scopo. Eliminare le immagini non necessarie.
- L'audio non può essere registrato.
- Non è possibile registrare l'audio utilizzando la sovraincisione audio[. \(P135\)](#page-134-0)
- La riproduzione può risultare impossibile su altri apparecchi. È anche possibile che si sentano dei rumori durante la riproduzione su altri apparecchi che non dispongono di una funzione Mute.

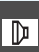

# **[CONVERSIONE]**

**Utilizzo di una lente opzionale**

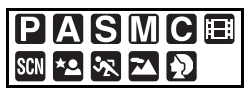

Premere  $\left[\begin{smallmatrix} \text{MEM} \\ \text{SEM} \end{smallmatrix}\right]$  per visualizzare il menu della modalità [REG] e selezionare la voce da impostare. [\(P92\)](#page-91-0)

La lente di conversione teleobiettivo (DMW-LT55; opzionale) consente di riprendere immagini ancora più ravvicinate (1,7k in più). L'adattatore macro (DMW-LC55; opzionale) consente di riprendere immagini ravvicinate di un soggetto piccolo.

- Per installare una lente di conversione teleobiettivo o l'adattatore macro è necessario l'apposito adattatore (DMW-LA3; opzionale).
- **1 Rimuovere il copriobiettivo, il paraluce e l'adattatore del paraluce.**
- **2 Installare l'adattatore per la lente (DMW-LA3; opzionale).**

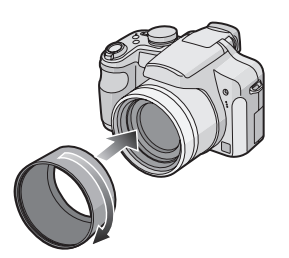

- **Non è possibile utilizzare la lente di conversione insieme al filtro ND (DMW-LND46; opzionale) e alla protezione MC (DMW-LMC46; opzionale). Rimuovere sempre il filtro ND o la protezione MC prima di installare la lente di conversione.**
- Ruotare la lente piano e con attenzione.

**3 Installare la lente di conversione tele o l'adattatore macro.**

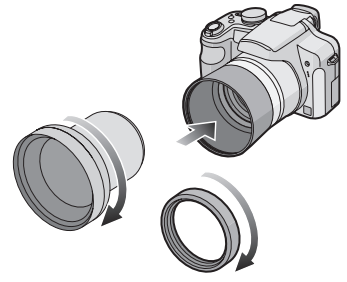

• Non è possibile installare la lente di conversione tele o l'adattatore macro quando è installato il paraluce (in dotazione).

#### **4 Accendere la fotocamera, premere**  3**/**4 **per selezionare [CONVERSIONE], quindi premere**  1**.**

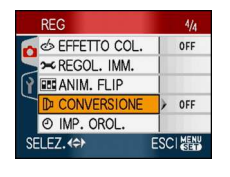

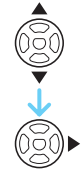

**5 Premere** 3**/**4 **per impostare [ ] o [ ], quindi premere [MENU/SET]. C**

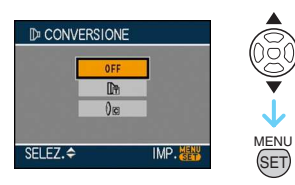

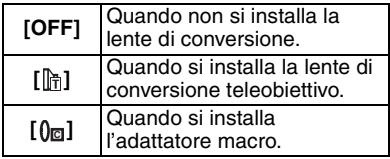

• Premere parzialmente il pulsante di scatto dell'otturatore o premere [MENU/SET] per chiudere il menu dopo aver terminato l'impostazione.

 $\Box$ 

#### ∫ **Ingrandimento dello zoom quando è collegata una lente**

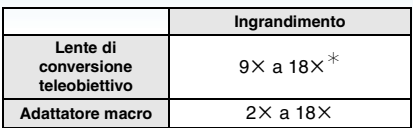

- ¢ L'ingrandimento effettivo quando si utilizza lo zoom digitale e lo zoom ottico esteso è di  $1.7 \times$  l'ingrandimento visualizzato.
- Questo è l'ingrandimento quando si usa la risoluzione più elevata.

#### ∫ **Distanza utile di ripresa quando si utilizza una lente di conversione**

#### **Quando si installa la lente di conversione teleobiettivo.**

• Quando si utilizza la lente di conversione teleobiettivo la gamma utile va da 5,5 m a $\infty$ .

#### **Quando si installa l'adattatore macro.**

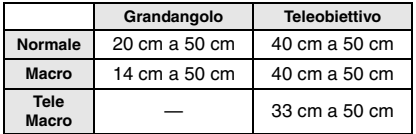

- Quando la superficie della lente è sporca (acqua, olio, impronte, ecc.), l'immagine può risultare deteriorata. Pulire leggermente la superficie della lente con un panno asciutto e morbido prima e dopo aver ripreso delle immagini.
- Accertarsi che [CONVERSIONE] sia impostato su [OFF] quando non si utilizza una lente di conversione.
- Quando si utilizza la lente di conversione tele o l'adattatore macro:
	- Il flash incorporato non può essere attivato.
	- Se si imposta [CONVERSIONE] su [OFF], le prestazioni della lente di conversione tele o dell'adattatore macro non saranno ottimali.
- Quando si utilizza la lente di conversione teleobiettivo:
	- Si consiglia di utilizzare un treppiede.
	- È possibile che la funzione di stabilizzazione non sia abbastanza efficace.
	- A causa delle oscillazioni l'indicazione di messa a fuoco può illuminarsi anche se il soggetto non è a fuoco.
	- Il tempo necessario per la messa a fuoco può aumentare.
- Se si imposta [CONVERSIONE] su [ $\frac{m}{n}$ ] o [0<sub>0</sub>], non è possibile utilizzare il flash incorporato o la lampada di aiuto AF.
- Per ulteriori informazioni consultare le istruzioni per l'uso della lente di conversione.

# Visualizzazione di più **schermate (Riproduzione**

# **multipla)**

### **1 Ruotare la leva dello zoom verso [ ] [W] per visualizzare le schermate multiple.**

(Aspetto dello schermo quando sono visualizzate 9 immagini)

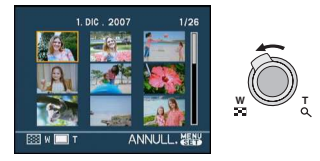

- $\cdot$   $\blacksquare$ : 1 schermata $\rightarrow$ 9 schermate $\rightarrow$  $25$  schermate $\rightarrow$ Schermata Calendario [\(P114\)](#page-113-0)
- Ruotare la leva dello zoom verso  $[Q]$   $[T]$ per tornare alla schermata precedente.

#### **2 Premere** 3**/**4**/**2**/**1 **per selezionare un'immagine.**

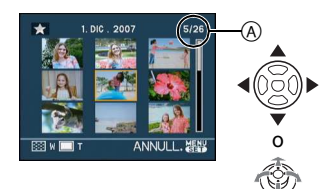

- A Numero dell'immagine selezionata e numero totale di immagini registrate
	- A seconda dell'immagine registrata e dell'impostazione, verranno visualizzate le seguenti icone.
		- $-[$   $]$  (Preferiti)
		- $-$  [ $\equiv$ ]] (Imm. in mov.)
		- $\left[$   $\frac{6}{2}$   $\right]$   $\left[$   $\frac{6}{2}$   $\right]$   $\left[$   $\left[$  BAMBINI1] $\left[$  BAMBINI2] $\right]$ [ANIM. DOMESTICI] in modalità Scena)
		- $-$ [ $\Box$ ] (Data viaggio)
		- $-[$   $\mathbb{Z}$ ] (Destinazione viaggio)
		- $-$ [ $\sqrt{35}$ ] (Animazione flip)
- [ ] (Immagini stampate con [MODIF. TIT.])
- $\lceil \frac{1}{2} \rceil$  (Immagini stampate con [STAMP] TESTO])

# ∫ **Esempio di 25 schermate**

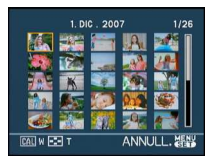

# ■ Per tornare alla riproduzione normale

Ruotare la leva dello zoom verso  $[Q]$   $[T]$  o premere [MENU/SET].

• L'immagine selezionata verrà visualizzata.

∫ **Per eliminare un'immagine durante la riproduzione multipla**

#### **1** Premere  $\triangle$ / $\nabla$ / $\triangleleft$ / $\triangleright$  per selezionare un'immagine, quindi premere  $\lceil \frac{1}{10} \rceil$ .

- $\odot$  Premere  $\triangle$  per selezionare [SÍ].
- <sup>3</sup> Premere [MENU/SET].
- $\Box$
- Le informazioni di registrazione sul monitor LCD/nel mirino non possono essere eliminate in modalità Riproduzione multipla anche se si preme [DISPLAY].
- Le immagini non verranno visualizzate ruotate anche se [RUOTA IMM.] è impostato su [ON][. \(P125\)](#page-124-0)

# <span id="page-113-0"></span>**Visualizzazione delle immagini in base alla data di registrazione**

**(Riproduzione calendario)**

# $\overline{C}$

È possibile visualizzare le immagini in base alla data di registrazione utilizzando la funzione Riproduzione calendario.

**1 Ruotare ripetutamente la leva dello**  zoom verso [**[-]**] (W) per visualizzare **la schermata del calendario.**

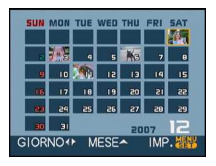

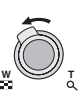

- La data di registrazione dell'immagine selezionata nella schermata di riproduzione diviene la data selezionata quando viene visualizzata per la prima volta la schermata del calendario.
- Se vi sono più immagini con la stessa data di registrazione, viene visualizzata la prima immagine registrata quel giorno.

#### **2 Premere** 3**/**4**/**2**/**1 **per selezionare la data da riprodurre.**

 $\triangle$ / $\nabla$ : Selezionare il mese

2/1: Selezionare la data

• Se un mese non vi sono immagini registrate, tale mese non viene visualizzato.

#### **3 Premere [MENU/SET] per visualizzare le immagini registrate alla data selezionata.**

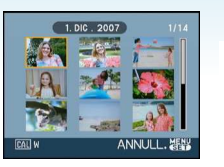

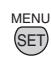

- Ruotare la leva dello zoom verso [ ]] [W] per tornare alla schermata del calendario.
- **4 Premere** 3**/**4**/**2**/**1 **per selezionare un'immagine, quindi premere [MENU/SET].**

• L'immagine selezionata verrà visualizzata.

#### ∫ **Per ritornare alla riproduzione a tutto schermo**

Dopo che è stata visualizzata la schermata del calendario, ruotare la leva dello zoom verso  $[Q]$  [T] per visualizzare 25, 9 e 1 immagine per schermata.

. . . . . . .

- Le immagini vengono visualizzate senza essere ruotate anche se si imposta [RUOTA IMM.] su [ON][. \(P125\)](#page-124-0)
- È possibile visualizzare il calendario per le date comprese tra gennaio 2000 e dicembre 2099.
- Se la data di registrazione di un'immagine selezionata per la riproduzione multipla di 25 immagini non è compresa tra gennaio 2000 e dicembre 2099, la fotocamera la visualizza in corrispondenza della data di registrazione più remota in calendario.
- Le immagini modificate su un PC o su altri dispositivi verranno visualizzate con date diverse da quelle effettive di registrazione.
- Se la data non è impostata sulla fotocamera, la data di registrazione viene impostata come 1 gennaio 2007.
- Se si riprendono delle immagini dopo aver impostato la destinazione del viaggio in [ORA MONDIALE], in modalità Riproduzione calendario queste verranno visualizzate in base alla data in vigore nella zona di destinazione del viaggio.
- È anche possibile utilizzare il joystick per effettuare la selezione o l'impostazione.

# **Utilizzo dello zoom durante la riproduzione**

# $\blacksquare$

# **1 Ruotare la leva dello zoom verso [ ] [T] per ingrandire l'immagine.**

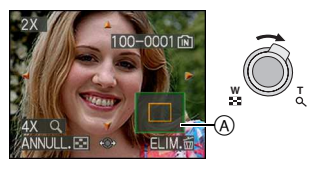

- $\cdot$  Q: 1x  $\rightarrow$  2x  $\rightarrow$  4x  $\rightarrow$  8x  $\rightarrow$  16x
- $\bullet$  Ruotando la leva dello zoom verso  $[$ [W] dopo aver ingrandito l'immagine, l'ingrandimento diminuisce. Ruotando la leva dello zoom verso  $[Q]$   $[T]$ , l'ingrandimento aumenta.
- Quando si modifica l'ingrandimento, l'indicazione della posizione dello zoom A appare per circa 1 secondo per poter controllare quale parte dell'immagine viene ingrandita.

### **2 Premere** 3**/**4**/**2**/**1 **per spostare la posizione.**

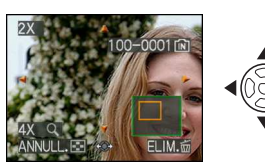

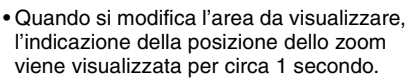

∫ **Per smettere di utilizzare lo zoom durante la riproduzione**

Ruotare la leva dello zoom verso [EH] [W] o premere [MENU/SET].

- ∫ **Per eliminare un'immagine in fase di zoom durante la riproduzione**
- $\bigcirc$  Premere  $[\tilde{m}]$ .
- $\odot$  Premere  $\triangle$  per selezionare [SÍ].
- **6** Premere [MENU/SET].
- ∫ **Passaggio ad un'altra immagine ingrandita (durante lo zoom in riproduzione)**

Premere </>> </>>>> sul joystick dopo aver eseguito il passaggio **1** o **2**.

• È anche possibile eliminare le informazioni di registrazione sul monitor LCD/nel mirino durante lo zoom in riproduzione premendo [DISPLAY].

- Più un'immagine viene ingrandita, più la qualità si riduce.
- Se si desidera salvare l'immagine ingrandita, utilizzare la funzione di rifilatura. [\(P137\)](#page-136-0)
- È possibile che lo zoom durante la riproduzione non funzioni se le immagini sono state registrate con altri apparecchi.
- La posizione dello zoom ritorna al centro nelle seguenti immagini.
	- Immagini con formati diversi
	- Immagini con numeri di pixel registrati diversi
	- Immagini con una direzione di rotazione diversa (quando [RUOTA IMM.] è impostato su [ON])

# <span id="page-115-0"></span>**Riproduzione di immagini in movimento/ Immagini con audio**

# $\Box$

∫ **Immagini in movimento Premere** 2**/**1 **per selezionare un'immagine con l'icona di un'immagine in movimento [30fps** ]/  $[$   $]^{10}$ <sup>t<sub>ps</sub>  $[$   $]$   $[$   $]^{10}$ <sub>res</sub>  $[$   $]$   $[$   $]^{10}$ <sub>18</sub>  $[$   $]$   $[$   $]^{10}$ <sub>18</sub>  $[$   $]$   $[$   $]^{10}$ <sub>18</sub>  $[$   $]$ </sup> **quindi premere** 4 **per riprodurre.**

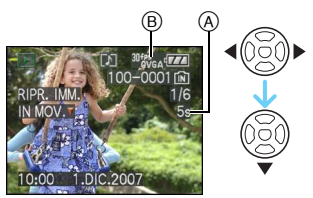

- A Durata immagine in movimento
- B Icona Immagine in movimento
- Dopo che è iniziata la riproduzione, il tempo di riproduzione trascorso viene visualizzato nella parte inferiore destra dello schermo. Ad esempio, 8 minuti e 30 secondi viene visualizzato come [8m30s].
- Il cursore visualizzato durante la riproduzione è lo stesso di  $\triangle$ / $\Pi$ /  $4/1$ .

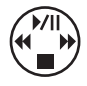

**Interruzione della riproduzione di immagini in movimento** Premere  $\Psi$ .

#### **Avanzamento veloce/Riavvolgimento veloce**

Tenere premuto ◀/▶ durante la riproduzione di immagini in movimento.

- 2: Riavvolgimento veloce
- $\blacktriangleright$ : Avanzamento veloce
- La fotocamera ritorna alla riproduzione normale di immagini in movimento quando  $\blacktriangleleft$ / $\blacktriangleright$  viene rilasciato.

#### **Per interrompere temporaneamente la riproduzione**

Premere ▲ durante la riproduzione dell'immagine in movimento.

• Premere nuovamente  $\triangle$  per annullare la pausa.

#### **Ricerca in avanti/all'indietro fotogramma per fotogramma**

Premere  $\blacktriangleleft/\blacktriangleright$  mentre la riproduzione è in pausa.

∫ **Immagini con audio Premere** 2**/**1 **per selezionare un'immagine con l'icona dell'audio, quindi premere [ <b>1 a 1 e** poi ▼ per **riprodurre.**

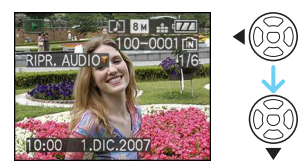

• Vedere [REG. AUDIO[\] \(P100\)](#page-99-0) e [SONORIZZ.] [\(P135\)](#page-134-0) per informazioni su come creare immagini fisse con audio.

- Il suono può essere ascoltato tramite l'altoparlante. Vedere [VOLUME] [\(P27\)](#page-26-0) per informazioni su come regolare il volume nel menu [SETUP].
- Questa fotocamera è in grado di riprodurre file in formato QuickTime Motion JPEG.
- Si noti che il software contenuto nel pacchetto include QuickTime, per la riproduzione su PC di file di immagini in movimento creati con la fotocamera[. \(P143\)](#page-142-0)
- La riproduzione di alcuni file QuickTime Motion JPEG registrati con un PC o altri apparecchi può risultare impossibile su questa fotocamera.
- Se si riproducono immagini in movimento registrate con altri apparecchi, la qualità delle immagini può essere deteriorata e può risultare impossibile riprodurre le immagini.
- Quando si usa una scheda di grande capacità, il riavvolgimento veloce potrebbe essere più lento del normale.
- Non è possibile utilizzare le seguenti funzioni con immagini in movimento e immagini con audio.
	- Zoom durante la riproduzione (Mentre si riproducono o si mettono in pausa immagini in movimento e mentre si riproducono immagini con audio)
	- [MODIF. TIT.]/[RUOTA IMM.]/[RUOTA]/ [SONORIZZ.] (Solo Immagini in movimento)
	- [STAMP TESTO]/[MOD. DIM.]/[RIFIL.]/ [CONV. FORM.]

# <span id="page-117-0"></span>**Creazione di immagini fisse da un'immagine in movimento**

# $\Box$

È possibile creare una singola immagine fissa (a schermo intero o con nove miniature) da un'immagine in movimento registrata. È utile quando si sono riprese scene in movimento, quando si desidera analizzare il movimento di uno sportivo, ecc.

**1 Premere** 2**/**1 **per selezionare un'immagine con l'icona di**  un'immagine in movimento [ $\frac{[80fPS_{GA}]}{V_{GA}}$ ]/  $\left[\right]$ <sup>10fps</sup>  $\left[\right]$   $\left[\right]$ **quindi premere** 4 **per riprodurre.**

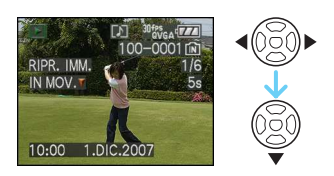

**2** Premere ▲ per mettere in pausa la **riproduzione dell'immagine in movimento.**

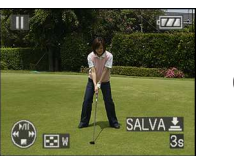

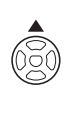

- Premere di nuovo  $\triangle$  per tornare alla riproduzione dell'immagine in movimento.
- Premere </>  $\blacktriangleright$  mentre si è in pausa per eseguire l'avanzamento fotogramma per fotogramma.
- Premendo il pulsante di scatto dell'otturatore, è possibile salvare le immagini fisse visualizzate come un'unica immagine. (Eseguire il passaggio **3**)
- ∫ **Salvataggio di un'unica immagine fissa con 9 miniature dall'immagine in movimento**
	- Ruotare la leva dello zoom verso [ $\Box$ ] [W] per visualizzare la schermata multipla da 9 immagini.

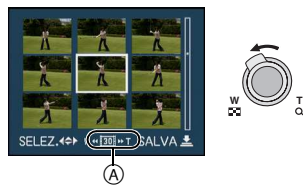

• Ruotare ulteriormente la leva dello zoom verso  $\left[\begin{array}{c} \blacksquare \blacksquare \end{array}\right]$  [W] per passare a  $\left[\begin{array}{c} \blacksquare \blacksquare \end{array}\right]$  /  $\left[\begin{array}{c} \blacksquare \blacksquare \end{array}\right]$  $\lceil \cdot \frac{1}{2} \rceil$   $(\mathbb{A})$ .

**Quando si è selezionata un'immagine in movimento con**  $\left[ \frac{30 \text{ fs}}{16 \text{ fs}} \right]$ **,**  $\left[ \frac{30 \text{ fs}}{16 \text{ fs}} \right]$  $\left[ \frac{30 \text{ fs}}{16 \text{ s}} \right]$ L'immagine in movimento registrata viene creata utilizzando 30 fotogrammi di immagini fisse al secondo.

- **[ ]** Tutti i fotogrammi dell'immagine in movimento registrata vengono visualizzati come immagini fisse (a intervalli di 1/30 di secondo)
- **[ ]** 1 fotogramma viene saltato/un fotogramma sì e uno no viene visualizzato come immagine fissa (a intervalli di 1/15 di secondo)
- **[** $\overline{1}$  **1** 2 fotogrammi vengono saltati/un fotogramma su 3 viene visualizzato come immagine fissa (a intervalli di 1/10 di secondo)
- **[ ]** 5 fotogrammi vengono saltati/un fotogramma su 5 viene visualizzato come immagine fissa (a intervalli di 1/5 di secondo)

**Quando si è selezionata un'immagine in movimento con**  $\left[ \begin{array}{c} 10^{fps} \\ H_{\text{QRA}} \end{array} \right]$ **,**  $\left[ \begin{array}{c} 10^{fps} \\ H_{\text{QRA}} \end{array} \right]$  **o**  $\left[ \begin{array}{c} 10^{fps} \\ H_{\text{QRA}} \end{array} \right]$ L'immagine in movimento registrata viene creata utilizzando 10 fotogrammi di immagini fisse al secondo.

- **[** $\overline{10}$ ] Tutti i fotogrammi dell'immagine in movimento registrata vengono visualizzati come immagini fisse (a intervalli di 1/10 di secondo)
- **[ ]** 1 fotogramma viene saltato/un fotogramma sì e uno no viene visualizzato come immagine fissa (a intervalli di 1/5 di secondo)
	- È possibile avanzare fotogramma per fotogramma premendo  $\triangle$ / $\P$ / $\triangle$ / $\triangleright$ . ▲/▼: Avanzamento/riavvolgimento 3 fotogrammi alla volta. 2/1: Avanzamento/riavvolgimento 1 fotogramma alla volta.

#### **3 Premere il pulsante di scatto dell'otturatore.**

• Viene visualizzato il messaggio [SALVARE QUESTE 9 IMMAGINI COME UNA SOLA ?]. Viene visualizzato anche il messaggio [SALVARE COME IMMAGINE SINGOLA ?] se si salva l'immagine al passaggio **2**.

### **4 Premere** 3 **per selezionare [SÍ], quindi premere [MENU/SET].**

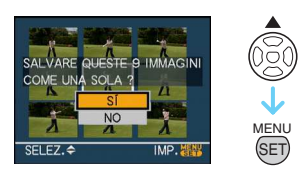

• Le nove immagini vengono salvate come un'unica immagine.

∫ **Per terminare di utilizzare la schermata di riproduzione multipla da 9 immagini** Dopo che è visualizzata la schermata di riproduzione multipla da 9 immagini, ruotare ripetutamente la leva dello zoom verso  $\lceil \mathsf{Q} \rceil$ [T] o premere [MENU/SET]. Verrà nuovamente visualizzata la schermata di riproduzione delle immagini in movimento, in pausa.

#### ∫ **Dimensioni immagine**

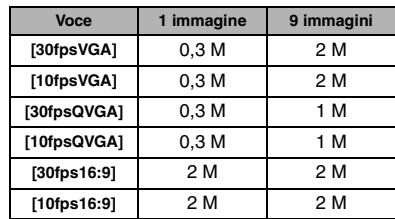

- [QUALITA] è fissa su  $[$   $\blacksquare$ ].
- È possibile che non si riesca a salvare delle immagini fisse da un'immagine in movimento ripresa su un altro apparecchio.

# <span id="page-119-0"></span>**Utilizzo del menu Modalità [RIPR.]**

# $\blacksquare$

È possibile utilizzare varie funzioni in modalità Riproduzione per ruotare le immagini, proteggerle, ecc.

- **1 Premere [MENU/SET].**
- **2 Premere** 3**/**4 **per selezionare la voce del menu, quindi premere ▶.**

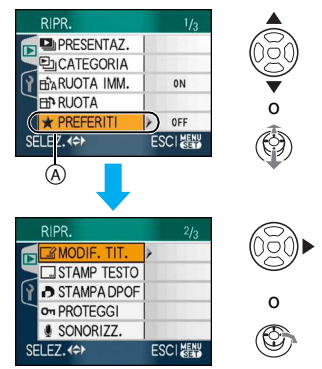

- Premere  $\Psi$  in  $\widehat{A}$  per passare alla schermata dei menu successiva.
- È possibile cambiare la schermata dei menu da qualsiasi voce ruotando la leva dello zoom.
- **Dopo aver eseguito i passaggi 1 e 2, vedere la descrizione della voce di menu nelle istruzioni operative e impostarla.**

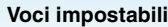

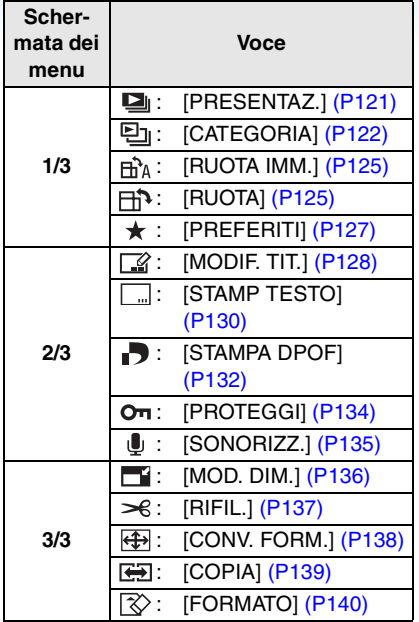

• Con [STAMP TESTO], [MOD. DIM.], [RIFIL.] o [CONV. FORM.], viene creata una nuova immagine modificata. Non è possibile creare una nuova immagine se non vi è spazio libero sulla memoria incorporata o sulla scheda, si consiglia quindi di controllare che vi sia spazio libero e successivamente di modificare l'immagine.

#### <span id="page-120-0"></span>**[PRESENTAZ.] Riproduzione delle immagini in sequenza a intervalli fissi**

Premere  $\left[\begin{smallmatrix} \text{MEM} \\ \text{MEM} \end{smallmatrix}\right]$  per visualizzare il menu della modalità [RIPR.] e selezionare la voce da impostare. [\(P120\)](#page-119-0)

È consigliato quando si riproducono delle immagini sullo schermo di un televisore. Se è stato impostato [PREFERITI[\] \(P127\),](#page-126-0) è possibile saltare le immagini che non si desidera vedere. È anche possibile riprodurre una presentazione di categoria registrata [\(P124\).](#page-123-0)

# **1** Premere **∆/▼** per selezionare **[TUTTO], [** $\star$ **] o [**  $\Xi$ ], quindi **premere [MENU/SET].**

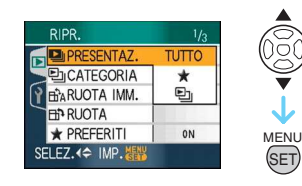

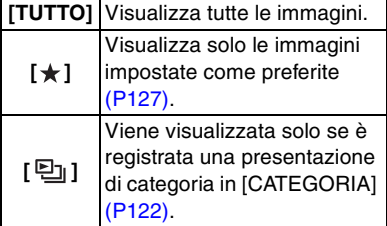

- $\cdot$   $\cdot$   $\cdot$   $\cdot$  Viene visualizzato solo quando [PREFERITI] è impostato su [ON]. Se su nessuna delle immagini è visualizzata l'indicazione  $[\bigstar]$ , non è possibile selezionare [★] anche se [PREFERITI] è impostato su [ON].
- Non è possibile selezionare  $[\Xi_1]$  se non vi sono presentazioni di categoria registrate.

# **2** Premere **▲** per selezionare [AVVIA], **quindi premere [MENU/SET].**

(Aspetto dello schermo quando è selezionato [TUTTO])

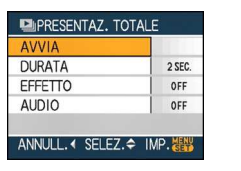

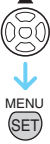

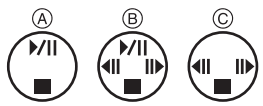

- Il cursore visualizzato durante una presentazione (A), mentre una presentazione è in pausa  $(B)$  o durante una presentazione [MANUAL] (c) è lo stesso di  $\triangle/\blacktriangledown/\blacktriangle/\blacktriangleright$ .
- $\bullet$  Premere  $\blacktriangle$  per mettere in pausa la presentazione. Premere nuovamente ▲ per annullare la pausa.
- Premere </>  $\blacktriangleright$  mentre la presentazione è in pausa per visualizzare l'immagine precedente o successiva. (Tuttavia, l'effetto selezionato viene disabilitato)

# **3 Premere** 4 **per terminare.**

#### <span id="page-121-1"></span>∫ **Impostazione dell'audio, della durata e dell'effetto**

Selezionare [DURATA], [EFFETTO] o [AUDIO] nella schermata visualizzata al passaggio **2** e impostare.

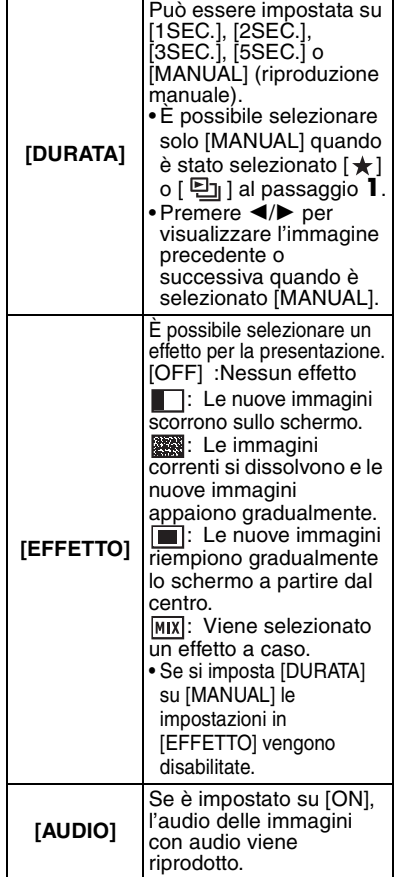

- Se si imposta [AUDIO] su [ON] e poi si riproduce un'immagine con audio, l'immagine successiva verrà visualizzata dopo che l'audio è terminato.
- Non è possibile riprodurre immagini in movimento e utilizzare la funzione di Risparmio energetico durante una Presentazione. (Tuttavia l'impostazione della modalità Risparmio energetico è fissa su [10MIN.] quando si riproduce una presentazione manuale o si mette in pausa una presentazione.)

# <span id="page-121-0"></span>**[CATEGORIA]**

Ρ'n **Ricerca in base alle informazioni di registrazione**

Premere  $\left[\begin{smallmatrix} \frac{\text{MEMU}}{\text{MEMU}} \end{smallmatrix}\right]$  per visualizzare il menu della modalità [RIPR.] e selezionare la voce da impostare. [\(P120\)](#page-119-0)

Questa modalità consente di ricercare le informazioni di registrazione, ad esempio nelle modalità Scena ([RITRATTO], [PANORAMA], [PANORAMA NOTT.] ecc.), e

di ordinare le immagini in diverse categorie. È poi possibile riprodurre le immagini presenti in ciascuna categoria normalmente o come presentazione.

#### **Premere** 1 **per eseguire una ricerca tra le categorie.**

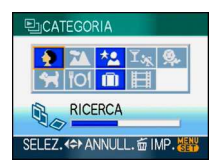

- Se viene trovata un'immagine in una categoria, l'icona della categoria diventa blu.
- Se vi sono numerosi file di immagini sulla scheda o nella memoria interna la ricerca può durare diverso tempo.
- Se si preme [ m ] mentre è in corso la ricerca, questa verrà interrotta.
- Le immagini vengono ordinate nelle categorie indicate sotto.

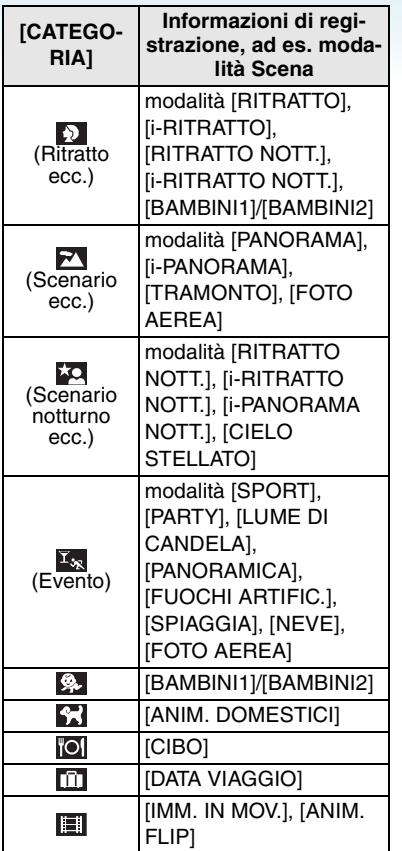

**1 Premere** 3**/**4**/**2**/**1 **per selezionare la categoria da riprodurre, quindi premere [MENU/SET] per eseguire l'impostazione.**

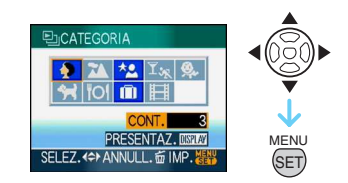

**2 Premere** 2**/**1 **per selezionare l'immagine.**

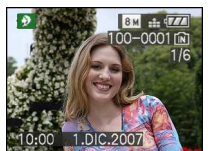

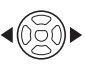

- Ruotare la leva dello zoom verso [ $\Box$ ] [W] per visualizzare 9 immagini; and ruotare la leva dello zoom verso  $[Q]$  [T] per ingrandire l'immagine fino a  $16\times$ .
- È possibile inserire le immagini tra i Preferiti premendo ▲ se [PREFERITI] è impostato su [ON].
- Le immagini non possono essere eliminate durante la riproduzione di una categoria, anche se si preme  $\lceil \frac{1}{m} \rceil$ .
- **3 Premere [MENU/SET] due volte per chiudere il menu.**
- <span id="page-123-0"></span>∫ **Riproduzione di una presentazione**
- **1 Premere** 3**/**4**/**2**/**1 **per selezionare la categoria da riprodurre, quindi premere [DISPLAY].**

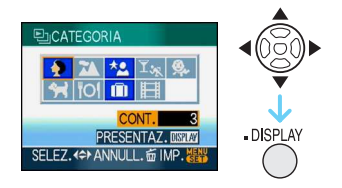

#### **2 Premere** 3 **per selezionare [AVVIA], quindi premere [MENU/SET].**

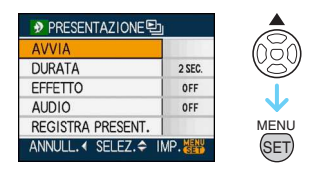

- $\bullet$  Premere  $\blacktriangle$  durante una presentazione per metterla in pausa. Premere nuovamente ▲ per annullare la pausa.
- Premere </>  $\blacktriangleright$  mentre la presentazione è in pausa per visualizzare l'immagine precedente o successiva.
- Vedere [P122](#page-121-1) per informazioni sull'impostazione di [DURATA], [EFFETTO] e [AUDIO].

#### **3 Premere** 4 **per terminare la presentazione.**

**4 Premere [MENU/SET] due volte per chiudere il menu.**

∫ **Registrazione di una presentazione** Se si registra una presentazione di categoria, è possibile riprodurla selezionando [ ] in [PRESENTAZ.] su [P121.](#page-120-0)

**1 Premere** 4 **per selezionare [REGISTRA PRESENT.] quindi premere [MENU/SET].**

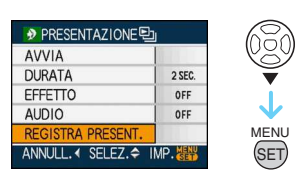

**2** Premere ▲ per selezionare [SÍ], **quindi premere [MENU/SET].**

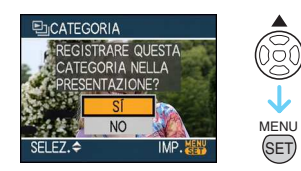

- Su una scheda è possibile registrare una sola presentazione di categoria. Se è già stata registrata una presentazione di categoria, verrà visualizzato il messaggio [UNA PRESENT. CATEG. ESISTE GIÀ. SOVRASCRIVERE?].
- Se il numero di immagini presenti è pari o superiore a 1000, non è possibile creare una presentazione che contenga più di 999 immagini.
- **3 Premere** 2 **per tornare alla schermata della riproduzione della categoria.**
	- Premere  $[\overline{m}]$ , quindi premere [MENU/SET] per chiudere il menu.
- Non è possibile riprodurre come presentazione delle immagini in movimento.
- Le immagini fisse create da un'immagine in movimento [\(P118\)](#page-117-0) non possono essere riprodotte dalla categoria Immagini in movimento [**[**] in modalità Riproduzione categoria.
- Le immagini registrate con [QUALITA] impostato su [RAW] non possono essere riprodotte utilizzando [CATEGORIA].

#### <span id="page-124-0"></span>**fina [RUOTA IMM.]/[RUOTA] Per visualizzare l'immagine ruotata**

Premere  $\left[\begin{smallmatrix} \frac{\text{MEMU}}{\text{MEMU}} \end{smallmatrix}\right]$  per visualizzare il menu della modalità [RIPR.] e selezionare la voce da impostare. [\(P120\)](#page-119-0)

Questa modalità consente di visualizzare automaticamente in verticale le immagini se erano state riprese tenendo la fotocamera in verticale o di ruotare manualmente le immagini di 90° alla volta.

#### ∫ **Ruota immagine**

(L'immagine viene ruotata automaticamente e visualizzata.)

#### **1** Premere ▼ per selezionare [ON], **quindi premere [MENU/SET].**

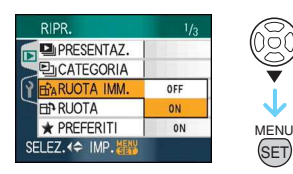

- Le immagini vengono visualizzate senza essere ruotate quando si seleziona [OFF].
- Vedere [P42](#page-41-0) per informazioni su come riprodurre le immagini.
- **2 Premere [MENU/SET] per chiudere il menu.**

 $\Box$ 

#### ∫ **Ruota**

(L'immagine viene ruotata manualmente.)

**1 Premere** 2**/**1 **per selezionare l'immagine, quindi premere** 4**.**

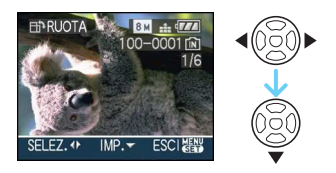

- La funzione [RUOTA] è disabilitata quando [RUOTA IMM.] è impostata su [OFF].
- Le immagini in movimento e le immagini protette non possono essere ruotate.

# **2 Premere** 3**/**4 **per selezionare la direzione in cui ruotare l'immagine, quindi premere [MENU/SET].**

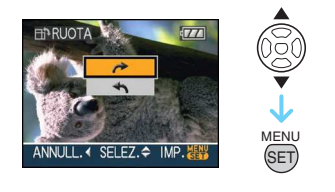

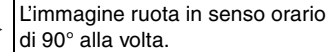

L'immagine ruota in senso antiorario di 90° alla volta.

#### **3 Premere [MENU/SET] due volte per chiudere il menu.**

- Se si riprendono delle immagini puntando la fotocamera direttamente verso l'alto o verso il basso, può risultare impossibile visualizzare le immagini in verticale.
- L'immagine può essere leggermente sfuocata quando la fotocamera è collegata al televisore con il cavo AV (in dotazione) e l'immagine è riprodotta verticalmente.
- Quando si riproducono delle immagini su un PC, non possono essere visualizzate ruotate se il sistema operativo o il software non sono compatibili con Exif. Exif è un formato di file per immagini fisse che consente l'aggiunta di informazioni sulla registrazione. È stato stabilito da "JEITA (Japan Electronics and Information Technology Industries Association)".
- Le immagini ruotate vengono visualizzate con lo stesso orientamento quando vengono riprodotte durante la revisione e lo zoom in riproduzione, mentre vengono visualizzate senza essere ruotate durante la riproduzione di immagini multiple.
- Non è possibile ruotare le immagini registrate con altri apparecchi.

# <span id="page-126-0"></span>**[PREFERITI]**

**Impostazione delle immagini preferite**

Premere  $\left[\begin{smallmatrix} \text{MEM} \\ \text{MEM} \end{smallmatrix}\right]$  per visualizzare il menu della modalità [RIPR.] e selezionare la voce da impostare. [\(P120\)](#page-119-0)

È possibile eseguire le seguenti operazioni se le immagini sono state contrassegnate e impostate come preferite.

- Eliminare tutte le immagini non impostate come preferite. ([ELIMINA TUTTE TRANNE  $\bigstar$ ])
- Riprodurre le immagini impostate come preferite solo come presentazione.

#### **1** Premere ▼ per selezionare [ON], **quindi premere [MENU/SET].**

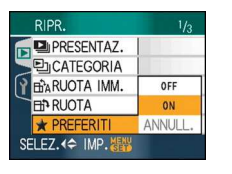

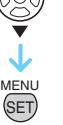

- Non è possibile impostare delle immagini come preferite se [PREFERITI] è impostato su [OFF]. Anche l'icona dei Preferiti [  $\bigstar$  ] non verrà visualizzata quando [PREFERITI] è impostato su [OFF], anche se prima era impostato su [ON].
- Non è possibile selezionare [ANNULL.] se nessuna delle immagini è contrassegnata da  $\left[\bigstar\right]$ .

### **2 Premere [MENU/SET] per chiudere il menu.**

#### **3 Premere** 2**/**1 **per selezionare l'immagine, quindi premere ▲.**

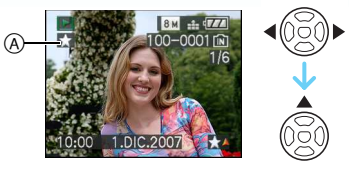

- Ripetere la procedura sopra descritta.
- Se si preme  $\blacktriangle$  mentre l'icona dei Preferiti  $\left[\bigstar\right]$  (A) è visualizzata,  $\left[\bigstar\right]$  viene cancellato, e l'impostazione dei Preferiti viene annullata.
- È possibile impostare fino a 999 immagini come preferite.

#### ∫ **Eliminazione di tutti i Preferiti**

- **1** Selezionare [ANNULL.] nella schermata visualizzata al passaggio **1**, quindi premere [MENU/SET].
- **2** Premere  $\triangle$  per selezionare [SÍ], quindi premere [MENU/SET].
- **6** Premere [MENU/SET] per chiudere il menu.

 $\Box$ and the company of the company

- Quando si affida a un negozio la stampa delle immagini, [ELIMINA TUTTE TRANNE  $\bigstar$  1 (P43) è utile per fare in modo che sulla scheda rimangano solo le immagini che si desidera stampare.
- Utilizzare il software [LUMIX Simple Viewer] o [PHOTOfunSTUDIO-viewer-] presente sul CD-ROM (in dotazione), per impostare, confermare o eliminare i preferiti. [Per dettagli, vedere le istruzioni d'uso del software (file PDF)].
- È possibile che non si riesca a impostare come preferite le immagini riprese con altri apparecchi.
- Le immagini registrate con [QUALITA] impostato su [RAW] non possono essere impostate su [PREFERITI].

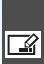

<span id="page-127-0"></span>**[MODIF. TIT.] Aggiunta di testo (commenti) alle immagini**

Premere  $\left[\begin{smallmatrix} \text{MEM} \\ \text{MEM} \end{smallmatrix}\right]$  per visualizzare il menu della modalità [RIPR.] e selezionare la voce da impostare. [\(P120\)](#page-119-0)

È possibile aggiungere testo (commenti) alle immagini. Dopo che il testo è stato registrato, esso può essere incluso nelle stampe tramite l'opzione [STAMP TESTO] [\(P130\)](#page-129-0). (Possono essere immessi solo caratteri alfabetici e simboli.)

#### **Premere ▲/▼ per selezionare [SING.] o [MULTI], quindi premere [MENU/SET].**

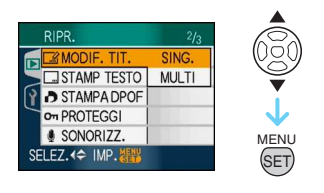

# <span id="page-127-1"></span>∫ **Impostazione singola**

**1 Premere** 2**/**1 **per selezionare un'immagine, quindi premere ▼.** 

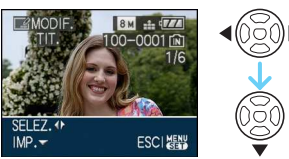

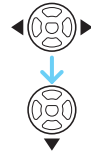

• L'icona di modifica del titolo [  $\sqrt{2}$ ] è visualizzata per le immagini che sono state già registrate con testo nelle impostazioni del nome [BAMBINI1]/ [BAMBINI2[\] \(P79\)](#page-78-0) o [ANIM. DOMESTICI[\] \(P80\)](#page-79-0) in modalità scena o [MODIF. TIT.].

**2 Premere** 3**/**4**/**2**/**1 **per immettere il testo (i commenti), quindi premere [MENU/SET] per registrarlo.**

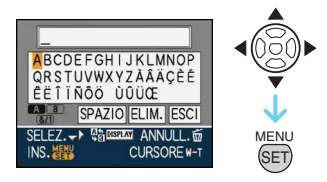

- Vedere [P129](#page-128-0) per un esempio sull'immissione del testo.
- Premere [DISPLAY] per passare da [A] (maiuscole) a [a] (minuscole) e a [&/1] (caratteri speciali e numeri).
- Il cursore nella posizione di immissione può essere spostato verso sinistra con  $[$ [ $]$ ], e verso destra con  $[Q]$ .
- Per inserire uno spazio vuoto, spostare il cursore su [SPAZIO], e premere [MENU/ SET<sub>I</sub>.
- Per interrompere la modifica in qualunque momento nel corso dell'immissione, premere [ m ].
- **Per eliminare un carattere inserito, spostare il cursore su [ELIM.], e premere [MENU/SET].**
- È possibile immettere un massimo di 30 caratteri.
- **3 Premere** 3**/**4**/**2**/**1 **per spostare il cursore su [ESCI] e quindi premere [MENU/SET] per terminare l'immissione del testo.**
- **4 Premere [MENU/SET] due volte per chiudere il menu.**
	- È anche possibile utilizzare il joystick per eseguire i passaggi da **1** a **4**.

 $\sqrt{8}$ 

#### ∫ **Impostazione multipla**

#### **1 Premere** 2**/**1 **per selezionare l'immagine, quindi premere** 4 **per eseguire l'impostazione/annullare.**

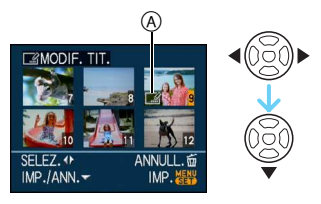

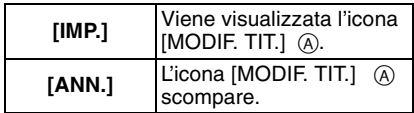

- Ripetere questo passaggio.
- I titoli non possono essere modificati o eliminati in [MULTI].

#### **2 Premere [MENU/SET].**

• **Dopo aver eseguito il passaggio 2, eseguire i passaggi da 2 in avanti descritti in "Impostazione singola[" \(P128\).](#page-127-1)**

#### ∫ **Eliminare il titolo (solo per [SING.])**

- 1 Nel passaggio 2 quando è selezionato [SING.] [\(P128\)](#page-127-1), eliminare tutti i testi, selezionare [ESCI], e premere [MENU/SET]. **2** Premere [MENU/SET] due volte per
- chiudere il menu.

Esempio di immissione di testo

<span id="page-128-0"></span>In caso di immissione [LUMIX]:

- **1** Premere  $\triangle$ / $\nabla$ / $\triangle$ / $\triangleright$  per spostare il cursore su [L], quindi premere [MENU/SET].
- **2** Premere  $\triangle$ / $\nabla$ / $\triangleleft$ / $\triangleright$  per spostare il cursore su [U], quindi premere [MENU/SET].
- **3** Premere  $\triangle$ / $\blacktriangledown$ / $\blacktriangle$ / $\blacktriangleright$  per spostare il cursore su [M], quindi premere [MENU/SET].
- $\bullet$  Premere  $\angle$ / $\blacktriangledown$ / $\blacktriangle$ / $\blacktriangleright$  per spostare il cursore su [I], quindi premere [MENU/ SET1.
- **6** Premere  $\triangle$ / $\nabla$ / $\triangleleft$ / $\triangleright$  per spostare il cursore su [X], quindi premere [MENU/SET].
- Il testo registrato può essere visualizzato sullo schermo di questa unità.
- Se il testo registrato è troppo lungo per essere contenuto nella schermata, è possibile scorrerlo.
- Le impostazioni del nome in [BAMBINI1]/ [BAMBINI2] [\(P79\)](#page-78-0) o [ANIM. DOMESTICI] [\(P80\)](#page-79-0) in modalità Scena possono anche essere registrate utilizzando l'operazione descritta nei passaggi **2** e **3** quando è selezionato [SING.] [\(P128\).](#page-127-1)
- Non è possibile registrare simultaneamente l'impostazione del nome di [BAMBINI1]/ [BAMBINI2] [\(P79\)](#page-78-0) o [ANIM. DOMESTICI] [\(P80\)](#page-79-0) in modalità scena e [MODIF. TIT.].
- È possibile utilizzare il software [PHOTOfunSTUDIO-viewer-] presente sul CD-ROM (in dotazione) per stampare il testo (commenti). [Per dettagli, vedere le istruzioni d'uso del software (file PDF)].
- È possibile impostare fino a 50 immagini con una sola operazione utilizzando [MULTI].
- Non è possibile utilizzare la modifica del titolo per le seguenti immagini.
	- Le immagini registrate quando la qualità è impostata su [RAW] o [RAW+JPEG]
	- Immagini registrate con altri apparecchi
	- Immagini in movimento
	- Immagini protette

#### <span id="page-129-0"></span>**[STAMP TESTO]**

**Impressione di testo, date e altre**  <u>اس</u> **informazioni registrate sulle immagini riprese**

Premere  $\lceil \frac{\text{NENU}}{\text{SENU}} \rceil$  per visualizzare il menu della modalità [RIPR.] e selezionare la voce da impostare. [\(P120\)](#page-119-0)

Sulle immagini registrate è possibile stampare il testo registrato, la data registrata, l'età e le date di viaggio.

È consigliabile solo per la stampa in formato normale. (Le immagini di dimensioni superiori  $a$  [ $\overline{3m}$ ] verranno ridimensionate quando si imprime la data ecc. su di esse.)

### **Premere ▲/▼ per selezionare [SING.] o [MULTI], quindi premere [MENU/SET].**

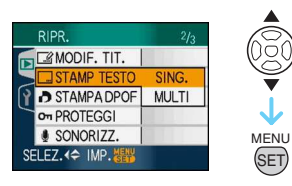

- Il testo e le date non possono essere impresse sulle seguenti immagini.
	- Immagini registrate senza aver impostato l'orologio
	- Le immagini registrate quando la qualità è impostata su [RAW] o [RAW+JPEG]
	- Immagini registrate con altri apparecchi
	- Immagini su cui è stato in precedenza utilizzato [STAMP TESTO]
	- Immagini in movimento
	- Immagini con audio
- <span id="page-129-1"></span>∫ **Impostazione singola**
- **1 Premere** 2**/**1 **per selezionare l'immagine, quindi premere** 4**.**

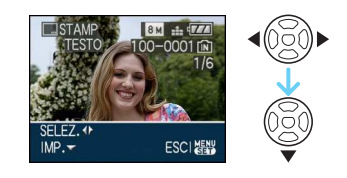

**2 Premere** 3**/**4**/**2**/**1 **per selezionare [DATA SCATTO], [ETÀ], [DATA VIAGGIO] o [TITOLO], quindi premere [MENU/SET] per impostare ciascuna voce.**

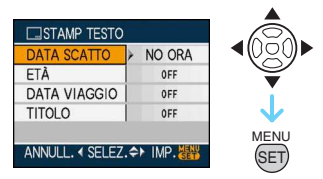

# **• [DATA SCATTO]**

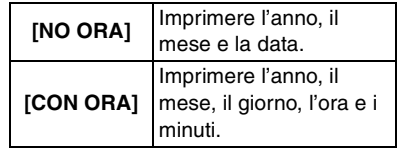

#### **• [ETÀ]**

Se questa voce è impostata su [ON], l'età viene impressa sulle immagini registrate quando sulla fotocamera era attivato [ETÀ].

# **• [DATA VIAGGIO]**

Se questa voce è impostata su [ON], la data del viaggio viene impressa sulle immagini registrate quando [DATA VIAGGIO] era impostato su [ON].

# **• [TITOLO]**

Il testo viene stampato assieme alle immagini relative alle foto già registrate con testo nelle impostazioni del nome in [BAMBINI1]/[BAMBINI2[\] \(P79\)](#page-78-0) o [ANIM. DOMESTICI[\] \(P80\)](#page-79-0) in modalità scena o [MODIF. TIT.].

# **3 Premere [MENU/SET].**

• Se si imposta [STAMP TESTO] per un'immagine di dimensioni superiori a [ $3m$ ], queste vengono ridotte come indicato sotto.

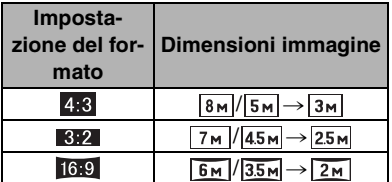

• Le immagini diventano leggermente meno sfumate.

### **4 Premere** 3**/**4 **per selezionare [SÍ] o [NO], quindi premere [MENU/SET].**

(La schermata riprodotta viene visualizzata quando si seleziona un'immagine registrata specificando come dimensioni  $\sqrt{8}$ .

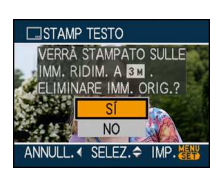

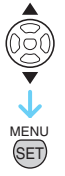

- Il messaggio [ELIMINARE IMMAGINE ORIGINALE?] viene visualizzato se l'immagine è stata registrata specificando delle dimensioni pari o inferiori a  $\left[\overline{\mathbf{3m}}\right]$ .
- Selezionando [SÍ] l'immagine viene sovrascritta. Le immagini su cui è stata impresso il testo non possono essere ripristinate una volta sovrascritte.
- Selezionando [NO] un'immagine su cui è stata impresso il testo viene creata ex novo.
- Se l'immagine originale è protetta, non è possibile sovrascriverla. Selezionare [NO] e creare una nuova immagine con impresso il testo.

# **5 Premere [MENU/SET] due volte per chiudere il menu.**

- Se sull'immagine è stata impresso del testo, sullo schermo viene visualizzata la relativa icona  $\sqrt{2}$   $\sqrt{2}$ .
- Utilizzare lo zoom in riproduzione per controllare il testo e le date aggiunte (B).

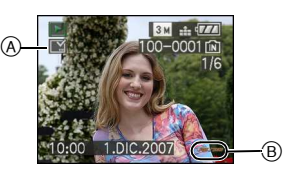

#### ∫ **Impostazione multipla**

**1 Premere** 2**/**1 **per selezionare l'immagine, quindi premere** 4 **per eseguire l'impostazione/annullare.**

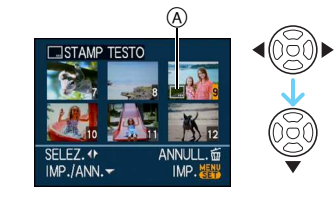

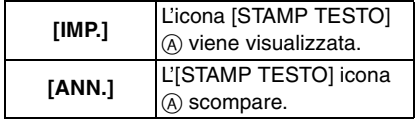

• Ripetere questo passaggio.

#### **2 Premere [MENU/SET].**

• **Dopo aver eseguito il passaggio 2, eseguire i passaggi da 2 in avanti descritti in "Impostazione singola" [\(P130\)](#page-129-1).**

- **Quando si stampano immagini su cui è stato impresso il testo, la data verrà stampata sopra il testo impresso se si richiede la stampa della data allo studio fotografico o la si imposta sulla stampante.**
- Si consiglia di utilizzare l'impressione del testo quando vi è abbondante spazio disponibile nella memoria interna o sulla scheda.
- È possibile impostare fino a 50 immagini con una sola operazione utilizzando [MULTI].
- Se si seleziona [SÍ] al passaggio **4** quando le immagini selezionate in [MULTI] comprendono immagini protette, viene visualizzato un messaggio e solo sulle immagini protette non sarà possibile imprimere il testo.
- Con alcuni tipi di stampante, è possibile che alcuni caratteri vengano tagliati in fase di stampa. Controllare prima di procedere.
- Non è possibile utilizzare le seguenti funzioni se sull'immagine è stato impresso del testo.
	- [STAMP TESTO]
	- Impostazione [STAMPA CON DATA] per la stampa DPOF
	- $-$  [MOD. DIM.]
	- $-[RIFIL.]$
	- [CONV. FORM.]
- Quando viene stampato del testo sulle immagini [0.3m], la sua lettura è difficoltosa.

# <span id="page-131-0"></span>**[STAMPA DPOF]**

**Impostazione dell'immagine da stampare e del numero di stampe**

Premere  $\left[\begin{smallmatrix} \frac{\text{MEMU}}{\text{MEMU}} \end{smallmatrix}\right]$  per visualizzare il menu della modalità [RIPR.] e selezionare la voce da impostare. [\(P120\)](#page-119-0)

DPOF "Digital Print Order Format" è un sistema che consente all'utente di selezionare quali immagini stampare, quante copie di ciascuna immagine stampare e se stampare o no la data di registrazione sulle immagini quando si utilizza una stampante fotografica compatibile con DPOF o ci si rivolge a un negozio. Per ulteriori informazioni, chiedere al negozio. Quando si desidera affidare a un negozio la stampa delle immagini registrate nella memoria interna, copiarle su una scheda [\(P139\),](#page-138-0) quindi eseguire l'impostazione DPOF.

### **Premere ▲/▼ per selezionare [SING.], [MULTI] o [ANNULL.], quindi premere [MENU/SET].**

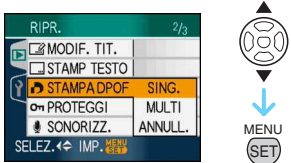

• Non è possibile selezionare [ANNULL.] se non sono state impostate stampe DPOF.

#### ∫ **Impostazione singola**

**1 Premere** 2**/**1 **per selezionare l'immagine da stampare, quindi premere ▲/▼ per impostare il numero di stampe.**

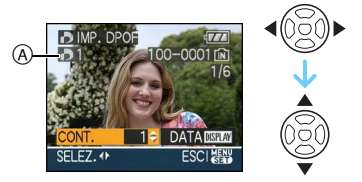

- Viene visualizzata l'icona con il numero di stampe  $[\blacksquare]$   $\lozenge$ .
- Il numero di stampe impostabile va da 0 a 999. Se si imposta su [0] il numero di stampe, l'impostazione di stampa DPOF viene annullata.
- **2 Premere [MENU/SET] due volte per chiudere il menu.**
- ∫ **Impostazione multipla**
- **1 Premere** 2**/**1 **per selezionare l'immagine da stampare, quindi premere ▲/▼ per impostare il numero di stampe.**

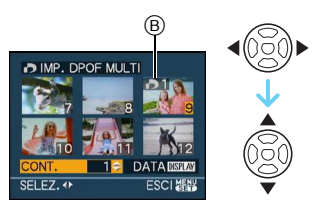

- Viene visualizzata l'icona con il numero di stampe  $[\blacksquare]$   $\odot$ .
- Ripetere la procedura sopra descritta. (Non è possibile impostare tutte le immagini contemporaneamente.)
- Il numero di stampe impostabile va da 0 a 999. Se si imposta su [0] il numero di stampe, l'impostazione di stampa DPOF viene annullata.

### **2 Premere [MENU/SET] due volte per chiudere il menu.**

- ∫ **Per annullare tutte le impostazioni**
- **1 Premere** 3 **per selezionare [SÍ], quindi premere [MENU/SET].**

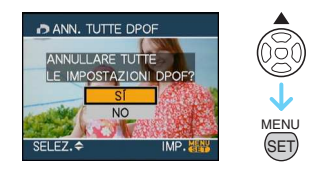

- **2 Premere [MENU/SET] per chiudere il menu.**
	- Quando non è inserita una scheda, le impostazioni di stampa DPOF contenute nella memoria interna vengono annullate. Quando è inserita una scheda, vengono eliminate le impostazioni di stampa DPOF contenute sulla scheda.

#### ■ Per stampare la data

Dopo aver impostato il numero di stampe, impostare/annullare la stampa con la data di registrazione premendo [DISPLAY].

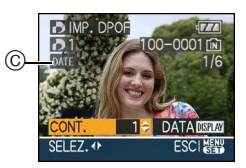

- Viene visualizzata l'icona di stampa della data  $[$   $\overline{DATE}$   $]$   $\odot$ .
- Quando ci si rivolge a un negozio fotografico per la stampa digitale, ricordarsi di ordinare anche la stampa della data, se necessario.
- In alcuni negozi fotografici e per alcuni tipi di stampanti, la stampa della data può risultare impossibile anche se la si era impostata. Per ulteriori informazioni, rivolgersi al negozio fotografico o consultare le istruzioni per l'uso della stampante.
- Sulle immagini sulle quali è stato impresso del testo non è possibile stampare la data.
- Se si utilizza [STAMP TESTO] su immagini per le quali è già stata impostata la stampa della data, quest'ultima impostazione viene annullata.
- DPOF è un'abbreviazione di "Digital Print Order Format". Questa funzione consente di scrivere le informazioni di stampa su un supporto, e di utilizzarle in un sistema compatibile con DPOF.
- L'impostazione della stampa DPOF è utile quando si stampano delle immagini con una stampante che supporta PictBridge. L'impostazione della stampa della data sulla stampante può avere la priorità rispetto all'impostazione della fotocamera. Controllare anche l'impostazione della stampa della data sulla stampante[. \(P145\)](#page-144-0)
- Alcune informazioni DPOF impostate con altre apparecchi non possono essere utilizzate. In questo caso, eliminare tutte le informazioni DPOF, quindi effettuare nuovamente l'impostazione con questa fotocamera.
- <span id="page-133-1"></span>• Se il file non è basato sullo standard DCF, non è possibile impostare la stampa DPOF.
- Le immagini registrate con [QUALITA] impostato su [RAW] non possono essere riprodotte utilizzando la stampa DPOF.

# <span id="page-133-0"></span>**[PROTEGGI]**

**Prevenzione della cancellazione**  Ôп **accidentale delle immagini**

Premere  $\left[\begin{smallmatrix} \frac{\text{MEMU}}{\text{MEMU}} \end{smallmatrix}\right]$  per visualizzare il menu della modalità [RIPR.] e selezionare la voce da impostare. [\(P120\)](#page-119-0)

È possibile impostare la protezione per le immagini che si desidera non poter eliminare per errore.

### **Premere ▲/▼ per selezionare [SING.], [MULTI] o [ANNULL.], quindi premere [MENU/SET].**

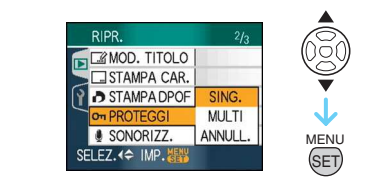

#### ∫ **Impostazione singola**

**1 Premere** 2**/**1 **per selezionare l'immagine, quindi premere** 4 **per eseguire l'impostazione/annullare.**

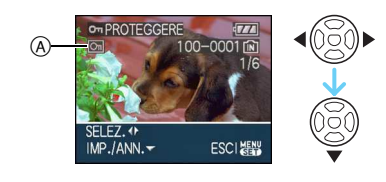

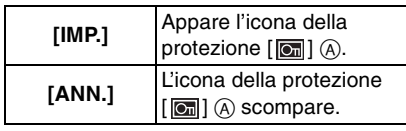

**2 Premere [MENU/SET] due volte per chiudere il menu.**

#### ∫ **Impostazioni multiple/Per annullare tutte le impostazioni**

Eseguire la stessa procedura descritta in ["\[STAMPA DPOF\]". \(P132](#page-131-0) [a 134\)](#page-133-1)

- Se si preme [MENU/SET] mentre si sta rimuovendo la protezione, l'operazione di rimozione si interromperà.
- L'impostazione di protezione può rivelarsi inefficace su un altro apparecchio.
- Se si desidera eliminare delle immagini protette, annullare la protezione.
- Anche se si proteggono le immagini contenute nella memoria interna o su una scheda, queste verranno eliminate se la memoria interna o la scheda vengono formattate.
- Anche se non si proteggono le immagini contenute su una scheda di memoria SD o una scheda di memoria SDHC, queste non possono essere eliminate quando la linguetta di protezione da scrittura della scheda (B) è impostata su [LOCK].

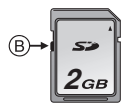

- Le seguenti funzioni non possono essere utilizzate con immagini protette.
	- [RUOTA]
	- [SONORIZZ.]
	- [MODIF. TIT.]

# <span id="page-134-0"></span>**[SONORIZZ.]**

#### **Aggiunta di audio dopo aver ripreso le immagini**

Premere  $\left[\frac{\text{MEMU}}{\text{SETD}}\right]$  per visualizzare il menu della modalità [RIPR.] e selezionare la voce da impostare[. \(P120\)](#page-119-0) È possibile aggiungere l'audio dopo aver ripreso un'immagine.

**1 Premere** 2**/**1 **per selezionare l'immagine, quindi premere** 4 **per avviare la registrazione dell'audio.**

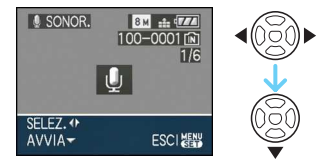

• Quando è già stato registrato dell'audio, viene visualizzata una schermata con il messaggio [SOVRASCRIVERE DATI AUDIO?]. Premere

 $\triangle$  per selezionare [SÍ], quindi premere [MENU/SET] per avviare la registrazione dell'audio. (L'audio originale viene sovrascritto.)

- La sonorizzazione non può essere utilizzata con le seguenti immagini.
	- Immagini in movimento
	- Immagini protette
	- Le immagini registrate quando la qualità è impostata su [RAW] o [RAW+JPEG]

#### **2** Premere ▼ per interrompere la **registrazione.**

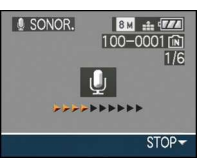

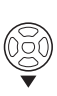

- La registrazione audio si interrompe automaticamente se  $\blacktriangledown$  non viene premuto entro 10 secondi circa.
- **3 Premere [MENU/SET] due volte per chiudere il menu.**

• È possibile che la sonorizzazione non funzioni correttamente su immagini registrate con altri apparecchi.

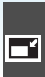

<span id="page-135-0"></span>**[MOD. DIM.] Riduzione delle dimensioni dell'immagine**

Premere  $\left[\begin{smallmatrix} \text{MEM} \\ \text{MEM} \end{smallmatrix}\right]$  per visualizzare il menu della modalità [RIPR.] e selezionare la voce da impostare. [\(P120\)](#page-119-0)

Si consiglia di modificare le dimensioni in [ $0.3$ m] se si desidera allegare l'immagine a un'e-mail o utilizzarla in un sito Web.

**1 Premere** 2**/**1 **per selezionare l'immagine, quindi premere** 4**.**

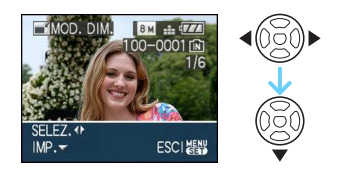

### **2 Premere** 2**/**1 **per selezionare le dimensioni, quindi premere** 4**.**

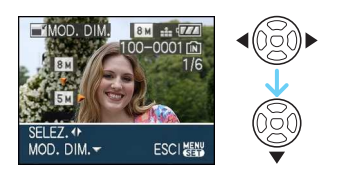

• Vengono visualizzate le dimensioni inferiori a quelle dell'immagine registrata.

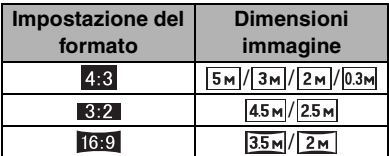

• Viene visualizzato il messaggio [ELIMINARE IMMAGINE ORIGINALE?].

# **3 Premere** 3**/**4 **per selezionare [SÍ] o [NO], quindi premere [MENU/SET].**

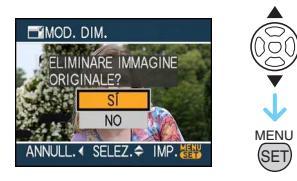

- L'immagine viene sovrascritta quando si seleziona [SÍ]. Le immagini le cui dimensioni sono state modificate non possono essere ripristinate una volta sovrascritte.
- Se si seleziona [NO] viene creata una nuova immagine con le dimensioni modificate.
- Se l'immagine originale è protetta, non è possibile sovrascriverla. Selezionare [NO] e creare una nuova immagine con dimensioni diverse.

### **4 Premere [MENU/SET] due volte per chiudere il menu.**

• Non è possibile modificare la dimensione delle seguenti immagini.

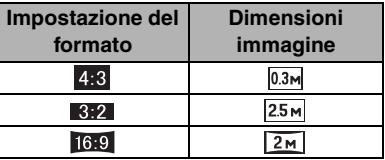

- Le immagini registrate quando la qualità è impostata su [RAW] o [RAW+JPEG]
- Immagini in movimento
- Animazione flip
- Immagini con audio
- Immagini su cui è stato utilizzato [STAMP TESTO]
- È possibile che non si riesca modificare le dimensioni delle immagini registrate con altri apparecchi.

# ≫ผ

<span id="page-136-0"></span>**[RIFIL.] Ingrandimento e rifilatura di un'immagine**

Premere  $\left[\begin{smallmatrix} \text{MEM} \\ \text{MEM} \end{smallmatrix}\right]$  per visualizzare il menu della modalità [RIPR.] e selezionare la voce da impostare. [\(P120\)](#page-119-0)

È possibile ingrandire e poi ritagliare la parte più importante dell'immagine registrata.

# **1 Premere** 2**/**1 **per selezionare l'immagine, quindi premere** 4**.**

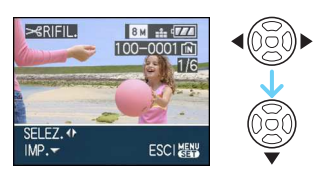

- Non è possibile rifilare le seguenti immagini.
	- Le immagini registrate quando la qualità è impostata su [RAW] o [RAW+JPEG]
	- Immagini in movimento
	- Animazione flip
	- Immagini con audio
	- Immagini su cui è stato utilizzato [STAMP TESTO]

# **2 Ingrandire o ridurre le parti da rifilare con la leva dello zoom.**

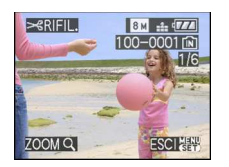

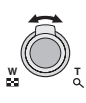

# **3 Premere** 3**/**4**/**2**/**1 **per spostare la posizione della parte da rifilare.**

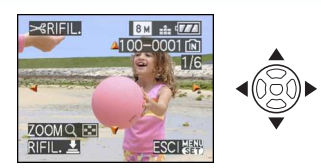

# **4 Premere il pulsante di scatto dell'otturatore.**

• Viene visualizzato il messaggio [ELIMINARE IMMAGINE ORIGINALE?].

# **5 Premere** 3**/**4 **per selezionare [SÍ] o [NO], quindi premere [MENU/SET].**

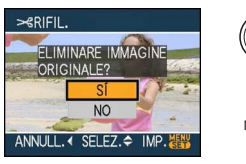

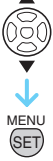

- L'immagine viene sovrascritta quando si seleziona [SÍ]. Le immagini rifilate non possono essere ripristinate una volta sovrascritte.
- Se si seleziona [NO] viene creata una nuova immagine rifilata.
- Quando l'immagine originale è protetta, non è possibile sovrascriverla. Selezionare [NO] e creare una nuova immagine rifilata.

# **6 Premere [MENU/SET] due volte per chiudere il menu.**

- A seconda della rifilatura effettuata, le dimensioni dell'immagine rifilata possono essere inferiori a quelle originali.
- La qualità delle immagini rifilate risulterà inferiore.
- Non è possibile rifilare le immagini registrate con altri apparecchi.

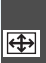

<span id="page-137-0"></span>**[CONV. FORM.] Modifica del formato di un'immagine in 16:9**

Premere  $\left[\begin{smallmatrix} \text{MEM} \\ \text{MEM} \end{smallmatrix}\right]$  per visualizzare il menu della modalità [RIPR.] e selezionare la voce da impostare. [\(P120\)](#page-119-0)

È possibile convertire le immagini riprese in formato [  $\frac{1}{2}$ ], trasformandole in immagini in  $\begin{bmatrix} 3.2 \end{bmatrix}$  o  $\begin{bmatrix} 4.3 \end{bmatrix}$ .

**1** Premere **∆/▼** per selezionare [  $\frac{1}{3!2!}$  ] **o** [*[***g], quindi premere [MENU/ SET].**

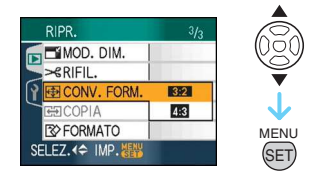

- Non è possibile convertire le seguenti immagini.
	- Le immagini registrate quando la qualità è impostata su [RAW] o [RAW+JPEG]
	- Immagini in movimento
	- Animazione flip
	- Immagini con audio
	- Immagini su cui è stato utilizzato [STAMP TESTO]

# **2 Premere** 2**/**1 **per selezionare un'immagine, quindi premere ▼.**

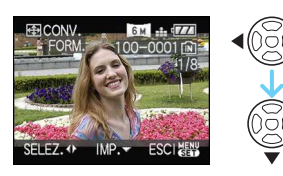

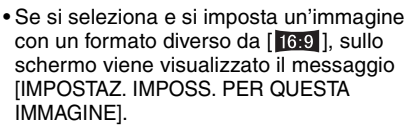

**3 Premere** 2**/**1 **per determinare la posizione orizzontale quindi premere il pulsante di scatto dell'otturatore per effettuare l'impostazione.**

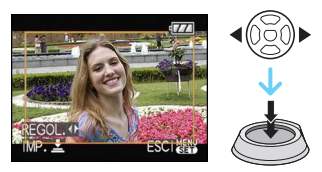

- Utilizzare  $\triangle$ / $\nabla$  per impostare la posizione del fotogramma per le immagini ruotate verticalmente.
- Viene visualizzato il messaggio [ELIMINARE IMMAGINE ORIGINALE?].
- **4 Premere** 3**/**4 **per selezionare [SÍ] o [NO], quindi premere [MENU/SET].**

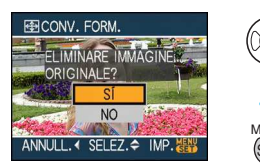

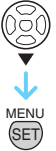

- Selezionando, l'immagine viene sovrascritta [SÍ]. Se si modifica il formato di un'immagine e poi la si sovrascrive, non è possibile ripristinarla.
- Selezionando [NO] viene creata una nuova immagine nel formato modificato.
- Quando l'immagine originale è protetta, non è possibile sovrascriverla. Selezionare [NO] e creare una nuova immagine nel formato modificato.

# **5 Premere [MENU/SET] due volte per chiudere il menu.**

- 
- Dopo aver convertito il formato, le dimensioni dell'immagine possono aumentare rispetto all'originale.
- I file non conformi allo standard DCF non possono essere convertiti.
- È possibile che non si riesca a convertire le immagini riprese con altri apparecchi.

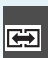

#### <span id="page-138-0"></span>**[COPIA] Copia dei dati delle immagini**

Premere  $\left[\begin{smallmatrix} \text{MEM} \\ \text{SEM} \end{smallmatrix}\right]$  per visualizzare il menu della modalità [RIPR.] e selezionare la voce da impostare. [\(P120\)](#page-119-0)

È possibile copiare i dati delle immagini registrate dalla memoria interna alla scheda o viceversa.

**1** Premere **∆/▼** per selezionare la **destinazione della copia, quindi premere [MENU/SET].**

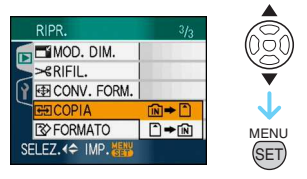

 $\cdot$  m  $\rightarrow$  n:

Tutti i dati delle immagini contenute nella memoria interna vengono copiati contemporaneamente sulla scheda.  $\rightarrow$ passaggio **3**.

 $\cdot \cap \bullet$  in:

Un'immagine alla volta viene copiata dalla scheda alla memoria interna. $\rightarrow$ passaggio **2**.

**2 Premere** 2**/**1 **per selezionare l'immagine, quindi premere** 4**.** (Solo quando si seleziona  $[\cap] \rightarrow [\widehat{\mathfrak{m}}]$ ) **3 Premere** 3 **per selezionare [SÍ], quindi premere [MENU/SET].**

(L'illustrazione mostra la schermata visualizzata quando le immagini vengono copiate dalla memoria interna a una scheda.)

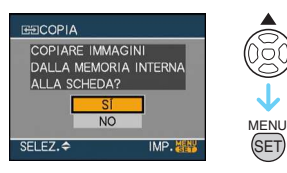

- Il messaggio [COPIARE IMMAGINE NELLA MEMORIA INTERNA?] viene visualizzato quando si copiano delle immagini dalla scheda alla memoria interna.
- Se si preme [MENU/SET] mentre si stanno copiando le immagini dalla memoria interna alla scheda, la copia si interromperà prima del termine.
- Non spegnere la fotocamera e non eseguire altre operazioni prima che la copia sia terminata. I dati contenuti nella memoria interna o sulla scheda possono esser danneggiati e andare perduti.

#### **4 Premere più volte [MENU/SET] per chiudere il menu.**

• Se si esegue una copia dalla memoria interna a una scheda, vengono copiate tutte le immagini, quindi viene automaticamente visualizzata la schermata della riproduzione.

- Se si copiano dei dati delle immagini dalla memoria interna a una scheda con spazio libero insufficiente, i dati delle immagini verranno copiati solo parzialmente. Si consiglia di utilizzare una scheda con più spazio libero rispetto alla memoria interna (circa 27 MB).
- Se sulla destinazione della copia esiste già un'immagine con lo stesso nome (numero di cartella/numero di file) dell'immagine da copiare quando è selezionato  $[\widehat{[N]} \rightarrow \widehat{[N]}]$ , viene creata una nuova cartella e l'immagine viene copiata.

Se sulla destinazione della copia esiste già un'immagine con lo stesso nome (numero di cartella/numero di file) dell'immagine da copiare quando è selezionato  $[\cap] \rightarrow [\cap]$ , l'immagine non viene copiata.

- La copia dei dati delle immagini può richiedere diverso tempo.
- Solo le immagini registrate con una fotocamera digitale Panasonic (LUMIX) verranno copiate.

(Anche se le immagini sono state registrate con una fotocamera digitale Panasonic, potrebbe risultare impossibile copiarle se sono state modificate con un PC.)

• Le impostazioni DPOF dei dati dell'immagine originali non verranno copiate. Eseguire nuovamente le impostazioni DPOF al termine della copia[. \(P132\)](#page-131-0)

# <span id="page-139-0"></span>**[FORMATO]**

ক্ষ **Inizializzazione della memoria interna o di una scheda**

Premere  $\left[\begin{smallmatrix} \frac{\text{MEMU}}{\text{MEMU}} \end{smallmatrix}\right]$  per visualizzare il menu della modalità [RIPR.] e selezionare la voce da impostare. [\(P120\)](#page-119-0)

Solitamente non è necessario formattare la memoria interna e la scheda.

Formattarle quando viene visualizzato il messaggio [ERRORE MEM. INTERNA] o [ERRORE SCH. DI MEM.].

#### **Premere ▲ per selezionare [SÍ], quindi premere [MENU/SET].**

(L'illustrazione mostra la schermata visualizzata quando viene formattata la memoria interna).

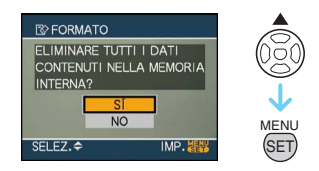

- Quando non è inserita una scheda, è possibile formattare la memoria interna. Quando è inserita una scheda, è possibile formattare la scheda.
- Se si preme [MENU/SET] mentre si sta formattando la memoria interna, la formattazione si interromperà prima del termine. (Però tutte le immagini verranno eliminate).

• La formattazione elimina in maniera definitiva tutti i dati, compresi quelli delle immagini protette. Controllare attentamente i dati prima della formattazione.

 $\Box$ 

- Se la scheda è stata formattata su un PC o su un altro apparecchio, formattarla nuovamente con questa fotocamera.
- Quando si esegue la formattazione, utilizzare batterie sufficientemente cariche o l'adattatore CA (opzionale).
- Durante la formattazione, non spegnere la fotocamera.
- La formattazione della memoria interna può richiedere più tempo di quella della scheda (Max. circa 15 sec.).
- Non è possibile formattare una scheda di memoria SD o una scheda di memoria SDHC quando la linguetta di protezione da scrittura della scheda (A) è posizionata su [LOCK].

$$
\textcircled{A}\rightarrow \boxed{\text{S3}}\begin{bmatrix} \text{S1} \\ \text{2}\text{GB} \end{bmatrix}
$$

• Se non è possibile formattare la memoria interna o la scheda, consultare il centro di assistenza più vicino.

# **Collegamento a un PC**

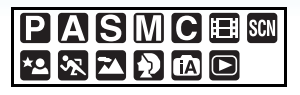

È possibile acquisire su un PC delle immagini registrate collegando la fotocamera al PC. Il software [LUMIX Simple Viewer] o [PHOTOfunSTUDIO-viewer-] (per Windows®) nel CD-ROM (in dotazione) consente di acquisire facilmente su un PC le immagini registrate con la fotocamera, stamparle e inviarle via e-mail.

#### **Se si utilizza "Windows 98/98SE", installare il driver USB, quindi collegarlo al computer.**

Per ulteriori informazioni sul software contenuto nel CD-ROM in dotazione e sulle modalità di installazione leggere le istruzioni operative separate.

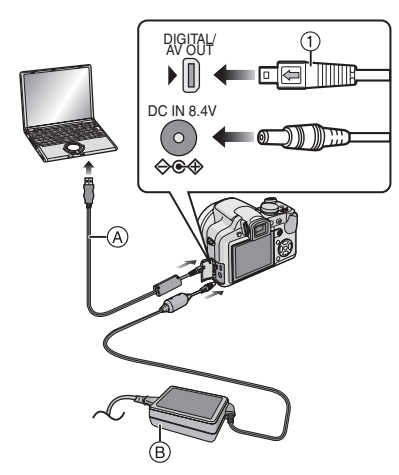

- A Cavo di collegamento USB (in dotazione)
- B Adattatore CA (opzionale)
- Utilizzare una batteria sufficientemente carica o l'adattatore CA (opzionale).
- Spegnere la fotocamera prima di inserire o rimuovere il cavo per l'adattatore CA (opzionale).
- $\bullet$  Impostare una modalità diversa da [ $\Box$ ] sulla fotocamera.

# **1 Accendere la fotocamera e il PC.**

- **2 Collegare la fotocamera ad un PC tramite il cavo di collegamento USB**  A **(in dotazione).**
	- Collegare il cavo di collegamento USB con il segno  $\leftarrow$  rivolto verso il segno [Del sulla presa [DIGITAL].
	- Tenere il cavo di collegamento USB nel punto  $(1)$  e inserirlo o estrarlo in linea retta. (Se si forza l'inserimento del cavo di collegamento USB in diagonale o capovolto si possono deformare i terminali di connessione e danneggiare la fotocamera o le apparecchiature collegate.)

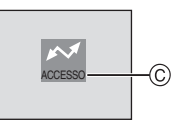

C Questo messaggio viene visualizzato durante il trasferimento dei dati.

#### **[Windows]**

L'unità è visualizzata nella cartella [My Computer].

• Se è la prima volta che si collega la fotocamera a un PC, il driver necessario è installato automaticamente per consentire il riconoscimento della fotocamera da parte di "Windows Plug and Play". Quindi l'unità viene visualizzata nella cartella [My Computer].

# **[Macintosh]**

L'unità è visualizzata sullo schermo.

- L'unità viene visualizzata come [LUMIX] quando si collega la fotocamera senza una scheda inserita.
- L'unità viene visualizzata come [NO\_NAME] o [Untitled] quando si collega la fotocamera con una scheda inserita.

#### <span id="page-142-0"></span>∫ **Riproduzione di immagini in movimento su un PC**

Utilizzare il software "QuickTime" nel CD-ROM (in dotazione) per riprodurre su un PC immagini in movimento registrate con questa fotocamera.

- Se si utilizza "Windows 98/98SE/Me", scaricare "QuickTime 6.5.2 for Windows" dal sequente sito e installarlo. http://www.apple.com/support/downloads/ quicktime652forwindows.html
- Questo software è installato di serie insieme al sistema operativo per Macintosh.

#### ∫ **Struttura delle cartelle**

Le cartelle sono visualizzate come illustrato sotto.

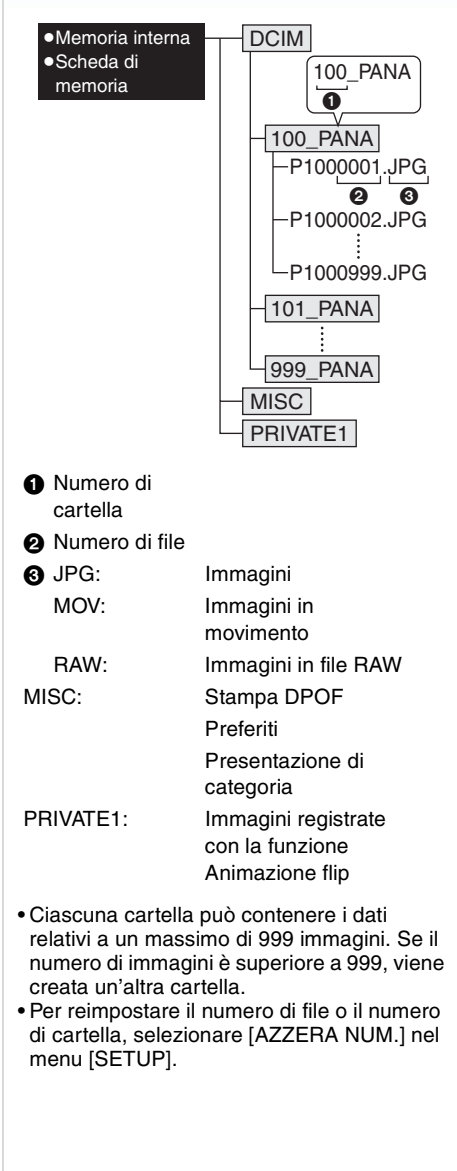

 $\Box$ 

#### ■ Condizioni in cui viene usato un diverso **numero di cartella**

Nei seguenti casi, l'immagine non viene registrata nella stessa cartella di quella precedente. Viene invece registrata in una cartella con un nuovo numero.

- **1** Quando la cartella in cui è appena stata eseguita la registrazione contiene un file di immagine comprendente il numero 999 (ad esempio: P1000999.JPG).
- **2** Quando la scheda in cui è appena stata eseguita la registrazione contiene una cartella comprendente il numero 100 (ad esempio: [100\_PANA]), e tale scheda viene rimossa e sostituita con una sulla quale è presente una cartella con il numero 100 contenente registrazioni effettuate con la fotocamera di un diverso produttore (ad esempio: 100XXXXX, dove XXXXX sta per il nome del produttore), dopo di che viene registrata un'immagine.
- **3** Quando si esegue una registrazione dopo aver selezionato [AZZERA NUM.] dal menu [SETUP]. (Le immagini verranno registrate in una nuova cartella con un numero sequenziale a quello della cartella immediatamente precedente. Utilizzando [AZZERA NUM.] su una scheda che non contiene cartelle o immagini, come una scheda appena formattata, il numero di cartella può essere reimpostato a 100).

#### ∫ **Informazioni sulla connessione PTP**

Se il sistema operativo è "Windows XP", "Windows Vista" o "Mac OS X", è possibile connettersi in modalità PTP se si imposta la modalità [  $\Box$  ] sulla fotocamera e quindi si esegue il collegamento al PC.

- Le immagini possono essere lette solo sulla fotocamera. Non possono essere scritte su una scheda o eliminate.
- Se la scheda contiene 1000 o più immagini, queste non possono essere importate.
- ------------• Non utilizzare cavi di collegamento USB diversi da quello in dotazione.
- Non scollegare il cavo di collegamento USB mentre è visualizzato [ACCESSO].
- Quando vi sono molte immagini nella memoria interna o sulla scheda, il loro trasferimento può richiedere diverso tempo.
- Potreste non essere in grado di riprodurre correttamente le immagini in movimento nella memoria interna o sulla scheda quando la fotocamera è collegata a un PC. Importare i file con le immagini in movimento sul PC e quindi riprodurle.
- Se l'autonomia residua della batteria diviene insufficiente durante la comunicazione, i dati registrati possono essere danneggiati. Quando si collega la fotocamera al PC, utilizzare una batteria sufficientemente carica o l'adattatore CA (opzionale).
- Se l'autonomia residua della batteria diviene insufficiente durante la comunicazione tra la fotocamera e il PC, l'indicatore di stato inizia a lampeggiare. In tal caso interrompere immediatamente la comunicazione sul PC.
- **Quando si collega la fotocamera a un PC con sistema operativo "Windows 2000" con il cavo di collegamento USB, non sostituire la scheda mentre la fotocamera e il PC sono collegati. Le informazioni contenute sulla scheda possono essere danneggiate. Utilizzare "Rimozione sicura dell'hardware" nella barra delle applicazioni del PC quando si sostituisce la scheda.**
- Le immagini editate o ruotate con un PC possono apparire nere in modalità Riproduzione, Riproduzione multipla e Riproduzione calendario.
- Leggere le istruzioni operative per il PC.
- Se non è inserita nessuna scheda quando la fotocamera viene collegata al PC, è possibile accedere alle immagini contenute nella memoria interna o modificarle. Se è inserita una scheda, è possibile accedere alle immagini in essa contenute o modificarle.
- Non è possibile passare dalla memoria interna alla scheda o viceversa mentre la fotocamera è collegata al PC. Quando si desidera passare dalla memoria interna alla scheda o viceversa, disconnettere il cavo di collegamento USB, inserire (o rimuovere) la scheda, quindi riconnettere il cavo di collegamento USB al PC.
- Il messaggio [RICOLLEGARE LA STAMPANTE.] viene visualizzato se si posiziona il selettore della modalità di funzionamento su Stampa  $\lceil \frac{n}{n} \rceil$  mentre la fotocamera è collegata a un PC. Se si ricollega la stampante, impostare una modalità diversa da  $[\Box]$ , quindi controllare che non sia in corso il trasferimento di dati. (Durante il trasferimento di dati, sul monitor LCD della fotocamera viene visualizzata l'indicazione [ACCESSO].)

## <span id="page-144-0"></span>**Stampa delle immagini**

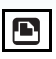

Collegando la fotocamera direttamente a una stampante che supporta PictBridge tramite il cavo di collegamento USB (in dotazione), è possibile selezionare le immagini da stampare e avviare la stampa dallo schermo della fotocamera.

Eseguire prima le impostazioni di stampa, come la qualità di stampa, sulla stampante. (Leggere le istruzioni operative della stampante.)

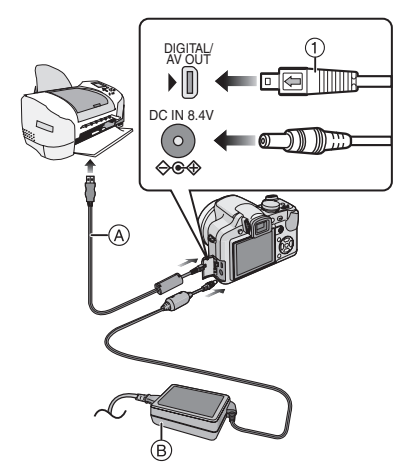

- A Cavo di collegamento USB (in dotazione)
- B Adattatore CA (opzionale)
- La stampa di alcune immagini può richiedere diverso tempo. Utilizzare una batteria sufficientemente carica o l'adattatore CA (opzionale) quando si collega la fotocamera a una stampante.
- Spegnere la fotocamera prima di inserire o rimuovere il cavo per l'adattatore CA (opzionale).

#### **1 Accendere la fotocamera e la stampante.**

- **2 Impostare il selettore della modalità**  di funzionamento su  $[\Box]$ .
- **3 Collegare la fotocamera ad una stampante tramite il cavo di collegamento USB** A **(in dotazione).**
	- Collegare il cavo di collegamento USB con il segno [ $\leftarrow$ ] rivolto verso il segno [Del sulla presa [DIGITAL].
	- Tenere il cavo di collegamento USB nel punto 1 e inserirlo o estrarlo in linea retta.
- $\blacksquare$
- Se il selettore della modalità di funzionamento non è impostato su  $\lceil \frac{n}{n} \rceil$ quando la fotocamera è connessa alla stampante, scollegare il cavo di collegamento USB, posizionare il selettore della modalità di funzionamento su  $[\Box]$ , quindi ricollegare il cavo di collegamento USB. (Con alcuni tipi di stampante può essere necessario spegnere e riaccendere.)
- Non utilizzare cavi di collegamento USB diversi da quello in dotazione.
- Se non è inserita nessuna scheda quando la fotocamera viene collegata alla stampante, è possibile accedere ai dati delle immagini contenute nella memoria interna o modificarli. Se è inserita una scheda, è possibile accedere ai dati in essa contenuti.
- Non è possibile passare dalla memoria interna alla scheda o viceversa mentre la fotocamera è collegata alla stampante. Quando si desidera passare dalla memoria interna alla scheda o viceversa, disconnettere il cavo di collegamento USB, inserire (o rimuovere) la scheda, quindi riconnettere il cavo di collegamento USB alla stampante.
- Se si desidera stampare l'età in [BAMBINI1]/ [BAMBINI2] o [ANIM. DOMESTICI] in modalità scena o il numero di giorni trascorsi dalla data di partenza in [DATA VIAGGIO], utilizzare il software [LUMIX Simple Viewer] o [PHOTOfunSTUDIO-viewer-] presente sul CD-ROM (in dotazione) e stampare dal PC. Per stampare il nome di [BAMBINI1]/ [BAMBINI2] o [ANIM. DOMESTICI] o il testo (commenti) che è stato immesso con la funzione [MODIF. TIT.], utilizzare il software [PHOTOfunSTUDIO-viewer-]. Per dettagli, vedere le istruzioni d'uso del software (file PDF).
- Per ulteriori informazioni sulle stampanti compatibili con PictBridge, contattare il rivenditore locale.
- ∫ **Selezione e stampa di una singola immagine**
- **1 Premere** 2**/**1 **per selezionare l'immagine, quindi premere [MENU/ SET].**

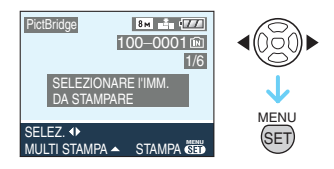

- Il messaggio scompare entro 2 secondi circa.
- **2 Premere** 3 **per selezionare [AVVIO STAMPA], quindi premere [MENU/ SET].**

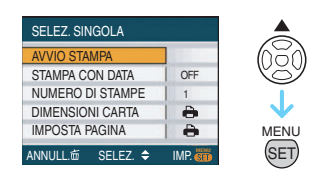

- Premere [MENU/SET] per annullare la stampa mentre è in corso.
- **3 Al termine della stampa scollegare il cavo di collegamento USB.**
- ∫ **Selezione e stampa di immagini multiple**
- **1** Premere **A**.
- **2 Premere** 3**/**4 **per selezionare una voce, quindi premere [MENU/SET].**

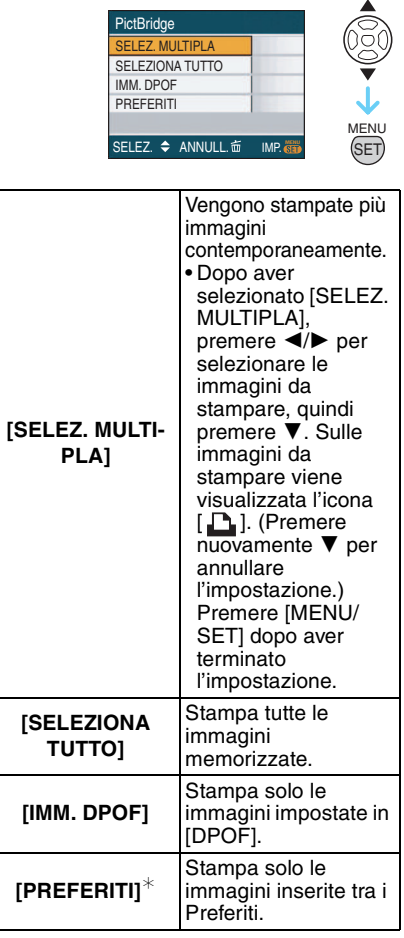

 $*$  Viene visualizzato solo quando [PREFERITI] è impostato su [ON]. (Se però su nessuna delle immagini è visualizzata l'indicazione  $[\star]$ , non è possibile selezionare questa voce anche se [PREFERITI] è impostato su [ON].)

### **3 Premere** 3 **per selezionare [AVVIO STAMPA], quindi premere [MENU/ SET].**

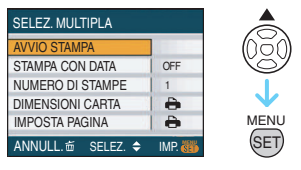

- [STAMPA CON DATA] e [NUMERO DI STAMPE] non vengono visualizzate quando è impostato [IMM. DPOF].
- [IMP. DPOF] viene visualizzato quando è selezionato [IMM. DPOF]. Se si è selezionato [IMP. DPOF], vedere [P132](#page-131-0) e procedere all'impostazione.
- Premere [MENU/SET] per annullare la stampa.
- Quando si seleziona [SELEZ. MULTIPLA], [SELEZIONA TUTTO] o [PREFERITI], iene visualizzata una schermata di conferma della stampa. Selezionare [SÍ] e stampare le immagini.
- Il messaggio [STAMPA DI##IMMAGINI IN CORSO. PROCEDERE ?] viene visualizzato sulla schermata di conferma della stampa se il numero di stampe è superiore a 1000.

### **4 Al termine della stampa scollegare il cavo di collegamento USB.**

- ∫ **Impostazione della stampa della data, del numero di stampe, delle dimensioni della carta e dell'aspetto della pagina** Selezionare e impostare ciascuna voce al passaggio **3**.
- Quando si desidera stampare delle immagini con dimensioni della carta o aspetto della pagina non supportati dalla fotocamera, impostare [DIMENSIONI CARTA] o **IIMPOSTA PAGINAI su [ A], quindi** impostare le dimensioni della carta o l'aspetto della pagina sulla stampante. (Per ulteriori informazioni, vedere le istruzioni per l'uso della stampante.)

### **• [STAMPA CON DATA]**

**[OFF]** La data non viene stampata.

**[ON]** La data viene stampata.

• Se la stampante non supporta la stampa della data, non è possibile stampare la data sull'immagine.

#### **• [NUMERO DI STAMPE]**

Imposta il numero di stampe.

• È possibile impostare fino a 999 stampe.

#### **• [DIMENSIONI CARTA]**

(Dimensioni della carta impostabili con questa unità)

Le dimensioni della carta vengono visualizzate sulle schermate

1/2 e 2/2. Premere  $\Psi$  per effettuare la selezione.

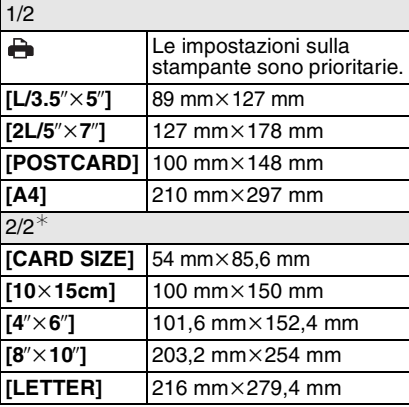

 $\ast$  Queste impostazioni non possono essere visualizzate quando la stampante non supporta le dimensioni della carta.

#### Collegamento ad altri apparecchi

#### **• [IMPOSTA PAGINA]**

(Layout di stampa impostabili con questa unità)

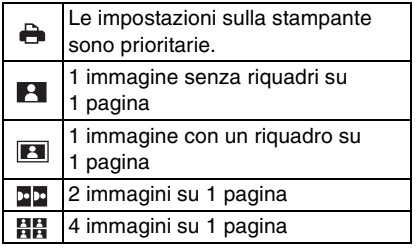

• Non è possibile selezionare una voce se la stampante non supporta l'aspetto della pagina.

#### ∫ **Impostazione anticipata della stampa della data mediante la stampa DPOF**

Si consiglia di impostare la stampa della data DPOF con [STAMPA DPOF[\] \(P133\)](#page-132-0) in anticipo quando la stampante lo supporta. Se si seleziona [IMM. DPOF], ha inizio la stampa e la data di registrazione viene stampata.

#### ∫ **Stampa dell'aspetto della pagina**

**• Quando si stampa un'immagine diverse volte su 1 foglio di carta**

Se ad esempio si vuole stampare la stessa immagine 4 volte su 1 foglio di carta, impostare [IMPOSTA PAGINA] su [HH]. quindi impostare [NUMERO DI STAMPE] su 4 per l'immagine desiderata.

**• Quando si stampano immagini differenti su 1 foglio di carta.**

Se ad esempio si desidera stampare 4 immagini diverse su 1 foglio di carta, impostare [IMPOSTA PAGINA] su [日日], quindi impostare [CONT.] in [STAMPA DPOF[\] \(P132\)](#page-131-0) su 1 per ciascuna delle 4 immagini.

 $|DZ|$ 

- <span id="page-148-0"></span>• Non scollegare il cavo di collegamento USB quando è visualizzata l'icona di allarme disconnessione cavo  $[ $\frac{1}{2}$ . (Con alcune$ stampanti, è possibile che l'icona non venga visualizzata.)
- Se l'autonomia residua della batteria diviene insufficiente durante la comunicazione tra la fotocamera e la stampante, l'indicatore di stato inizia a lampeggiare. Se questo si verifica quando non vi sono stampe in corso, disconnettere il cavo di collegamento USB.
- Quando l'indicazione [<sup>6</sup>] si illumina in arancione significa che la fotocamera sta ricevendo un messaggio di errore dalla stampante. Al termine della stampa, accertarsi che non vi siano problemi con la stampante.
- Se il numero totale di stampe DPOF o il numero di immagini DPOF stampate è elevato, le immagini possono essere stampate a più riprese. Il numero di stampe rimanente può differire da quello impostato. Non si tratta di un malfunzionamento.
- Per quanto riguarda la stampa della data l'impostazione della stampante può avere la priorità sull'impostazione della fotocamera. Controllare anche l'impostazione della stampa della data sulla stampante.
- Il messaggio [CAMBIATO MODO USB. RIMUOVERE IL CAVO USB.] viene visualizzato se si posiziona il selettore della modalità di funzionamento su una modalità diversa da  $[\Box]$  mentre la fotocamera e la stampante sono collegate. Posizionare di nuovo il selettore della modalità di funzionamento su  $[\Box]$  quindi scollegare il cavo di collegamento USB. Se questo avviene durante la stampa, interrompere la stampa, quindi scollegare il cavo di collegamento USB.
- Quando si imposta la stampa di immagini in file RAW, verranno stampate le immagini JPEG registrate contemporaneamente dalla fotocamera. Se le immagini JPEG non esistono, le immagini in file RAW non possono essere stampate.

## <span id="page-149-0"></span>**Riproduzione di immagini su uno schermo televisivo**

## $\Box$

- ∫ **Riproduzione di immagini utilizzando il cavo AV (in dotazione)**
- Impostare [FORMATO TV].
- Spegnere questa unità e il televisore.

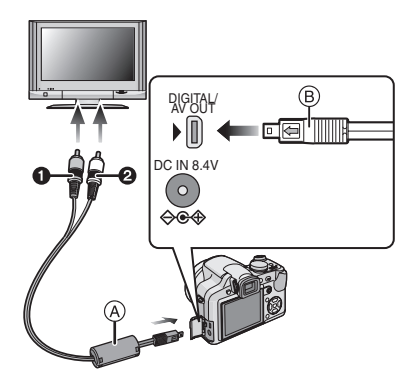

#### **1** Collegare il cavo AV (A) (in **dotazione) alla presa [AV OUT] della fotocamera.**

- Collegare il cavo AV con il segno  $[\leftarrow]$ rivolto verso il segno [1] sulla presa [AV OUT].
- Tenere il cavo AV nel punto ® e inserirlo o estrarlo in linea retta.

### **2 Collegare il cavo AV alle prese di ingresso video e audio sul televisore.**

- **O** Giallo: alla presa dell'ingresso video
- 2 Bianco: alla presa dell'ingresso audio
- **3 Accendere il televisore e selezionare l'ingresso esterno.**
- **4 Accendere la fotocamera.**
- Con alcuni tipi di formato, è possibile che delle strisce nere vengano visualizzate sopra e sotto, o alla sinistra e alla destra delle immagini.
- Non utilizzare cavi AV diversi da quello in dotazione.
- La riproduzione dell'audio è mono.
- Leggere le istruzioni operative per il televisore.
- Quando si riproduce un'immagine orientata in verticale, può apparire sfuocata.
- Impostando [USC.VIDEO] nel menu [SETUP], è possibile visualizzare le immagini su un televisore in altri paesi (aree) che utilizzano il sistema NTSC o PAL.

#### ■ Riproduzione di immagini su un **televisore dotato di slot per scheda di memoria SD**

È possibile riprodurre delle immagini fisse registrate su una scheda di memoria SD su un televisore dotato di slot per scheda di memoria SD.

- Su alcuni modelli di televisore, è possibile che le immagini non vengano visualizzate a tutto schermo.
- Le immagini in movimento non possono essere riprodotte. Per riprodurre le immagini in movimento, collegare la fotocamera al televisore con il cavo AV (in dotazione).
- La riproduzione di MultiMediaCard può risultare impossibile.

## **Utilizzo della protezione MC/del filtro ND**

La protezione MC (DMW-LMC46; opzionale) è un filtro trasparente che non influenza né i colori né la quantità di luce, per cui può sempre essere usato per proteggere l'obiettivo della fotocamera.

Il filtro ND (DMW-LND46; opzionale) riduce la quantità di luce a circa 1/8 (pari a 3 incrementi del valore dell'apertura) senza influenzare il bilanciamento del colore.

### **Installare la protezione MC**  $(1)$  **o il filtro ND** 2 **con l'obiettivo esteso.**

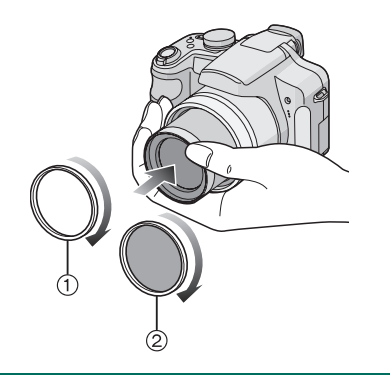

- Non installare contemporaneamente la protezione MC e il filtro ND.
- Se si serrano eccessivamente la protezione MC/il filtro ND, è possibile che non si riesca più a rimuoverli. Evitare di serrarli eccessivamente.
- Se la protezione MC/il filtro ND vengono lasciati cadere, possono rompersi. Fare attenzione a non lasciarli cadere quando li si installa sulla fotocamera.
- Fare attenzione che la protezione MC o il filtro ND quando vengono inseriti non si sporchino a causa di impronte digitali, polvere, ecc., altrimenti la la messa a fuoco potrebbe risultare modificata e di conseguenza il soggetto potrebbe risultare sfocato.
- MC= "Multi-coated" **ND**= "Neutral Density"

## **Indicazioni su schermo Durante la registrazione**

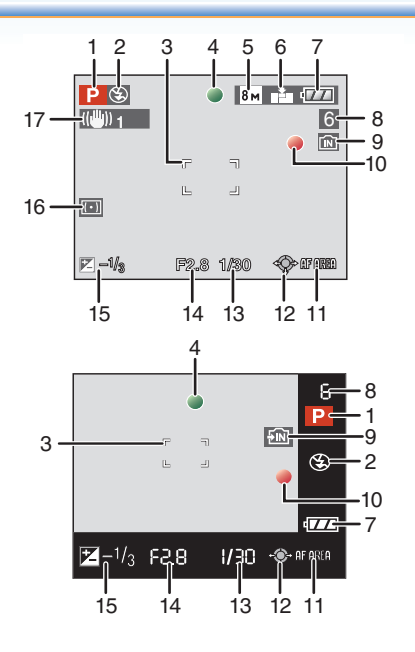

## **Registrazione in modalità Programma di esposizione automatica [P] (Impostazione iniziale)**

- 1 Modalità Registrazione
- 2 Modalità flash [\(P50\)](#page-49-0)
- 3 Selezione dell'area A[F \(P31\)](#page-30-0)
- 4 Messa a fuoc[o \(P31\)](#page-30-0)
- 5 Dimensioni immagine [\(P98\)](#page-97-0)
- 6 Qualità [\(P98\)](#page-97-0) In modalità Immagine in moviment[o \(P86\)](#page-85-0) 30fps VGA / 10fps VGA / 30fps / 30fps / 10fps / 10fps / 10fps / 10fps / 10fps / 10fps / 16:9

((6) : Allarme oscillazioni [\(P33\)](#page-32-0)

- 7 Indicazione relativa alla batteri[a \(P29\)](#page-28-0)
- 8 Numero di immagini registrabili (P168) Autonomia di registrazione [\(P86\):](#page-85-0) R8m30s
- 9 Memoria interna [\(P18](#page-17-0)[, 29\)](#page-28-1) : Sched[a \(P18](#page-17-0)[, 29\)](#page-28-1)
- 10 Stato della registrazione
- 11 Area AF [\(P103\)](#page-102-0) Utilizzo della messa a fuoco manuale [\(P67\)](#page-66-0)
- 12 Funzionamento del joystic[k \(P34](#page-33-0)[, 42](#page-41-0)[, 64](#page-63-0), [65\)](#page-64-0)
- 13 Velocità dell'otturatore [\(P31\)](#page-30-0) **is Iso**: Controllo intelligente della sensibilità IS[O \(P96\)](#page-95-0)
- 14 Valore dell'apertur[a \(P31\)](#page-30-0)
- 15 Compensazione esposizione [\(P57\)](#page-56-0)
- 16 Modalità esposimetric[a \(P100\)](#page-99-0)
- 17 Stabilizzatore ottico di immagin[e \(P104\)](#page-103-0)

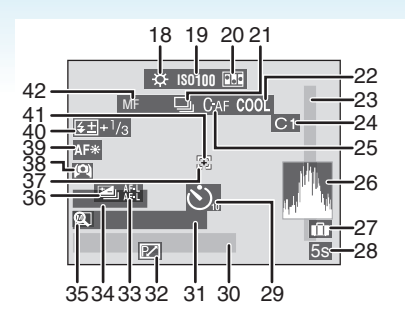

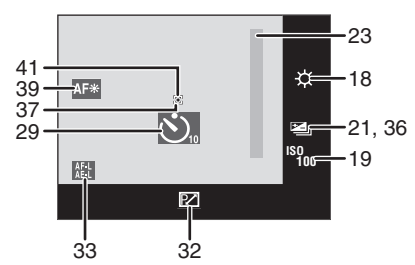

#### **Durante la registrazione (impostazioni successive)**

- 18 Bilanciamento del bianc[o \(P93\)](#page-92-0) Regolazione fine del bilanciamento del bianc[o \(P95\)](#page-94-0)
- 19 Sensibilità ISO [\(P97\)](#page-96-0) / / : Sensibilità ISO massima **ISOMAX 400 ISOMAX 800 ISOMAX 1600** [\(P96\)](#page-95-0)
- 20 Animazione flip [\(P109\)](#page-108-0)
- 21 Scatto a raffica [\(P60\)](#page-59-0) **D**: Registrazione audi[o \(P86](#page-85-0)[, 100\)](#page-99-1)
- 22 Modalità Effetto colore [\(P107\)](#page-106-0)
- 23 Distanza utile di messa a fuoc[o \(P67\)](#page-66-0)
- 24 Impostazione Personalizzat[a \(P70\)](#page-69-0)
- 25 AF continu[o \(P105\)](#page-104-1)
- 26 Istogramma [\(P47\)](#page-46-0)
- 27 Data viaggio [\(P88\)](#page-87-0)
- 28 Tempo di registrazione trascorso [\(P86\)](#page-85-0)
- 29 Modalità Autoscatt[o \(P55\)](#page-54-0)

#### Varie

- 30 Data e ora corrente/ Impostazione della destinazione del viaggio [\(P90\)](#page-89-0):
	- Viene visualizzato per circa 5 secondi quando si accende la fotocamera, dopo aver impostato l'orologio e quando si passa dalla modalità Riproduzione alla modalità Registrazione.

Zoom [\(P38\)/](#page-37-0)Zoom ottico extr[a \(P39\)](#page-38-0)/ Zoom digital[e \(P40\)](#page-39-0):  $E$  will be the  $T$  to  $T$  to  $T$ 

Operazione di compensazione del controluc[e \(P37\)](#page-36-0): CONTROL.

- 31 Et[à \(P79\)](#page-78-0)
	- Viene visualizzato per circa 5 secondi quando questa unità viene accesa in modalità [BAMBINI1]/[BAMBINI2] o [ANIM. DOMESTICI] in modalità Scena.
- 32 Cambio programma [\(P34\)](#page-33-0)
- 33 Blocco AF/AE [\(P106\)](#page-105-0)
- 34 Numero di giorni trascorsi dalla data del viaggio [\(P88\)](#page-87-0)

#### Nome [\(P79\)](#page-78-0)

- Viene visualizzato per circa 5 secondi quando questa unità viene accesa in modalità [BAMBINI1]/[BAMBINI2] o [ANIM. DOMESTICI] in modalità Scena.
- 35 Ripristino zoom [\(P38\)](#page-37-1) /0<sub>0</sub>: Lente di conversione [\(P111\)](#page-110-0) **E.:** Compensazione del controluc[e \(P37\)](#page-36-0)
- 36 Bracketing automatic[o \(P59\)](#page-58-0)
- 37 Area AF Spo[t \(P101\)](#page-100-0)
- 38 Modalità Angolo elevat[o \(P48\)](#page-47-0) **R**<sup>\*</sup>: Modalità Auto power LCD [\(P48\)](#page-47-0) **F**<sup>\*</sup>: Modalità Power LCD [\(P48\)](#page-47-0)
- 39 Lampada aiuto AF [\(P105\)](#page-104-0) TELE<sub>N</sub><sup>2</sup>: Tele-Macro [\(P62\)](#page-61-0)
- 40 Regolazione della potenza del flash [\(P53\)](#page-52-0)
- 41 Area esposimetrica Spot [\(P100\)](#page-99-2)
- 42 M[F \(P67\)](#page-66-0) ARY: Tele-Macr[o \(P62\)](#page-61-1)

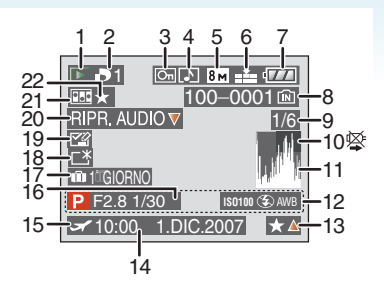

#### **Durante la riproduzione**

- 1 Modalità Riproduzion[e \(P42\)](#page-41-0)
- 2 Numero di stampe DPO[F \(P132\)](#page-131-0)
- 3 Immagine protetta [\(P134\)](#page-133-0)
- 4 Immagine con audio/Immagini in moviment[o \(P116\)](#page-115-0)
- 5 Dimensioni immagine [\(P98\)](#page-97-0)
- 6 Qualità [\(P98\)](#page-97-0)

In modalità Immagine in movimento [\(P116\)](#page-115-0)

 $\frac{30 \text{ fps}}{\text{VGA}}$  /  $\frac{10 \text{ fps}}{\text{VGA}}$  /  $\frac{30 \text{ fps}}{\text{d} \text{VGA}}$  /  $\frac{10 \text{ fps}}{\text{d} \text{VGA}}$  (4:3) 30fps 16:9) 10fps (16:9)

- 7 Indicazione relativa alla batteri[a \(P29\)](#page-28-0)
- 8 Numero file/cartella [\(P143\)](#page-142-0) Memoria interna [\(P18\)](#page-17-0) **1**: Scheda [\(P18\)](#page-17-0)
- 9 Numero di immagine/Immagini totali
- 10 Icona di avvertimento disconnessione cav[o \(P149\)](#page-148-0)

Durata immagine in movimento [\(P116\):](#page-115-0) 8m30s

- 11 Istogramma [\(P47\)](#page-46-0)
- 12 Informazioni di registrazione
- 13 Impostazione dei Preferiti [\(P127\)](#page-126-0) Tempo di riproduzione trascorso [\(P116\):](#page-115-0) 8m30s
- 14 Data e ora di registrazione Nome [\(P79\)](#page-78-0) Titol[o \(P128\)](#page-127-0)

Varie

- 15 Impostazione della destinazione del viaggio [\(P90\)](#page-89-0)
- 16 Et[à \(P79\)](#page-78-0)
- 17 Numero di giorni trascorsi dalla data del viaggio [\(P88\)](#page-87-0)
- 18 Modalità Power LC[D \(P48\)](#page-47-0)
- 19 Visualizzazione modifica titolo completato [\(P128\)](#page-127-0)
- 20 Riproduzione audi[o \(P116\)](#page-115-0) Modalità Immagine in moviment[o \(P116\)](#page-115-0): RIPR. IMM. IN MOV.
- 21 Animazione flip [\(P109\)](#page-108-0) **M**: Indicazione dell'impressione di testo [\(P130\)](#page-129-0)
- 22 Preferiti [\(P127\)](#page-126-0)

# **Precauzioni per l'uso**

#### ∫ **Utilizzo ottimale della fotocamera Fare attenzione a non lasciar cadere l'unità o a non farle subire urti, e non sottoporla a pressioni eccessive.**

- Fare attenzione a non lasciar cadere o sbattere la borsa in cui si è inserita l'unità, in quanto l'urto può causare danni alla fotocamera, all'obiettivo o al monitor LCD.
- Non utilizzare una borsa di carta, in quanto può strapparsi facilmente, lasciando cadere e danneggiando la fotocamera.
- Si consiglia di acquistare una buona custodia presso un rivenditore locale per proteggere la fotocamera.

#### **Tenere la fotocamera lontana da apparecchi magnetizzati (come forni a microonde, TV, apparecchi per videogame, ecc.).**

- Se si utilizza la fotocamera su un televisore o nelle sue vicinanze, immagini e suoni possono essere disturbati dalle radiazioni elettromagnetiche.
- Non utilizzare la fotocamera vicino ad un telefono cellulare, perché ciò può causare disturbi che influenzano negativamente immagini e suoni.
- I dati registrati possono essere danneggiati e le immagini possono essere distorte dai forti campi magnetici creati da altoparlanti o motori di grandi dimensioni.
- Le radiazioni elettromagnetiche generate da un microprocessore possono influenzare negativamente la fotocamera digitale, disturbando immagini e suoni.
- Se il funzionamento della fotocamera digitale è disturbato da apparecchi magnetici, spegnere la fotocamera e rimuovere la batteria o scollegare l'adattatore CA (opzionale), quindi inserire nuovamente la batteria o ricollegare l'adattatore CA. Infine, riaccendere la fotocamera.

#### **Non utilizzare la fotocamera vicino a trasmittenti radio o linee ad alta tensione.**

• Se si effettua una registrazione vicino a trasmittenti radio o a linee ad alta tensione, le immagini registrate e il suono possono esserne disturbati.

Varie

**Utilizzare sempre i cavi in dotazione. Se si utilizzano accessori opzionali, utilizzare i cavi in dotazione con essi. Non tirare eccessivamente i cavi.**

#### **Non spruzzare insetticidi o sostanze chimiche volatili sulla fotocamera.**

- Se tali sostanze chimiche vengono spruzzate sulla fotocamera, il corpo della fotocamera può essere danneggiato e la finitura superficiale può venire asportata.
- Non tenere prodotti in plastica o gomma a contatto con la fotocamera per lungo tempo.

#### **Non utilizzare benzina, diluenti o alcool per pulire la fotocamera.**

- Prima di pulire la fotocamera, rimuovere la batteria o scollegare l'adattatore CA (opzionale) dalla presa elettrica.
- Il corpo della fotocamera può essere danneggiato e la finitura superficiale può venire asportata.
- Pulire la fotocamera con un panno morbido e asciutto.
- Non utilizzare un detergente da cucina o un panno chimico.

#### <span id="page-155-0"></span>∫ **Il monitor LCD/Mirino**

- **Non premere con troppa forza il monitor LCD. In caso contrario possono presentarsi irregolarità nei colori e il monitor può non funzionare correttamente.**
- Se la fotocamera è fredda quando la si accende, l'immagine sul monitor LCD/nel mirino sarà inizialmente più scura del normale. Con l'aumento della temperatura interna della fotocamera, tuttavia, l'immagine torna alla luminosità normale.

Per la fabbricazione del monitor LCD/ del mirino si utilizza una tecnologia di grandissima precisione. Tuttavia sullo schermo possono essere presenti alcuni punti scuri o chiari (rossi, blu o verdi). Non si tratta di un malfunzionamento. Il monitor LCD/il mirino ha il 99,99% dei pixel che sono effettivamente utilizzabili, mentre appena lo 0,01% dei pixel sono inattivi o sempre accesi. I punti non verranno registrati sulle immagini nella memoria interna o sulla scheda.

#### ∫ **Visualizzazione di informazioni**

- Non premere con troppa forza l'obiettivo.
- Non lasciare la fotocamera con l'obiettivo rivolto verso il sole, perché i raggi solari possono causare un malfunzionamento. Fare attenzione anche quando si colloca la fotocamera al di fuori o vicino a una finestra.
- Quando la superficie della lente è sporca (acqua, olio, impronte, ecc.), l'immagine può risultare deteriorata. Pulire leggermente la superficie della lente con un panno asciutto e morbido prima e dopo aver ripreso delle immagini.

### Varie

#### ∫ **Batteria**

**La batteria è una batteria ricaricabile a ioni di litio. La capacità di generare corrente deriva dalla reazione chimica che avviene al suo interno. Tale reazione è sensibile alla temperatura e all'umidità circostanti, e se la temperatura è troppo alta o troppo bassa, il tempo di funzionamento della batteria si riduce.**

**Rimuovere sempre la batteria dopo l'uso.**

**Se si fa accidentalmente cadere la batteria, controllare che il corpo e i morsetti della batteria non siano danneggiati.**

• Se si inserisce nella fotocamera una batteria danneggiata, si danneggerà anche la fotocamera.

#### **Quando si esce, portare con sé delle batterie cariche di riserva.**

- Fare attenzione che l'autonomia della batteria si riduce quando la temperatura è bassa, come sulle piste da sci.
- Quando si è in viaggio, non dimenticarsi di portare il caricabatterie (in dotazione), in modo da caricare la batteria sul posto.

#### **Se la batteria è inutilizzabile, buttarla via.**

- Le batterie hanno una durata limitata.
- Non gettare le batterie nel fuoco perché può verificarsi un'esplosione.

#### **Evitare che oggetti metallici (come collane, forcine, ecc.) vengano a contatto coi terminali della batteria.**

• Questo può causare cortocircuiti o la generazione di calore. Inoltre si rischiano gravi ustioni se si tocca una batteria.

#### ∫ **Caricabatterie**

- Se si utilizza il caricabatterie vicino a una radio, la ricezione può risultare disturbata.
- Tenere il caricabatterie ad una distanza dalla radio non inferiore a 1 m.
- Il caricabatterie può generare dei ronzii quando viene utilizzato. Non si tratta di un malfunzionamento.
- Dopo l'uso, ricordarsi di scollegare il dispositivo di alimentazione dalla rete elettrica. (Se lo si lascia collegato, verrà consumata una piccolissima quantità di corrente.)
- Controllare che i terminali del caricabatterie siano sempre puliti.

#### ∫ **Scheda**

#### **Non lasciare la scheda in luoghi esposti a temperatura elevata, o in cui si generino facilmente onde elettromagnetiche o elettricità statica, o esposta alla luce solare diretta.**

#### **Non piegare o far cadere la scheda.**

- La scheda può danneggiarsi, o il contenuto può essere danneggiato o cancellato.
- Collocare la scheda nell'apposita custodia dopo l'uso e quando si ripone o si trasporta la scheda.
- Evitare che sporcizia, polvere o acqua penetrino nei terminali sul retro della scheda, e non toccarli neppure con le dita.
- ∫ **Quando non si utilizza la fotocamera per un lungo periodo di tempo**
- Conservare la batteria in un luogo fresco e asciutto, a temperatura costante. [Temperatura consigliata:  $15 \degree C$  a 25  $\degree C$ ,

Umidità consigliata: 40% a 60%]

- Rimuovere sempre la batteria e la scheda dalla fotocamera.
- Se la batteria viene lasciata nella fotocamera, si scaricherà anche se la fotocamera è spenta. Se la batteria non viene rimossa dalla fotocamera, si scaricherà eccessivamente e potrebbe essere inutilizzabile anche una volta caricata.
- Quando si conserva la batteria per un lungo periodo di tempo, si consiglia di caricarla una volta all'anno. Rimuovere la batteria dalla fotocamera e riporla nuovamente dopo averle scaricata completamente.
- Quando si tiene la fotocamera in un ripostiglio o in un armadietto, si consiglia di porvi accanto un disseccante (silica gel).

#### ∫ **Informazioni sui dati delle immagini**

• I dati registrati possono essere danneggiati o andare perduti se la fotocamera si rompe a causa di un trattamento non corretto. Panasonic non è responsabile di alcun danno derivante dalla perdita di dati registrati.

#### ∫ **Informazioni sui treppiedi**

- Quando si utilizza un treppiede, accertarsi che sia stabile quando la fotocamera è installata su di esso.
- Quando si utilizza un treppiede, è possibile che non si riesca a rimuovere la scheda o la batteria.
- Quando si installa o si rimuove la fotocamera, accertarsi che la vite sul treppiede non sia inclinata. Se si ruota la vite sulla fotocamera con troppa forza, si rischia di danneggiarla. Se la fotocamera viene serrata troppo strettamente al treppiede, inoltre, il corpo della fotocamera e la targhetta con i dati nominali possono essere danneggiati o graffiati.
- Leggere attentamente le istruzioni operative per il treppiede.

## **Messaggi visualizzati**

In alcuni casi verranno visualizzati sullo schermo dei messaggi di conferma o di errore.

I principali messaggi vengono illustrati sotto.

### **[SCHEDA DI MEMORIA BLOCCATA]**

L'interruttore di protezione da scrittura della scheda di memoria SD e della scheda di memoria SDHC si trova in posizione [LOCK]. Riportarlo indietro per sbloccare la scheda. [\(P18](#page-17-1)[, 135](#page-134-0)[, 141\)](#page-140-0)

#### **[IMMAGINE NON VALIDA RIPROD. IMPOSSIBILE]**

Riprendere un'immagine o inserire una scheda con un'immagine registrata e riprodurla.

#### **[QUESTA IMMAGINE E'PROTETTA]**

Eliminare o sovrascrivere l'immagine dopo aver annullato l'impostazione di protezione. [\(P134\)](#page-133-0)

#### **[IMPOSSIBILE ELIM. QUESTA IMMAGINE]/ [IMPOSSIBILE ELIM. ALCUNE IMMAGINI]**

Le immagini non basate sullo standard DCF non possono essere eliminate. Se si desidera eliminare alcune immagini, formattare la scheda dopo aver salvato i dati necessari su un PC ecc. [\(P140\)](#page-139-0)

#### **[IMPOSSIBILE SELEZ. ALTRE IMMAGINI DA ELIMINARE]**

Si è superato il numero di immagini che possono essere impostate contemporaneamente con [ELIM. IMM. MULTI] [\(P43\)](#page-42-0) o [MULTI] in [STAMP TESTO] [\(P130\)/](#page-129-0)[MODIF. TIT.] [\(P128\).](#page-127-0)

Eliminare l'immagine o imprimere il testo o le date sull'immagine, quindi effettuare nuovamente l'operazione.

Sono stati impostati più di 999 Preferiti.

#### **[IMPOSTAZ. IMPOSS. PER QUESTA IMMAGINE]**

[MODIF. TIT.], [STAMP TESTO] o la stampa DPOF non possono essere impostati per le immagini non conformi allo standard DCF.

Varie

#### **[SPAZIO MEMORIA INTERNA INSUFFICIENTE]/[MEMORIA INSUFF. NELLA SCHEDA]**

Non vi è più spazio libero nella memoria interna o sulla scheda.

• Quando si copiano delle immagini dalla memoria interna alla scheda (copia batch), le immagini vengono copiate finché la capacità della scheda non si esaurisce.

#### **[IMPOSSIBILE COPIARE ALCUNE IMMAGINI]/[IMPOSSIBILE COMPLETARE LA COPIA]**

Non è possibile copiare le seguenti immagini.

- Quando un'immagine con lo stesso nome dell'immagine da copiare è presente nell'unità di destinazione della copia. (Solo quando si esegue la copia da una scheda alla memoria interna.)
- File non basati sullo standard DCF. Inoltre le immagini registrate o modificate utilizzando altri apparecchi non possono essere copiate.

#### **[ERRORE MEM. INTERNA FORMATTARE MEM. INT.?]**

Questo messaggio verrà visualizzato quando si formatta la memoria interna sul PC. Formattare nuovamente la memoria interna della fotocamera[. \(P140\)](#page-139-0) I dati contenuti nella memoria interna verranno eliminati.

#### **[ERRORE SCH. DI MEM. FORMATTARE QUESTA SCHEDA?]**

Il formato della scheda non può essere riconosciuto da questa fotocamera.

Formattare nuovamente la scheda con questa fotocamera dopo aver salvato i dati necessari su un PC ecc[. \(P140\)](#page-139-0)

#### **[SPEGNERE E RIACCENDERE LA FOTOCAMERA]**

Questo messaggio viene visualizzato quando la fotocamera non funziona correttamente perché si esercita una pressione sull'obiettivo con la mano o un altro oggetto, oppure perché il paraluce non è fissato correttamente. Spegnere e riaccendere la fotocamera. Se il messaggio persiste, contattare il rivenditore o il centro di assistenza più vicino.

#### **[ERRORE PARAMETRO SCHEDA DI MEMORIA]**

Utilizzare una scheda compatibile con questa unità. (P4[, 18\)](#page-17-0)

• Se si utilizzano schede con capacità di 4 GB o più è possibile utilizzare solo una scheda di memoria SDHC.

#### **[ERRORE SCH. DI MEM. CONTROLLARE LA SCHEDA]**

• Si è verificato un errore di accesso alla scheda. Inserire nuovamente la scheda.

#### **[ERRORE LETTURA CONTROLLARE LA SCHEDA]**

Si è verificato un errore di lettura dei dati. Inserire nuovamente la scheda. Accertarsi che la scheda sia correttamente inserita, quindi ripetere la riproduzione.

#### **[ERRORE SCRITTURA CONTROLLARE LA SCHEDA]**

Si è verificato un errore di scrittura dei dati. Spegnere la fotocamera e rimuovere la scheda. Reinserire quindi la scheda e riaccendere la fotocamera. Accertarsi che la fotocamera sia spenta prima di rimuovere o inserire la scheda, per evitare di danneggiarla.

#### **[REGISTRAZIONE MOVIMENTO ANNULLATA A CAUSA DELLA LIMITAZIONE DELLA VELOCITÀ DI SCRITTURA DELLA SCHEDA]**

- Quando si imposta la qualità dell'immagine su [30fpsVGA] o [30fps16:9], si consiglia di utilizzare una scheda di memoria SD ad alta velocità contrassegnata dalla dicitura "10MB/s" o superiore sulla confezione.
- Con alcuni tipi di scheda di memoria SD o SDHC, la registrazione dell'immagine in movimento può interrompersi prima del termine.

### **[IMPOSSIBILE CREARE UNA CARTELLA]**

Non è possibile creare una cartella perché non vi sono più numeri di cartella utilizzabili. [\(P143\)](#page-142-0) Formattare la scheda dopo aver salvato i dati necessari su un PC ecc[. \(P140\)](#page-139-0) Se si esegue [AZZERA NUM.] nel menu [SETUP] dopo la formattazione, il numero di cartella è riportato a 100. [\(P27\)](#page-26-0)

#### **[L'IMMAGINE VIENE VISUALIZZATA IN FORMATO 4:3]/[L'IMMAGINE VIENE VISUALIZZATA IN FORMATO 16:9]**

- Il cavo AV è collegato alla fotocamera. Premere [MENU/SET] se si desidera eliminare subito questo messaggio.
- Selezionare [FORMATO TV] nel menu [SETUP] se si desidera cambiare il formato del televisore. [\(P28\)](#page-27-0)
- Questo messaggio viene visualizzato anche quando il cavo di collegamento USB è connesso solo alla fotocamera. In tal caso, collegare l'altra estremità del cavo USB a un PC o ad una stampante. [\(P142](#page-141-0)[, 145\)](#page-144-0)

#### **[RICOLLEGARE LA STAMPANTE.]**

Questo messaggio verrà visualizzato se si posiziona il selettore della modalità di funzionamento su Stampa [ **]**, mentre la fotocamera è collegata a un PC. Se si ricollega la stampante, impostare una modalità diversa da [ **]**, quindi controllare che non sia in corso il trasferimento di dati. (L'indicazione [ACCESSO] viene visualizzata sul monitor LCD mentre è in corso il trasferimento di dati.)

#### **[CAMBIATO MODO USB. RIMUOVERE IL CAVO USB.]**

Questo messaggio verrà visualizzato se si seleziona una modalità di funzionamento diversa da Stampa [ ] mentre l'unità è collegata a una stampante.

Posizionare di nuovo il selettore della modalità di funzionamento su [ ] quindi scollegare il cavo di collegamento USB. Se questo avviene durante la stampa,

interrompere la stampa, quindi scollegare il cavo di collegamento USB.

#### **[STAMPANTE OCCUPATA]/ [CONTROLLARE STAMP.]**

La stampante non funziona. Controllare la stampante.

## **Ricerca guasti**

Riportando le impostazioni ai valori iniziali, le condizioni possono migliorare.

#### **Selezionare [AZZERA] nel menu [SETUP]. [\(P27\)](#page-26-1)**

#### ∫ **Batteria e alimentatore**

- **1: Non è possibile azionare la fotocamera anche quando è accesa.**
	- La batteria è inserita correttamente? – Controllare la direzione della batteria. [\(P17\)](#page-16-0)
	- La batteria è sufficientemente carica? – Utilizzare una batteria sufficientemente carica.
- **2: Il monitor LCD si spegne mentre la fotocamera è accesa.**
	- L'immagine viene visualizzata nel mirino? – Premere [EVF/LCD] per passare al monitor LCD.
	- È attivata la modalità Risparmio energetico [\(P25\)?](#page-24-0)
		- Premere parzialmente il pulsante di scatto dell'otturatore per annullare tali modalità.
	- La batteria è esaurita?
		- Utilizzare una batteria sufficientemente carica.
- **3: La fotocamera si spegne immediatamente dopo l'accensione.**
	- La carica della batteria è insufficiente per azionare la fotocamera?
		- Utilizzare una batteria sufficientemente carica.
		- Se si lascia accesa la fotocamera, la batteria si esaurirà. Spegnere frequentemente la fotocamera utilizzando la modalità Risparmio energetico [\(P25\),](#page-24-0) ecc.

#### ∫ **Registrazione**

- **1: Impossibile registrare l'immagine.**
	- Il selettore della modalità di funzionamento è impostato correttamente?
	- È disponibile uno spazio residuo nella memoria interna o nella scheda?
		- Prima di registrare, eliminare alcune immagini. [\(P42\)](#page-41-0)

#### **2: L'immagine registrata è biancastra. L'obiettivo è sporco**

• L'immagine può diventare biancastra se sull'obiettivo sono presenti sporcizia o impronte. Se l'obiettivo è sporco, spegnere la fotocamera, ritrarre il cilindro dell'obiettiv[o \(P9\)](#page-8-0) e pulire delicatamente la superficie dell'obiettivo con un panno asciutto e morbido.

#### **3: L'immagine registrata è troppo luminosa o troppo scura.**

- Controllare che l'esposizione sia correttamente compensata. [\(P57\)](#page-56-0)
- **4: Vengono riprese 2 o 3 immagini alla volta.**
	- Sono impostati il bracketing automatico [\(P59\)](#page-58-0) o la modalità Scatto a raffica[? \(P60\)](#page-59-0)
	- L'autoscatto è impostato su [10 S/ 3IMMAGINI]? [P55](#page-54-0)
- **5: Il soggetto non è correttamente a fuoco.**
	- La distanza utile del flash dipende dalla modalità di registrazione. Ruotare il selettore per impostare la modalità corretta per la distanza dal soggetto.
	- Il soggetto si trova al di fuori della distanza utile di messa fuoco[? \(P31](#page-30-0)[, 37](#page-36-1)[, 62\)](#page-61-2)
	- Si è ripresa un'immagine con oscillazioni?
	- Si stanno riprendendo delle immagini dopo aver premuto parzialmente il pulsante di scatto dell'otturatore? Il soggetto non può essere a fuoco sino a che il pulsante di scatto dell'otturatore non viene premuto parzialmente. (Tuttavia, questo esclude la modalità automatica  $int$ elligente  $[\mathbf{f} \cdot \mathbf{A}]$ .)
- **6: L'immagine registrata è sfuocata. Lo stabilizzatore ottico di immagine è inefficace.**
	- La velocità dell'otturatore si ridurrà e lo stabilizzatore ottico di immagine può non funzionare correttamente quando si riprendono le immagini specialmente in condizioni di oscurità. In tal caso, si consiglia di tenere saldamente la fotocamera con entrambe le mani quando si riprendono le immagini. [\(P31\)](#page-30-0) Si consiglia di utilizzare un treppiede e l'autoscatto [\(P55\)](#page-54-0) quando si riprendono le immagini con una bassa velocità dell'otturatore.
- **7: L'immagine registrata non appare liscia. Sull'immagine compaiono dei disturbi.**
	- La sensibilità ISO è elevata o la velocità dell'otturatore è bassa? (Al momento dell'acquisto la sensibilità ISO è impostata su [AUTO]. Perciò quando si riprendono immagini in interni e in condizioni analoghe la sensibilità ISO aumenta.)
		- Diminuire la sensibilità ISO. [\(P97\)](#page-96-0)
		- Aumentare il valore impostato per [RIDUZ. RUMORE] in [REGOL. IMM.] o diminuire quello di tutte le voci tranne [RIDUZ. RUMORE][. \(P108\)](#page-107-0)
	- Riprendere le immagini in posti luminosi. • Quando è selezionato [ALTA SENSIB.] [\(P79\)](#page-78-1) in modalità Scena, la risoluzione
	- dell'immagine registrata diminuisce leggermente a causa del processo di elaborazione.

Non si tratta di un malfunzionamento.

#### **8: La luminosità o la tonalità dell'immagine registrata è diversa da quella reale.**

• Se si esegue una ripresa in condizioni di luce fluorescente, la luminosità o la tonalità possono cambiare leggermente quando la velocità dell'otturatore diventa elevata. Questo è dovuto alle caratteristiche della luce fluorescente. Non si tratta di un malfunzionamento.

- **9: Una riga verticale rossastra appare sul monitor LCD quando si preme parzialmente il pulsante di scatto dell'otturatore o quando si registrano immagini in movimento.**
	- Si tratta del cosiddetto "effetto smear". È specifico del CCD, ed appare quando una parte del soggetto è fortemente illuminata.

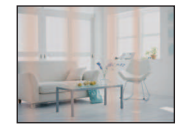

Possono anche apparire righe verticali nere o verdi, o i colori attorno allo smear possono apparire irregolari. Non si tratta di un malfunzionamento. Viene registrato su immagini in movimento, ma non su immagini fisse.

- **10: Quando si preme parzialmente il pulsante di scatto dell'otturatore, l'immagine diventa fissa per qualche momento.**
	- Si è selezionata la messa a fuoco su 3 aree (Alta velocità) o la messa a fuoco su 1 area (Alta velocità) come modalità AF? [\(P101\)](#page-100-0)

#### **11: Lo zoom non funziona normalmente.**

• [CONVERSIONE] è impostato su [隔] o [0<del>@</del>][? \(P111\)](#page-110-0)

- **12: La registrazione di immagini in movimento si interrompe prima del termine.**
	- Si sta utilizzando una MultiMediaCard? – Questa unità non supporta le MultiMediaCard.
	- Quando si imposta la qualità dell'immagine su [30fpsVGA] o [30fps16:9], si consiglia di utilizzare una scheda di memoria SD ad alta velocità contrassegnata dalla dicitura "10MB/s" o superiore sulla confezione.
	- Con alcuni tipi di scheda, la registrazione può interrompersi prima del termine.

#### ∫ **Monitor LCD/Mirino**

- **1: La luminosità del monitor LCD/del mirino diminuisce o aumenta per qualche attimo.**
	- Questo fenomeno si verifica quando si preme parzialmente il pulsante di scatto dell'otturatore per impostare il valore dell'apertura e non influenza le immagini registrate.
- **2: L'immagine sul monitor LCD mostra un tremolio durante le riprese in interni.**
	- L'immagine sul monitor LCD può mostrare un tremolio per qualche secondo dopo l'accensione della fotocamera in interni, con una illuminazione fluorescente. Non si tratta di un malfunzionamento.
- **3: Il monitor LCD/il mirino è troppo luminoso o troppo scuro.**
	- Regolare la luminosità dello schermo. [\(P26\)](#page-25-0)
	- Sono attivate le funzioni Power LCD o Angolo elevato?
- **4: L'immagine non viene visualizzata sul monitor LCD.**
	- L'immagine viene visualizzata nel mirino?
	- Premere il pulsante [EVF/LCD] per passare la monitor LCD.
- **5: Sul monitor LCD compaiono dei punti neri, rossi, blu e verdi.**
	- Questi pixel non hanno alcun effetto sulle immagini registrate. Non si tratta di un malfunzionamento. [\(P156\)](#page-155-0)
- **6: Sul monitor LCD compaiono dei disturbi.**
	- In condizioni di oscurità, è possibile che appaiano dei disturbi per mantenere la luminosità del monitor LCD. Non ha alcun effetto sulle immagini che si stanno registrando.

#### **7: Distorsioni sul monitor LCD.**

• Quando si tiene il monitor LCD per il bordo, può verificarsi qualche distorsione, ma ciò non è indice di malfunzionamento. Inoltre non influisce sulle immagini registrate o sulla riproduzione.

#### ∫ **Flash**

- **1: Il flash non viene attivato.**
	- Il flash è chiuso?
		- Premere il pulsante per aprire il flash. [\(P50\)](#page-49-0)
	- Il flash non è attivato in modalità Immagine in movimento [F=1] o quando è selezionata la modalità [PANORAMA], [PANORAMA NOTT.], [LUCI] o [PAN. NOTT. CREATIVO] in modalità [RITRATTO NOTT.], o [TRAMONTO], [CIELO STELLATO], [FUOCHI ARTIFIC.] o [FOTO AEREA] in modalità Scena.

#### **2: Il flash viene attivato 2 volte.**

• Quando si seleziona Riduzione occhi ross[i \(P50\),](#page-49-1) il flash viene attivato una volta prima della ripresa vera e propria, per ridurre il fenomeno degli occhi rossi (gli occhi del soggetto appaiono rossi nell'immagine), quindi viene attivato nuovamente per la ripresa.

#### ∫ **Riproduzione**

#### **1: L'immagine che si sta riproducendo è ruotata e visualizzata in una direzione inattesa.**

La fotocamera dispone di una funzione che ruota automaticamente la visualizzazione delle immagini registrate tenendo la fotocamera in verticale. (Se si riprendono delle immagini puntando la fotocamera direttamente verso l'alto o verso il basso, è possibile che la fotocamera ritenga erroneamente di essere tenuta in verticale.)

- È possibile visualizzare le immagini senza che vengano ruotate impostando [RUOTA IMM.[\] \(P125\)](#page-124-0) su [OFF].
- È possibile ruotare le immagini con la funzione [RUOTA]. [\(P125\)](#page-124-0)

#### **2: L'immagine non viene riprodotta.**

- Il selettore della modalità è impostato su Riproduzione  $[\triangleright]$ ?
- È presente almeno un'immagine nella memoria interna o nella scheda? Quando non è inserita una scheda, vengono visualizzate le immagini contenute nella memoria interna. Quando è inserita una scheda, vengono visualizzati i dati delle immagini contenute sulla scheda[. \(P18\)](#page-17-0)
- **3: Il numero di cartella e il numero di file vengono visualizzati come [—] e lo schermo diventa nero.**
	- L'immagine è stata modificata con un PC o registrata con una fotocamera digitale di un altro produttore?

Questo può anche accadere se si rimuove la batteria immediatamente dopo la ripresa o se si esegue una ripresa con la batteria scarica.

– Formattare i dati per eliminare le immagini sopra citate. [\(P140\)](#page-139-0) (La formattazione elimina definitivamente tutti i dati, compresi quelli delle altre immagini. Controllare attentamente i dati prima di procedere alla formattazione.)

- **4: L'immagine viene visualizzata con una data diversa da quella effettiva di registrazione in modalità Riproduzione calendario.**
	- L'immagine è stata modificata con un PC o registrata con una fotocamera digitale di un altro produttore?

Questo tipo di immagine può essere visualizzata con una data diversa da quella effettiva di registrazione in modalità Riproduzione calendario. [\(P114\)](#page-113-0)

• L'orologio della fotocamera è impostato correttamente[? \(P19\)](#page-18-0)

Se ad esempio l'impostazione dell'orologio sulla fotocamera è diversa dalla data e dall'ora impostate sul PC e si acquisiscono sul PC delle immagini registrate con la fotocamera, copiandole poi di nuovo sulla scheda, le immagini possono essere visualizzate con date diverse da quella effettiva di registrazione in modalità Riproduzione calendario, ecc.

- **5: Sull'immagine ripresa compaiono delle macchie bianche rotonde, simili a bolle di sapone.**
	- Se si riprende un'immagine con il flash in condizioni di oscurità o al chiuso, è possibile che sull'immagine compaiano delle

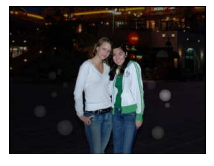

macchie bianche, perchè la luce del flash viene riflessa dalle particelle di polvere presenti nell'aria. Non si tratta di un malfunzionamento. Questo fenomeno può essere identificato dal fatto che la forma e la posizione delle macchie bianche cambia da un'immagine all'altra.

• La caratteristica di questo fenomeno è che il numero di macchie bianche e la loro posizione sono diversi in ogni immagine.

- ∫ **Televisore, PC e stampante**
- **1: L'immagine non viene visualizzata sul televisore.**
	- La fotocamera è correttamente collegata al televisore?
	- Impostare la modalità Ingresso esterno per l'ingresso del televisore.
- **2: Le aree di visualizzazione sullo schermo del televisore e sul monitor LCD della fotocamera sono diverse.**

A seconda del modello di televisore, l'area di visualizzazione può essere più piccola, per cui l'immagine può risultare deformata in senso orizzontale o verticale. Inoltre la parte inferiore e superiore o quella destra e sinistra dell'immagine possono essere tagliate quando questa è visualizzata. Questo è dovuto alle specifiche del televisore e non si tratta di un malfunzionamento.

- **3: Non è possibile riprodurre su un televisore le immagini in movimento.**
	- Si sta cercando di riprodurre le immagini in movimento inserendo direttamente la scheda nell'apposito alloggiamento del televisore?
		- Collegare la fotocamera al televisore con il cavo AV (in dotazione), quindi riprodurre le immagini sulla fotocamera. [\(P150\)](#page-149-0)
- **4: L'immagine non viene visualizzata interamente sul televisore.**
	- Impostare il formato del televisore sulla fotocamera[. \(P28\)](#page-27-0)
- **5: Non è possibile trasferire l'immagine quando la fotocamera è collegata a un PC.**
	- La fotocamera è correttamente collegata al PC?
	- La fotocamera viene riconosciuta correttamente dal PC?
- **6: La scheda non viene riconosciuta dal PC.**
	- (La memoria interna viene riconosciuta.)
	- Disconnettere il cavo di collegamento USB. Ricollegarlo mentre la scheda è inserita nella fotocamera.
- **7: Non è possibile stampare l'immagine quando la fotocamera è collegata a una stampante.**
	- La stampante supporta PictBridge?
	- Reimpostare la modalità su [n. 1 (P145)
- **8: Le estremità delle immagini vengono tagliate in fase di stampa.**
	- Quando si utilizza una stampante dotata di una funzione di rifilatura o di stampa senza margini, disattivare queste funzioni prima di stampare. (Per ulteriori informazioni, consultare le istruzioni per l'uso della stampante.)
	- Quando si affida la stampa delle immagini a uno studio fotografico, chiedere se è possibile stampare le immagini con entrambi i margini.

#### ∫ **Varie**

- **1: Per errore è stata selezionata una lingua non leggibile.**
	- Premere [MENU/SET], selezionare l'icona del menu [SETUP] [ ? ], quindi selezionare l'icona [  $[$  ] per impostare la lingua desiderata. [\(P28\)](#page-27-1)
- **2: La fotocamera produce dei rumori causati dal movimento dei meccanismi interni quando la si scuote.**
	- Il suono viene generato dallo spostamento dell'obiettivo. Non si tratta di un malfunzionamento.
- **3: L'impostazione della funzione di revisione automatica è disabilitata.**
	- Si stanno riprendendo delle immagini utilizzando la funzione di Bracketing automatico [\(P59\)](#page-58-0)? La fotocamera si trova in modalità Scatto a raffica [\(P60\)](#page-59-0) o in modalità Immagine in movimento  $[\overline{H}]$  (P86)? [REG. AUDIO] è impostato su [ON[\] \(P100\)](#page-99-1)?
		- In questi casi, non è possibile impostare la funzione di revisione automatica nel menu [SETUP].
- **4: A volte si accende una luce rossa quando si preme parzialmente il pulsante di scatto dell'otturatore.**
	- In condizioni di oscurità, la lampada di aiuto A[F \(P105\)](#page-104-0) si accende di luce rossa per facilitare la messa a fuoco del soggetto.
- **5: La lampada di aiuto AF non si accende.**
	- [LUCE ASSIST AF] nel menu della modalità [REG] è impostato su [ON]? [\(P105\)](#page-104-0)
	- Si stanno riprendendo delle immagini in condizioni di oscurità?
		- La lampada di aiuto AF non si accende quando la luminosità è buona.
	- La lampada di aiuto AF non si accende in modalità [PANORAMA], [PANORAMA NOTT.], [LUCI] o [PAN. NOTT. CREATIVO] in modalità [RITRATTO NOTT.], o [TRAMONTO], [PANORAMICA], [FUOCHI ARTIFIC.] o [FOTO AEREA] in modalità Scena.

### **6: La fotocamera si scalda.**

• La superficie della fotocamera si scalda durante l'uso. Questo non influenza le prestazioni o la qualità della fotocamera.

### **7: Si sente un clic a livello dell'obiettivo.**

• Quando la luminosità cambia a causa dello zoom o di un movimento della fotocamera, è possibile che si senta un clic a livello dell'obiettivo, e che l'immagine sullo schermo cambi in modo drastico. Tuttavia questo non incide sull'immagine registrata. Il suono è causato dalla regolazione automatica dell'apertura. Non si tratta di un malfunzionamento.

#### **8: L'impostazione dell'orologio è azzerata.**

- Se non si utilizza la fotocamera per molto tempo, è possibile che l'impostazione dell'orologio venga azzerata. Quando appare il messaggio [IMPOSTARE L'OROLOGIO] reimpostare l'orologio. [\(P19\)](#page-18-0)
- Quando si riprende un'immagine prima di aver impostato l'orologio, viene registrata l'indicazione [0:00 0. 0. 0].
- **9: L'immagine visualizzata è leggermente distorta.** 
	- A seconda dell'ingrandimento dello zoom, l'immagine registrata può risultare leggermente distorta. Si tratta della cosiddetta distorsione dell'aberrazione. Più ci si avvicina al soggetto durante le riprese con il grandangolo, più risulta distorta l'immagine. Non si tratta però di un malfunzionamento.

#### **10: Nell'immagine compaiono dei coloridiversi da quelli reali.**

• A seconda dell'impostazione dello zoom, l'immagine può presentare delle iridescenze intorno al soggetto. Si tratta della cosiddetta aberrazione cromatica, e può essere più visibile quando si riprendono soggetti distanti. Non si tratta però di un malfunzionamento.

#### **11: I numeri di file non vengono registrati in sequenza**

• Quando si esegue un'operazione dopo aver fatto una determinata azione, le immagini possono essere registrate in cartelle con numeri diversi da quelli precedenti l'operazione[. \(P143\)](#page-142-0)

#### **12: I numeri dei file sono registrati in ordine ascendente.**

• Se la batteria viene inserita o rimossa quando la fotocamera non è spenta, i numeri delle cartelle registrati andranno perduti. Se però si riaccende la fotocamera e si riprendono delle immagini, i numeri di cartella registrati saranno diversi dai precedenti.

#### **13: L'immagine appare nera.**

• Le immagini editate o ruotate con un PC possono apparire nere in modalità Riproduzione [\(P42\),](#page-41-0) Riproduzione multipla [\(P113\)](#page-112-0) e Riproduzione calendario [\(P114\)](#page-113-0).

#### **14: Il cilindretto dell'obiettivo si è ritratto.**

• Il cilindro dell'obiettivo si ritrae circa 15 secondi dopo essere passati dalla modalità [REG] alla modalità [RIPR.].

#### **15: L'anello all'estremità del cilindro dell'obiettivo ruota.**

• È stato creato in modo che ruoti quando si collega o si rimuove un filtro in modo che la lente sia protetta.

## Numero di immagini registrabili e autonomia di **registrazione**

- Il numero di immagini registrabili e l'autonomia di registrazione hanno solo valore indicativo. (Variano a seconda delle condizioni di registrazione e del tipo di scheda).
- Il numero di immagini registrabili e l'autonomia residua variano a seconda dei soggetti.

#### ∫ **Numero di immagini registrabili (immagini)**

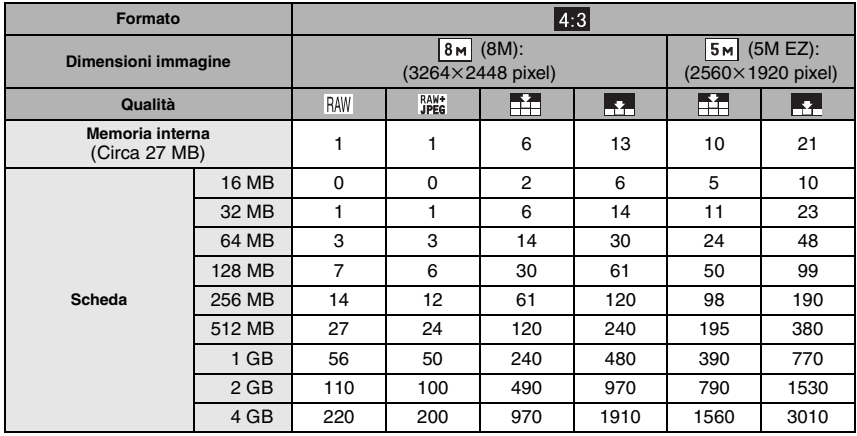

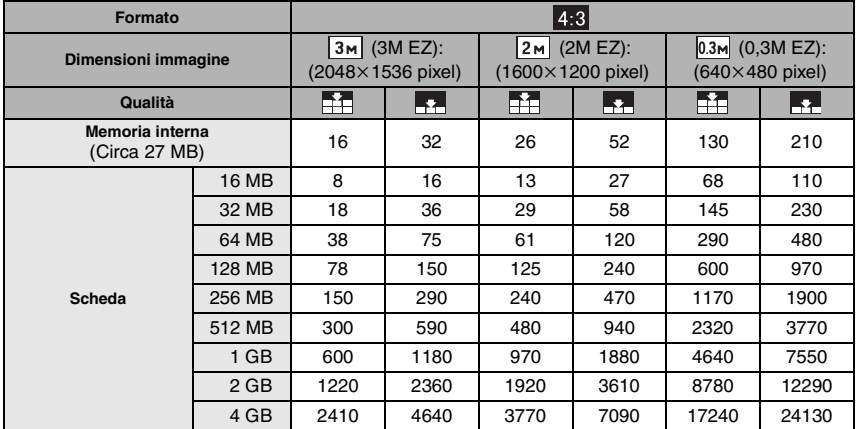

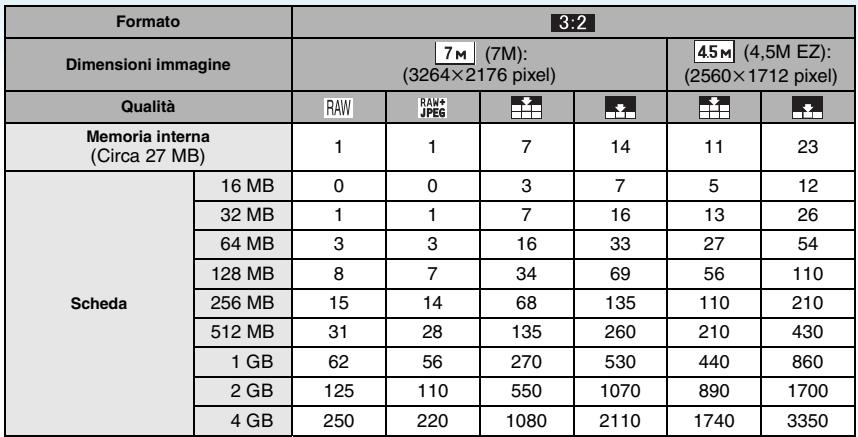

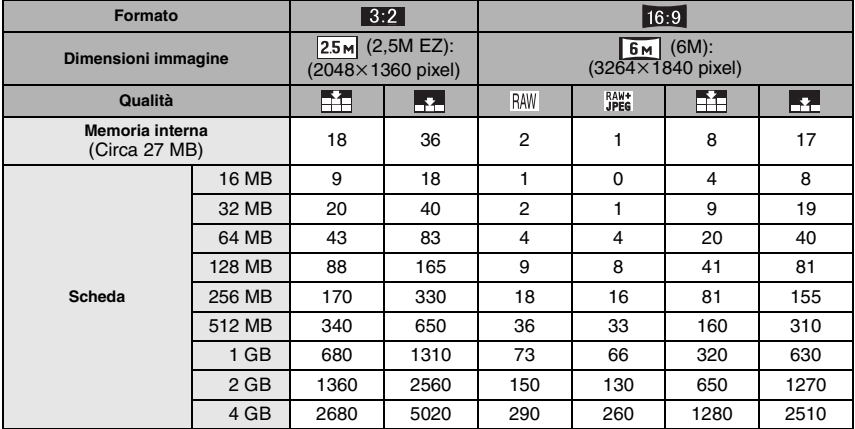

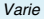

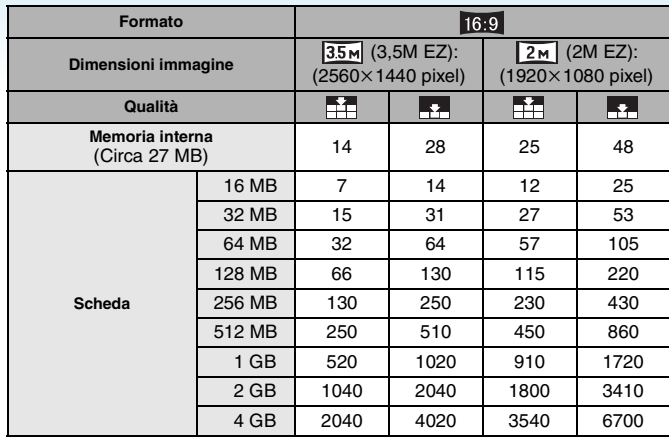

#### ∫ **Autonomia di registrazione (quando si registrano immagini in movimento)**

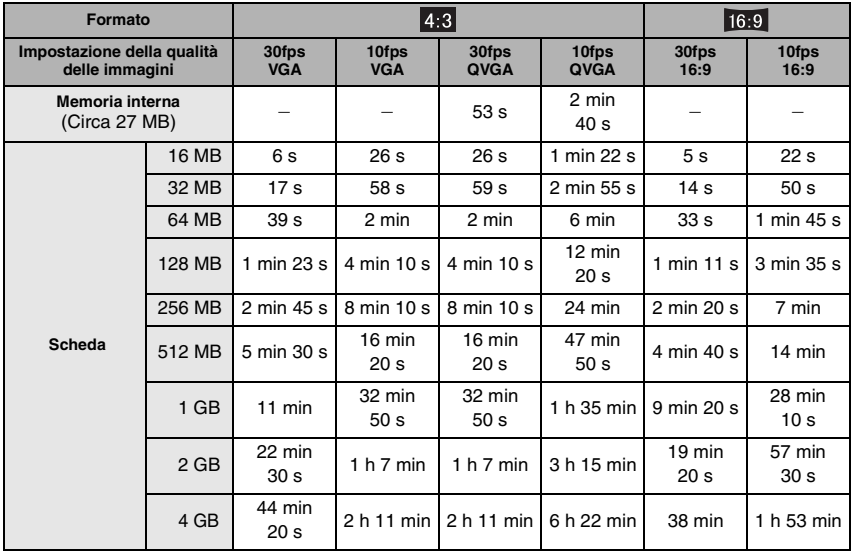

#### **(DMC-FZ18GC/DMC-FZ18SG/DMC-FZ18PL)**

 $*$  È possibile riprendere immagini in movimento fino a 2 GB. Sullo schermo viene visualizzata l'autonomia massima di registrazione fino a 2 GB.

#### **(DMC-FZ18EG/DMC-FZ18E)**

¢ È possibile riprendere immagini in movimento per un massimo di 15 minuti. Sullo schermo viene visualizzata l'autonomia massima di registrazione (fino a 15 minuti).

**[14]** -----------------------• Se si imposta la qualità su [RAW] o [RAW+JPEG], le dimensioni dell'immagine vengono impostate sul valore massimo per ciascun formato.

- È possibile che il numero di immagini registrabili rimanenti e l'autonomia residua visualizzati sul monitor LCD/nel mirino non diminuiscano in proporzione.
- Questa unità non supporta la registrazione di immagini in movimento su MultiMediaCard.
- Lo zoom ottico esteso non funziona quando è selezionato [ALTA SENSIB.] in modalità Scena, per cui le dimensioni dell'immagine per [EZ] non vengono visualizzate.

 $\sim$   $\sim$ 

# **Specifiche**

Varie

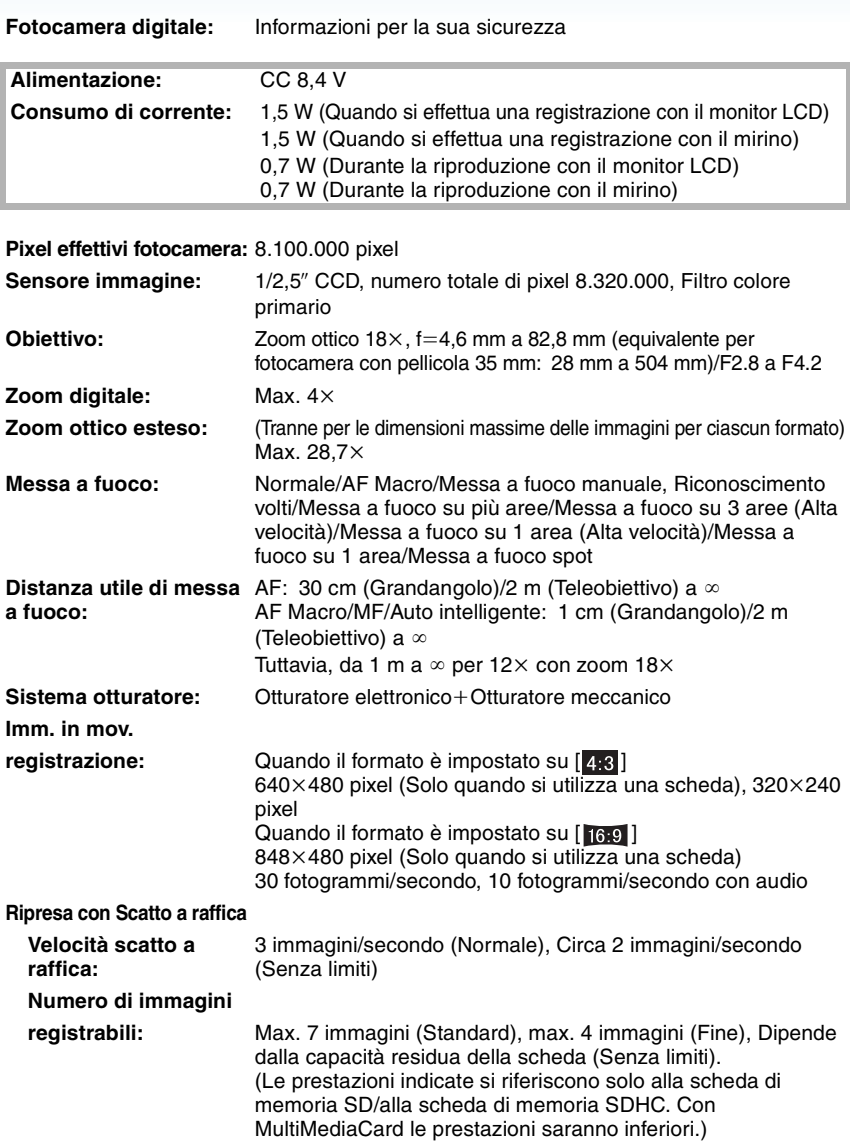

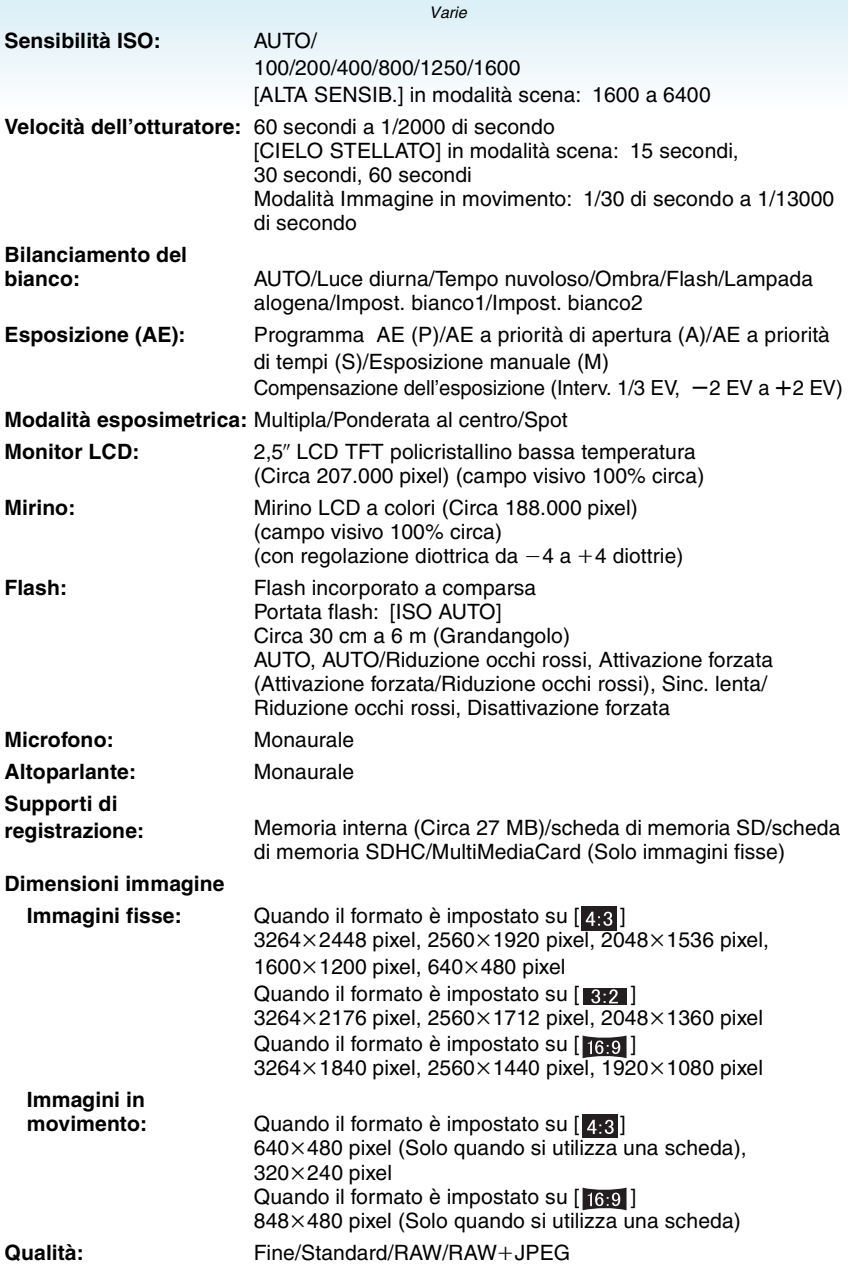

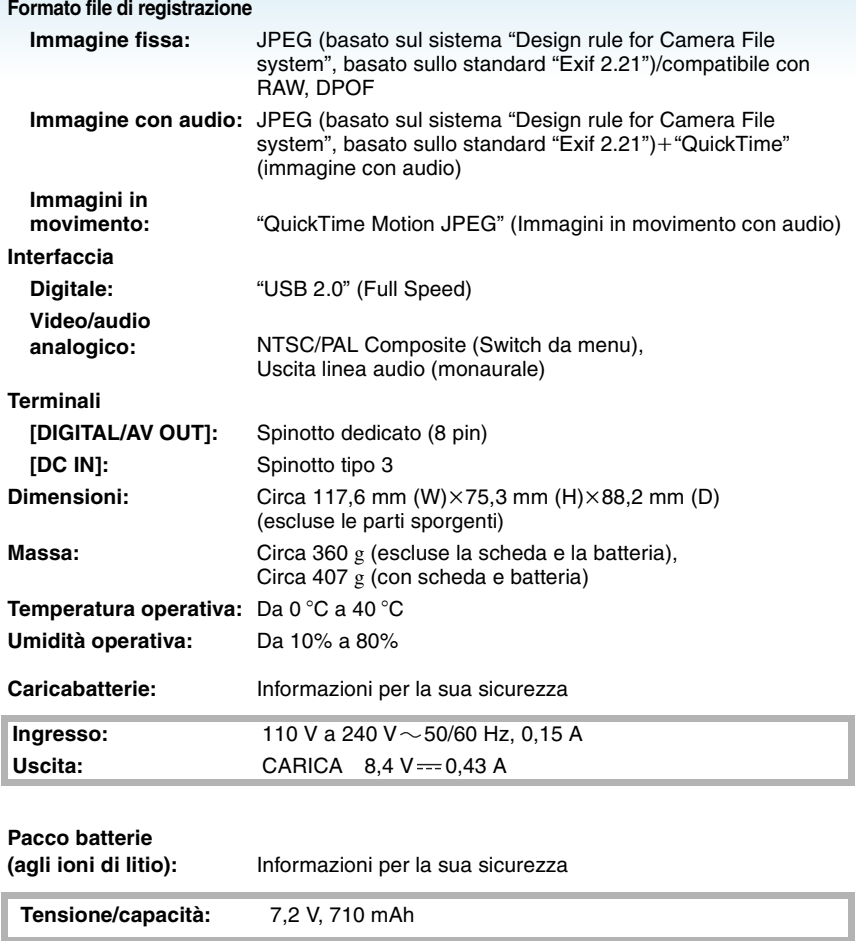